## **SONY**

# *Portable MiniDisc Recorder*

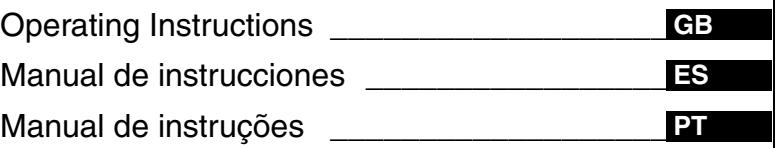

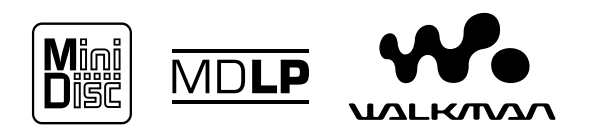

## *MZ-R900/R900PC/R900DPC*

©2000 Sony Corporation Download from Www.Somanuals.com. All Manuals Search And Download.

## **WARNING**

**To prevent fire or shock hazard, do not expose the unit to rain or moisture.**

**To avoid electrical shock, do not open the cabinet. Refer servicing to qualified personnel only.**

Do not install the appliance in a confined space, such as a bookcase or built-in cabinet.

## **Caution**

The use of optical instruments with this product will increase eye hazard.

CAUTION — INVISIBLE LASER RADIATION WHEN OPEN

AVOID EXPOSURE TO BEAM

## **Information**

IN NO EVENT SHALL SELLER BE LIABLE FOR ANY DIRECT, INCIDENTAL OR CONSEQUENTIAL DAMAGES OF ANY NATURE, OR LOSSES OR EXPENSES RESULTING FROM ANY DEFECTIVE PRODUCT OR THE USE OF ANY PRODUCT.

Certain countries may regulate disposal of the battery used to power this product. Please consult with your local authority.

WALKMAN and  $\mathcal{M}_{\bullet}$  are trademarks of Sony Corporation.

The CE mark on the unit is  $\bigcap$   $\bigcap$  walid only for products marketed in the European Union.

**3-GB** Download from Www.Somanuals.com. All Manuals Search And Download.

**GB**

## **Table of contents**

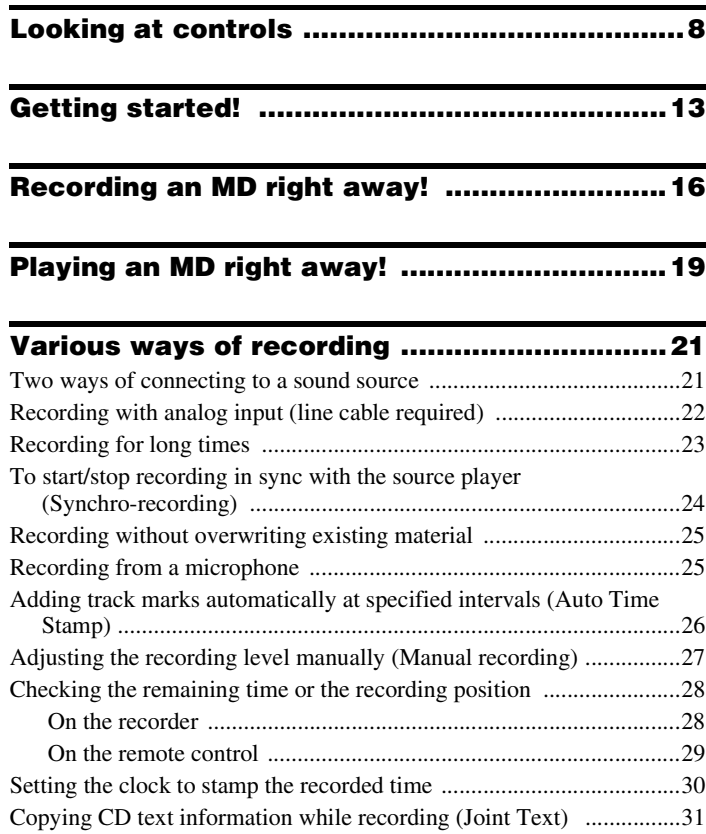

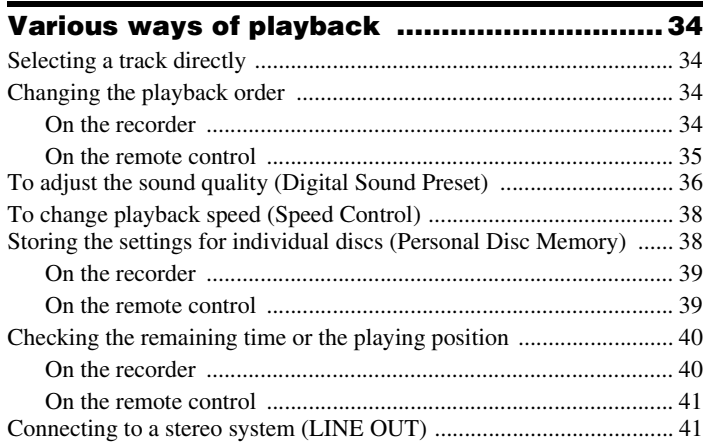

## Storing phrases frequently used in labeling (Phrase Bank) ................. 49

## 

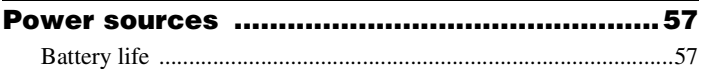

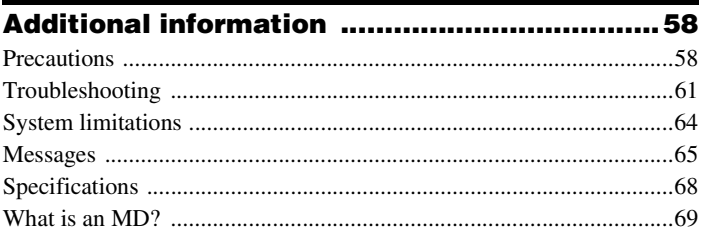

## <span id="page-7-0"></span>**Looking at controls**

See pages in ( ) for more details.

## **The recorder**

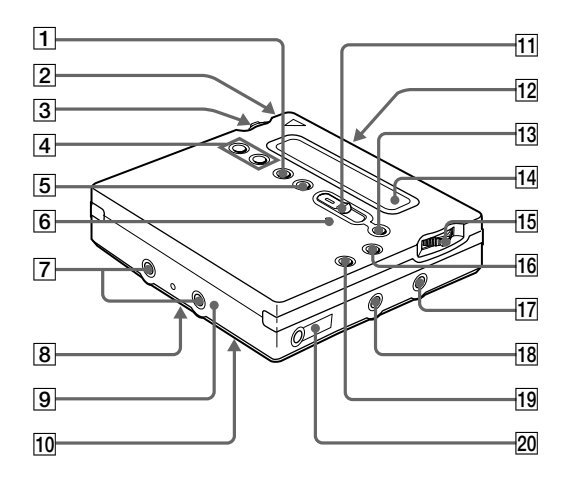

- $\boxed{1}$  END SEARCH but[ton \(](#page-16-0)[17\) \(4](#page-46-0)7)
- **2** Battery compartm[ent \(1](#page-12-1)3)
- $\overline{3}$  Jog lever (L) (MENU/ENT[ER\) \(](#page-10-0)[11](#page-19-0)) [\(](#page-19-0)[20\) \(](#page-24-2)[25\) \(](#page-33-4)[34\) \(](#page-42-4)[43\) \(](#page-52-4)53)
- $\boxed{4}$  VOL +/– but[ton \(](#page-18-1)[19\) \(](#page-46-1)47)
- **5** REC MODE but[ton \(2](#page-22-1)3)
- **6** REC indica[tor \(](#page-28-1)29)
- |7| Terminals for attaching dry battery c[ase \(](#page-13-0)14)
- **8** SYNCHRO REC ON/OFF (synchrorecording) switch (at the re[ar\) \(](#page-23-1)24)
- $\boxed{9}$  DC IN 3V j[ack \(](#page-12-2)[13\) \(1](#page-15-1)6)
- $10$  HOLD switch (at the rear)  $(14)$  (55)
- $\overline{11}$  REC (record) swi[tch \(](#page-16-1)[17\) \(](#page-24-3)25)
- $\overline{12}$  OPEN button  $(15)$
- **13 II** (pause) button  $(17)(19)(27)(31)$  $(17)(19)(27)(31)$  $(17)(19)(27)(31)$ [\(](#page-43-2)[44\) \(](#page-46-2)[47\) \(5](#page-50-1)1)
- $\boxed{14}$  Display wind[ow \(](#page-23-1)[24\) \(](#page-33-5)[34\) \(5](#page-52-5)3)
- **15** Jog lever  $(R)$  ( $\blacktriangleright$ ,  $\blacktriangleright$ ,  $\blacktriangleright$   $\blacktriangleright$ [\) \(](#page-11-0)[12](#page-16-3)) [\(](#page-16-3)[17\) \(](#page-18-3)[19\) \(](#page-43-3)[44\) \(4](#page-46-3)7)
- 16  $\blacksquare$  (stop)/CHARGE but[ton \(](#page-12-3)[13\) \(](#page-16-4)[17](#page-18-4)) [\(](#page-18-4)[19\) \(](#page-22-2)[23\) \(4](#page-42-5)3)
- $\overline{17}$  LINE IN (OPT) j[ack \(](#page-15-2)[16\) \(](#page-21-1)22)
- $\vert$ 18 MIC (PLUG IN POWER) j[ack \(](#page-24-4)25)
- 19 T MARK but[ton \(4](#page-43-4)4)
- $[20]$   $\bigcap$  (headphones/earphones)/LINE OUT j[ack \(](#page-13-2)[14\) \(](#page-30-2)[31\) \(4](#page-40-2)1)

## **The display window of the recorder**

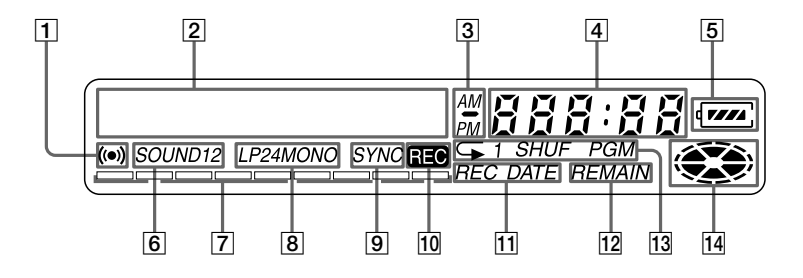

- $\boxed{1}$  Alarm indicat[ion \(](#page-52-6)53)
- **2** Character information disp[lay \(](#page-28-2)[29\)](#page-33-5) [\(](#page-33-5)34)

Displays the disc and track names, date, error messages, track numbers, etc.

- 3 AM/PM indicat[ion \(](#page-29-1)30) Lights up along with the time indication in the 12-hour system.
- $\vert 4 \vert$  Time disp[lay \(](#page-28-2)[29\) \(](#page-39-2)40) Shows the recorded time, current time, elapsed time of the track or MD being recorded or played.
- [5] Battery indicat[ion \(1](#page-12-4)3) Shows approximate battery condition.
- $|6|$  Sound indicat[ion \(3](#page-35-1)6) Lights up when Digital Sound Preset is on.
- $|7|$  Level m[eter \(](#page-27-2)28) Shows the volume of the MD being played or recorded.
- $|8|$  LP2, LP4, MONO (monaural) indicat[ion \(2](#page-22-1)3)
- **9** SYNC (synchro-recording) indicat[io](#page-23-1)n [\(](#page-23-1)24) Lights up while synchro-recording.
- [10] REC indicat[ion \(](#page-16-5)17) Lights up while recording. When flashing, the recorder is in record standby mode.
- **11** REC DATE (recorded/current date) indicat[ion \(4](#page-39-3)0) Lights up along with the date and time the MD was recorded. When only "DATE" lights up, the current date and time are displayed.
- 12 REMAIN (remaining time/tracks) indicat[ion \(](#page-27-3)[28\) \(4](#page-39-4)0) Lights up along with the remaining time of the track, the remaining time of the MD, or the remaining number of tracks.
- **13** Play mode indicat[ion \(3](#page-33-5)4) Shows the play mode of the MD.
- $\vert$ **14** Disc indicat[ion \(](#page-23-1)[24\) \(3](#page-33-5)4) Shows that the disc is rotating for recording, playing or editing an MD.

## **The headphones/earphones with a remote control**

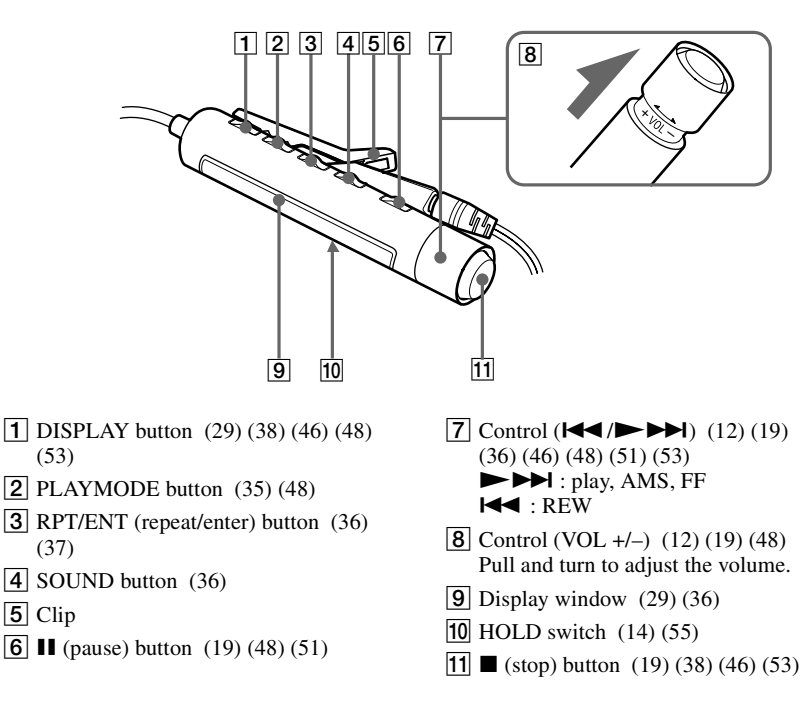

## **The display window of the remote control**

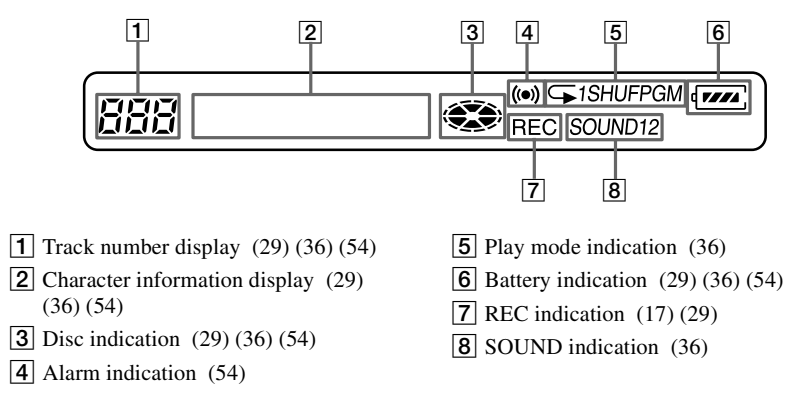

**10-GB** Download from Www.Somanuals.com. All Manuals Search And Download.

## **Before using the recorder**

#### **How to use the jog lever**

The two jog levers on the recorder can be used to perform various operations during playback, recording, editing, and when the recorder is stopped.

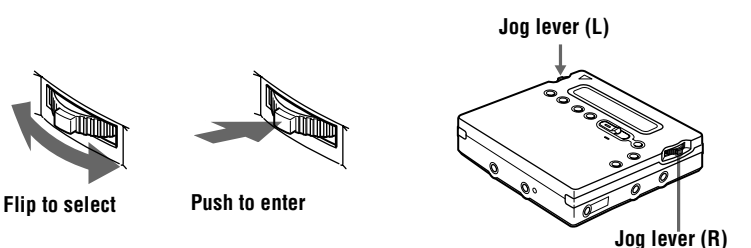

#### **Jog lever functions**

#### <span id="page-10-0"></span>**Jog lever (L) (MENU/ENTER)**

**•** Selecting and entering the menu items.

You can use various functions using the menu items listed below.

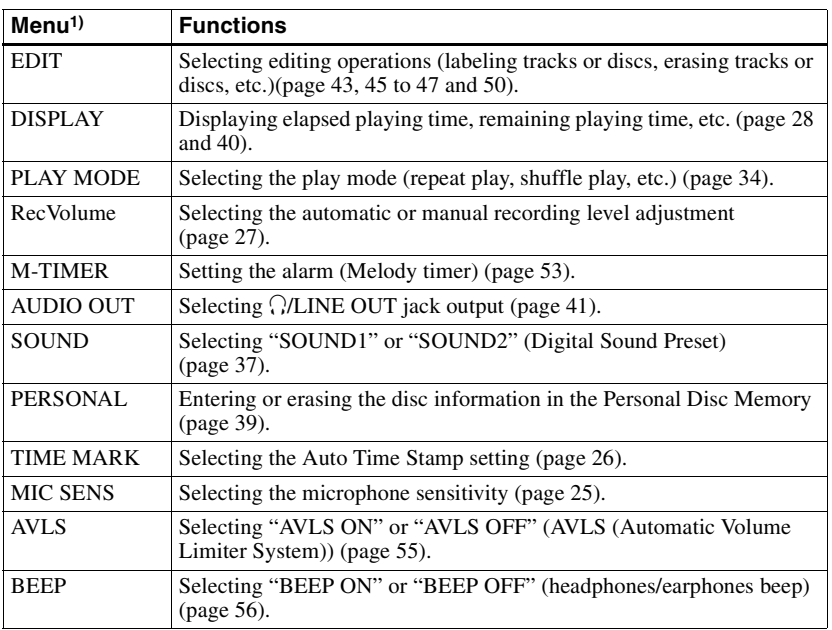

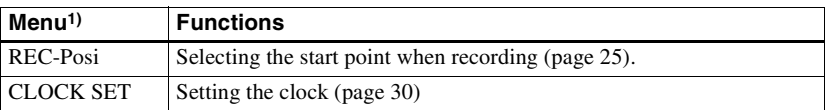

1) The selectable menu items will vary according to the operating status of the recorder. Some menu items will be selectable only on the recorder, only on the remote control, or on both. For details, refer to the page number in the parentheses.

**•** Selecting a track directly.

While playing an MD, you can select the next track by looking at the track number and track name in the display. To select a track, flip the jog lever (L) until the desired track appears, and then press the lever.

#### <span id="page-11-0"></span>**Jog lever (R) (** $\blacktriangleright$ **/** $\blacktriangleright$ **/** $\blacktriangleleft$ **/** $\blacktriangleright$ **)**

- Play: Press the jog lever  $(R)$  ( $\blacktriangleright$ ).
- AMS: Flip the jog lever  $(R)$  towards  $\blacktriangleleft \blacktriangleleft$  or  $\blacktriangleright \blacktriangleright I$ .
- FF/REW: Flip and hold the jog lever (R) towards **144** or **PPI**.

#### <span id="page-11-1"></span>**How to use the control on the remote control**

The control on the remote control can be used as follows.

#### **Play/AMS/Search**

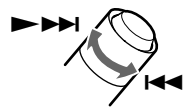

**Turn or turn and hold the control**

#### <span id="page-11-2"></span>**Adjusting the volume (VOL +/–)**

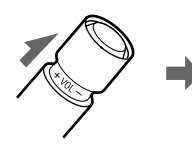

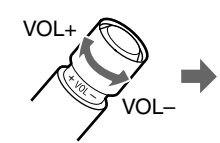

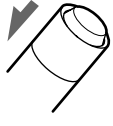

**Pull Turn Push back**

## <span id="page-12-0"></span>**Getting started!**

Charge the rechargeable battery before using. Even if the rechargeable battery is not charged, you can use the recorder as long as the AC power adaptor is connected.

<span id="page-12-4"></span><span id="page-12-3"></span><span id="page-12-2"></span><span id="page-12-1"></span>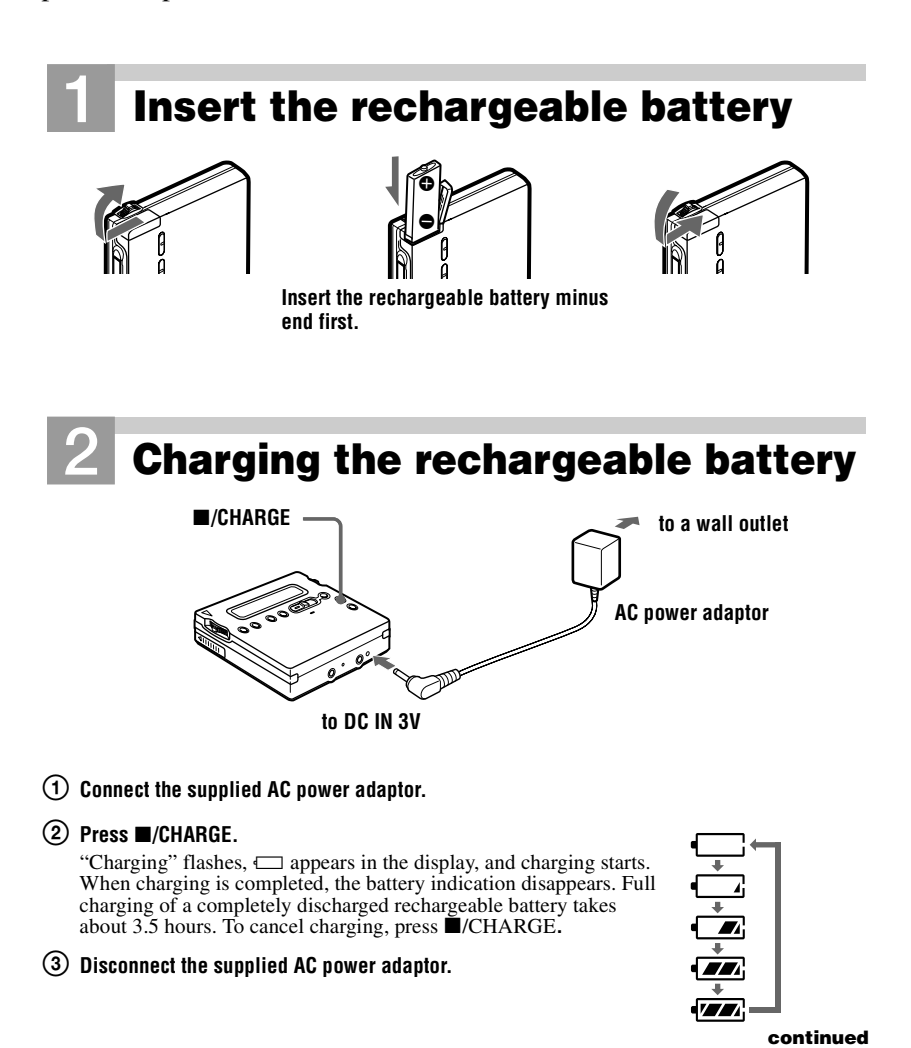

#### <span id="page-13-0"></span>**Using the dry battery**

Insert a LR6 (size AA) alkaline dry battery. To operate the recorder for the longest possible time, use the dry battery together with a fully charged rechargeable battery.

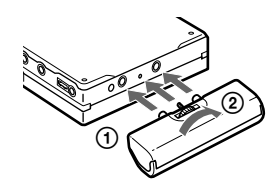

**Attach the dry battery case to the recorder.**

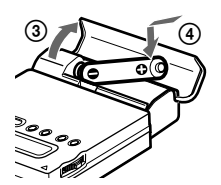

**Insert the battery minus end first.**

<span id="page-13-3"></span><span id="page-13-2"></span><span id="page-13-1"></span>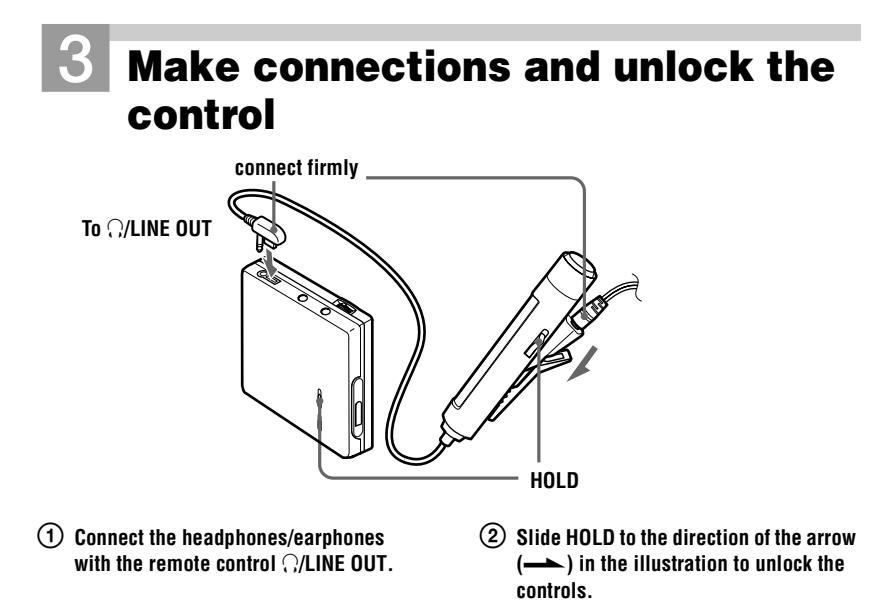

## **Insert an MD** (Use a recordable MD for

## **recording.)**

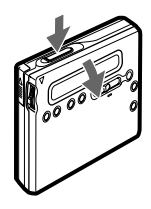

#### *Notes*

- If you press  $\blacksquare$ /CHARGE immediately after charging has completed, charging will begin again. If this happens, press  $\blacksquare$ /CHARGE again to stop the charging operation since the battery is already fully charged.
- **•** Charging stops when you try to operate the recorder during charging.
- **•** Be sure to use the supplied AC power adaptor.
- **•** Charging time may vary depending on the battery condition.
- **•** When a rechargeable battery is charged for the first time or charged after a long period of disuse, battery life may be shorter than usual. Repeat discharging and recharging a few times. The battery life should return to normal.
- **•** When the battery life of a fully charged rechargeable battery becomes about half the normal life, replace it.
- **•** Remove the rechargeable battery from the recorder when it is not to be used for a long time.

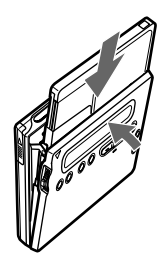

<span id="page-14-0"></span>1 **Press OPEN to open the lid.** 2 **Insert an MD with the label side facing front, and press the lid down to close.**

## <span id="page-15-3"></span><span id="page-15-0"></span>**Recording an MD right away!**

Connect to a digital source using an optical cable to make digital recordings. Digital recording is possible even from digital equipment with different sampling rates, such as a DAT deck or a BS tuner, using the built-in sampling rates converter (see " [Note on digital recording"](#page-58-0) [\(page 5](#page-58-0)9)). To record from an analog source, see " [Recording with](#page-21-2)  [analog input \(line cable required\)" \(page 2](#page-21-2)2). It is recommended to use the supplied AC power adaptor when recording.

<span id="page-15-4"></span><span id="page-15-2"></span><span id="page-15-1"></span>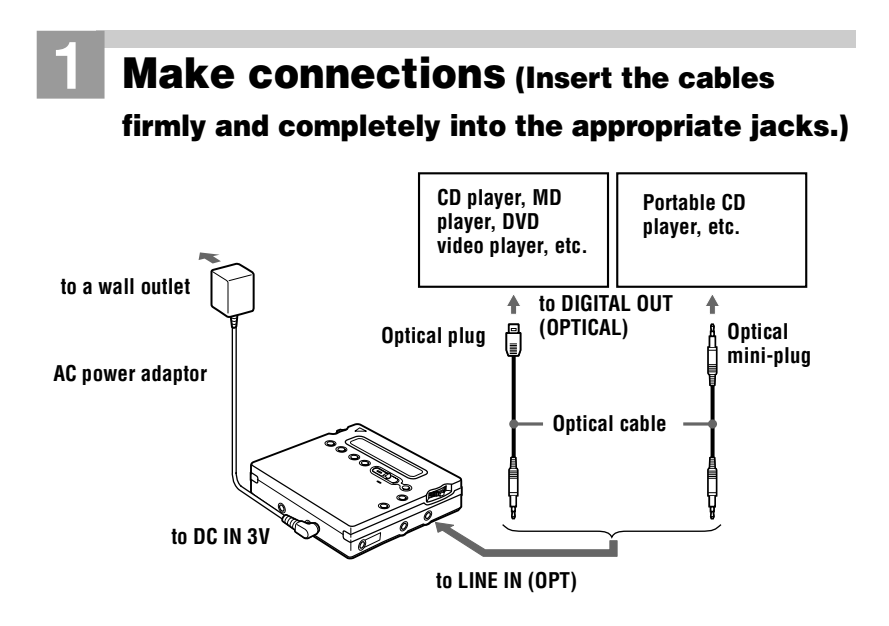

## 2**Record an MD**

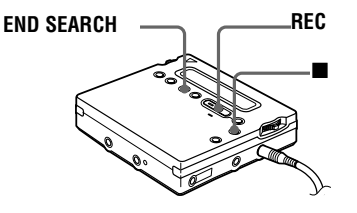

- <span id="page-16-5"></span><span id="page-16-1"></span>1 **Press and slide REC to the right.** "REC" lights up and recording starts.
- 2 **Play the CD or tape you want to record.**

#### <span id="page-16-4"></span>**To stop recording, press ■.**

<span id="page-16-3"></span><span id="page-16-0"></span>After you press  $\blacksquare$ , the recorder will automatically turn off in about 10 seconds (when using batteries) or about 5 minutes (when using AC power adaptor).

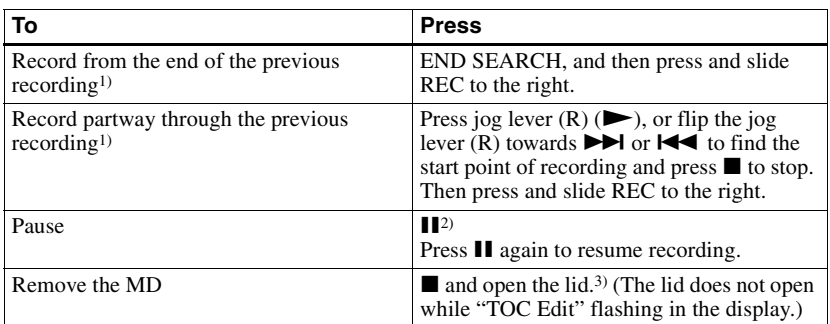

<span id="page-16-6"></span><sup>1)</sup> By setting "REC-Posi" to "From End", recording operations will always start from the end of the previously recorded mate[rial \(page](#page-24-7) 25).

- $^{2)}$ A track mark is added at the point where you press  $\blacksquare$  again to resume recording while pausing; thus the remainder of the track will be counted as a new track.
- <sup>3)</sup> If you open the lid while "REC-Posi" is set to "From Here", recording will begin with the first track the next time you record. Check the point to start recording on the display.

#### *If the recording does not start*

- **•** Make sure the recorder is not locked [\(page](#page-54-4) 55).
- **•** Make sure the MD is not record-protected [\(page](#page-58-1) 59).
- **•** Premastered MDs cannot be recorded over.

#### *For models supplied with the AC plug adaptor*

If the AC power adaptor does not fit the wall outlet, use the AC plug adaptor.

#### <span id="page-16-2"></span>*Notes*

- **•** " Data Save" or " TOC Edit" flashes while data of the recording (the track's start and end points, etc.) is being recorded. Do not move or jog the recorder or disconnect the power source while the indication is flashing in the display.
- The lid does not open until "TOC Edit" disappears in the display.
- **•** If the power supply is disrupted (i.e. the battery is removed or becomes exhausted or the AC power adaptor is disconnected) during a recording or editing operation, or while " TOC Edit" appears in the display, then it will not be possible to open the lid until power is restored.
- **•** You can make digital recording only from an optical type output.
- **•** When recording from a portable CD player, set the CD player to pause, and then do the recording procedure on the recorder.
- **•** Note the following when recording from a portable CD player:
	- Some portable CD players may not be capable of digital out unless powered by the AC power.
	- Connect the AC power adaptor to the portable CD player and use it on AC power as the power source.
	- Disable any anti-skip function (such as ESP\*) on the portable CD player.
	- ∗ Electronic Shock Protection

## ٣Ö

- **•** LINE IN (OPT) jack is for both digital and analog input. The recorder automatically recognizes the type of line cable and switches to digital or analog input.
- **•** The level of the recorded sound is adjusted automatically.
- **•** You can monitor the sound during recording. Connect the supplied headphones/earphones with remote control to  $\bigcap$  LINE OUT and adjust the volume by pressing VOL +/– . This does not affect the recording level.

## <span id="page-18-0"></span>**Playing an MD right away!**

## 1**Play an MD**

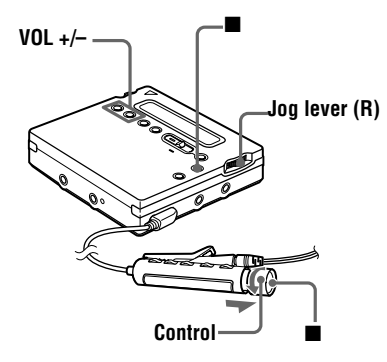

<span id="page-18-3"></span> $(1)$  Press the jog lever  $(R)$   $(\blacktriangleright)$ . Turn the control towards  $\rightarrow$ **D** $\rightarrow$ **l** on the remote **control.**

A short beep sounds in the headphones/ earphones when you operate on the remote control.

<span id="page-18-1"></span>2 **Press VOL +/– to adjust the volume. Pull and turn the control towards VOL +/ – on the remote control.**

The volume will be shown in the display. After you adjust the volume, push back the control.

#### <span id="page-18-4"></span>**To stop play, press <b>** $\blacksquare$ **.**

A long beep sounds in the headphones/ earphones when you operate on the remote control.

Playback starts from the point you last stopped playing.

After you press  $\blacksquare$ , the recorder will automatically turn off in about 10 seconds (when using batteries) or about 5 minutes (when using AC power adaptor).

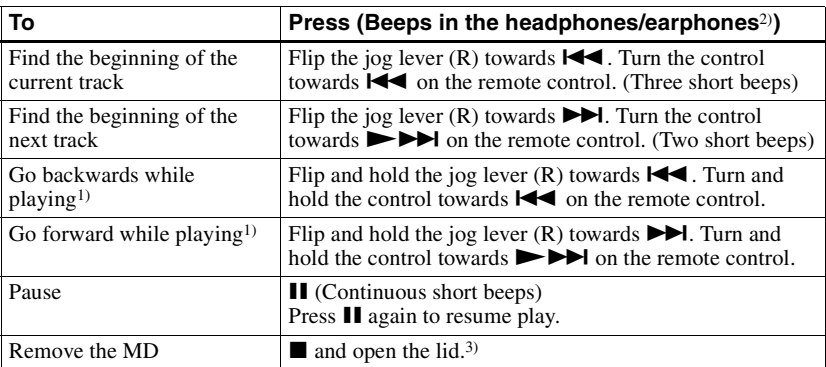

<span id="page-18-5"></span><span id="page-18-2"></span><sup>1)</sup> To go backward or forward quickly without listening, press  $\blacksquare$  and flip and hold the jog lever towards  $\blacktriangleright$  or towards  $\blacktriangleright$  on the recorder, or press and hold the control towards  $\blacktriangleright$  or  $\blacktriangleright$  on the remote control.

2) You can turn off the beep so[und \(page](#page-55-2) 56).

3) Once you open the lid, the point to start play will change to the beginning of the first track (except when the disc information is stored to the Personal Disc Memory).

#### *G-PROTECTION function*

The G-PROTECTION function has been developed to provide excellent protection against sound skipping during many active uses. This function provides a higher level of shock protection during playback than the traditional one.

#### *If the play does not start*

Make sure the recorder is not locked (page 55).

#### *When using the headphones/ earphones connect them directly to the recorder*

The VOL +/– buttons and the Digital Sound Preset function may become inoperative. In this case, do the procedure below.

- **1** Press the jog lever (L), flip the lever until " AUDIO OUT" flashes in the display, and then press the lever again.
- **2** Flip the jog lever (L) until "[HeadPhone](#page-54-4)" appears in the display.
- **3** Press the jog lever (L) again.

## Ö.

The playback mode will switch automatically to match the recording mode of the material (stereo, LP2, LP4, or monaural).

#### <span id="page-19-0"></span>*Notes*

- **•** If the power supply is disrupted (i.e. the battery is removed or becomes exhausted or the AC power adaptor is disconnected) when the recorder is operating, the lid may not open until the power is restored.
- **•** Sound may skip if:
	- the recorder receives stronger continuous shock than expected.
	- a dirty or scratched MiniDisc is played.

## <span id="page-20-1"></span><span id="page-20-0"></span>**Two ways of connecting to a sound source**

The input jack of this recorder works as both digital and analog input jacks. Connect the recorder to a CD player or a cassette recorder using either digital (optical) input or analog (line) input. To record, see "[Recording an MD right away!" \(page 1](#page-15-3)6) to record using digital (optical) input, and "[Recording with analog input \(line cable required\)" \(page](#page-21-0) 22) to record using analog (line) input.

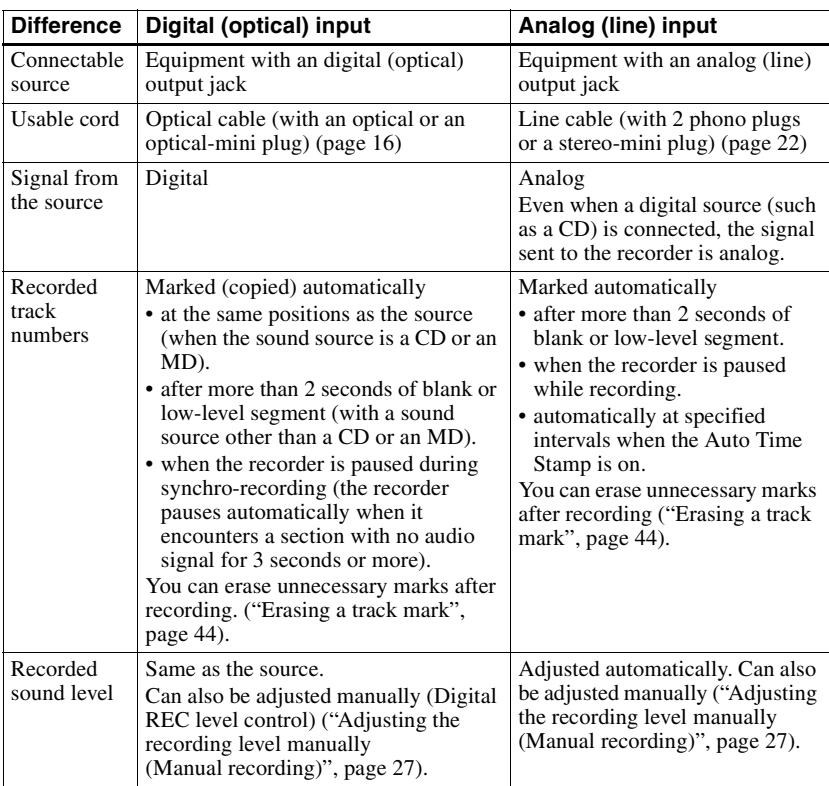

### **Difference between digital (optical) and analog (line) inputs**

#### *Note*

Track marks may be copied incorrectly:

- **•** when you record from some CD players or multi disc players using digital (optical) input.
- when the source is in shuffle or program play mode while recording using digital (optical) input. In this case, play the source in normal play mode.
- **•** when recording BS or CS programs through digital (optical) input.

## <span id="page-21-2"></span><span id="page-21-0"></span>**Recording with analog input (line cable required)**

The sound will be sent from the connected equipment as analog signal but will be recorded digitally on the disc.

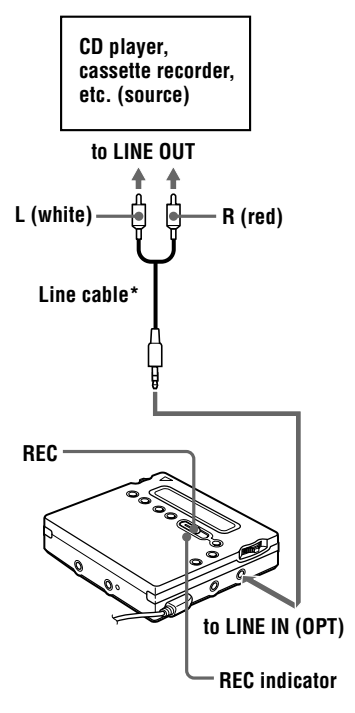

<span id="page-21-1"></span>∗ Use the connecting cords without an attenuator. To connect to a portable CD player having a stereo mini-jack, use the RK-G136 connecting cord. For more information on connecting cords, see "[Optional accessories" \(page](#page-67-1) 68).

- **1** Insert a recordable MD, and then press and slide REC to the right. " REC" and the REC indicator light up in the display and the recording starts.
- **2** Play the source you want to record. For other recording operations, see "[Recording an MD right away!"](#page-15-3) [\(page 1](#page-15-3)6).

## ٣ö

LINE IN (OPT) jack is for both digital and analog input.

The recorder automatically recognizes the type of line cable and switches to digital or analog input.

#### *Note*

If you temporarily stop a recording operation by pressing  $II$ , a track mark will be added at that point when you press  $\mathbf{\Pi}$  again to resume recording. The recording continues from on a new track.

## <span id="page-22-0"></span>**Recording for long times**

Select each recording mode according to the recording time that you want. Stereo recording is possible at 2 times (LP2) or 4 times (LP4) the normal recording time.

MDs recorded in monaural, LP2, or LP4 mode can be played back only on MD players or recorders with monaural, LP2, or LP4 playback mode.

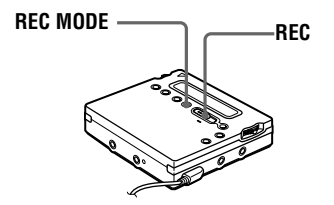

<span id="page-22-3"></span><span id="page-22-1"></span>**1** Press REC MODE repeatedly to select the desired recording mode.

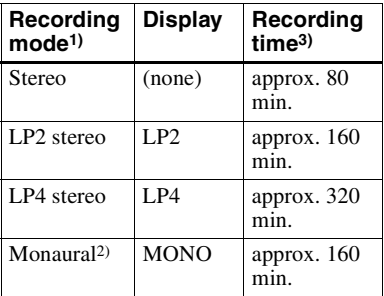

1) For better sound quality, record in normal stereo or LP2 mode.

- 2) If you record a stereo source in monaural, the sounds from left and right will be mixed.
- 3) When using an 80-minute recordable MD

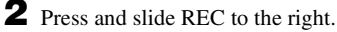

**3** Play the source you want to record.

### <span id="page-22-2"></span>**To stop recording, press**  $\blacksquare$ **.**

The recorder switches back to stereo recording when you record the next time.

## ۳Ö

Audio components that support the LP2 or LP4 modes are indicated by the  $\overline{\text{MDLP}}$  or  $\text{MDLP}$ logo marks.

#### *Notes*

- **•** It is recommended that you use the supplied AC power adaptor for long recordings.
- **•** If you try to play an MD recorded in LP2 or LP4 on a player/recorder that is not support these modes, playback will not start and "LP:" will appear on the display.
- **•** Sound recorded through digital (optical) input can be monitored in stereo through headphones/earphones, etc.
- **•** When you record in LP4 mode, momentary noise may be produced on very rare occasions with certain sound sources. This is because of the special digital audio compression technology that enables a recording time 4 times longer than normal. If noise is produced, it is recommended that you record in normal stereo or LP2 mode to obtain better sound quality.

## <span id="page-23-0"></span>**To start/stop recording in sync with the source player (Synchro-recording)**

You can easily make digital recordings of a digital source on an MD. Before synchro-recording, make connections to the digital source with a digital cable, and insert a recordable MD.

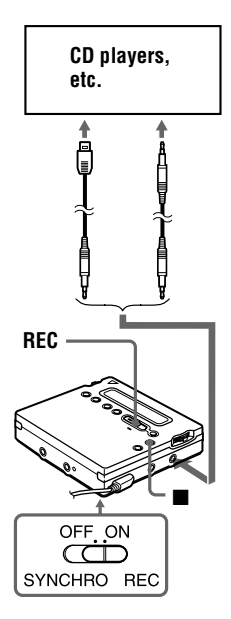

<span id="page-23-1"></span>**1** Slide SYNCHRO REC to ON.

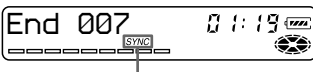

#### **Synchro-recording indication**

"SYNC" appears in the display. "SYNC" does not appear if optical cable is not connected to the recorder. **2** Press and slide REC to the right. The recorder stands by for recording.

**3** Play the source sound.

The recorder starts recording when it receives the playing sound.

### **To stop recording, press**  $\blacksquare$

## ö

- **•** You cannot pause manually during synchrorecording.
- **•** When there is no sound from the player for about 3 seconds during synchro-recording, the recorder goes into the standby mode automatically. When the sound comes from the player again, the recorder resumes synchro-recording. If the recorder is kept in the standby mode for 5 minutes or longer, the recorder stops automatically.
- **•** For longer recording; follow s[te](#page-22-3)p 1 of " [Recording for long times" \(page](#page-22-0) 23) to select the recording mode, and then start the procedure of synchro-recording.

#### *Notes*

- **•** Do not switch SYNCHRO REC while recording. Recording may not be done properly.
- **•** Even when there is no recorded sound on the sound source, there may be cases when recording does not pause automatically during synchro-recording due to the noise level emitted from the sound source.
- **•** If a silent portion is encountered for approximately 2 seconds during synchrorecording from a sound source other than a CD or an MD, a new track mark is automatically added at the point where the silent portion ends.
- **•** Synchro-recording cannot be done if the connecting cord is not an optical cable, or if the cable is connected to the MIC (PLUG IN POWER) jack.
- **•** You cannot manually change the recording level or the recording mode during synchrorecording.

## <span id="page-24-7"></span><span id="page-24-0"></span>**Recording without overwriting existing material**

If you wish to avoid overwriting the current contents of an MD, do the following procedure. All new material will then be recorded from the end of the current contents.

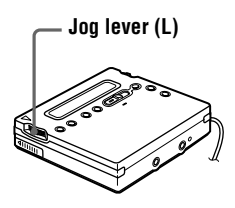

- <span id="page-24-6"></span><span id="page-24-2"></span>**1** While the recorder is stopped, press the jog lever (L).
- **2** Flip the jog lever (L) repeatedly until "REC-Posi" flashes in the display, and then press the lever.
- <span id="page-24-8"></span>**3** Flip the jog lever (L) repeatedly until "From End" flashes in the display, and then press the lever.

#### **To start recording from the current point**

Select "From Here" in s[te](#page-24-8)p 3.

#### *Notes*

- **•** The setting will remain even after the power is turned off.
- **•** If you start recording while the recorder is in play-pause mode, the recording will begin from the point at which it is paused.

## <span id="page-24-1"></span>**Recording from a microphone**

Connect a stereo microphone to the MIC (PLUG IN POWER) jack. For more information on stereo microphones, see " [Optional accessories" \(page](#page-67-1) 68).

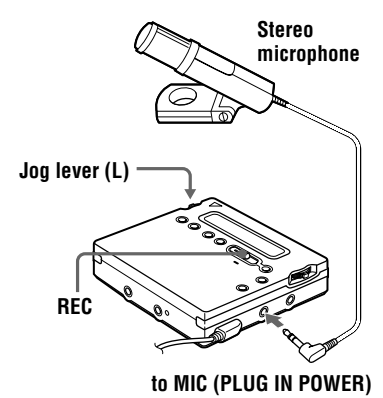

<span id="page-24-4"></span><span id="page-24-3"></span>**1** Press and slide REC to the right. For other operations, see "[Recordin](#page-15-3)g" [an MD right away!" \(page 1](#page-15-3)6).

## **To stop recording, press**  $\blacksquare$

#### *To select microphone sensitivity*

- <span id="page-24-5"></span>**1** Press the jog lever (L) while the recorder is stopped.
- **2** Flip the jog lever (L) repeatedly until "MIC SENS" appears in the display, and then press the lever (L).
- **3** Flip the jog lever (L) repeatedly until "SENS HIGH" or "SENS LOW" appears in the display. When recording a soft or a sound in the distance, set to "SENS HIGH". When

recording a loud or a sound at close range, set to "SENS LOW".

**4** Press the jog lever (L).

#### *Notes*

- **•** You cannot record through the microphone while an optical cable is connected to the LINE IN (OPT) jack. The recorder automatically switches input in the following order; optical input, microphone input, and analog input.
- **•** The microphone may pick up the operating sound of the recorder itself. Use the microphone away from the recorder in such cases.

## <span id="page-25-0"></span>**Adding track marks automatically at specified intervals (Auto Time Stamp)**

Use this feature to add track marks automatically at specified intervals when recording through the analog input connector or a microphone.

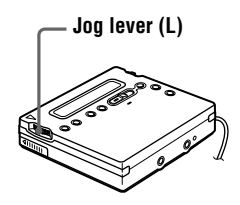

- **1** While the recorder is recording or in recording pause, press the jog lever (L).
- <span id="page-25-1"></span>**2** Flip the jog lever (L) repeatedly until "TIME MARK" flashes in the display, and then press the lever.
- <span id="page-25-2"></span>**3** Flip the jog lever (L) repeatedly until the desired time interval flashes in the display.

Select one of the following intervals.

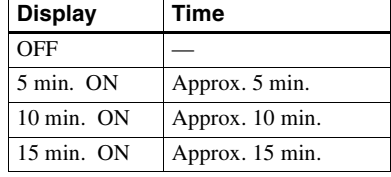

<span id="page-25-3"></span>**4** Press the jog lever (L).

## **To cancel Auto Time Stamp**

Select "OFF" in s[te](#page-25-2)p 3 or stop recording.

## **Using Auto Time Stamp to add track marks while recording**

After you set the time interval in s[te](#page-25-3)p 4, the recorder will begin adding a track mark whenever the time interval has elapsed. For example, if an Auto Time Stamp interval of 5 minutes is set, and 8 minutes of recording has already been done, then a track mark will be added at a point equivalent to 13 minutes  $(8 + 5)$ after the start of recording, and every 5 minutes thereafter.

If, however, the Auto Time Stamp interval is longer than the elapsed recording time, then a track mark will be added when the Auto Time Stamp interval has elapsed. For example, if the Auto Time Stamp interval is set at 5 minutes, but only 3 minutes of recording has been done, then a track mark will be added at the 5-minute point after the start of the recording, and every 5 minutes thereafter.

## ç.

"T" appears after the track number on the recorder for track marks added by Auto Time Stamp, and "T" appears after the time display on the remote control.

#### *Notes*

- **•** Automatic track marking by Auto Time Stamp starts when you add a normal track mark to the disc (i.e., by pressing T MARK or  $\blacksquare$ , etc.).
- **•** The setting will be lost when the recording stopped.

## <span id="page-26-0"></span>**Adjusting the recording level manually (Manual recording)**

When you record, the sound level is adjusted automatically. If necessary, you can set the level manually.

#### *Note*

Adjust the recording level while the recorder is in standby mode. You cannot adjust it while recording.

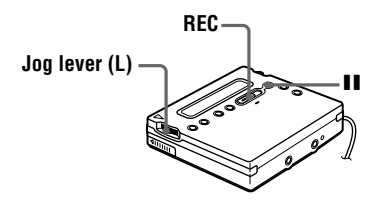

<span id="page-26-1"></span>**1** While holding down **II**, press and slide REC to the right.

<span id="page-26-2"></span>The recorder stands by for recording.

- <span id="page-26-3"></span>**2** Press the jog lever (L), flip the lever until "RecVolume" flashes in the display, and then press the lever again.
- **3** Flip the jog lever (L) repeatedly until "ManualREC" flashes in the display, and then press the lever.

$$
\begin{matrix}\n \text{Manual REG} & 300000 \\
- & - & - & - & - \\
\hline\n \end{matrix}
$$

To switch back to the automatic control follow the procedure from s[te](#page-26-3)p 2 again, then flip the jog lever (L) repeatedly until "Auto REC" flashes in the display, and then press the lever.

**4** Play the source.

#### **continued**

<span id="page-27-6"></span><span id="page-27-2"></span>

**5** While observing the level meter in the display, adjust the recording level by flipping the jog lever (L).

Set the level so that the input lights up around the fifth segment on the level meter. If the maximum input lights up the ninth segment, lower the level.

#### **Volume decreases increases**  $\leftarrow$   $\rightarrow$ ນີ້ 8 ປີ ມີ€ *REC +* 7 E E E E ↑ **fifth segment ninth segment**

Recording does not start in this step. If your source is an externally connected component, be sure to cue the source to the beginning of the material to be recorded before you start playback.

**6** Press II again to start recording.

#### *To stop recording, press* ■.

The recording level control is switched back to automatic control when you record the next time.

## Ö.

If you press  $\blacksquare$  during recording operation, the recorder will revert to automatic recording level adjustment mode the next time you start a recording operation.

#### *Notes*

- **•** The recording level cannot be adjusted while recording is in progress. If you want to adjust the recording level after you have started the recording, press  $\blacksquare$  to pause the recorder. Then do the procedure from [ste](#page-27-6)p 5.
- **•** You cannot adjust the recording level manually during synchro-recording.

## <span id="page-27-0"></span>**Checking the remaining time or the recording position**

You can check the remaining time, track number, etc. when recording or during stop.

## <span id="page-27-1"></span>**On the recorder**

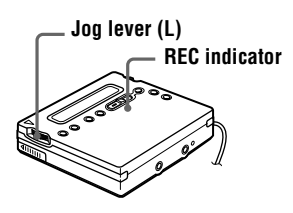

- <span id="page-27-4"></span>**1** While the recorder is recording or stopped, press the jog lever (L), flip the lever until "DISPLAY" flashes in the display, and then press the lever again.
- **2** Flip the jog lever (L) until the information you want flashes in the display.

Each time you flip the lever, the display changes as follows.

**LapTime** (The elapsed time of the current track.)

<span id="page-27-3"></span>r i T **RecRemain** (The remaining recordable time.) r

**AllRemain** (The remaining time after the current trac[k](#page-27-5).)<sup>1)</sup> r i T

<span id="page-27-5"></span>**Clock** (Current time.) 1)Appears only when the recorder is stopped.

**3** Press the jog lever (L). The display changes as follows.

#### <span id="page-28-2"></span>**Display window on the recorder**

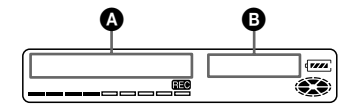

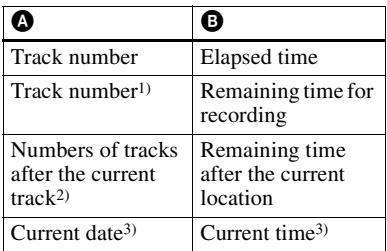

- <sup>1)</sup> If the track is labeled, " $\sqrt{}$ " appears in the display followed by the track name (appears only when "RecRemain" is selected while stopped).
- <sup>2)</sup> If the disc is labeled, " $\bigodot$ " appears in the display followed by the disc name (appears only when "AllRemain" is selected while stopped).
- <span id="page-28-6"></span>3) Appears only when the clock is set (appears only when "Clock" is selected).

## Ö,

The display that appears on the remote control is different from the ones on the recorder. See "[On the remote control" \(page](#page-28-0) 29) to check the display that appears on the remote control.

#### <span id="page-28-1"></span>**To know the recording condition**

The indicator lights up or flashes according to the recording condition.

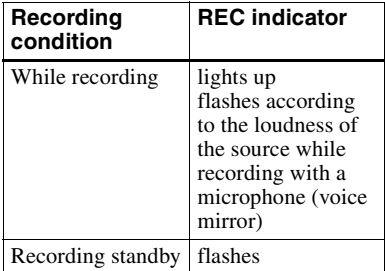

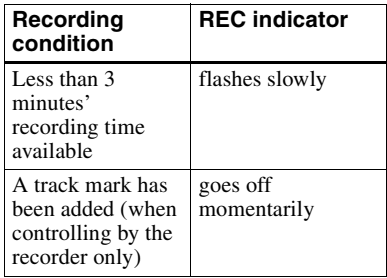

## ٣ö

If you want to check the playing position or track name while playing, [see page](#page-39-0) 40.

## <span id="page-28-0"></span>**On the remote control**

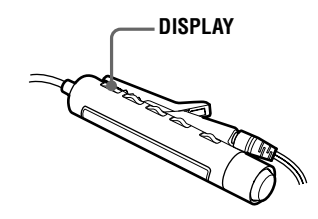

<span id="page-28-3"></span>**1** Press DISPLAY while recording or in stop mode.

Each time you press the button, the display changes as follows.

#### <span id="page-28-4"></span>**Display window on the remote control**

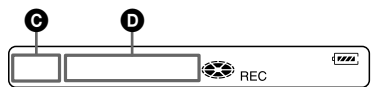

#### **Indication**  $\mathbf{\Theta}$ */D*

<span id="page-28-5"></span>**While recording** Track number/Elapsed time r 1 Track number/Remaining time for recording r 1  $\sqrt{(T_1 + T_2)}$ 1)Appears only when the clock is set.

#### **continued**

#### **In stop mode**

Track number/Elapsed time r 1

Track number/Track na[m](#page-29-5)e1)

r 1 Number of tracks in the disc/Disc na[m](#page-29-5)e<sup>1)</sup> r 1

## $-\gamma$  $-\gamma$  $-\gamma$ Current time<sup>2)</sup>

<span id="page-29-5"></span><span id="page-29-4"></span>1)Appears only if the track has been labeled. 2)Appears only when the clock is set.

## ٣Ö

- **•** If you want to check the playing position or track name while playing, [see page](#page-40-0) 41.
- **•** The display that appears on the recorder is different from the ones on the remote control. See "[On the recorder" \(page](#page-27-1) 28) to check the display that appears on the recorder.

## <span id="page-29-0"></span>**Setting the clock to stamp the recorded time**

To stamp the date and time on the MD when you record, you first need to set the clock.

Once you set the clock, the recorder will include a time stamp each you record something. If you don't want to include a time stamp on the track, skip this operation.

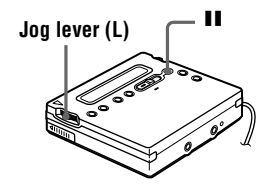

- <span id="page-29-2"></span>**1** Press the jog lever (L) while the recorder is stopped.
- <span id="page-29-1"></span>**2** Flip the jog lever (L) until "CLOCK SET" flashes in the display, and then press the lever.

The digits of the year flash.

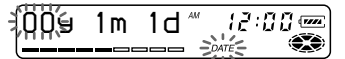

<span id="page-29-3"></span>**3** Change the current year by flipping the jog lever (L), and then press the lever.

The digit of the month flashes.

**4** Repeat s[te](#page-29-3)p 3 to enter the current month, date, hour, and minute.

> When you press the jog lever (L) to enter the minute, the clock starts operating.

#### **If you make a mistake while setting the clock**

Press  $\blacksquare$ , and set the clock again from step 2. You can skip a step by pressing the jog lever (L).

## **To display the current time**

When the recorder is not operating or while recording, press the jog lever (L), flip the lever until "DISPLAY" appears in the display, and then press the lever again. Flip the jog lever (L) until "CLOCK" flashes in the display, and then press the lever again. The current time appears in the display.

#### <span id="page-30-1"></span>**To display the time in the 24 hour system**

While setting the clock, press  $\blacksquare$ . To display the time in the 12-hour system, press  $\blacksquare$  again.

#### *To maintain the correct time*

Once you set the clock, it will keep correct time as long as the recorder is connected to a power source, such as the rechargeable battery, alkaline dry battery, or AC power adaptor. However, if no power source is connected, the clock setting will change back to the factory setting after about 3 minutes.

When changing the rechargeable battery or alkaline dry battery, make sure to do it within 3 minutes.

#### *Note*

<span id="page-30-2"></span>Make sure the time is correctly set if you want the time stamp to be accurately recorded for an important recording.

## <span id="page-30-0"></span>**Copying CD text information while recording (Joint Text)**

**CD text connecting cable, CD that support CD-TEXT, and CD player that support Joint Text required**

By connecting the recorder to a Sony portable CD player that supports Joint Text (the CD text copying function) (D-E990, etc.), you can copy track and disc names automatically during recording. In addition to the CD text connecting cable (RK-TXT1), make sure to connect the recorder to the portable CD player with an optical cable.

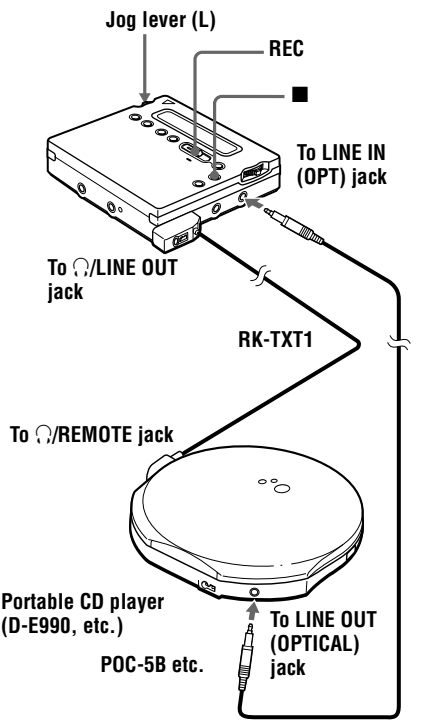

<span id="page-31-2"></span>**1** Press and slide REC to the right to start recording on the recorder, and start playing the CD in the portable CD player.

"SYNC", "REC" and " " lights up" in the display.

"CD TEXT" appears for a few seconds, then "001 TEXT?" and "PushENTER" alternate in the display.

" NO TEXT" appears at this time if no track name information exists in the CD. In this case, the track name will not be copied.

<span id="page-31-0"></span>**2** Press the jog lever (L).

Track name scrolls, and then the track name and "PushENTER" alternate in the display.

<span id="page-31-1"></span>**3** Press the jog lever (L).

Track name scrolls in the display while the name is copied.

**4** Follow st[ep](#page-31-0)s 2 [an](#page-31-1)d 3 to copy each new track name that appears.

**5** Press **o** on the recorder at the point you want to stop recording.

> " $\bigodot$ " lights up, and then "000" TEXT?" and "PushENTER" alternate in the display.

> If you don't want to copy the disc name information, press  $\blacksquare$  again. The disc name is not copied and the operation ends.

> " NO TEXT" appears at this time if no disc name information exists in the CD. In this case, the operation ends without copying the disc name.

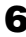

**6** Press the jog lever (L).

Disc name scrolls, and then disc name and "PushENTER" alternate in the display.

**7** Press the jog lever (L).

" TOC Edit" flashes. Afterwards, the disc name scrolls in

the display.

## ٣Ö

If the disc or track name appears in the display in [ste](#page-31-2)p 1, the music tracks and CD text information on some CDs are automatically recorded from start to finish. If the CD is this type, press  $\blacksquare$  on the recorder at the point you want to stop recording, or after all tracks have been recorded. "TOC Edit" flashes. Afterwards, the disc name scrolls in the display.

#### *Notes*

- **•** If you copy disc name information to a disc with a previously recorded disc name, the old disc name will be overwritten with the new one.
- **•** When the CD text copying function is on, various settings and editing functions cannot be accessed with the jog lever.

## ٠ö

You can monitor the sound during recording. Connect the headphones/earphones with remote control on to the CD text connecting cable and adjust the volume by pressing the VOL +/– buttons on the recorder.

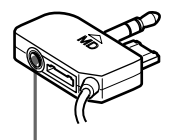

**Connect the headphones/earphones with remote control**

#### *Notes*

**•** The CD text copying function can only be used with components with the logo shown below.

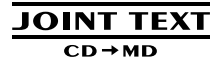

**Audio components that support the CD text copying function:** D-EJ01, D-RJ915, D-EJ815, D-EJ715,

D-FJ75TR, D-EJ711 (Sept. 2000)

**•** The CD text copying function can only be used with CDs that support CD-TEXT.

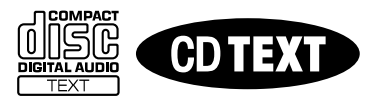

- **•** The RK-TXT1 CD text connecting cable is designed for exclusive use with this recorder and Sony portable CD player (D-E990, etc.). Do not use a connecting cable of another make to copy CD text information.
- **•** The remote becomes inoperative when the CD text connecting cable (RK-TXT1) is connected to the recorder.
- **•** Stopping or pausing playback on the CD player automatically causes recording on the recorder to pause. A new track mark is automatically added when you resume recording.
- **•** The track name of the track currently played will not be recorded if you stop or pause CD playback in the middle of the copying process on the recorder.

## <span id="page-33-1"></span><span id="page-33-0"></span>**Selecting a track directly**

You can select a desired track directly by using the jog lever (L).

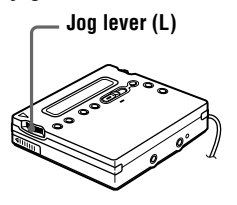

<span id="page-33-4"></span>**1** Flip the jog lever (L) until the desired track appears in the display, and then press the jog lever (L).

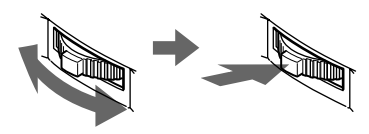

**Flip to select Press to enter**

The selected track name appears in the display and the recorder starts playing by pressing the jog lever. If the track has no name, the track number appears in the display.

## Ö.

If you do step 1 while the recorder is shuffling the tracks, shuffle play starts from the track that you selected.

#### *Note*

If you select a track directly during program play, the playback mode returns to normal.

## <span id="page-33-2"></span>**Changing the playback order**

You can play tracks repeatedly in three ways — all repeat, single repeat, and shuffle repeat.

## <span id="page-33-3"></span>**On the recorder**

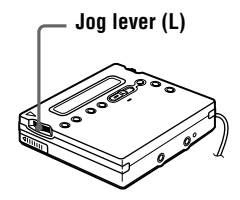

## <span id="page-33-7"></span><span id="page-33-6"></span>**Selecting a play mode**

- **1** While the recorder is playing or stopped, press the jog lever (L), flip the lever until "PLAY MODE" flashes in the display, and then press the lever again.
- <span id="page-33-8"></span>**2** Flip the jog lever (L) to select the play mode, and then press the lever.

Each time you flip the lever, the display item indicated by  $\bullet$  changes as shown below.

Pressing the jog lever while  $\bullet$  is flashing causes the play mode to change.

The new mode then appears in the window indicated by  $\mathbf{\Theta}$ .

 $\subset$  indicates that repeat play has been activated for playback.

#### <span id="page-33-5"></span>**Display window on the recorder**

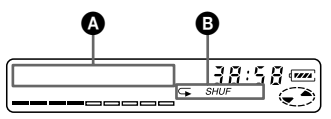

## **Indication**  $\mathbf{\Omega}/\mathbf{\Theta}$  **(Play mode)**

**Normal**/— (All the tracks are played once.)  $\mathbf{r}$ 

**AllRepeat**/ $\subseteq$  (All the tracks are played repeatedly.)  $\frac{1}{\sqrt{2}}$ 

**1 Track**/*1* (A single track is played.)  $\mathbf{r}$ 

**1 Repeat**/ $\subseteq 1$  (A single track is played repeatedly.)  $\mathbf{r}$ 

**Shuffle**/*SHUF* (After the currently selected track finishes playing, the remaining tracks are played in random order)  $\frac{1}{\sqrt{2}}$ 

**Shuf. Rep/** $\subseteq$  **SHUF** (After the currently selected track finishes playing, the remaining tracks are played repeatedly in random order.) r

**PGM/***PGM* (Tracks are played in the order that you specified.) r 1

**PGMRepeat**/ *PGM* (Tracks are played repeatedly in the order that you specified.)

#### **Creating a Program (Program play)**

**1** Press the jog lever (L) while " *PGM* " flashes in the display in s[te](#page-33-8)p 2 of "[Selecting a play mode" \(page](#page-33-7) 34).

<span id="page-34-2"></span>**2** Flip the jog lever (L) to select a track.

#### **Track number Program number**

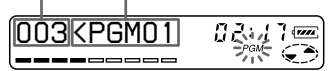

<span id="page-34-3"></span>**3** Press the jog lever (L) to enter a track number.

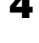

**4** Repeat s[te](#page-34-2)p 2 [an](#page-34-3)d 3 to program more tracks.

**5** Press the jog lever (L) for 2 seconds or more.

> The program is set and playback starts.

## ö

- **•** The program play setting will be remain in memory even after playback finished or is stopped.
- You can set the program play up to 20 tracks.
- **•** The settings can be stored to the Personal Disc Mem[ory \(page](#page-37-1) 38).

#### *Notes*

- **•** All program settings are lost when the disc is removed from the recorder.
- **•** If the recorder is stopped and left inactive for 5 minutes in the middle of a programming operation, the tracks selected up to that point are entered as the program.

## <span id="page-34-0"></span>**On the remote control**

You can select various play mode using the PLAYMODE and RPT/ENT buttons on the remote control.

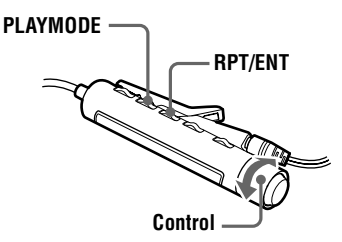

## <span id="page-34-1"></span>**Selecting a play mode**

**1** Press PLAYMODE while the recorder is playing or stopped. Each time you press the button, the play mode indication changes as follows.

#### <span id="page-35-4"></span>**Display window on the remote control**

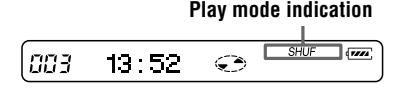

#### **Indication (Play mode)**

— (All the tracks are played once.) r i T

*1* (A single track is played.) r

*SHUF* (After the currently selected track finishes playing, the remaining tracks are played in random order)

r 1 *PGM* (Tracks are played in the order that you specified.)

## **Creating a Program (Program play)**

- **1** While the recorder is stopped, playing or play-paused, press PLAYMODE repeatedly until "*PGM*" flashes in the display.
- <span id="page-35-5"></span><span id="page-35-3"></span>**2** Turn the control towards  $\blacktriangleleft$  or towards  $\blacktriangleright \blacktriangleright \blacktriangleright$  to select a track.

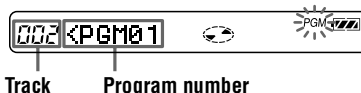

**number**

<span id="page-35-6"></span><span id="page-35-2"></span>**3** Press RPT/ENT to enter a track number.

- 
- **4** Repeat S[te](#page-35-5)p 2 [an](#page-35-6)d 3 to program more tracks.
- **5** Press RPT/ENT for 2 seconds or more.

## Ö.

- **•** The program play setting will be remain in memory even after playback finished or is stopped.
- **•** You can set the program play up to 20 tracks.

#### *Notes*

- **•** All program settings are lost when the disc is removed from the recorder.
- **•** If you stop creating a program for 5 minutes while the recorder is stopped, the program that was made up to that point is entered.

#### **Repeat play**

Press RPT/ENT on the remote control during playback.

" $\mathbf{\overline{\mathsf{G}}}$ " appears in the display.

## ٣ŕ

The settings can be stored to the Personal Disc Mem[ory \(page](#page-37-1) 38).

## <span id="page-35-0"></span>**To adjust the sound quality (Digital Sound Preset)**

You can make adjustments to the sound quality to suit your taste, and then store two sets of these adustments.

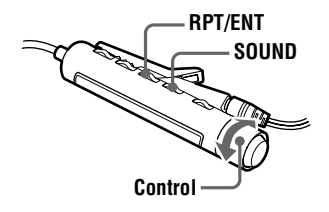

<span id="page-35-1"></span>Press SOUND repeatedly to select "SOUND1" or "SOUND2".

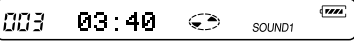

Download from Www.Somanuals.com. All Manuals Search And Download.
**2** During playback, press SOUND for 2 seconds or more.

The recorder changes to bass-setting mode. Pressing the SOUND button for 2 seconds again changes the recorder back to treble-setting mode.

003B-=0====+€> SOLIND1

**When you select bass-setting mode, "B" appears. When you select treblesetting mode, "T" appears.**

**3** Turn the control on the remote control towards  $\blacktriangleright$   $\blacktriangleright$   $\blacktriangler$ repeatedly to adjust the bass or the treble.

#### **Example: While adjusting the bass**

#### **The cursor moves. (Position: –2)**

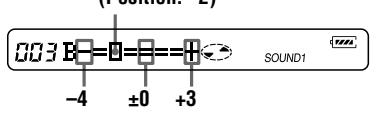

Pressing the SOUND button for less than 2 seconds toggles the display between "SOUND1" and "SOUND2". When you press SOUND for a short time while adjusting the bass or treble, the setting for that sound is entered and the display switches to the other sound setting.

The sound can be adjusted in 8 steps  $(-4, -3, \ldots \pm 0, \ldots +2, +3).$ 

## **4** Press RPT/ENT.

The sound settings are saved and the playback display appears again.

#### *To select a preset sound*

On the remote control, press SOUND repeatedly to select "SOUND1" or "SOUND2" or nothing appears in the display.

On the recorder, press the jog lever (L), flip the lever until "SOUND1", "SOUND2", or

" SOUND OFF" flashes in the display, and then press the jog lever (L).

#### *Factory settings of the Digital Sound Preset*

Factory settings of the Digital Sound Preset are the followings:

- $\bullet$  "SOUND1": bass +1, treble  $\pm 0$
- $\bullet$  "SOUND2": bass  $+3$ , treble  $\pm 0$

#### ٠ö

- **•** The settings can be stored to the Personal Disc Mem[ory \(page](#page-37-0) 38).
- **•** Settings can also be changed while playback is momentarily paused  $(II)$ .

#### *Notes*

- **•** Settings cannot be changed through the operation buttons on the recorder.
- **•** Digital Sound Preset becomes inoperative when the "AUDIO OUT" parameter for the i/LINE OUT jack is set to " LINE OUT" . In this case, set the " AUDIO OUT" to "HeadPho[ne" \(page](#page-19-0) 20).
- **•** Sound distortion may occur when you use Digital Sound Preset. In this case, lower the volume or change the settings.
- **•** Changing to another Digital Sound Preset during a recording operation will not affect the quality of recorded sound.

# **To change playback speed (Speed Control)**

The playback speed can be adjusted in 7 steps (80%, 85%, ...100%, 105%, 110%).

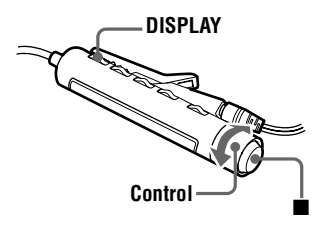

- **1** Press DISPLAY for 2 seconds or more during playback.
- **2** Turn the control towards  $\blacktriangleleft$  or  $\blacktriangleright$   $\blacktriangleright$  until "SPEED" flashes in the display, and then press  $\blacksquare$ .

The recorder changes to speed-setting mode.

**3** Turn the control towards  $\blacktriangleleft$  or  $\blacktriangleright$  to select the playback speed.

"+" shows the normal speed and the cursor shows the playback speed you are selecting.

**Example: while the playback speed is 95% of normal.**

#### **– and the cursor appear alternately in the display.**

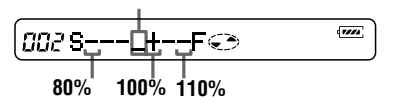

**4** Press ■ to set the playback speed.

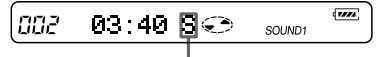

**"S" appears to the right of the elapsed time during playback speeds other than normal.**

## ٣Ö

The settings can be stored to the Personal Disc Mem[ory \(page](#page-37-0) 38).

#### *Notes*

- **•** You cannot change playback speed with the recorder.
- **•** The playback sound will be affected by the playback speed.
- **•** All settings will be lost when you remove the disc from the recorder.

## <span id="page-37-0"></span>**Storing the settings for individual discs (Personal Disc Memory)**

The recorder can store the various settings for each disc, and then retrieve them automatically whenever the disc is inserted.

The following setting can be stored:

- **•** Volume
- **•** Playback mode
- **•** Playback order (Program play)
- **•** Sound quality (Digital Sound Preset)
- **•** Playback speed (Speed control)

## **On the recorder**

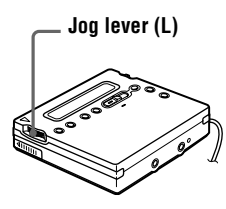

- **1** While the recorder is stopped, playing, or play-paused, press the jog lever (L).
- **2** Flip the jog lever (L) until "PERSONAL" flashes in the display, and then press the lever.

" Entry?" flashes in the display.

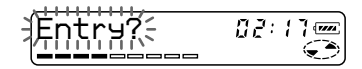

**3** Press the jog lever (L).

" Entry OK" appears in the display and the disc settings are stored in the recorder.

## **On the remote control**

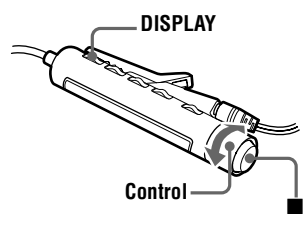

**1** While the recorder is stopped, playing, or play-paused, press DISPLAY for 2 seconds or more. **2** Turn the control towards  $\blacktriangleleft$  or  $t$ owards  $\blacktriangleright$   $\blacktriangleright$   $\blacktriangleright$   $\blacktriangleright$   $\blacktriangleright$   $t$   $\text{unit}$  " PERSONAL" flashes in the display, and then press  $\blacksquare$ .

" Entry?" flashes in the display.

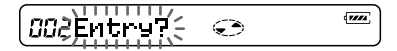

## **3** Press  $\blacksquare$

"Entry OK" appears in the display and the disc settings are stored in the recorder.

### **Erasing the disc information**

Insert the disc whose information is to be erased and verify its contents. Do steps 1 and 2 until "Erase?" flashes in the display, and then press the jog lever (L) on the recorder or  $\blacksquare$  on the remote control. " Erase OK" appears in the display and the disc information is erased. If you try to erase the disc information of a disc that have never been stored, "No Entry!" appears in the display for 2 seconds.

#### *Notes*

- **•** The settings for up to 20 discs can be stored. Any settings stored afterwards will replace the settings for the least used disc among the 20.
- **•** If you use another minidisc recorder to edit or add tracks to a disc whose settings have been stored on the recorder, the disc will no longer be recognizable by the recorder and the stored information will become useless.

# **Checking the remaining time or the playing position**

You can check the track name, disc name, etc. during playback.

## <span id="page-39-1"></span>**On the recorder**

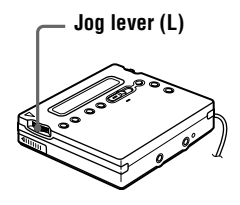

**1** While the recorder is playing, press the jog lever (L), flip the lever until " DISPLAY" flashes in the display, and then press the lever again.

**2** Flip the jog lever (L) until the information you want flashes in the display.

> Each time you flip the lever, the display changes as follows.

**LapTime** (The elapsed time.)

 r **1 Remain** (The remaining time of the current track.) r

**AllRemain** (The remaining time after the current location.) r

**RecDate** (Recording date and time.)

**3** Press the jog lever (L).

The display changes as follows.

**Display window on the recorder**

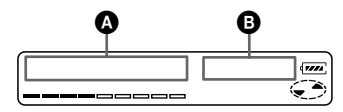

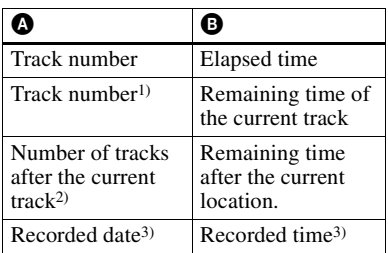

<sup>1)</sup> If the track is labeled, " $\bigcap$ " appears in the display followed by the track name.

<sup>2)</sup> If the disc is labeled, " $\bigodot$ " appears in the display followed by the disc name.

<span id="page-39-0"></span>3) Appears only when the clock is set.

# Ö

The display that appears on the remote control is different from the ones on the recorder. See "[On the remote control" \(page](#page-40-0) 41) to check the display that appears on the remote control.

# <span id="page-40-0"></span>**On the remote control**

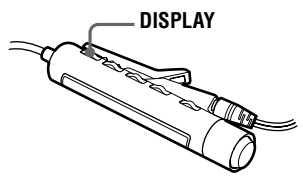

**1** Press DISPLAY while playing. Each time you press DISPLAY, the display changes as follows.

#### **Display window on the remote control**

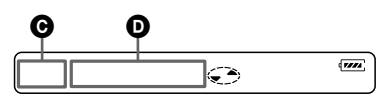

## **Indication**  $\mathbf{\Theta}/\mathbf{\Theta}$

Track number/Elapsed time r Track nu[m](#page-40-1)ber/Track name<sup>1)</sup> r 1

The number of tracks in the disc/ Disc na[m](#page-40-1)e<sup>1)</sup> r 1

 $-\overline{\text{/Recorded time}}^{2)}$  $-\overline{\text{/Recorded time}}^{2)}$  $-\overline{\text{/Recorded time}}^{2)}$ 

<span id="page-40-2"></span><span id="page-40-1"></span>1)Appears only if the track has been labeled. 2)Appears only when the clock is set.

# ٠ö

- **•** If you want to check the remaining time or the recording position while recording or in stop mode, [see page](#page-28-0) 29.
- **•** The display that appears on the recorder is different from the ones on the remote control. See "[On the recorder" \(page](#page-39-1) 40) to check the display that appears on the recorder.

# **Connecting to a stereo system (LINE OUT)**

Connect the  $\Omega$ /LINE OUT jack of the recorder to the LINE IN jacks of an amplifier or a tape player with a line cable. For more information on line cables, see "[Optional accessories"](#page-67-0) [\(page 6](#page-67-0)8). The output is analog. The recorder plays the MD digitally and sends analog signals to the connected equipment.

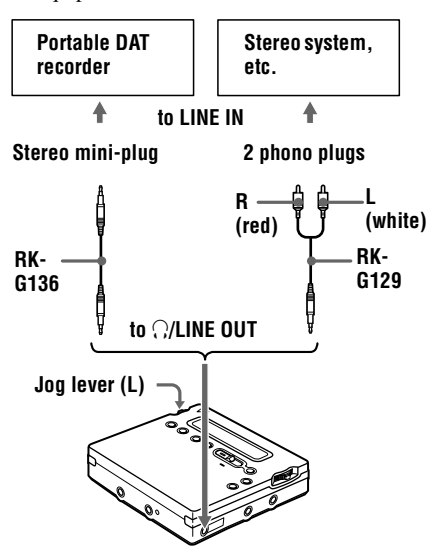

When connecting a line cable to the  $\Omega$ LINE OUT jack of the recorder, be sure to set the "AUDIO OUT" parameter for the i/LINE OUT jack.

- Press the jog lever (L), flip the lever until " AUDIO OUT" flashes in the display, and then press the lever again.
- **2** Flip the jog lever (L) until "LINE OUT" flashes in the display, and then press the lever.

#### *Notes*

- If the "AUDIO OUT" parameter for the  $\bigcap$ LINE OUT jack is set to "LINE OUT", VOL +/– or Digital Sound Preset will not function.
- The "AUDIO OUT" parameter for the  $\Omega$ / LINE OUT jack cannot be set to "LINE" OUT" when the remote control is connected.
- **•** When you connect the headphones/earphones directly to the recorder, set the "AUDIO" OUT" parameter for the  $\Omega/LINE$  OUT jack to "HeadPhone".
- When you turn off the power, the "AUDIO" OUT" parameter for the  $\bigcap$ /LINE OUT jack automatically switches to "HeadPhone".

# *Editing recorded tracks*

You can edit your recordings by adding/ erasing track marks or labeling tracks and MDs. Premastered MDs cannot be edited.

### *Notes on editing*

- Do not move or jog the recorder while "TOC" Edit"\* is flashing in the display.
- **•** You cannot edit tracks on an MD that is record-protected. Before editing tracks, close the tab on the side of the [MD \(page](#page-58-0) 59).
- **•** If you perform an editing operation while playing, be sure not to turn the power off until " TOC Edit" disappears in the display.
- The lid does not open until "TOC Edit" disappears in the display after editing.
	- ∗ TOC = Table of Contents

# <span id="page-42-0"></span>**Erasing tracks**

## **To erase a track**

Note that once a recording has been erased, you cannot retrieve it. Make sure of the track you are erasing.

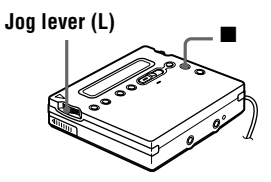

**1** While playing the track you want to erase, press the jog lever (L), flip the lever until "EDIT" flashes in the display, and then press the lever again.

" $\sqrt{\bullet}$ : Name" flashes in the display, and the recorder plays the selected track repeatedly.

**2** Flip the jog lever (L) until " $\overline{J}$ : Erase" flashes in the display, and then press the lever.

> "Erase OK?" and "PushENTER" appear alternately in the display. To cancel erasing, press  $\blacksquare$ .

**3** Press the jog lever (L) again. The track is erased and the next track starts to play. All the tracks after the one erased are automatically renumbered.

## **To erase a part of a track**

Add track marks at the beginning and the end of the part you want to erase, then erase the part.

# **To erase the whole disc**

You can quickly erase all the tracks and data of the MD at the same time. Note that once a recording has been erased, you cannot retrieve it. Be sure to check the contents of the disc you want to erase.

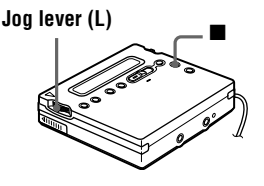

**1** Play the disc you want to erase to check the contents, and then press  $\blacksquare$ to stop.

**2** Press the jog lever (L), flip the lever until "EDIT" flashes in the display, and then press the lever again.

" $\bigodot$ : Name" flashes in the display.

#### **continued**

**3** Flip the jog lever (L) until " $\bigodot$ : Erase" flashes in the display, and then press the lever. "AllErase?" and "PushENTER" appear alternately in the display. To cancel erasing, press  $\blacksquare$ .

**4** Press the jog lever (L) again. " TOC Edit" flashes in the display, and all the tracks will be erased. When erasing is complete, "BLANKDISC" appears in the display.

# **Adding a track mark**

You can add track marks so that the part after the new track mark is counted as a new track.

The track numbers will increase as follows.

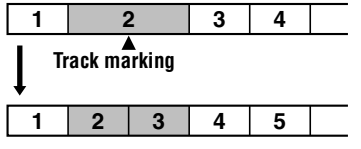

**Track numbers increase**

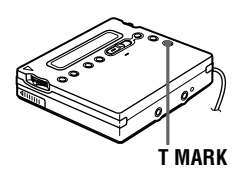

**1** While playing or pausing an MD, press T MARK on the recorder at the point you want to mark.

"MARK ON" appears in the display, and a track mark is added. The track number will increase by one.

#### **To add track marks while recording (except while synchoro-recording)**

Press T MARK on the recorder at the point you want to add a track mark. You can use Auto Time Stamp to add track marks automatically at specified intervals.

# **Erasing a track mark**

When you record with analog (line) input, unnecessary track marks may be recorded where recording level is low. You can erase a track mark to combine the tracks before and after the track mark. The track numbers will change as follows.

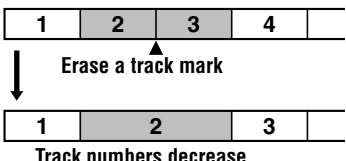

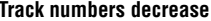

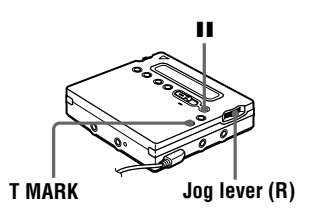

**1** While playing the track with the track mark you want to erase, press  $\prod$  to pause.

**2** Find the track mark by flipping the jog lever  $(R)$  towards  $\blacktriangleleft$  slightly. For example, to erase the third track mark, find the beginning of the third

track. "00:00" appears in the display. "MARK" appears in the display for 2 seconds.

**3** Press T MARK to erase the mark.

"MARK OFF" appears in the display. The track mark is erased and the two tracks are combined.

## ö

When you erase a track mark, the date, time, and name assigned to the mark are also erased.

### *Notes*

- **•** You cannot erase a track mark that has been written track marks recorded in different recording mode (such as a track mark between a track recorded in LP2 and a track recorded in LP4). If you try to erase such a track mark, "SORRY" appears in the display.
- **•** You cannot erase a track mark that has been written between a track recorded through a digital connection and a track recorded through an analog connection. If you try to erase such a track mark, "SORRY" appears in the display.

# **Moving recorded tracks**

You can change the order of the recorded tracks.

#### **Example**

**Move track C from the third to the second track.**

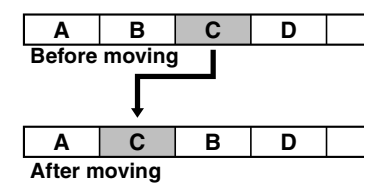

## **On the recorder**

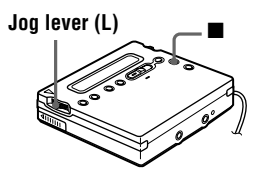

**1** While playing the track you want to move, press the jog lever (L), flip the lever until "EDIT" flashes in the display, and then press the lever again.

" $\sqrt{\bullet}$ : Name" flashes in the display and the recorder plays the selected track repeatedly.

**2** Flip the jog lever (L) until " : Move" flashes in the display, and then press the lever.

> For the example above, "MV003  $\rightarrow$ 003" appears in the display.

**3** Flip the jog lever (L) to select the destination track number.

> For the example above, "MV003  $\rightarrow$ 002" appears in the display. To cancel moving, press  $\blacksquare$ .

**4** Press the jog lever (L) again. The track moves to the selected destination track.

## **On the remote control**

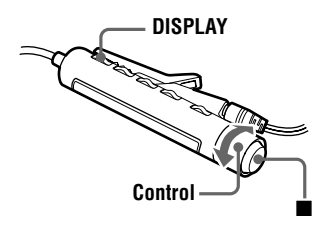

**1** While playing the track you want to move press DISPLAY for 2 seconds or more, turn the control towards  $\blacktriangleright$   $\blacktriangleright$  or towards  $\blacktriangleright$   $\blacktriangleright$   $\blacktriangleright$  until "EDIT" flashes in the display, and then press  $\blacksquare$ .

" $\sqrt{s}$ : Name" flashes in the display and the recorder plays the selected track repeatedly.

**2** Turn the control towards  $\blacktriangleleft$  or towards  $\blacktriangleright \blacktriangleright \blacktriangleright$  repeatedly until " $\sqrt{\bullet}$ : Move" appears in the display and then press  $\blacksquare$ .

> For the example above, " $003 \rightarrow 003$ " appears in the display.

**3** Turn the control towards  $\blacktriangleleft$  or towards  $\blacktriangleright$   $\blacktriangleright$  repeatedly to select the destination track number.

> For the example above, " $003 \rightarrow 002$ " appears in the display. To cancel moving, press DISPLAY for 2 seconds or more.

# $4$  Press  $\Box$  again.

The selected track moves just before the destination track.

# <span id="page-45-1"></span>**Labeling recordings**

You can name tracks during playback, discs during stop, and both during recording. Each name can be as long as 200 letters.

Each disc can hold up to 1700 alphanumeric letters during playback or stop.

## **Available characters**

- **•** Capital and small letters of the English alphabet
- **•** Numbers 0 to 9
- ! " # \$ % & ( ) \* . ; < = > ?  $@{\fbox{}}^* + - \rbox{'}$ ,  $/ : (space)$

# **On the recorder**

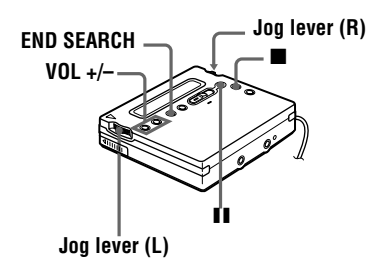

## <span id="page-45-0"></span>**Labeling a disc during stop**

**1** Insert a disc.

**2** Press the jog lever (L), flip the lever until "EDIT" flashes in the display, and then press the lever again.

" $\bigodot$ : Name" flashes in the display.

**3** Press the jog lever (L).

The disc is ready to be labeled.

<span id="page-46-0"></span>**4** Flip the jog lever (L) to select a letter and press the lever to enter.

> The selected letter stops flashing and the cursor moves to the next input position.

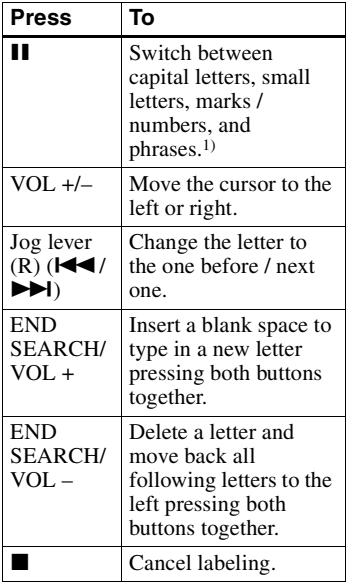

1) If phrases are stored in the phrase bank, the first phrase stored appears in the dis[play \(page](#page-49-0) 50).

**5** Repeat s[te](#page-46-0)p 4 and enter all characters of the label name.

To cancel labeling, press  $\blacksquare$ .

<span id="page-46-1"></span>**6** Press the jog lever (L) for 2 seconds or more.

The track or disc is labeled.

### **Labeling a track during playback**

- **1** Insert a disc and play the track you want to label.
- **2** Press the jog lever (L), flip the lever until "EDIT" flashes in the display, and then press the lever again.

"  $\sqrt{\phantom{a}}$ : Name" flashes in the display.

**3** Press the jog lever (L). The track is ready to be labeled.

**4** Follow st[ep](#page-46-0)s [4 t](#page-46-1)o 6 of "Labeling a [disc during sto](#page-45-0)p".

#### **Labeling a track or a disc during recording**

**1** While recording, press the jog lever  $(L)$ , flip the lever until "EDIT" flashes in the display, and then press the lever again.

"  $\Box$  : Name" flashes in the display.

**2** To label a track, press the jog lever (L) again.

> To label a disc, flip the jog lever until " $\bigodot$ : Name" flashes in the display, then press the lever.

The track or disc is ready to be labeled.

**3** Follow st[ep](#page-46-0)s [4 t](#page-46-1)o 6 of "Labeling a [disc during sto](#page-45-0)p".

## *To cancel labeling, press* ■.

### *Notes*

- **•** When the recording is stopped while labeling a track or a disc during recording, or when the playback moves on to the next track while labeling a track, the input at that point is entered automatically.
- "LP:" is automatically added at the beginning of track names for tracks recorded in LP2 or LP4 mode.

<span id="page-47-3"></span>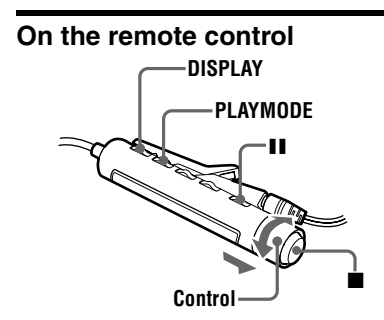

## <span id="page-47-2"></span>**Labeling a disc during stop**

**1** Insert a disc.

To label a disc that is already in the recorder, press  $\blacksquare$  to stop.

- **2** Press DISPLAY for 2 seconds or more.
- **3** Turn the control towards  $\blacktriangleleft$  or towards N> until " EDIT" flashes in the display, and then press  $\blacksquare$ .

" $\bigodot$ : Name" flashes in the display.

 $4$  Press  $\blacksquare$ .

The disc is ready to be labeled.

<span id="page-47-0"></span>**5** Press the control towards  $\blacktriangleleft$  or towards  $\triangleright$   $\triangleright$  to select a letter and  $pres \nightharpoonup$  to enter.

The selected letter stops flashing and the cursor moves to the next input position.

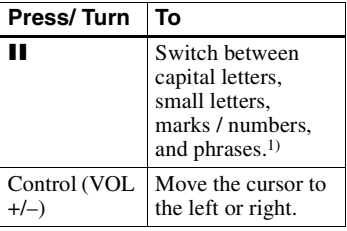

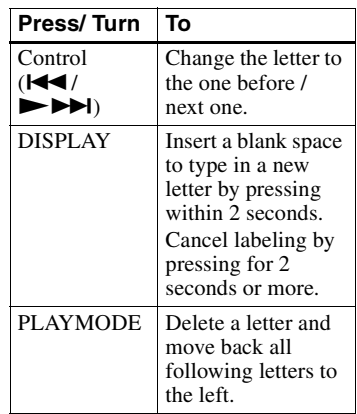

1) If phrases are stored in the phrase bank, the first phrase stored appears in the dis[play \(page](#page-50-0) 51).

**6** Repeat s[te](#page-47-0)p 5 and enter all characters of the label name.

> To cancel labeling, press DISPLAY for 2 seconds or more.

<span id="page-47-1"></span>**7** Keep pressing the **for** 2 seconds or more.

The track or disc is labeled.

### **Labeling a track during playback**

- **1** Insert a disc and play the track you want to label.
- **2** Press DISPLAY for 2 seconds or more.

**3** Turn the control towards  $\blacktriangleleft$  or towards  $\rightarrow$  I until "EDIT" flashes in the display, and then press  $\blacksquare$ .

"  $\sqrt{\bullet}$ : Name" flashes in the display.

 $4$  Press  $\blacksquare$ .

The track is ready to be labeled.

**5** Follow st[ep](#page-47-0)s [5 t](#page-47-1)o 7 of "Labeling a [disc during sto](#page-47-2)p".

### **Labeling a track or a disc during recording**

- **1** Press DISPLAY for 2 seconds or more during recording.
- **2** Turn the control towards  $\blacktriangleleft$  or  $t$ owards  $\blacktriangleright$   $\blacktriangleright$   $\blacktriangleright$   $\blacktriangleright$   $t$   $\text{unit}$  "EDIT" flashes in the display, and then press  $\blacksquare$ . " $\Box$ : Name" flashes in the display.

**3** To label a track, press  $\blacksquare$ . To label a disc, press the control towards  $\blacktriangleright$   $\blacktriangleright$   $\blacktriangleright$   $\blacktriangleright$ until " $\bigodot$ : Name" flashes in the display, then press  $\blacksquare$ . The track or disc is ready to be labeled.

**4** Follow st[ep](#page-47-0)s [5 t](#page-47-1)o 7 of "Labeling a [disc during stop" \(page](#page-47-2) 48).

#### *To cancel labeling, press DISPLAY for 2 seconds or more.*

#### *Notes*

- **•** When the recording is stopped while labeling a track or a disc during recording, or when the recording moves on to the next track while labeling a track, the input at that point is entered automatically.
- "LP:" is automatically added at the beginning of track names for tracks recorded in LP2 or LP4 mode.

## <span id="page-48-0"></span>**Relabeling recordings**

Follow the steps corresponding to the labeling method until the disc or track is ready to be labeled. Enter a new character over the one you want to change, then press the jog lever (L) on the recorder and keep pressing  $\blacksquare$  for 2 seconds or more on the remote control.

#### *Notes*

- **•** You cannot relabel premastered MDs or label MDs that have not been recorded.
- **•** The recorder is able to display, but cannot label using Japanese "Katakana" characters.

**•** The recorder cannot rewrite a disc or track name of more than 200 letters that was created by another device.

# **Storing phrases frequently used in labeling (Phrase Bank)**

Phrases that you often use in track or disc labeling can be stored in the recorder's memory. There are two ways to store phrases: storing a phrase while performing the labeling procedure, or storing a phase using the EDIT menu. Approximately 40 phrases of about 10 characters each (with a total character count of about 600) can be stored in the phrase bank. The actual number will depend on the length of each phrases.

# **On the recorder**

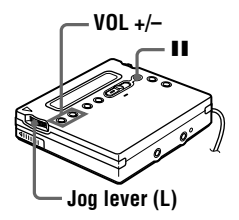

## **Storing phrases while labeling a track or disc**

**1** Do the procedure "Labeling" [recordings" \(page 4](#page-45-1)6) to enter a phrase.

**2** After entering the phrase, press II for 2 seconds or more.

"Entry!" appears in the display and the cursor flashes after the phrase you just stored. You can then continue with labeling operation.

You can store phrases from a previously labeled track or disc.

Do the procedure "[Relabeling recordings"](#page-48-0) [\(page](#page-48-0) 49) and display the track or disc name that contains the phrase that you want to store. Press VOL +/– repeatedly to move the cursor to the right of the phrase. Then press  $\mathbf{\Pi}$  for 2 seconds or more to store the phrase.

### **Storing phrases using the EDIT menu**

- **1** Press the jog lever (L), flip the lever until "EDIT" flashes in the display, and then press the lever again.
- **2** Flip the jog lever (L) until "Name Bank" flashes in the display, and then press the jog lever (L).
- **3** Enter the phrase you want to store, and then press the jog lever (L) for 2 seconds or more.

" Entry!" appears in the display and the phrase is stored.

### **Retrieving phrases stored in the phrase bank**

You can retrieve a phrase stored in the phrase bank anytime you want to use it in a track or disc name.

There are two ways to retrieve a stored phrase: by displaying the stored phrases one by one during the labeling procedure, or by searching the phrase bank by the first letter of the desired phrase.

### **Searching for a phrase by displaying the stored phrase one by one**

- **1** Do the procedure "Labeling" [recordings" \(page 4](#page-45-1)6) until " $\Box$ : Name" or " $\bigodot$ : Name" flashes in the display. Then press the jog lever (L).
- <span id="page-49-0"></span>**2** Press **II** repeatedly until the first phrase stored in the phrase bank appears in the display.

# **3** Flip the jog lever (L) repeatedly.

Flipping the jog lever (L) causes the phrases stored in the phrase bank to appear one by one in sequential order. If you press  $\blacksquare$  at this time, the first phrase stored in the phrase bank retrieved.

**4** Press the jog lever (L) while the phrase you want is shown in the display.

> The cursor flashes after the phrase you just retrieved. You can then continue with labeling operation.

### **Searching for a phrase by its first letter**

**1** When labeling a track or disc, use VOL +/– to move the cursor to the letter which the desired phrase begins with.

# **2** Press II to search.

The phrase for that letter appears in the display. If there are two or more phrases that start with that letter, press II to see the next phrase.

**3** Press the jog lever (L) while the phrase you want is shown in the display.

> The cursor flashes after the phrase you just retrieved. You can then continue with labeling operation.

## **Erasing phrases**

You can erase phrases from the phrase bank while the recorder is stopped. You can also erase phrases when the recorder is empty.

- **1** Press the jog lever (L), flip the lever until "EDIT" appears, and then press the lever again.
- **2** Flip the jog lever (L) until " BankErase" appears, and then press the lever.
- **50-GB** Download from Www.Somanuals.com. All Manuals Search And Download.

**3** Flip the jog lever (L) until the phrase you want to erase appears, and then press the lever (L).

> "Erase!" appears and the phrase is erased. If no phrase is stored in the phrase bank, "EMPTY" appears in the display.

### *To cancel the operation, press* ■.

# **On the remote control**

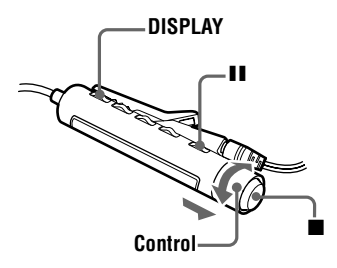

# **Storing phrases while labeling**

- **1** Do the procedure "On the remote" [contr](#page-47-3)ol" in "[Labeling recordin](#page-45-1)gs" [\(page 4](#page-47-3)8) to enter a phrase.
- **2** After entering the phrase, press **II** for 2 seconds or more.

" Entry!" appears in the display and the cursor flashes after the phrase you just stored. You can then continue with labeling operation.

# ٠ö

You can store phrases from a previously labeled track or disc.

Do the procedure "[Relabeling recordings"](#page-48-0) [\(page](#page-48-0) 49) and display the track or disc name that contains the phrase that you want to store. Press VOL +/– repeatedly to move the cursor to the right of the phrase. Then press  $\prod$  for 2 seconds or more to store the phrase.

## **Storing phrases using the EDIT menu**

- Press DISPLAY for 2 seconds or more.
- **2** Turn the control towards  $\blacktriangleleft$  or towards  $\triangleright$   $\triangleright$   $\triangleright$  until "EDIT" flashes in the display, and press  $\blacksquare$ .
- **3** Turn the control towards  $\blacktriangleleft$  or towards  $\blacktriangleright \blacktriangleright \blacktriangleright$  repeatedly until "Name Bank" flashes in the display, and then press  $\blacksquare$ .
- **4** Enter the phrase you want to store, then press  $\blacksquare$  for 2 seconds or more. "Entry!" appears in the display and the phrase is stored.

### **Retrieving phrases stored in the phrase bank**

#### **Searching for a phrase by displaying the stored phrase one by one**

- Do the procedure "On the remote" [contr](#page-47-3)ol" in "[Labeling recordin](#page-45-1)gs" [\(page 4](#page-47-3)8) until " $\sqrt{ }$ : Name" or " $\bigodot$  : Name" appears in the display. Then press  $\blacksquare$ .
- <span id="page-50-0"></span>**2** Press II repeatedly until the first phrase stored in the phrase bank appears in the display.
- **3** Turn the control towards  $\blacktriangleleft$  or towards  $\blacktriangleright \blacktriangleright \blacktriangleright$  repeatedly.

Turning the control towards  $\blacktriangleleft$  or towards  $\triangleright$   $\triangleright$  causes the phrases stored in the phrase bank to appear one by one. If you press  $\blacksquare$  at this time, the first phrase stored in the phrase bank retrieved.

**4** Press  $\blacksquare$  while the phrase you want is shown in the display.

The cursor flashes after the phrase you just retrieved. You can then continue with labeling operation.

#### **Searching by the first letter of a phrase**

**1** When labeling a track or disc, pull and turn the control towards VOL + or towards VOL – to move the cursor to the letter which the desired phrase begins with.

# **2** Press II to search.

The phrase for that letter appears in the display. If there are two or more phrases that start with that letter, press II to see the next phrase.

**3** Press  $\blacksquare$  while the phrase you want is shown in the display.

The cursor flashes after the phrase you just retrieved. You can then continue with labeling operation.

### **Erasing phrases**

You can erase phrases from the phrase bank while the recorder is stopped. You can also erase phrases when the recorder is empty.

- **1** Press DISPLAY for 2 seconds or more.
- **2** Turn the control towards  $\blacktriangleleft$  or towards  $\triangleright$   $\triangleright$   $\triangleright$  until "EDIT" flashes in the display, and press  $\blacksquare$ .
- **3** Turn the control towards  $\blacktriangleleft$  or towards  $\blacktriangleright \blacktriangleright \blacktriangleright$  repeatedly until " BankErase" appears in the display, and then press  $\blacksquare$ .

**4** Turn the control towards  $\blacktriangleleft$  or towards  $\blacktriangleright$  I repeatedly until the phrase you want to erase appears, and then press  $\blacksquare$ .

"Erase!" appears in the display and the phrase is erased. If there is no phrase stored in the phrase bank, "EMPTY" appears in the display.

*To cancel the operation, press DISPLAY for 2 seconds or more.*

# **Setting the alarm (Melody Timer)**

You can set the alarm to go off in 1 to 99 minutes.

# **On the recorder**

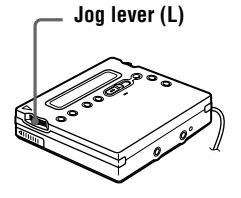

**1** While the recorder is stopped, playing, or play-paused, press the jog lever (L).

- **2** Flip the jog lever (L) until "M-TIMER" flashes in the display, and press the lever.
- <span id="page-52-0"></span>**3** Flip the jog lever (L) until "ON" flashes in the display, and then press the lever.

 $\omega$ ) lights up in the display.

**4** Flip the jog lever (L) repeatedly to select the elapsed time.

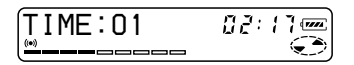

One rotation of the control changes the elapsed time setting (TIME :) by 1 minute, within a range of 1 to 99 minutes. To change the time quickly, flip and hold the jog lever (L).

- 
- **5** Press the jog lever (L). The time is set.

**6** Flip the jog lever (L) to select the alarm sound.

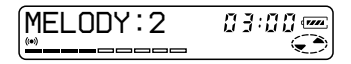

The following sounds can be selected.

| <b>Display</b> | Alarm sound       |
|----------------|-------------------|
| MELODY: 1      | Classical music 1 |
| MELODY: 2      | Classical music 2 |
| MELODY: 3      | Beeps             |

**<sup>7</sup>** Press the jog lever (L).

Melody timer is set.

The time remaining until the alarm is shown in the display while the recorder is stopped or play-paused. To show the remaining time during play, do steps 1 to 3.

*To cancel setting the alarm*  $Press$ .

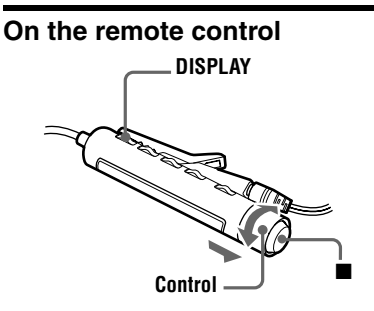

- **1** While the recorder is stopped, playing, or play-paused, press DISPLAY for 2 seconds or more.
- **2** Turn the control towards  $\blacktriangleleft$  or  $t$ owards  $\blacktriangleright$   $\blacktriangleright$   $\blacktriangleright$   $\blacktriangleright$   $\blacktriangleright$   $\blacktriangleright$   $\blacktriangleright$   $\blacktriangleright$   $\blacktriangleright$   $\blacktriangleright$   $\blacktriangleright$   $\dashv$   $\dashv$   $\dashv$   $\dashv$   $\dashv$   $\dashv$   $\dashv$   $\dashv$   $\dashv$   $\dashv$   $\dashv$   $\dashv$   $\dashv$   $\dashv$   $\dashv$   $\dashv$   $\dashv$   $\dashv$   $\dashv$   $\dashv$   $\dash$ flashes in the display, and then press  $\blacksquare$

#### **continued**

- <span id="page-53-0"></span>**3** Turn the control towards  $\blacktriangleleft$  or towards  $\blacktriangleright \blacktriangleright \blacktriangleright$  until "ON" flashes in the display, and then press  $\blacksquare$ .  $\langle \bullet \rangle$  lights up in the display.
- **4** Turn the control towards  $\blacktriangleleft$  or towards  $\triangleright$   $\triangleright$  to select the elapsed time.

#### $\left(\sum\right)^{(\bullet)}$ 003TIME:01

One rotation of the control changes the elapsed time setting (TIME :) by 1 minute, within a range of 1 to 99 minutes. To change the time quickly, turn and hold the control towards  $\blacktriangleleft$  or towards  $\blacktriangleright$   $\blacktriangleright$   $\black$ 

 $\overline{\mathbf{5}}$  Press  $\overline{\mathbf{E}}$ .

The time is set.

**6** Turn the control towards  $\blacktriangleleft$  or towards  $\blacktriangleright$   $\blacktriangleright$  to select the alarm sound.

 $\textcircled{\scriptsize\text{F}}^{(0)}$ 003MELODY:2

The following sounds can be selected.

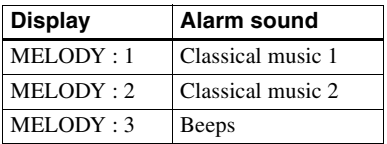

# $7$  Press  $\blacksquare$ .

The alarm is set.

The time remaining until the alarm is shown in the display while the recorder is stopped or play-paused. To show the remaining time during play, do steps 1 to 3.

## *To cancel setting the alarm*

Press DISPLAY for 2 seconds or more.

## **To cancel Melody Timer**

Select "OFF" in s[te](#page-53-0)p 3 and then press the iog lever  $(L)$  on the recorder or  $\blacksquare$  on the remote control.

## **To stop the alarm**

Press any button. Note that the button's original function will not activate at this time.

## ö

 $(\overline{m})$ 

 $\overline{\mathbf{r}^{\prime}(\mathbf{r})}$ 

- **•** If you end the procedure after [ste](#page-52-0)p 3, the previous alarm setting is automatically used.
- **•** After sounding for one minute, the alarm will automatically stop and the alarm setting will be canceled. If the alarm sounds during stop mode, then the power will automatically turn off 10 seconds after the alarm stops. If the alarm stops while an MD is playing, the playback will continue uninterrupted.

### *Notes*

- **•** The settings will be lost when you start recording.
- **•** The timer will begin counting down (using the factory setting) from the moment you select "ON" in step 3. The recorder will begin counting down again from the moment you change the elapsed time in step 4.

# <span id="page-54-1"></span>**Protecting your hearing (AVLS)**

The AVLS (Automatic Volume Limiter System) function keeps down the maximum volume to protect your ears.

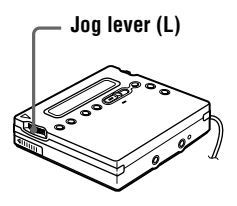

- **1** Press the jog lever, flip the lever until " AVLS" flashes in the display, and then press the lever again.
- **2** Flip the jog lever until "AVLS ON" flashes in the display, and then press the lever again.

When you try to turn the volume too high, "AVLS" appears in the display. The volume is kept to a moderate level.

### **To cancel the AVLS**

Select "AVLS OFF" in step 2.

# <span id="page-54-0"></span>**Locking the controls (HOLD)**

To prevent the buttons from being accidentally operated when you carry the recorder, use this function.

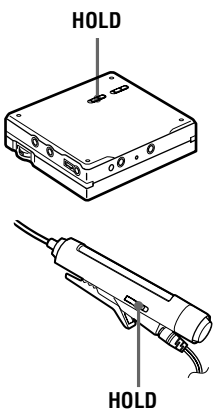

**1** Slide HOLD in the direction of the ..

> On the recorder, slide HOLD to lock the controls of the recorder. On the remote control, slide HOLD to lock the controls of the remote control.

## **To unlock the controls**

Slide HOLD in the opposite direction of the arrow.

# **Turning off the beep sound**

You can turn off the beep sound in the headphones/earphones.

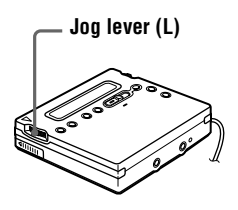

- **1** Press the jog lever (L).
- **2** Flip the jog lever (L) until "BEEP" flashes in the display and then press the jog lever (L).
- <span id="page-55-0"></span>**3** Flip the jog lever (L) until "BEEP OFF" flashes in the display, and then press the lever.

### **To turn on the beep sound**

Select "BEEP ON" in s[te](#page-55-0)p 3.

# <span id="page-56-4"></span>*Power sources*

You can use the recorder on house current or as follows.

In the recorder …

— a nickel metal hydride rechargeable battery NH-14WM (supplied)

With supplied battery case …

— LR6 (size AA) alkaline dry battery (not supplied)

It is preferable to use the recorder on house current when recording for a long time.

# <span id="page-56-5"></span>**Battery life1)**

#### **When recording2)**

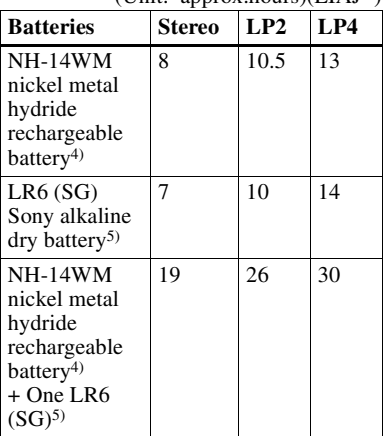

1) The battery life may be shorter due to operating conditions and the temperature of the location.

- 2) When you record, use a fully charged rechargeable battery. Recording time may differ according to the alkaline batteries.
- 3) Measured in accordance with the EIAJ(Electronic Industries Association of Japan) standard.
- <span id="page-56-2"></span>4) When using a 100% fully charged rechargeable battery.
- <span id="page-56-1"></span>5) When using a Sony LR6 (SG) " STAMINA" alkaline dry battery (produced in Japan).

#### **When playing**

(Unit: approx.hours)(EIAJ1))

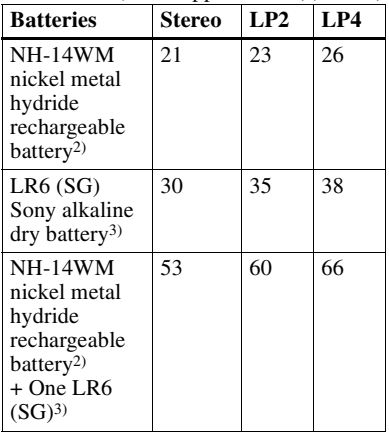

1) Measured in accordance with the EIAJ(Electronic Industries Association of Japan) standard.

- <span id="page-56-3"></span>2) When using a 100% fully charged rechargeable battery.
- <span id="page-56-0"></span><sup>3)</sup> When using a Sony LR6 (SG) "STAMINA" alkaline dry battery (produced in Japan).

## **When to replace the batteries**

When the dry battery or rechargeable battery is weak, flashing  $\Box$  or "LOW BATT" appears in the display. Replace the dry battery or charge the rechargeable battery.

The battery level indicator is approximate.

#### *Note*

Stop the recorder before replacing battery.

 $(IInit: annrov hours)(FIAI3)$ 

# **Precautions**

## **On safety**

Do not put any foreign objects in the DC IN 3V jack.

### **On power sources**

- **•** Use house current, nickel metal hydride rechargeable battery, LR6 (size AA) battery, or car battery.
- **•** For use in your house: Use the AC power adaptor supplied with this recorder. Do not use any other AC power adaptor since it may cause the recorder to malfunction.

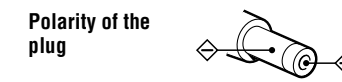

- **•** The recorder is not disconnected from the AC power source (mains) as long as it is connected to the wall outlet, even if the recorder itself has been turned off.
- **•** If you are not going to use this recorder for a long time, be sure to disconnect the power supply (AC power adaptor, dry battery, rechargeable battery, or car battery cord). To remove the AC power adaptor from the wall outlet, grasp the adaptor plug itself; never pull the cord.

# **On heat build-up**

Heat may build up in the recorder if it is used for an extended period of time. In this case, leave the recorder turned off until it cools down.

# **On installation**

- **•** Never use the recorder where it will be subjected to extremes of light, temperature, moisture or vibration.
- **•** Never wrap the recorder in anything when it is being used with the AC power adaptor. Heat build-up in the recorder may cause malfunction or damage.

## **On the headphones/earphones**

#### *Road safety*

Do not use headphones/earphones while driving, cycling, or operating any motorized vehicle. It may create a traffic hazard and is illegal in many areas. It can also be potentially dangerous to play your recorder at high volume while walking, especially at pedestrian crossings. You should exercise extreme caution or discontinue use in potentially hazardous situations.

#### *Preventing hearing damage*

Avoid using headphones/earphones at high volume. Hearing experts advise against continuous, loud and extended play. If you experience a ringing in your ears, reduce the volume or discontinue use.

#### *Caring for others*

Keep the volume at a moderate level. This will allow you to hear outside sounds and to be considerate of the people around you.

## **On the MiniDisc cartridge**

- **•** When carrying or storing the MiniDisc, keep it in its case.
- **•** Do not break open the shutter.
- **•** Do not place the cartridge where it will be subject to light, extreme temperatures, moisture or dust.
- **•** Attach the supplied MD label only in the space designated for it on the disc. Do not stick it on any other disc surface.

## **On cleaning**

- **•** Clean the recorder casing with a soft cloth slightly moistened with water or a mild detergent solution. Do not use any type of abrasive pad, scouring powder or solvent such as alcohol or benzene as it may mar the finish of the casing.
- **•** Wipe the disc cartridge with a dry cloth to remove dirt.
- **•** Dust on the lens may prevent the unit from operating properly. Be sure to close the disc compartment lid after inserting or ejecting an MD.
- **•** To obtain the best sound quality, use a dry cloth to wipe the plugs of the headphones/ earphones or the remote control. Dirty plugs may cause sound distortion or intermittent breaks in the sound.

## **Notes on batteries**

Incorrect battery usage may lead to leakage of battery fluid or bursting battery. To prevent such accidents, observe the following precautions:

- Install the  $+$  and  $-$  poles of the batteries correctly.
- **•** Do not try to recharge dry battery.
- When the recorder is not to be used for a long time, be sure to remove the batteries.
- **•** If a battery leak should develop, carefully and thoroughly wipe away battery fluid from the battery compartment before inserting new ones.

## **Note on mechanical noise**

The recorder gives off mechanical noise while operating, which is caused by the power-saving system of the recorder and it is not a problem.

# <span id="page-58-0"></span>**To protect a recorded MD**

<span id="page-58-1"></span>To record-protect an MD, slide open the tab at the side of the MD. In this position, the MD cannot be recorded. To record again, slide the tab back so the tab is visible.

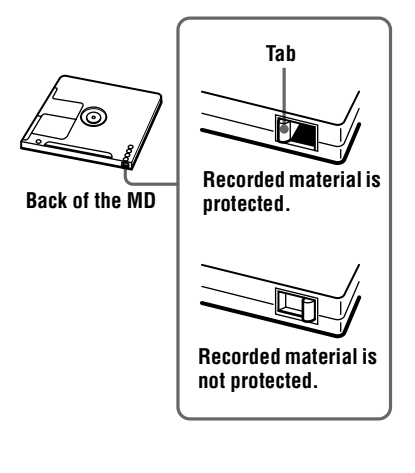

# **Note on digital recording**

This recorder uses the Serial Copy Management System, which allows only firstgeneration digital copies to be made from premastered software. You can only make copies from a home-recorded MD by using the analog (line out) connections.

**Premastered software such as CDs or MDs.**

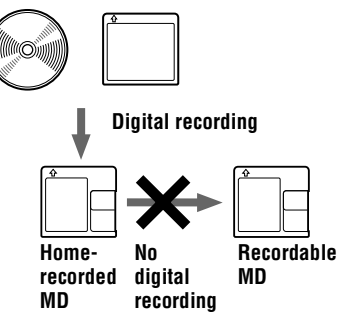

**Microphone, record player, tuner, etc (with analog output jacks).**

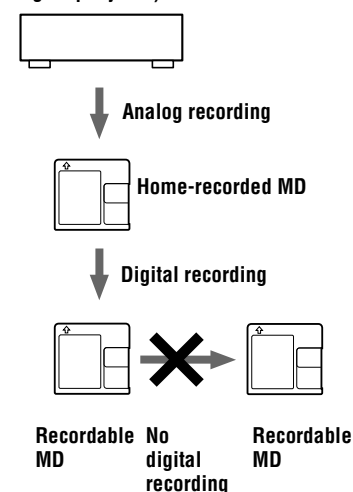

If you have any questions or problems concerning your recorder, please consult your nearest Sony dealer. (If a trouble occurred when the disc was in the recorder, we recommend that the disc be left in the recorder when you consult your Sony dealer so that the cause of trouble may be better understood.)

# **Troubleshooting**

Should any problem persist after you have made these checks, consult your nearest Sony dealer.

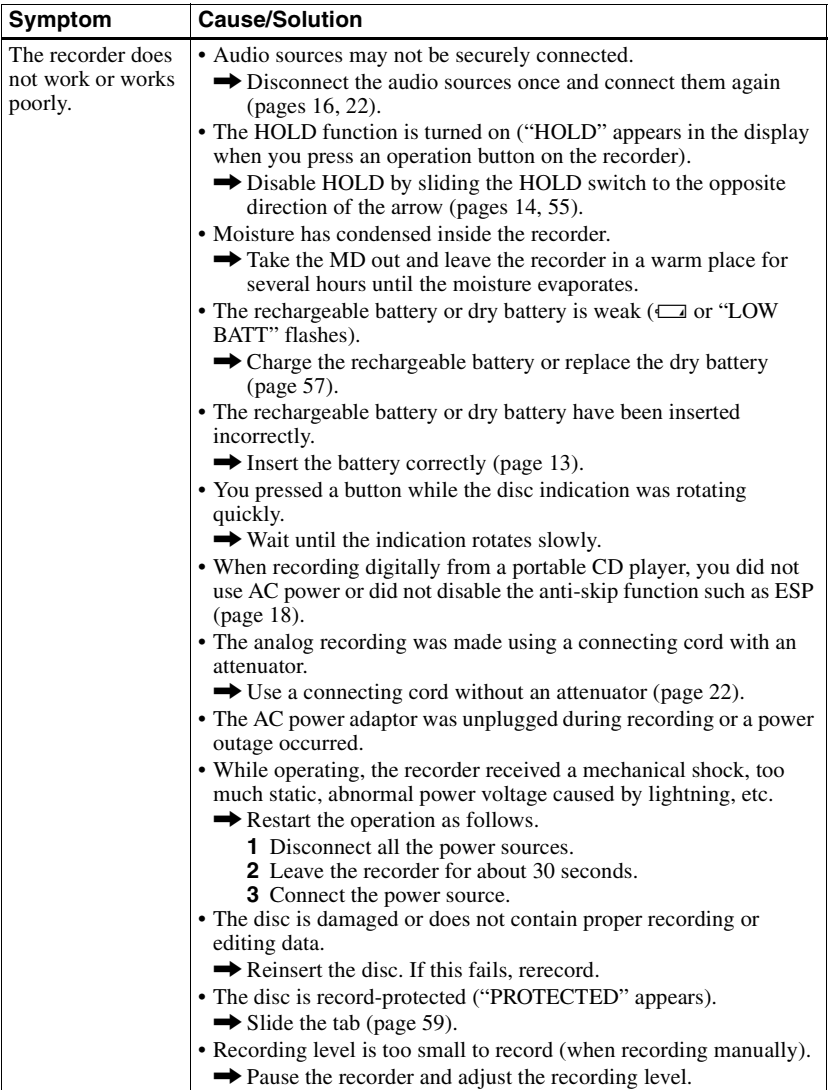

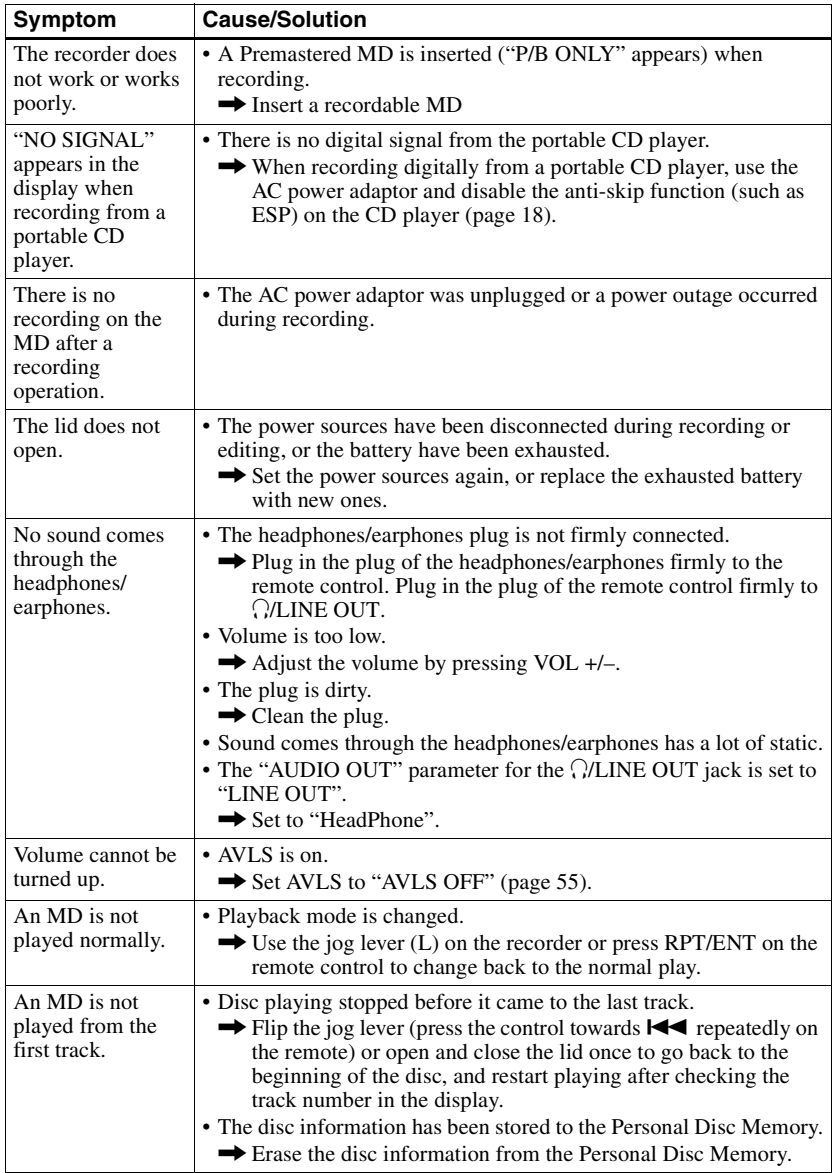

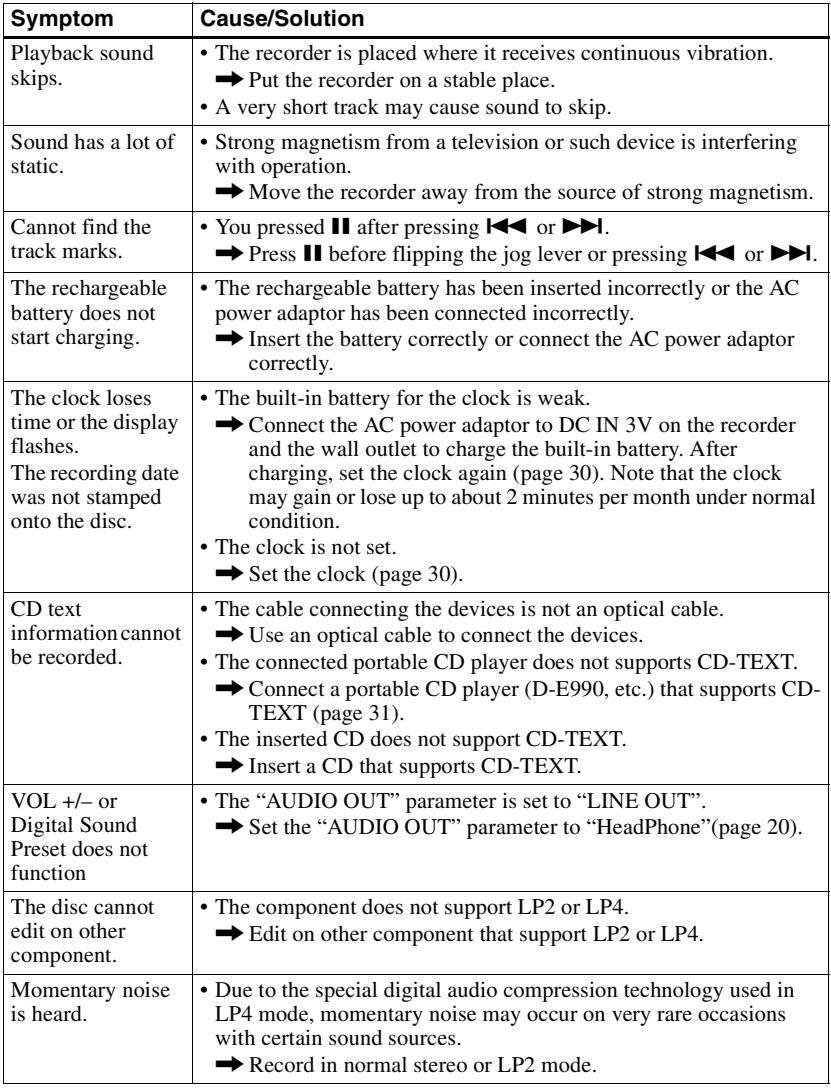

# **System limitations**

The recording system in your MiniDisc recorder is radically different from those used in cassette and DAT decks and is characterized by the limitations described below. Note, however, that these limitations are due to the inherent nature of the MD recording system itself and not to mechanical causes.

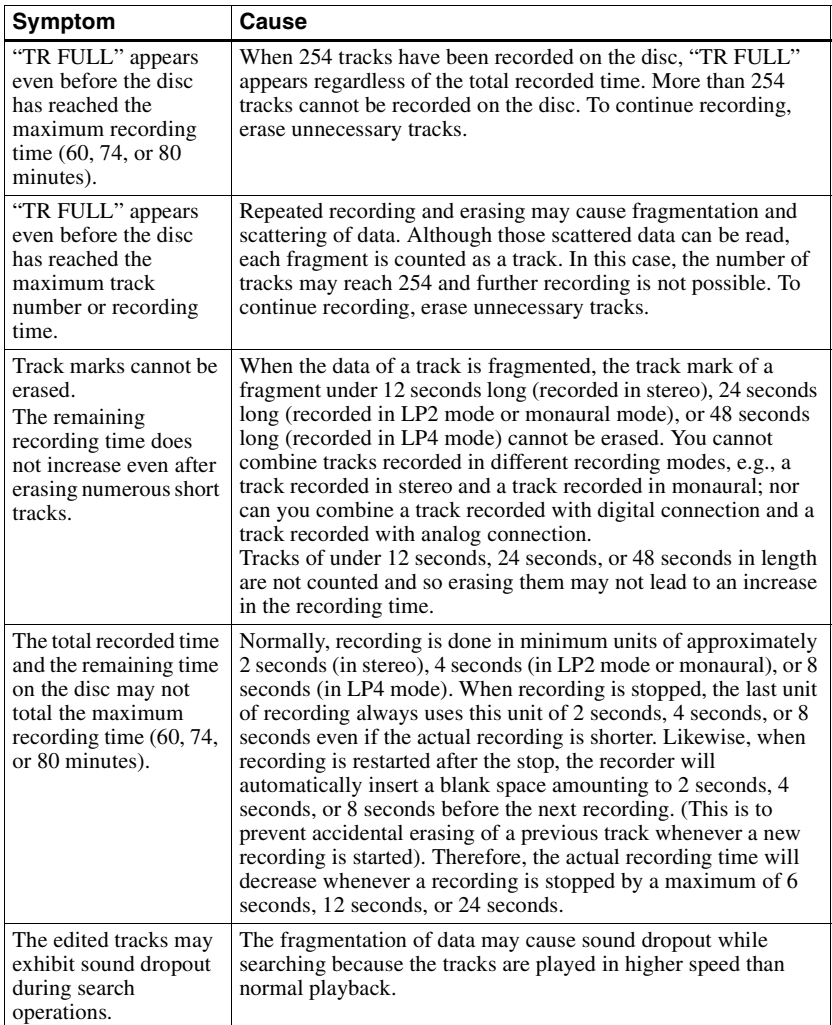

# **Messages**

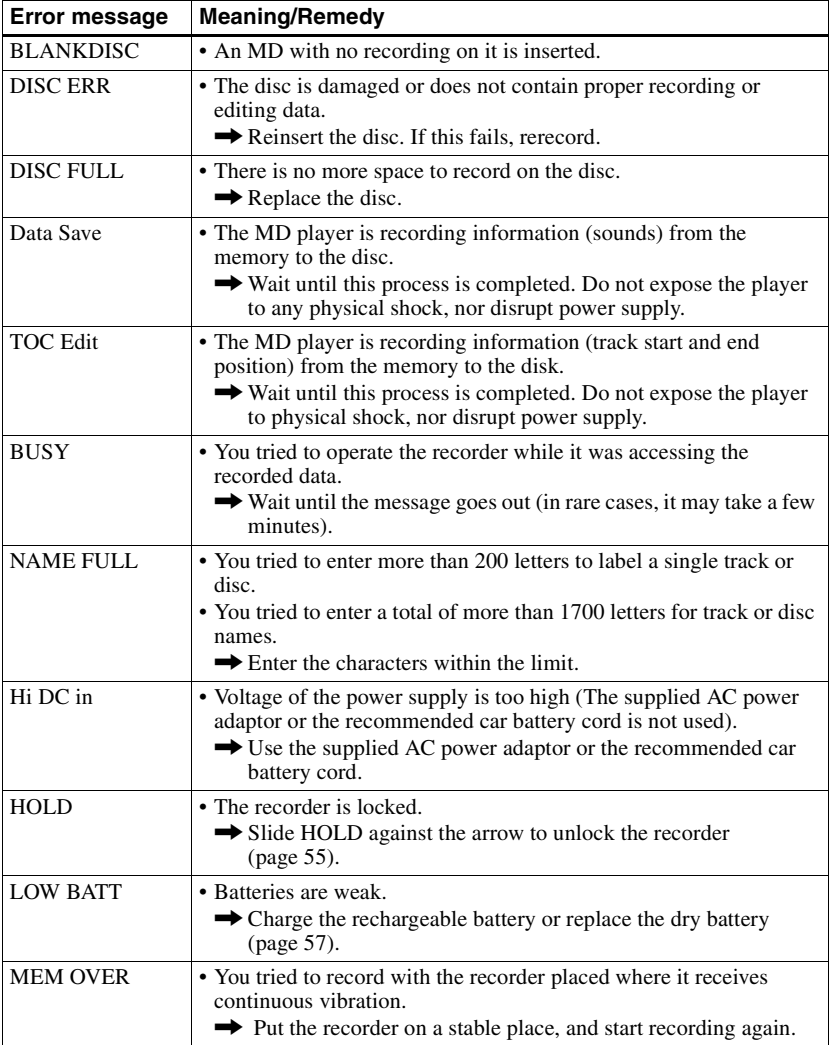

If the following error messages flash in the display window, check the chart below.

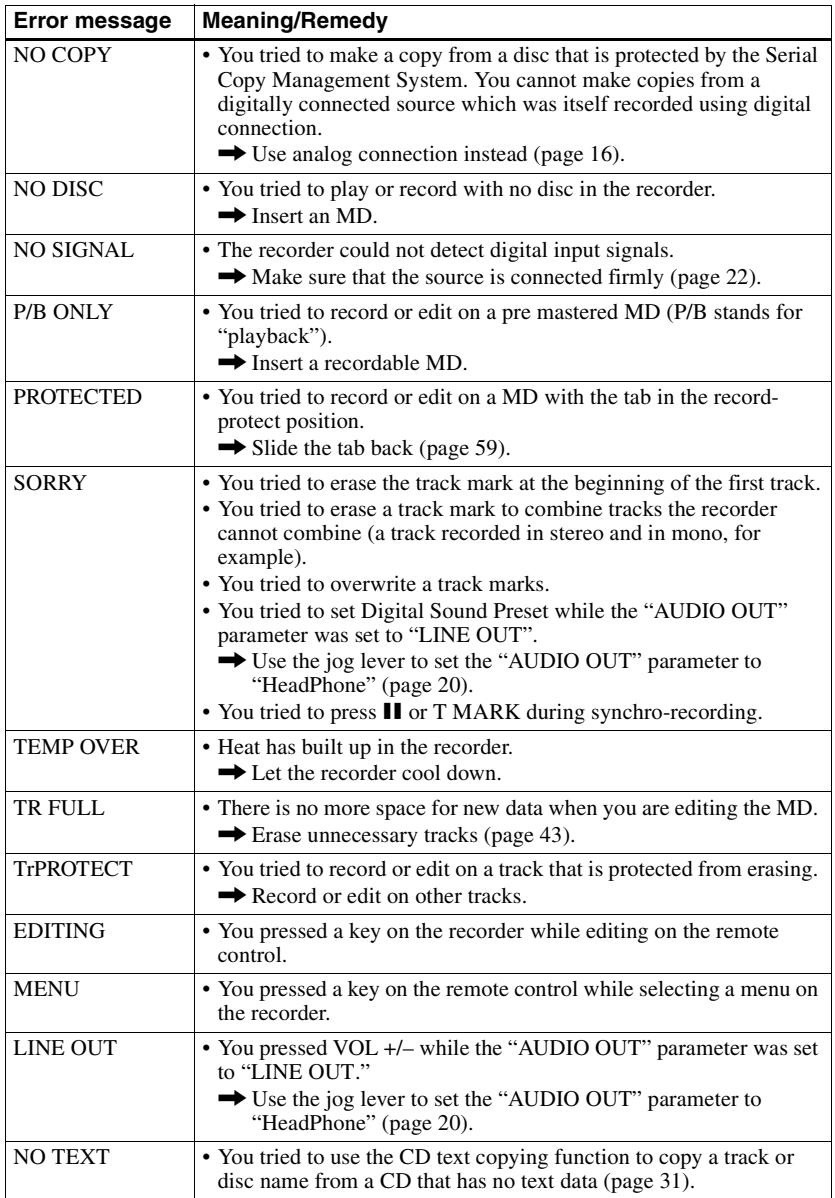

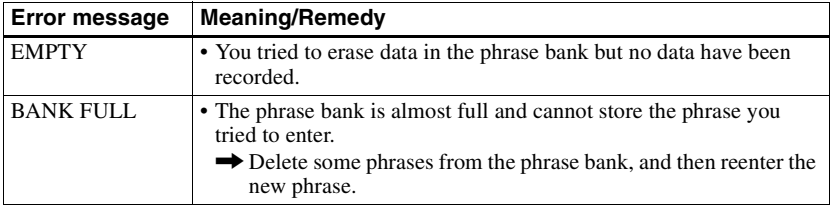

# **Specifications**

#### **Audio playing system** MiniDisc digital audio system **Laser diode properties** Material: GaAlAs Wavelength:  $\lambda = 790$  nm Emission duration: continuous Laser output: less than 44.6 µW (This output is the value measured at a distance of 200 mm from the lens surface on the optical pick-up block with 7 mm aperture.) **Recording and playback time** When using MDW-80: Maximum 160 min. in monaural Maximum 320 min. in stereo **Revolutions** 350 rpm to 2,800 rpm (CLV) **Error correction** ACIRC (Advanced Cross Interleave Reed Solomon Code) **Sampling frequency** 44.1 kHz **Sampling rate converter** Input: 32 kHz/44.1 kHz/48 kHz **Coding**  ATRAC (Adaptive TRansform Acoustic Coding)  $ATRAC3 = LP2$ ATRAC3 — LP4 **Modulation system** EFM (Eight to Fourteen Modulation) **Number of channels** 2 stereo channels 1 monaural channel **Frequency response** 20 to 20,000 Hz ± 3 dB **Wow and Flutter** Below measurable limit **Inputs** Microphone: stereo mini-jack, minimum input level 0.25 mV Lin[e](#page-67-1) in1): stereo mini-jack, minimum input level 49 mV Optical (Digital[\)](#page-67-1) in1): optical (digital) mini-jack **Outputs**

i/LINE O[U](#page-67-2)T2): stereo mini-jack headphones/earphones: maximum output level 5 mW + 5 mW, load impedance 16 ohm LINE OUT: 194 mV, load impedance 10 kilohm

<span id="page-67-2"></span><span id="page-67-1"></span>1)The LINE IN (OPT) jack is used to connect either a digital (optical) cable or a line (analog) cable.  $2$ The  $\Omega$ /LINE OUT jack connects either headphones/earphones or a line cable. **Power requirements** Sony AC Power Adaptor connected at the DC IN 3V jack: 230-240 V AC, 50/60 Hz (UK and Hong Kong model) 220– 230 V AC, 50/60 Hz (Other European model) 100–240 V AC, 50/60 Hz (Other models) Nickel metal hydride rechargeable battery NH-14WM LR6 (size AA) alkaline battery **Battery operation time** See "[Battery life" \(page](#page-56-5) 57) **Dimensions** Approx.  $78.9 \times 17.1 \times 72.0$  mm (w/h/d)  $(3\dot{1}/8 \times 11/16 \times 27/8 \text{ in.})$ **Mass** Approx. 110 g (3.9 oz) the recorder only **Supplied accessories** AC power adaptor (1) Headphones/earphones with a remote control (1) Rechargeable battery (1) Dry battery case (1) Rechargeable battery carrying case (1) Carrying pouch/carrying case with a belt clip (except U.S.A. model) (1) AC plug adaptor (World model only) (1) Optical cable (1)

US and foreign patents licensed from Dolby Laboratories.

Design and specifications are subject to change without notice.

#### <span id="page-67-0"></span>**Optional accessories**

Optical Cable POC-151HG, POC-152HG, POC-MZ1, POC-MZ2, POC-15B, POC-15AB, POC-DA12SP Line Cable RK-G129, RK-G136 Stereo Microphones ECM-717, ECM-MS907, ECM-MS957 Stereo Headphones/earphones\* MDR-D77, MDR-D55 CD text connecting cable RK-TXT1 Active Speakers SRS-Z500 Recordable MDs MDW-series

Your dealer may not handle some of the above listed accessories. Please ask the dealer for detailed information about the accessories in your country.

∗ Whether you should plug the headphones/ earphones directly to  $\bigcirc$ /LINE OUT on the main unit or to a remote control, use only headphones/earphones with stereo mini plugs.

#### **stereo mini plugs**

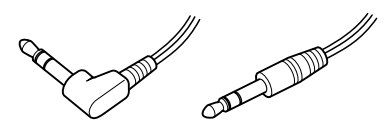

**micro plug**

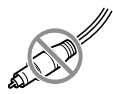

# **What is an MD?**

### **How MiniDisc works**

MiniDisc (MD) comes in two types: premastered (prerecorded) and recordable (blank). Premastered MDs, recorded at music studios, can be played back almost endlessly. However, they can't be recorded on or over like cassette tapes. To record, you must use a "recordable MD".

#### *Premastered MDs*

<span id="page-68-0"></span>Premastered MDs are recorded and played like regular CDs. A laser beam focuses on the pits in the surface of the MD and reflects the information back to the lens in the recorder. The recorder then decodes the signals and plays them back as music.

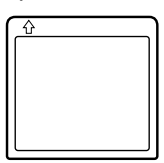

#### *Recordable MDs*

Recordable MDs, which use magnetooptical (MO) technology, can be recorded again and again. The laser inside the recorder applies heat to the MD, demagnetizing the magnetic layer of the MD. The recorder then applies a magnetic field to the layer. This magnetic field corresponds exactly to the audio signals generated by the connected source. (The north and south polarities equate to digital "1" and "0".) The demagnetized MD adopts the polarity of the magnetic field, resulting in a recorded MD.

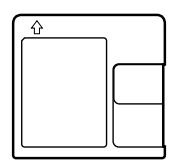

### **How the MiniDisc got so small**

The 2.5-inch MiniDisc, encased in a plastic cartridge that looks like a 3.5-inch diskette (see illustration [on page](#page-68-0) 69), uses a new digital audio compression technology called ATRAC (Adaptive TRansform Acoustic Coding). To store more sound in less space, ATRAC extracts and encodes only those frequency components actually audible to the human ear.

#### **Quick Random Access**

Like CDs, MDs offer instantaneous random access to the beginning of any music track. Premastered MDs are recorded with location addresses corresponding to each music selection.

Recordable MDs are manufactured with a " User TOC Area" to contain the order of the music. The TOC (Table of Contents) system is similar to the "directory management" system" of floppy disks. In other words, starting and ending addresses for all music tracks recorded on the disc are stored in this area. This lets you randomly access the beginning of any track as soon as you enter the track number (AMS), as well as label the location with a track name as you would a file on a diskette.

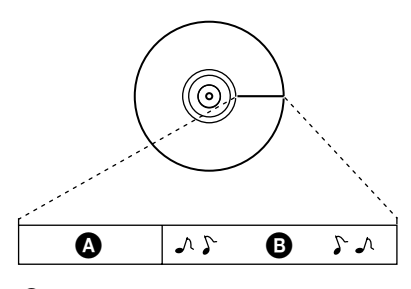

 $\bullet$  — User TOC area Contains the order and start/end points of the music.  $\mathbf{\Theta}$  — Music Data

#### **Gravador, Reproductor de Minidisco portatil**

POR FAVOR LEA DETALLADAMENTE ESTE MANUAL DE INSTRUCCIONES ANTES DE CONECTAR Y OPERAR ESTE EQUIPO. RECUERDE QUE UN MAL USO DE SU APARATO PODRÍA ANULAR LA GARANTÍA.

# **ADVERTENCIA**

**Para evitar incendios o descargas eléctricas, no exponga la unidad a la humedad o la lluvia.**

**Para evitar descargas eléctricas, no abra la unidad. En caso de avería, solicite los servicios de personal cualificado.**

No instale el aparato en un espacio cerrado, como una estantería para libros o un armario empotrado.

#### **Precaución**

El uso de instrumentos ópticos con este producto incrementa el riesgo de lesiones oculares.

PRECAUCIÓN — CUANDO SE ABRE EMITE RADIACIÓN LÁSER INVISIBLE

EVITE LA EXPOSICIÓN AL HAZ LÁSER

### **Información**

EL VENDEDOR NO SERÁ RESPONSABLE EN NINGÚN CASO DE LOS DAÑOS DIRECTOS, INCIDENTALES O CONSECUENCIALES DE CUALQUIER NATURALEZA, O DE LAS PÉRDIDAS O GASTOS RESULTANTES DE UN PRODUCTO DEFECTUOSO O DEL USO DE UN **PRODUCTO** 

En algunos países se regula la eliminación de las pilas como las que sirven para suministrar energía a este producto. Obtendrá más información de las autoridades locales.

WALKMAN y  $\mathbf{W}\bullet$  son marcas comerciales de Sony Corporation.

> La marca CE de la unidad sólo es válida para los productos comercializados en la Unión Europea.
**3-ES** Download from Www.Somanuals.com. All Manuals Search And Download.

**ES**

# **Índice**

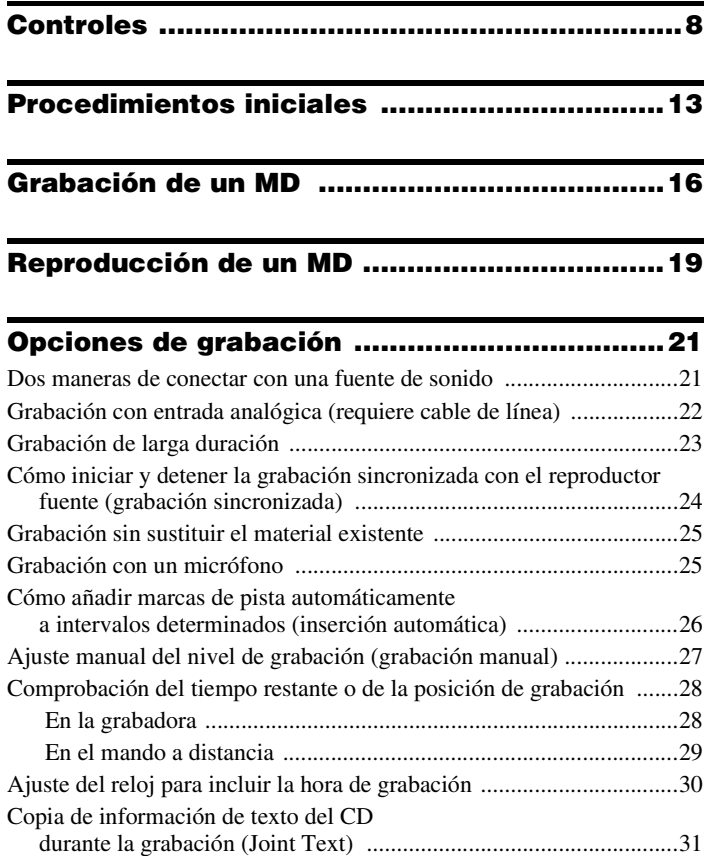

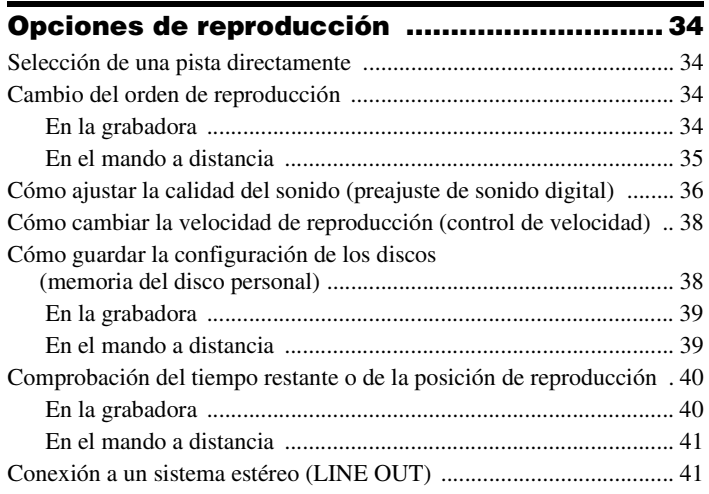

# **[Edición de pistas grabadas ............................ 43](#page-42-0)**

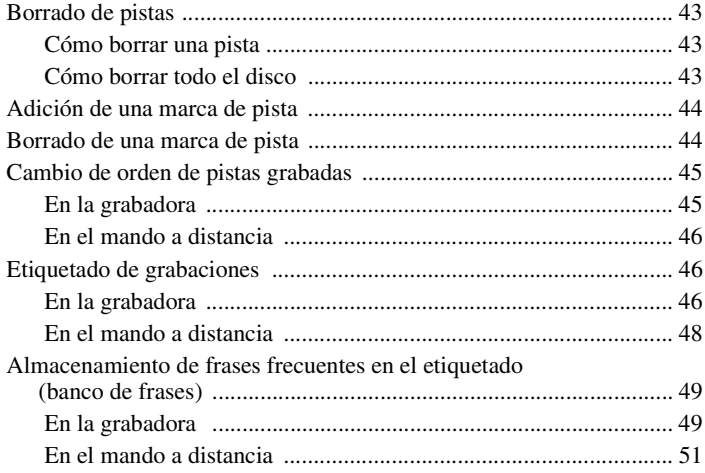

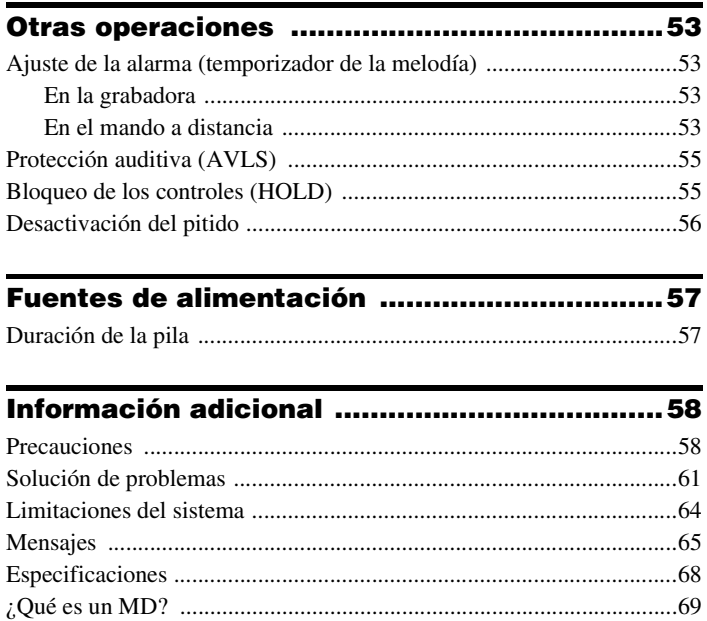

# **Controles**

Consulte las páginas indicadas entre paréntesis para obtener más detalles.

# **Grabadora**

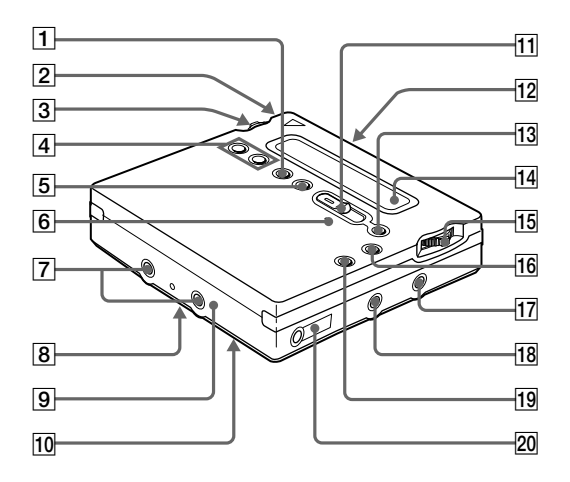

- $\boxed{1}$  Botón END SEARC[H \(17\)](#page-16-0) [\(47\)](#page-46-0)
- $|2|$  Compartimento de la pila [\(13\)](#page-12-1)
- 3Mando lateral (I) (MENU/ENTER) [\(11\)](#page-10-0) [\(20\)](#page-19-0) [\(25\)](#page-24-2) [\(34\)](#page-33-4) [\(43\)](#page-42-4) [\(53\)](#page-52-3)
- $\boxed{4}$  Botón VOL +/– [\(19\)](#page-18-1) [\(47\)](#page-46-1)
- $|5|$  Botón REC MODE [\(23\)](#page-22-1)
- $\overline{6}$  Indicador RE[C \(29\)](#page-28-1)
- **7** Terminales para la conexión del estuche de pilas secas [\(14\)](#page-13-0)
- **8** Interruptor SYNCHRO REC ON/OFF (grabación sincronizada) (en la parte posterior[\) \(24\)](#page-23-1)
- **9** Toma DC IN 3V  $(13)(16)$
- 10 Interruptor HOLD (en la parte posterior[\) \(14\)](#page-13-1) [\(55\)](#page-54-2)
- [11] Interruptor REC (grabar)  $(17)$   $(25)$
- $12$  Botón OPEN  $(15)$
- **13** Botón II (pausa) [\(17\)](#page-16-2) [\(19\)](#page-18-2) [\(27\)](#page-26-1) [\(31\)](#page-30-1) [\(44\)](#page-43-2) [\(47\)](#page-46-2) [\(51\)](#page-50-1)
- $\overline{14}$  Viso[r \(24\)](#page-23-1) [\(34\)](#page-33-5) [\(53\)](#page-52-4)
- **15**Mando lateral (D)  $(\blacktriangleright, \blacktriangleright, \blacktriangleright, \blacktriangleright)$ [\(12\)](#page-11-0) [\(17\)](#page-16-3) [\(19\)](#page-18-3) [\(45\)](#page-43-3) [\(47\)](#page-46-3)
- **16**Botón  $\blacksquare$  (parada)/CHARG[E \(13\)](#page-12-3) [\(17\)](#page-16-4) [\(19\)](#page-18-4) [\(23\)](#page-22-2) [\(43\)](#page-42-5)
- $[17]$  Toma LINE IN (OPT[\) \(16\)](#page-15-2) [\(22\)](#page-21-1)
- 18 Toma MIC (PLUG IN POWER) [\(25\)](#page-24-4)
- $\overline{19}$  Botón T MARK [\(44\)](#page-43-4)
- **20** Toma  $\Omega$  (auriculares/cascos)/LINE OU[T \(14\)](#page-13-2) [\(31\)](#page-30-2) [\(41\)](#page-40-2)

# **Visor de la grabadora**

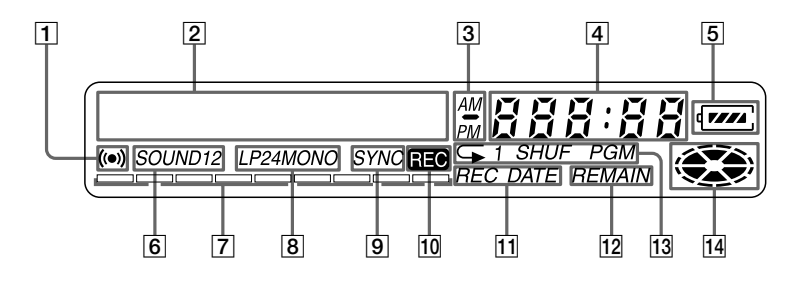

- $\vert$ 1 Indicación de alarma [\(53\)](#page-52-5)
- **2**Pantalla de información de caracteres [\(29\)](#page-28-2) [\(34\)](#page-33-5)

Indica los nombres del disco y de la pista, la fecha, los mensajes de error, los números de pista, etc.

- $|3|$  Indicación AM/PM [\(30\)](#page-29-1) Se ilumina junto con la indicación de la hora en el sistema de 12 horas.
- $|4|$  Pantalla de la hor[a \(29\)](#page-28-2) [\(40\)](#page-39-2) Muestra la hora de grabación, la hora actual, el tiempo transcurrido de la pista o del MD que se está grabando o reproduciendo.
- $|5|$  Indicación de la pil[a \(13\)](#page-12-4) Muestra el estado aproximado de carga de la pila.
- $|6|$  Indicación de sonido [\(36\)](#page-35-1) Se ilumina cuando el preajuste de sonido digital está activado.
- $|7|$  Medidor de nive[l \(28\)](#page-27-2) Muestra el volumen del MD que se está grabando o reproduciendo.
- **8** Indicación LP2, LP4, MONO (monoaural[\) \(23\)](#page-22-1)
- **9** Indicación SYNC (grabación sincronizada) [\(24\)](#page-23-1) Se ilumina durante la grabación sincronizada.
- 10 Indicación REC [\(17\)](#page-16-5) Se ilumina durante la grabación. Cuando parpadea, la grabadora está en modo de espera de grabación.
- 11 Indicación REC DATE (fecha de grabación/actual[\) \(40\)](#page-39-3) Se ilumina junto con la fecha y la hora en que se grabó el MD. Cuando sólo se ilumina "DATE", se visualizan la fecha y la hora actuales.
- 12 Indicación REMAIN (tiempo/pistas restantes) [\(28\)](#page-27-3) [\(40\)](#page-39-4) Se ilumina junto con el tiempo restante de la pista o del MD, o con el número de pistas restantes.
- 13Indicación de modo de reproducción [\(34\)](#page-33-5) Muestra el modo de reproducción del MD.
- $|14|$  Indicación de disc[o \(24\)](#page-23-1) [\(34\)](#page-33-5) Muestra que el disco está girando para grabar, reproducir o editar un MD.

## **Auriculares/cascos con mando a distancia**

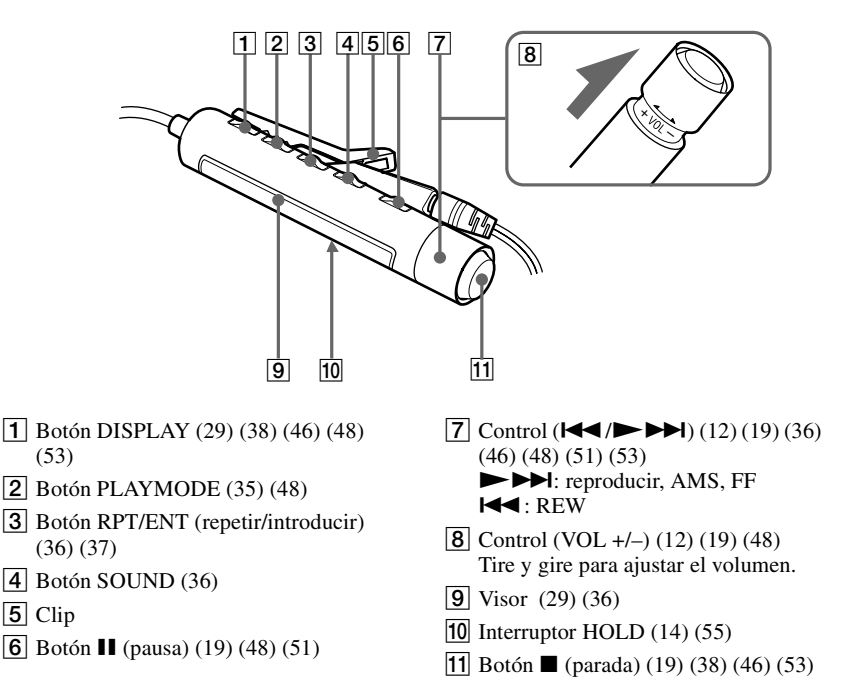

### **Visor del mando a distancia**

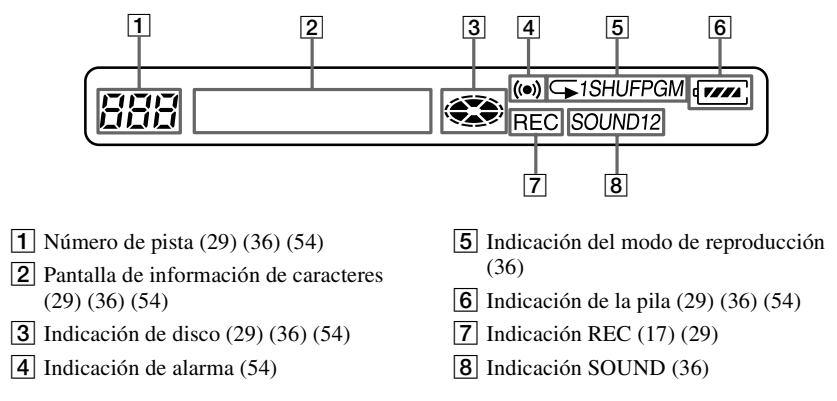

**10-ES** Download from Www.Somanuals.com. All Manuals Search And Download.

# **Antes de usar la grabadora**

### **Cómo utilizar los mandos laterales**

Los dos mandos laterales de la grabadora sirven para realizar diversas operaciones durante la reproducción, la grabación, la edición y cuando la grabadora está parada.

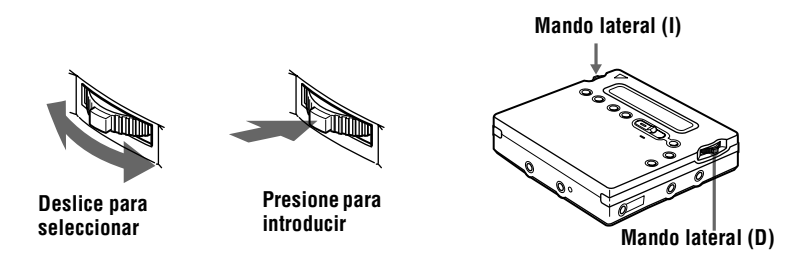

### **Funciones de los mandos laterales**

### **Mando lateral (I) (MENU/ENTER)**

**•** Para seleccionar e introducir las opciones del menú.

Se pueden utilizar varias funciones con las opciones de menú que se explican a continuación.

| Menú <sup>1)</sup> | <b>Funciones</b>                                                                                                    |
|--------------------|----------------------------------------------------------------------------------------------------|
| <b>EDIT</b>        | Selección de las opciones de edición (etiquetado de pistas o discos,<br>borrado de pistas o discos, etc.) (página 43, 45 a 47 y 50).                                |
| <b>DISPLAY</b>     | Muestra el tiempo de reproducción transcurrido, el tiempo de<br>reproducción restante, etc. (página 28 y 40).                                                       |
| <b>PLAY MODE</b>   | Selección del modo de reproducción (repetir reproducción,<br>reproducción aleatoria, etc.) (página 34).                                                             |
| RecVolume          | Selección del ajuste automático o manual del nivel de grabación<br>(página 27).                                                                                     |
| <b>M-TIMER</b>     | Configuración de la alarma (temporizador de melodía) (página 53).                                                                                                   |
| <b>AUDIO OUT</b>   | Selección de la toma de salida (MLINE OUT (página 41).                                                                                                    |
| SOUND              | Selección de "SOUND1" o "SOUND2" (preajuste de sonido digital)<br>(página 37).                                                                                      |
| PERSONAL           | Introducción o borrado de la información del disco contenida en la<br>memoria del disco personal (página 39).                                                       |
| TIME MARK          | Selección del ajuste de la inserción automática (página 26).                                                                                                    |
| <b>MIC SENS</b>    | Selección de la sensibilidad del micrófono (página 25).                                                                                                    |
| AVL S              | Selección de "AVLS ON" o "AVLS OFF" (AVLS (Automatic Volume<br>Limiter System - Limitador automático de volumen) (página 55).                                       |
| <b>BEEP</b>        | Selección de "BEEP ON" o "BEEP OFF" (pitido en los auriculares/<br>cascos) (página 56).<br>$\overline{a}$ $\overline{a}$<br>.<br>$\sim$ $\sim$ $\sim$ $\sim$ $\sim$ |

Download from Www.Somanuals.com. All Manuals Search And Download.

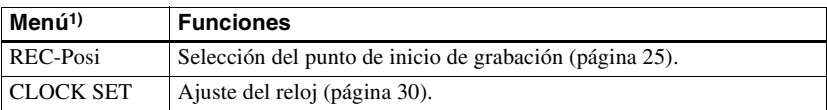

1) Las opciones del menú que se pueden seleccionar varían según el estado operativo de la grabadora. Algunas opciones del menú sólo se pueden seleccionar en la grabadora, otras sólo en el mando a distancia y otras en ambos. Para más detalles consulte las páginas indicadas entre paréntesis.

**•** Selección de una pista directamente. Durante la reproducción de un MD, puede seleccionar la pista siguiente comprobando el número y el nombre de la pista en el visor. Para seleccionar una pista, deslice el mando lateral (I) hasta que aparezca la pista deseada y, a continuación, presione el mando.

### **Mando lateral (D) (D//44/DH)**

- Reproducir: Presione el mando lateral (D) ( $\blacktriangleright$ ).
- AMS: Deslice el mando lateral (D) hacia  $\blacktriangleleft \bullet \blacktriangleright \blacktriangleright$ .
- FF/REW: Deslice el mando lateral (D) hacia  $\blacktriangleleft \circ \blacktriangleright \blacktriangleright \blacktriangleright \gamma$  manténgalo en esa posición.

### **Cómo se utiliza el control del mando a distancia**

El control del mando a distancia se puede usar de la forma siguiente.

### **Reproducir/AMS/Buscar**

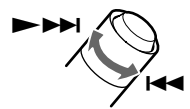

**Gire o gire y mantenga girado el control**

### **Ajuste del volumen (VOL +/–)**

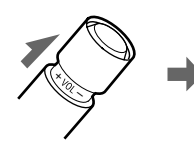

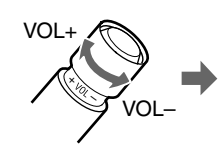

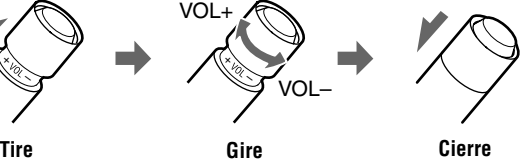

# **Procedimientos iniciales**

Antes de utilizar el aparato, cargue la pila recargable. Si conecta el adaptador de alimentación de ca podrá utilizar la grabadora aunque la pila esté descargada.

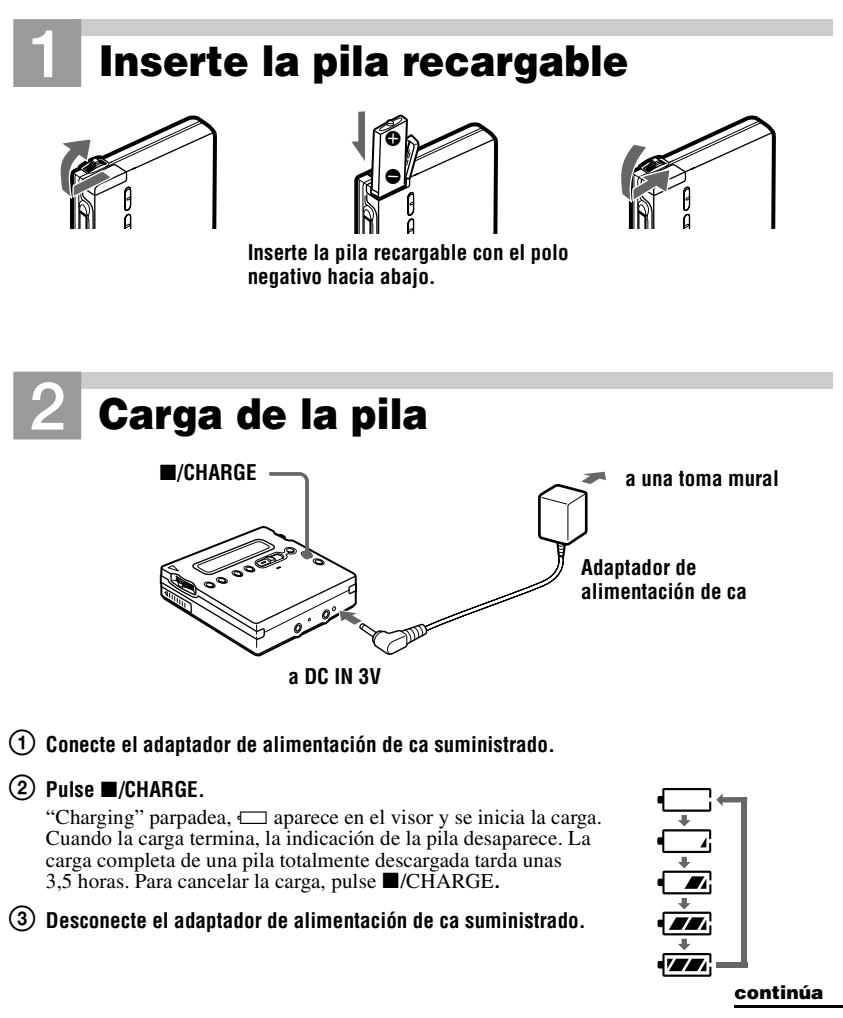

#### **Uso de la pila seca**

Inserte una pila seca alcalina LR6 (tamaño AA). Para que la grabadora funcione durante el mayor tiempo posible, utilice la pila seca junto con una pila recargable totalmente cargada.

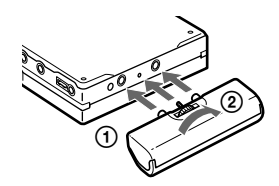

**Inserte el estuche de la pila seca en la grabadora.**

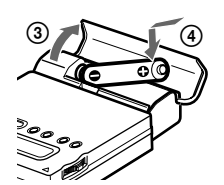

**Inserte primero el polo negativo.**

<span id="page-83-0"></span>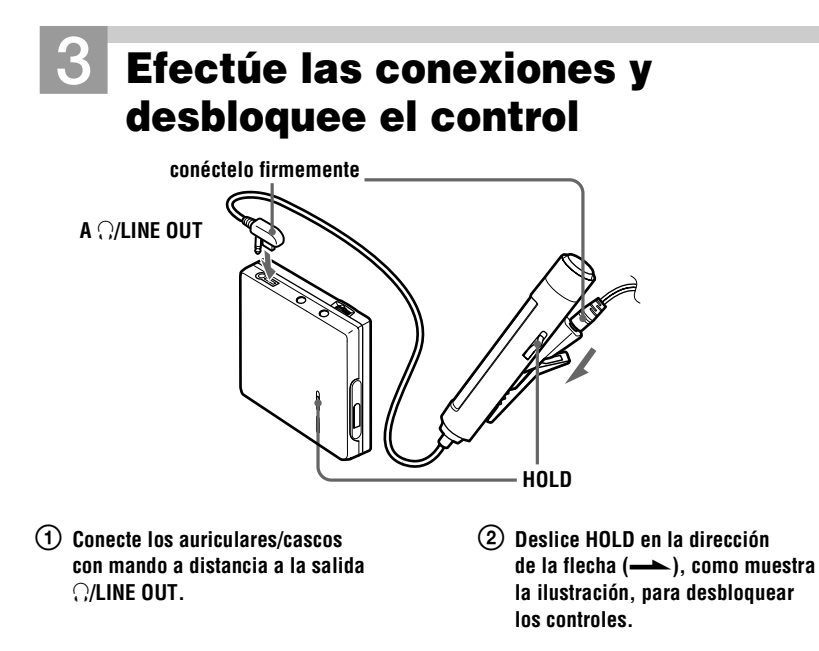

# **Inserte un MD** (Si va a grabar, utilice un MD **grabable.)**

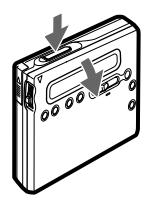

1 **Presione OPEN para abrir la tapa.** 2 **Inserte un MD con la cara de la** 

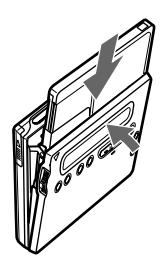

**etiqueta hacia delante y presione para cerrar la tapa.**

#### *Notas*

- Si pulsa  $\blacksquare$ /CHARGE inmediatamente después de terminar la carga, ésta volverá a empezar. Como la pila ya está totalmente cargada, vuelva a pulsar /CHARGE para detener la carga.
- **•** La carga se detendrá si intenta accionar la grabadora durante el proceso de carga.
- **•** Utilice el adaptador de alimentación de ca que se suministra con la grabadora.
- **•** El tiempo de carga puede variar en función del estado de la pila.
- **•** Cuando una pila recargable se carga por primera vez o después de un largo período sin usarla, su duración puede ser más corta de lo normal. Repita la descarga y la recarga varias veces. La duración de la pila debería volver a ser la normal.
- **•** Cuando la duración de una pila totalmente cargada pase a ser la mitad de lo normal, cámbiela.
- **•** Extraiga la pila recargable de la grabadora si no va a utilizarla durante un período de tiempo.

# **Grabación de un MD**

Para realizar grabaciones digitales, conecte la grabadora a una fuente digital mediante un cable óptico. El convertidor de frecuencias de muestreo incorporado permite la grabación digital incluso desde equipos digitales con diferentes frecuencias de muestreo, como una platina DAT o un sintonizador BS (consulte ["Nota sobre la grabación](#page-58-0)  [digital" \(página 59\)](#page-58-0)). Para grabar desde una fuente analógica, consulte ["Grabación con entrada analógica \(requiere cable de línea\)"](#page-21-2) [\(página 22\).](#page-21-2) Durante la grabación, se recomienda utilizar el adaptador de alimentación de ca suministrado.

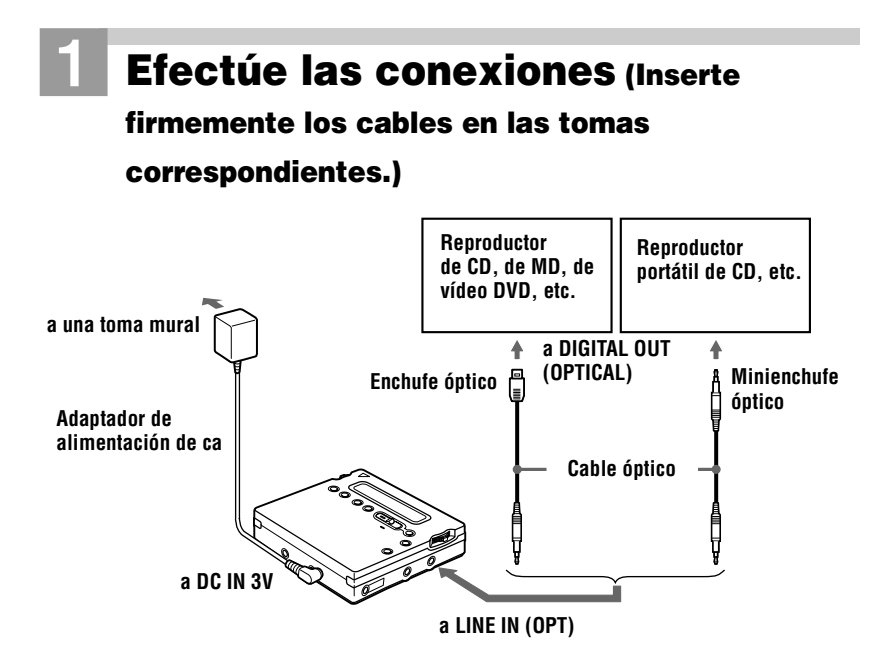

# 2**Grabe un MD**

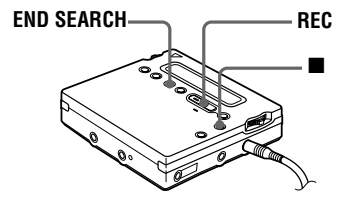

- 1 **Pulse y deslice REC hacia la derecha.** "REC" se ilumina y se inicia la grabación.
- 2 **Reproduzca el CD o la cinta que desea grabar.**

**Para detener la grabación, pulse ■.** Después de pulsar , la grabadora se apagará automáticamente pasados unos 10 segundos (si se utilizan las pilas) o unos 5 minutos (si se utiliza el adaptador de alimentación de ca).

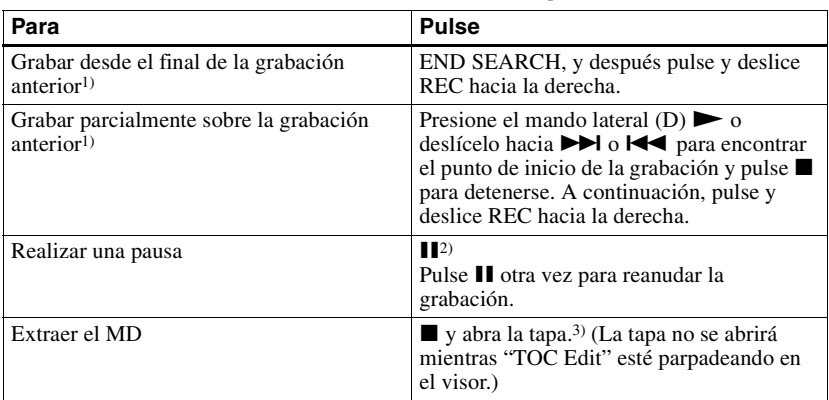

- 1) Si se ajusta "REC-Posi" en "From End", las operaciones de grabación empezarán siempre desde el final del material previamente grabado [\(página 25\)](#page-24-7).
- <sup>2)</sup> Se añadirá una marca de pista cuando vuelva a pulsar el botón  $\blacksquare$  para reanudar la grabación, es decir, el resto de la pista se contará como una pista nueva.
- 3) Si abre la tapa mientras "REC-Posi"está cambiando a "From Here", la próxima grabación empezará en la primera pista. Compruebe en el visor el punto de inicio de la grabación.

### *Si la grabación no se inicia*

- **•** Compruebe que la grabadora no está bloqueada [\(página 55\).](#page-54-4)
- **•** Compruebe que el MD no está protegido contra grabación [\(página 59\)](#page-58-1).
- **•** Los MD comerciales pregrabados no se pueden grabar.

### *Para los modelos suministrados con adaptador de enchufe de ca*

Si el adaptador de alimentación de ca no encaja en la toma mural, utilice el adaptador de enchufe de ca.

### *Notas*

- **•** "Data Save" o "TOC Edit" parpadean mientras se graban datos de la grabación (los puntos inicial y final de la pista, etc.). No mueva ni sacuda la grabadora ni desconecte la fuente de alimentación mientras la indicación parpadee en el visor.
- **•** La tapa no se abre hasta que "TOC Edit" desaparece del visor.
- **•** Si se interrumpe la alimentación eléctrica (es decir, se retira o se agota la pila, o se desconecta el adaptador de alimentación de ca) durante una operación de grabación o edición, o mientras "TOC Edit" aparece en el visor, no se podrá abrir la tapa hasta que se reanude la alimentación eléctrica.
- **•** La grabación digital sólo se puede realizar desde una salida de tipo óptico.
- **•** Cuando grabe desde un reproductor de CD portátil, ponga el reproductor de CD en pausa y después inicie el procedimiento de grabación en la grabadora.
- **•** Cuando grabe desde un reproductor de CD portátil, tenga en cuenta lo siguiente:
	- —Algunos reproductores de CD portátiles pueden tener desactivada la salida digital si no están conectados en alimentación de ca.
	- —Conecte el adaptador de alimentación de ca al reproductor de CD y utilícelo como fuente de alimentación.
	- —Desactive cualquier función contra saltos de sonido (como ESP\*) en el reproductor de CD portátil.
	- ∗ Electronic Shock Protection (Protección electrónica contra golpes)

# Ö.

- **•** La toma LINE IN (OPT) es para entrada analógica y digital. La grabadora reconoce automáticamente el tipo de cable de línea y cambia a entrada analógica o digital.
- **•** El nivel del sonido grabado se ajusta automáticamente.
- **•** Se puede supervisar el sonido durante la grabación. Conecte los auriculares/cascos con mando a distancia suministrados a  $\Omega$ LINE OUT y ajuste el volumen pulsando VOL +/–. Este ajuste no afecta al nivel de grabación.

# **Reproducción de un MD**

# 1**Reproduzca un MD**

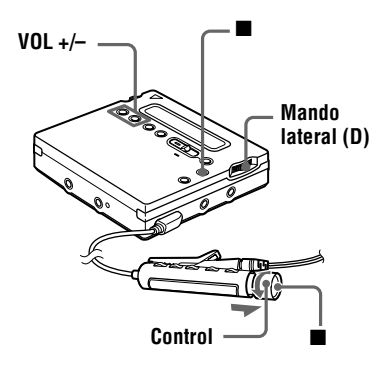

 $(1)$  Presione el mando lateral  $(D)$   $(\blacktriangleright)$ . **Gire el control hacia <b>N**>**N** en el **mando a distancia.**

> Cuando se opera en el mando a distancia, se oye un breve pitido en los auriculares/cascos.

2 **Pulse VOL +/– para ajustar el volumen. Tire del control del mando a distancia y gírelo hacia VOL +/–.**

El volumen se mostrará en el visor. Cuando haya ajustado el volumen, cierre el control del mando a distancia.

#### **Para detener la reproducción, pulse**  $\blacksquare$ **.**

Cuando se opera en el mando a distancia, se oye un largo pitido en los auriculares/cascos. La reproducción se inicia desde el punto en que se detuvo.

Después de pulsar ■, la grabadora se apagará automáticamente pasados unos 10 segundos (si se utilizan las pilas) o unos 5 minutos (si se utiliza el adaptador de alimentación de ca).

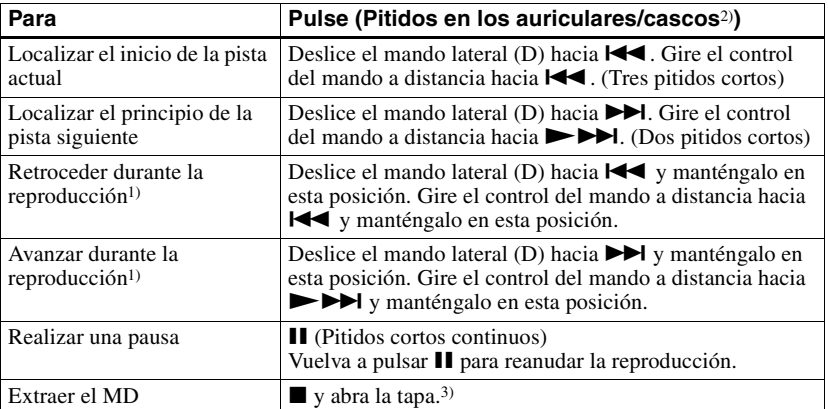

<sup>1)</sup> Para retroceder o avanzar rápidamente sin escuchar, pulse  $\blacksquare$  y deslice el mando lateral de la grabadora hacia  $\blacktriangleright$  o hacia  $\blacktriangleright$ , o presione el mando a distancia hacia  $\blacktriangleright$  o hacia  $\blacktriangleright$  y manténgalo en esas dos posiciones.

2) El pitido se puede desactivar [\(página 56\)](#page-55-2).

3) Si abre la tapa, el punto de inicio de la reproducción pasará al principio de la primera pista (excepto si la información del disco está guardada en la memoria del disco personal).

### *Función G-PROTECTION*

La función G-PROTECTION se ha desarrollado para ofrecer una excelente protección contra los saltos de sonido cuando la grabadora está activada. Esta función proporciona un nivel más alto de protección contra golpes durante la reproducción que la tradicional.

### *Si la reproducción no se inicia*

Compruebe que la grabadora no está bloqueada (página 55).

#### *Si utiliza los auriculares/cascos, conéctelos directamente a la grabadora*

Puede que los botones VOL +/– y la función de preajuste de sonido digital no funcionen. En ese caso, proceda de la manera siguiente

- **1** Presione el mando lateral (I), deslícelo hasta que "AUDIO OUT" parpadee en el [visor y,](#page-54-5) a continuación, vuelva a presionar el mando.
- **2** Deslice el mando lateral (I) hasta que "HeadPhone" aparezca en el visor.
- **3** Vuelva a presionar el mando lateral (I).

# Ö.

El modo de reproducción cambiará automáticamente para coincidir con el modo de grabación del material (estéreo, LP2, LP4 o monoaural).

#### *Notas*

- **•** Si se interrumpe la fuente de alimentación (es decir, si se extrae o se agota la pila, o si se desconecta el adaptador de alimentación de ca) mientras la grabadora está funcionando, no se podrá abrir la tapa hasta que se restablezca la alimentación.
- **•** El sonido puede saltar si:
	- —la grabadora recibe golpes más fuertes y continuos de lo esperado.
	- —se reproduce un MiniDisc sucio o rayado.

### **Dos maneras de conectar con una fuente de sonido**

La toma de entrada de esta grabadora funciona como toma analógica y digital. Conecte la grabadora a un reproductor de CD o a una grabadora de cassette mediante una entrada digital (óptica) o una entrada analógica (línea). Consulte ["Grabación de un MD" \(página 16\)](#page-15-4) para grabar mediante entrada digital (óptica) y ["Grabación con entrada analógica \(requiere cable](#page-21-0)  [de línea\)" \(página 22\)](#page-21-0) para grabar con una entrada analógica (línea).

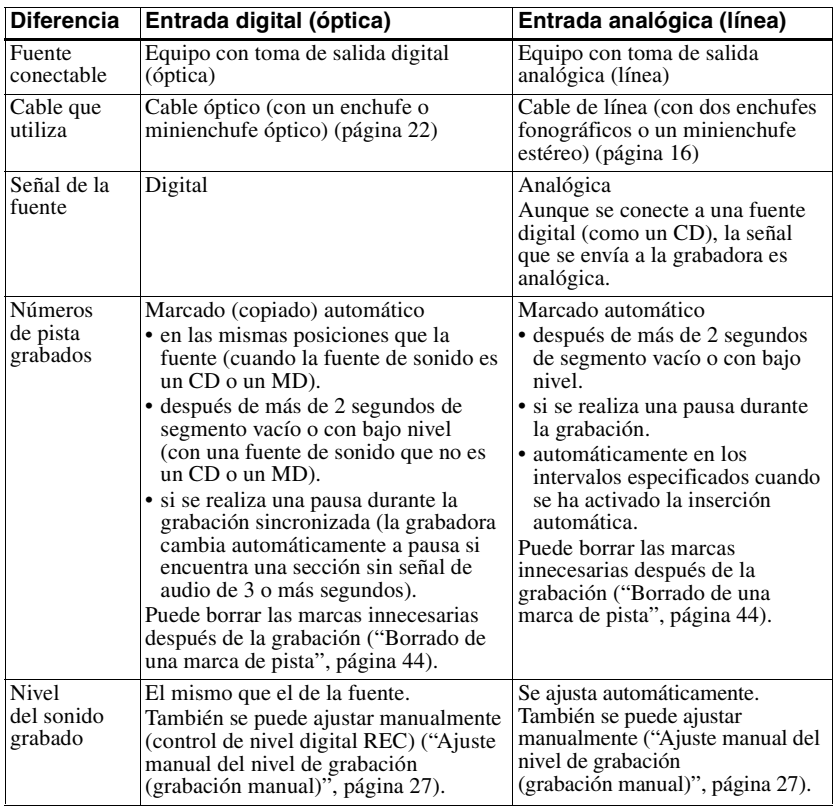

### **Diferencias entre las entradas digital (óptica) y analógica (línea)**

#### *Nota*

Las marcas de pista se pueden copiar de forma incorrecta:

- **•** si graba desde algunos reproductores de CD o reproductores multidisco con una entrada digital (óptica).
- **•** si la fuente está en modo de reproducción aleatoria o programada mientras se graba con una entrada
- digital (óptica). En ese caso, reproduzca la fuente en el modo de reproducción normal.
- **•** si graba programas BS o CS a través de una entrada digital (óptica).

# **Grabación con entrada analógica (requiere cable de línea)**

El sonido se enviará desde el equipo conectado como señal analógica, pero se grabará digitalmente en el disco.

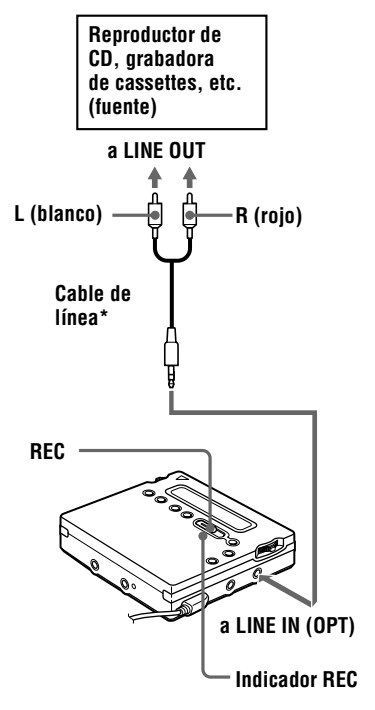

∗ Utilice cables de conexión sin atenuador. Para conectar a un reproductor de CD portátil que disponga de una minitoma estéreo, utilice el cable de conexión RK-G136. Para más información sobre cables de conexión, consulte ["Accesorios](#page-67-1)  [opcionales" \(página 68\).](#page-67-1)

**1** Inserte un MD grabable y, a continuación, pulse y deslice REC hacia la derecha.

"REC" y el indicador REC se iluminan en el visor y se inicia la grabación.

**2** Reproduzca la fuente que desea grabar.

> Para otras opciones de grabación, consulte ["Grabación de un MD"](#page-15-4) [\(página 16\)](#page-15-4).

### Ö.

La toma LINE IN (OPT) es para entrada analógica y digital.

La grabadora reconoce automáticamente el tipo de cable de línea y cambia a entrada analógica o digital.

### *Nota*

Si detiene temporalmente una grabación pulsando  $II$ , se añadirá una marca de pista en el punto en que vuelva a pulsar  $\prod$  para reanudar la grabación. La grabación continúa desde una nueva pista.

# **Grabación de larga duración**

Seleccione los modos de grabación en función del tiempo de grabación que necesite.

Es posible grabar en estéreo duplicando (LP2) o cuadruplicando (LP4) el tiempo normal de grabación.

Los MD grabados en modo monoaural, LP2 o LP4 sólo se pueden reproducir en reproductores MD o grabadoras con modo de reproducción monoaural, LP2 o LP4.

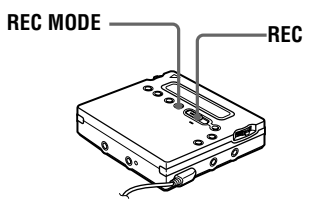

**1** Pulse REC MODE repetidamente para seleccionar el modo de grabación deseado.

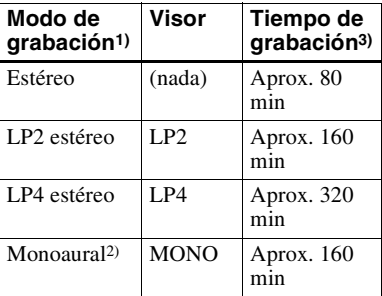

- 1) Para obtener la mejor calidad de sonido, grabe en modo estéreo normal o en modo LP2.
- 2) Si graba una fuente estéreo en monoaural, se mezclarán los sonidos de los canales izquierdo y derecho.
- 3) Si se utiliza un MD grabable de 80 minutos.
- **2** Pulse y deslice REC hacia la derecha.

**3** Reproduzca la fuente que desea grabar.

### **Para detener la grabación, pulse**  $\blacksquare$ **.**

La grabadora cambiará a grabación estéreo la próxima vez que vaya a grabar.

### ۳Ö

Los componentes audio que admiten los modos LP2 o LP4 llevan los logotipos  $\overline{M \cap L}$  $O$   $MDLP$ .

### *Notas*

- **•** Para grabaciones de larga duración, se recomienda que utilice el adaptador de alimentación de ca suministrado.
- **•** Si intenta reproducir un MD grabado en LP2 o LP4 en un reproductor/grabadora que no admita estos modos, la reproducción no se iniciará y "LP:" aparecerá en el visor.
- **•** El sonido grabado a través de una entrada digital (óptica) se puede supervisar en estéreo mediante auriculares/cascos, etc.
- **•** Cuando se graba en modo LP4, en muy raras ocasiones y con algunas fuentes de sonido se puede producir ruido momentáneamente. Esto se debe a la especial tecnología de compresión de audio digital, que permite cuadruplicar el tiempo normal de grabación. Si se produce ruido, se recomienda la grabación en los modos estéreo normal o LP2 para conseguir una mejor calidad de sonido.

## **Cómo iniciar y detener la grabación sincronizada con el reproductor fuente (grabación sincronizada)**

En un MD puede realizar fácilmente grabaciones digitales de una fuente digital. Antes de efectuar la grabación sincronizada, realice las conexiones con la fuente digital, mediante un cable digital, e inserte un MD grabable.

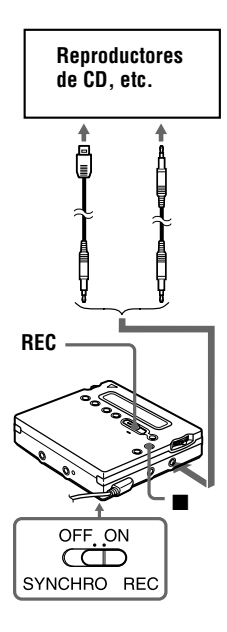

**1** Deslice SYNCHRO REC hasta ON.

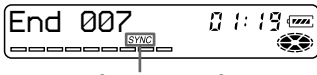

**Indicación de grabación** 

"SYNC" aparece en el visor. "SYNC" no aparecerá si el cable óptico no está conectado a la grabadora.

**2** Pulse y deslice REC hacia la derecha.

La grabadora está en modo de espera para iniciar la grabación.

**3** Reproduzca el sonido de la fuente. La grabadora inicia la grabación cuando recibe el sonido de la reproducción.

### **Para detener la grabación, pulse** x**.**

### Ö.

- **•** No se puede hacer una pausa manual durante la grabación sincronizada.
- **•** En la grabación sincronizada, si la fuente no emite sonido durante más de 3 segundos, la grabadora cambia automáticamente a modo de espera. Cuando vuelve a recibir sonido del reproductor, la grabadora reanuda la grabación sincronizada. Si la grabadora permanece en modo de espera durante 5 minutos o más, se detiene automáticamente.
- **•** Para grabaciones más largas, siga el paso [1](#page-22-3) de ["Grabación de larga duración" \(página 23\)](#page-22-0) para seleccionar el modo de grabación y, a continuación, inicie el procedimiento de grabación sincronizada.

### *Notas*

- **•** No cambie SYNCHRO REC durante la grabación. La grabación no se realizaría correctamente.
- **•** Aunque no haya sonido grabado en la fuente de sonido, pueden darse casos en los que la grabación no entre en modo de pausa automáticamente durante la grabación sincronizada debido al nivel de ruido emitido por la fuente de sonido.
- **•** Si se encuentra un silencio durante aproximadamente 2 segundos en una grabación sincronizada desde una fuente de sonido que no sea un CD o un MD, se añadirá automáticamente una marca de pista en el punto en que termine el silencio.
- **•** La grabación sincronizada no se puede efectuar si el cable de conexión no es un cable óptico o si el cable está conectado a la toma MIC (PLUG IN POWER).
- **•** Durante una grabación sincronizada no se puede cambiar manualmente el nivel o el modo de grabación.

# **Grabación sin sustituir el material existente**

Si no desea sustituir el contenido actual de un MD, utilice el procedimiento siguiente. Todo el material nuevo se grabará a partir del final del contenido actual.

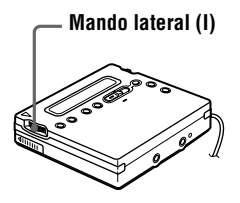

- **1** Con la grabadora parada, presione el mando lateral (I).
- **2** Deslice repetidamente el mando lateral (I) hasta que "REC-Posi" parpadee en el visor y, a continuación, presione el mando.
- **3** Deslice repetidamente el mando lateral (I) hasta que "From End" parpadee en el visor y, a continuación, presione el mando.

### **Para iniciar la grabación en el punto actual**

Seleccione "From Here" en el paso [3.](#page-24-8)

### *Notas*

- **•** El ajuste permanecerá incluso después de desconectar la grabadora.
- **•** Si inicia la grabación mientras la grabadora está en modo reproducción-pausa, la grabación empezará en el punto en el que se realizó la pausa.

## **Grabación con un micrófono**

Conecte un micrófono estéreo a la toma MIC (PLUG IN POWER). Para más información sobre micrófonos estéreo, consulte ["Accesorios opcionales"](#page-67-1) [\(página 68\)](#page-67-1).

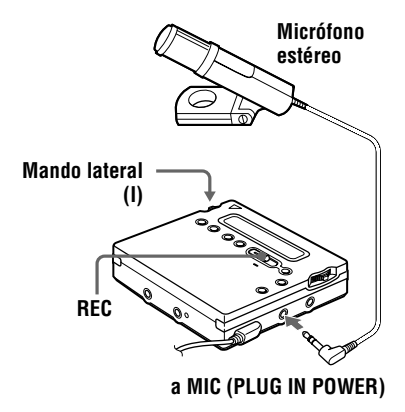

**1** Pulse y deslice REC hacia la derecha. Para otras opciones, consulte ["Grabación de un MD" \(página 16\)](#page-15-4).

### **Para detener la grabación,**   $_{\text{pulse}}$  $\blacksquare$ .

### *Para seleccionar la sensibilidad del micrófono*

- **1** Con la grabadora parada, presione el mando lateral (I).
- **2** Deslice el mando lateral (I) repetidamente hasta que "MIC SENS" aparezca en el visor y, a continuación, presione el mando.
- **3** Deslice el mando lateral (I) repetidamente hasta que aparezca "SENS HIGH" o "SENS LOW" en el visor. Para grabar un sonido suave o distante, seleccione "SENS HIGH". Para grabar un sonido fuerte o cercano, seleccione "SENS  $LOW$ ".
- **4** Presione el mando lateral (I).

### *Notas*

- **•** No se puede grabar con el micrófono si se ha conectado un cable óptico en la toma LINE IN (OPT). La grabadora selecciona automáticamente la entrada en el orden siguiente: entrada óptica, entrada de micrófono y entrada analógica.
- **•** El micrófono puede captar el sonido del funcionamiento de la propia grabadora. En esos casos, aleje el micrófono de la grabadora.

### **Cómo añadir marcas de pista automáticamente a intervalos determinados (inserción automática)**

Esta función sirve para añadir automáticamente marcas de pista en los intervalos especificados cuando se graba mediante el conector de entrada analógica o mediante un micrófono.

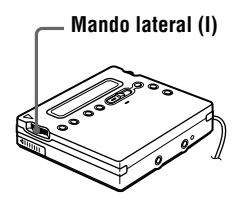

- **1** Cuando la grabadora esté grabando o en pausa de grabación, presione el mando lateral (I).
- **2** Deslice el mando lateral (I) repetidamente hasta que aparezca "TIME MARK" en el visor y, a continuación, presione el mando.
- **3** Deslice repetidamente el mando lateral (I) hasta que el intervalo de tiempo deseado parpadee en el visor. Seleccione uno de los intervalos siguientes:

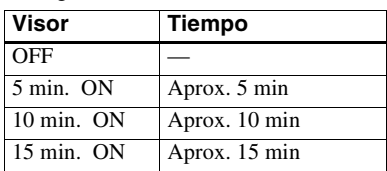

**4** Presione el mando lateral (I).

### **Para cancelar la inserción automática**

Seleccione "OFF" en el paso [3](#page-25-2) o detenga la grabación.

### **Cómo usar la inserción automática para añadir marcas de pista durante la grabación**

Después de establecer el intervalo de tiempo en el paso [4,](#page-25-3) la grabadora añadirá una marca de pista cada vez que transcurra el intervalo. Por ejemplo, si se ha fijado un intervalo de inserción automática de 5 minutos y se ha realizado ya una grabación de 8 minutos, se añadirá una marca de pista en el punto equivalente a 13 minutos (8 + 5) después de iniciar la grabación y cada cinco minutos a partir de ese punto.

Sin embargo, si el intervalo de la inserción automática es más largo que el tiempo de grabación transcurrido, la marca de pista se añadirá cuando transcurra el intervalo de la inserción automática. Por ejemplo, si el intervalo de la inserción automática se ajusta a 5 minutos, pero sólo se han realizado 3 minutos de grabación, la marca de pista se añadirá en el punto correspondiente a los 5 minutos desde el inicio de la grabación y cada 5 minutos a partir de ese punto.

## ٣ö

En la grabadora, aparecerá "T" detrás del número de pista en las marcas de pista añadidas mediante inserción automática. En el mando a distancia, aparecerá "T" detrás de la pantalla de la hora.

### *Notas*

- **•** El marcado automático de pistas con la función de inserción automática se inicia cuando se añade una marca de pista normal al disco (es decir, cuando se pulsa T MARK  $\circ$  II. etc.).
- **•** Este ajuste se perderá cuando se detenga la grabación.

# **Ajuste manual del nivel de grabación (grabación manual)**

Cuando se graba, el nivel del sonido se ajusta automáticamente. Si es necesario, se puede ajustar de forma manual.

### *Nota*

Ajuste el nivel de grabación mientras la grabadora esté en modo de espera. Durante la grabación no se puede ajustar.

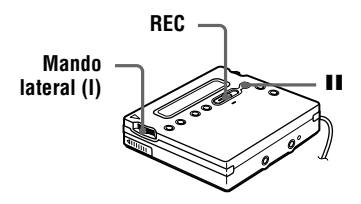

1 Mientras mantiene pulsado II, pulse y deslice REC hacia la derecha. La grabadora está en modo de espera para iniciar la grabación.

- **2** Presione el mando lateral (I), deslícelo hasta que "RecVolume" parpadee en el visor y, a continuación, vuelva a presionar el mando.
- **3** Deslice repetidamente el mando lateral (I) hasta que "ManualREC" parpadee en el visor y, a continuación, vuelva a presionar el mando.

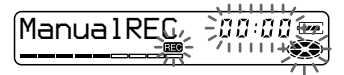

Para volver al control automático, repita el procedimiento desde el paso [2,](#page-26-3) deslice el mando lateral (I) repetidamente hasta que "Auto REC" parpadee en el visor y, a continuación, presione el mando.

**4** Reproduzca la fuente.

### **continúa**

**5** Mientras observa el medidor de nivel en el visor, ajuste el nivel de grabación deslizando el mando lateral (I).

Fije el nivel de manera que la entrada ilumine hasta el quinto segmento del medidor de nivel. Si la entrada máxima ilumina el noveno segmento, baje el nivel.

### **El volumen**

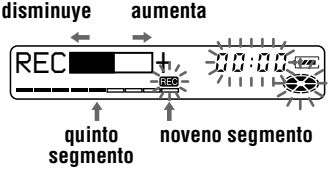

La grabación no se inicia en este paso. Si la fuente es un componente conectado externamente, compruebe que se sitúa en el comienzo del material que se va a grabar antes de iniciar la reproducción.

**6** Vuelva a pulsar II para iniciar la grabación.

### *Para detener la grabación, pulse* ■.

La próxima vez que grabe, el control de nivel de grabación volverá a control automático.

## ۳Ö

Si durante la grabación pulsa  $\blacksquare$ , la grabadora volverá al modo de ajuste de nivel de grabación automático la próxima vez que se inicie una grabación.

### *Notas*

**•** El nivel de grabación no se puede ajustar mientras se esté realizando la grabación. Si desea ajustar el nivel de grabación una vez iniciada la grabación, pulse II para que la grabadora entre en modo pausa. A continuación, siga el procedimiento desde

el paso [5](#page-27-5).

**•** Durante una grabación sincronizada no se puede ajustar el nivel de grabación manualmente.

# **Comprobación del tiempo restante o de la posición de grabación**

Puede comprobar el tiempo restante, el número de pista, etc., durante la grabación o cuando la grabadora está parada.

# **En la grabadora**

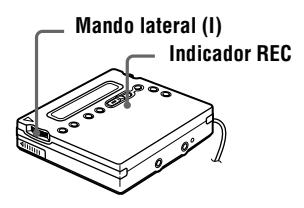

- **1** Mientras la grabadora esté grabando o parada, presione el mando lateral (I), deslícelo hasta que "DISPLAY" parpadee en el visor y, a continuación, vuelva a presionar el mando.
- **2** Deslice el mando lateral (I) hasta que la información que busca parpadee en el visor.

Cada vez que accione el mando, el visor cambiará de la forma siguiente:

**LapTime** (Tiempo transcurrido de la pista actual.)

r i T **RecRemain** (Tiempo restante de grabación.) r T

**AllRemain** (Tiempo restante a partir de la pista actual.)[1\)](#page-27-6) r 1

**Clock** (Hora actual.) 1)Sólo aparece si la grabadora está parada.

**3** Presione el mando lateral (I). El visor cambia de la manera siguiente.

### **Visor de la grabadora**

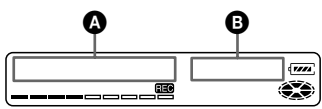

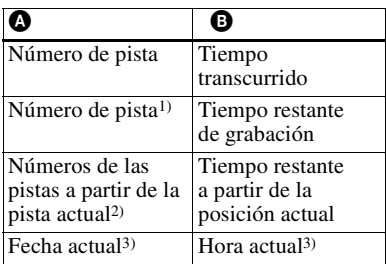

- <sup>1)</sup> Si la pista está etiquetada, " $\sqrt{}$ " aparecerá en el visor seguido del nombre de la pista (sólo aparece si se ha seleccionado "RecRemain" con la grabadora parada).
- <sup>2)</sup> Si el disco está etiquetado, " $\bigodot$ " aparecerá en el visor seguido del nombre del disco (sólo aparece si se ha seleccionado "AllRemain" con la grabadora parada).
- 3) Sólo aparece si se ha ajustado el reloj (si se ha seleccionado "Clock").

# ٣Ï.

El visor del mando a distancia presenta la información de manera distinta al de la grabadora. Consulte ["En el mando a distancia"](#page-28-0) [\(página 29\)](#page-28-0) para comprobar cómo aparece la visualización en el mando a distancia.

### **Para saber el estado de grabación**

El indicador se ilumina o parpadea en función del estado de la grabación.

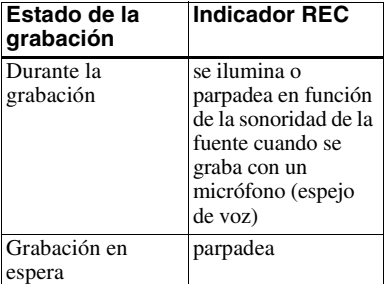

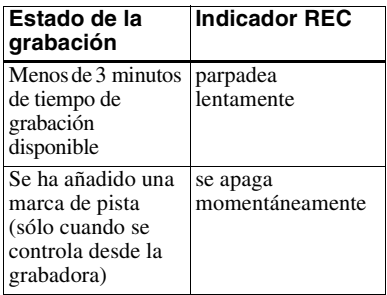

### ٣,

Si durante la reproducción desea comprobar la posición de reproducción o el nombre de la pista, consulte la [página 40.](#page-39-0)

## **En el mando a distancia**

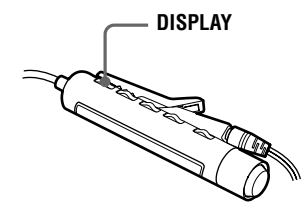

**1** Pulse DISPLAY mientras está en el modo de grabación o en el de parada. Cada vez que pulse el botón, el visor cambiará de la manera siguiente.

### **Visor del mando a distancia**

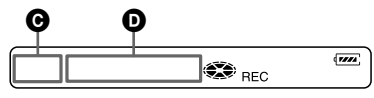

### **Indicación @/**

**Durante la grabación** Número de pista/Tiempo transcurrido r 1

Número de pista/Tiempo restante de grabación <sup>r</sup>

—/Hora actual1[\)](#page-28-6) 1)Sólo aparece si se ha ajustado el reloj.

Download from Www.Somanuals.com. All Manuals Search And Download.

**continúa**

### **En el modo de parada**

Número de pista/Tiempo transcurrido r

Número de pista/Nombre de pista<sup>[1\)](#page-29-3)</sup> r

Número de pistas del disco/ Nombre del disco<sup>1[\)](#page-29-3)</sup> r 1

—/Hora actual2[\)](#page-29-4)

1)Sólo aparece si se ha etiquetado la pista.

2)Sólo aparece si se ha ajustado el reloj.

# ۳Ö

- **•** Si durante la reproducción desea comprobar la posición de reproducción o el nombre de la pista, consulte la [página 41](#page-40-0).
- **•** El visor de la grabadora presenta la información de manera distinta al del mando a distancia. Consulte ["En la grabadora"](#page-27-1) [\(página 28\)](#page-27-1) para comprobar cómo aparece la visualización en la grabadora.

# **Ajuste del reloj para incluir la hora de grabación**

Para incluir la fecha y la hora en el MD cuando se grabe, primero hay que ajustar el reloj.

Una vez ajustado el reloj, la grabadora incluirá la hora cada vez que se realice una grabación. Si no desea incluir la hora en la pista, omita esta operación.

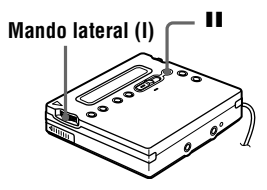

- **1** Presione el mando lateral (I) con la grabadora parada.
- **2** Deslice el mando lateral (I) hasta que "CLOCK SET" parpadee en el visor y, a continuación, presione el mando. Los dígitos del año parpadean.

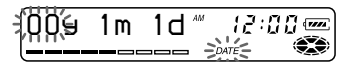

**3** Para cambiar al año actual, deslice el mando lateral (I) y, a continuación, presiónelo.

Los dígitos del mes parpadean.

**4** Repita el paso [3](#page-29-5) para introducir el mes, el día, la hora y los minutos. Cuando presione el mando lateral (I) para introducir los minutos, el reloj empezará a funcionar.

### **Si se equivoca mientras ajusta el reloj**

Pulse  $\blacksquare$  y vuelva a ajustar el reloj desde el paso [2.](#page-29-6) Puede saltarse un paso presionando el mando lateral (I).

### **Para ver la hora actual**

Cuando la grabadora no esté funcionando o durante la grabación, presione el mando lateral (I), deslícelo hasta que "DISPLAY" aparezca en el visor y, a continuación, vuelva a presionar el mando. Deslice el mando lateral (I) hasta que "CLOCK" parpadee en el visor y, a continuación, vuelva a presionar el mando. La hora actual aparece en el visor.

### **Para ver la hora con el sistema de 24 horas**

Mientras ajusta el reloj, pulse **II**. Para ver la hora en el sistema de 12 horas, vuelva a pulsar **II**.

### *Para mantener la hora correcta*

Una vez ajustado el reloj, la hora correcta se mantendrá siempre que la grabadora esté conectada a una fuente de alimentación, como una pila recargable, una pila seca alcalina o el adaptador de alimentación de ca. Si no es así, el ajuste del reloj volverá al valor de fábrica pasados unos 3 minutos.

Cuando cambie la pila recargable o la pila seca alcalina, procure hacerlo en menos de 3 minutos.

### *Nota*

Compruebe que la hora esté correctamente ajustada si quiere que se grabe de forma exacta en una grabación importante.

# **Copia de información de texto del CD durante la grabación (Joint Text)**

**Requiere cable de conexión para texto de CD, CD que admita CD-TEXT y reproductor de CD que admita Joint Text**

Si conecta la grabadora a un reproductor portátil Sony de CD que admita Joint Text (la función de copia de texto del CD) (D-E990, etc.), podrá copiar automáticamente los nombres del disco y de las pistas durante la grabación. Además del cable de conexión para texto de CD (RK-TXT1), conecte la grabadora al reproductor portátil de CD con un cable óptico.

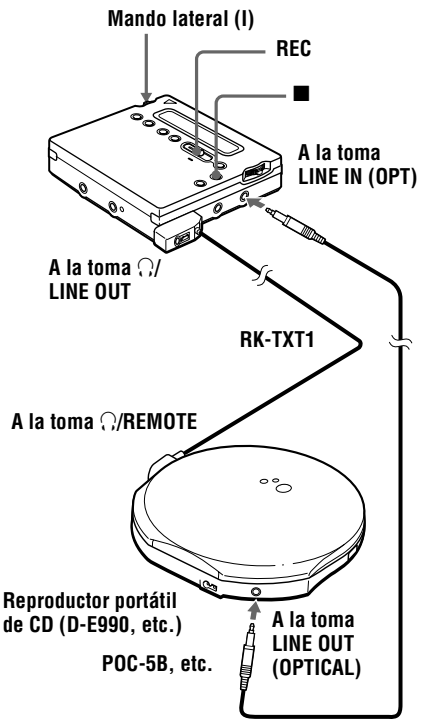

**1** Pulse y deslice REC a la derecha para iniciar la grabación en la grabadora y comenzar la reproducción del CD en el reproductor portátil de CD. "SYNC", "REC" y " J" se iluminan en el visor. "CD TEXT" aparecerá en el visor durante unos segundos y, a continuación, "001 TEXT?" y "PushENTER" se alternarán en el visor. Si no existe información del nombre de pista en el CD, aparece "NO

TEXT" en este momento. En ese caso, el nombre de pista no se copiará.

**2** Presione el mando lateral (I). El nombre de pista se desplaza y, a continuación, este nombre y "PushENTER" se alternarán en el visor.

**3** Presione el mando lateral (I). El nombre de la pista se desplaza por el visor mientras se copia.

**4** Siga los pasos [2](#page-31-0) y [3](#page-31-1) para copiar cada nuevo nombre de pista que aparezca.

**5** Pulse **e** en la grabadora cuando desee detener la grabación.

" $\bigodot$ " se ilumina, y "000 TEXT?" y "PushENTER" se alternan en el visor. Si no desea copiar la información del nombre del disco, vuelva a pulsar  $\blacksquare$ . El nombre del disco no se copia y la operación finaliza.

"NO TEXT" aparecerá en este momento si no existe información del nombre del disco en el CD. En ese caso, la operación finaliza sin copiar el nombre del disco.

**6** Presione el mando lateral (I). El nombre del disco se desplaza y, a continuación, "PushENTER" y el nombre del disco se alternarán en el visor.

**7** Presione el mando lateral (I).

"TOC Edit" parpadea. A continuación, el nombre del disco se desplaza por el visor.

# .<br>Ö

Si el nombre del disco o de la pista aparece en el paso [1,](#page-31-2) las informaciones de texto y de las pistas musicales de determinados CD se graban automáticamente desde el inicio hasta el final. Si el CD es de este tipo, pulse en la grabadora en el punto en que desee detener la grabación o después de haber grabado todas las pistas. "TOC Edit" parpadea. A continuación, el nombre del disco se desplaza por el visor.

### *Notas*

- **•** Si se copia la información del nombre del disco en un disco que tenga un nombre previamente grabado, el nombre antiguo será sustituido por el nuevo.
- **•** Cuando la función de copia de texto del CD está activada, no se puede acceder a varios parámetros y funciones de edición con el mando lateral.

# ٣Ö

Puede supervisar el sonido durante la grabación.

Conecte los auriculares/cascos con mando a distancia en el cable de conexión para texto de CD y ajuste el volumen pulsando los botones VOL +/– de la grabadora.

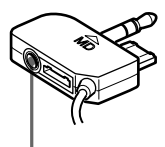

**Conecte los auriculares/cascos con el mando a distancia**

### *Notas*

**•** La función de copia de texto de CD sólo se puede utilizar con componentes que lleven el logotipo siguiente.

**JOINT TEXT**  $CD+MD$ 

**Componentes de audio que admiten la función de copia de texto de CD:**

D-EJ01, D-RJ915, D-EJ815, D-EJ715, D-FJ75TR, D-EJ711 (sept. 2000)

**•** La función de copia de texto de CD sólo se puede usar con CD compatibles con CD-TEXT.

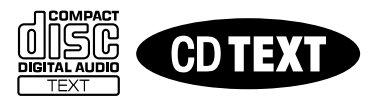

- **•** El cable de conexión RK-TXT1 para texto de CD se ha diseñado para su uso exclusivo con esta grabadora y con un reproductor portátil Sony de CD (D-E990, etc.). No use un cable de conexión de otro fabricante para copiar información de texto de CD.
- **•** El mando a distancia no funciona cuando se conecta el cable de conexión para texto de CD (RK-TXT1) en la grabadora.
- **•** Si se detiene o se realiza una pausa en el reproductor de CD, también se produce una pausa en la grabadora. Cuando se reanude la grabación, se añadirá automáticamente una nueva marca de pista.
- **•** El nombre de la pista que se está reproduciendo no se grabará si se detiene o se realiza una pausa en la reproducción del CD durante el proceso de copia de la grabadora.

## **Selección de una pista directamente**

Puede seleccionar directamente la pista que desee mediante el mando lateral (I).

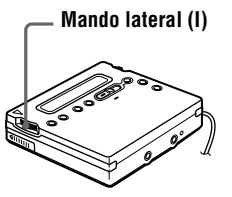

**1** Deslice el mando lateral (I) hasta que la pista aparezca en el visor y, a continuación, presione el mando.

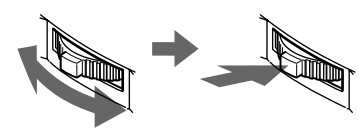

**Deslice para seleccionar**

#### **Presione para introducir**

En el visor aparece el nombre de la pista seleccionada y la grabadora inicia la reproducción cuando se presiona el mando lateral.

Si la pista no tiene nombre, en el visor aparece el número de pista.

# Ö.

Si ejecuta el paso 1 mientras la grabadora está reproduciendo las pistas de manera aleatoria, la reproducción aleatoria se inicia desde la pista que ha seleccionado.

### *Nota*

Si selecciona directamente una pista durante la reproducción programada, el modo de reproducción vuelve a normal.

# **Cambio del orden de reproducción**

Se pueden reproducir pistas de forma repetida de tres maneras: repetición de todas las pistas, repetición de una pista y repetición aleatoria.

# **En la grabadora**

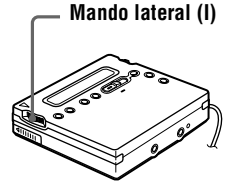

### **Selección del modo de reproducción**

- **1** Cuando la grabadora esté reproduciendo o parada, presione el mando lateral (I), deslícelo hasta que "PLAY MODE" aparezca en el visor y, a continuación, vuelva a presionar el mando.
- **2** Deslice el mando lateral (I) para seleccionar el modo de reproducción y, a continuación, vuelva a presionar el mando.

Cada vez que desliza el mando lateral, el elemento que se visualiza, indicado en  $\Omega$ , cambia como se indica a continuación.

Si se presiona el mando lateral mientras  $\Omega$  parpadea, el modo de reproducción cambia.

El nuevo modo aparece en la ventana, indicado en B.

 $\subseteq$  indica que se ha activado la repetición de la reproducción.

### **Visor de la grabadora**

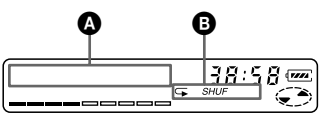

### **Indicación** A**/**B **(modo de reproducción)**

**Normal**/— (Todas las pistas se reproducen una vez.)  $\left| \begin{array}{c} 1 \\ 1 \end{array} \right|$ 

**AllRepeat**/ $\subseteq$  (Todas las pistas se reproducen de forma repetida.)

**1 Track**/*1* (Se reproduce una sola pista.) r f

**1 Repeat**/ $\subseteq$  1 (Una sola pista se reproduce de forma repetida.) r f

**Shuffle**/*SHUF* (Cuando termine la reproducción de la pista actual, las pistas restantes se reproducirán en orden aleatorio.) r 1

**Shuf. Rep**/ *SHUF* (Cuando termine la reproducción de la pista actual, las pistas restantes se reproducirán de forma repetida en orden aleatorio.) <sup>r</sup>

**PGM**/*PGM* (Las pistas se reproducen en el orden que se haya especificado.)  $\mathbf{r}$ 

**PGMRepeat**/ *PGM* (Las pistas se reproducen de forma repetida en el orden que se haya especificado.)

### **Creación de un programa (reproducción programada)**

**1** Presione el mando lateral (I) mientras "*PGM* " parpadee en el visor en el paso [2](#page-33-7) de ["Selección del modo](#page-33-8)  [de reproducción" \(página 34\).](#page-33-8)

- **2** Deslice el mando lateral (I) para seleccionar la pista.
	- **N.° de pista N.° de programa**

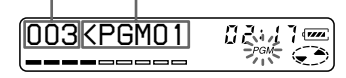

**3** Presione el mando lateral (I) para introducir un número de pista.

- **4** Repita los pasos [2](#page-34-2) y [3](#page-34-3) para programar más pistas.
- 
- **5** Presione el mando lateral (I) durante 2 segundos como mínimo.

El programa ya está definido y se inicia la reproducción.

### ٣,

- **•** Los parámetros de la reproducción programada permanecerán en la memoria aunque la reproducción finalice o se detenga.
- **•** Se puede programar la reproducción de 20 pistas como máximo.
- **•** Los parámetros se pueden guardar en la memoria del disco personal [\(página 38\)](#page-37-1).

### *Notas*

- **•** Todos los parámetros de programa se pierden cuando se extrae el disco de la grabadora.
- **•** Si la grabadora permanece inactiva durante 5 minutos mientras se crea un programa, se considerará que las pistas seleccionadas hasta ese momento forman el programa.

# **En el mando a distancia**

Puede seleccionar los distintos modos de reproducción mediante los botones PLAYMODE y RPT/ENT del mando a distancia.

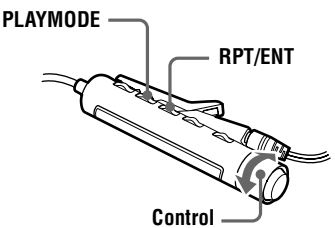

### **Selección del modo de reproducción**

**1** Pulse PLAYMODE mientras la grabadora está en reproducción o parada.

Cada vez que pulse el botón, la indicación del modo de reproducción cambiará de la manera siguiente.

### **continúa**

Download from Www.Somanuals.com. All Manuals Search And Download.

### **Visor del mando a distancia**

**Indicación del modo de reproducción**

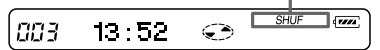

### **Indicación (modo de reproducción)**

— (Todas las pistas se reproducen una vez.) r

*1* (Se reproduce una sola pista.) r M

*SHUF* (Cuando termine la reproducción de la pista actual, las pistas restantes se reproducirán en orden aleatorio.) r

*PGM* (Las pistas se reproducen en el orden especificado.)

### **Creación de un programa (reproducción programada)**

- **1** Cuando la grabadora esté parada, reproduciendo o en pausa de reproducción, pulse PLAYMODE repetidamente hasta que "*PGM* " parpadee en el visor.
- 2 Gire el control hacia  $\blacktriangleleft$  o hacia  $\blacktriangleright\blacktriangleright\blacktriangleright\blacktriangleright\blacktriangleright$  para seleccionar una pista.

002 <PGM01

ەت

 $PGM$ 

**Número de pista Número de programa**

- **3** Pulse RPT/ENT para introducir un número de pista.
- **4** Repita los pasos [2](#page-35-5) y [3](#page-35-6) para programar más pistas.
- **5** Pulse RPT/ENT durante 2 segundos como mínimo.

ö

- **•** Los parámetros de reproducción programada permanecerán en la memoria aunque la reproducción finalice o se detenga.
- **•** Se puede programar la reproducción de 20 pistas como máximo.

### *Notas*

- **•** Todos los parámetros de programa se pierden cuando se extrae el disco de la grabadora.
- **•** Si se interrumpe la creación de un programa durante 5 minutos mientras la grabadora esté parada, se considerará que lo programado hasta ese momento forma el programa definitivo.

### **Reproducción repetida**

Pulse RPT/ENT en el mando a distancia durante la reproducción.

" $\subset$ " aparece en el visor.

# ې.<br>م

Los parámetros se pueden guardar en la memoria del disco personal [\(página 38\).](#page-37-1)

# **Cómo ajustar la calidad del sonido (preajuste de sonido digital)**

Puede ajustar la calidad del sonido a su gusto y guardar dos ajustes distintos.

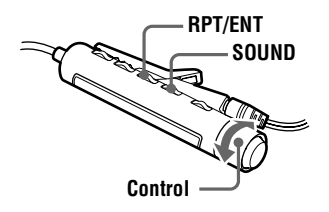

**1** Pulse SOUND repetidamente para seleccionar "SOUND1" o "SOUND2".

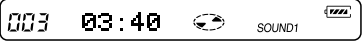

**2** Durante la reproducción, pulse SOUND durante 2 segundos como mínimo.

> La grabadora cambia al modo de ajuste de graves. Si se vuelve a pulsar el botón SOUND durante 2 segundos más, la grabadora vuelve al modo de ajuste de agudos.

$$
\begin{array}{ccc}\n\begin{bmatrix}\n0 & 0 & 0 \\
0 & 0 & 0\n\end{bmatrix} & \begin{bmatrix}\n\frac{\mathbf{a} \cdot \mathbf{b}}{2} & 0 & 0 \\
0 & 0 & 0 & 0 \\
0 & 0 & 0 & 0\n\end{bmatrix} & \begin{bmatrix}\n\frac{\mathbf{a} \cdot \mathbf{b}}{2} & 0 & 0 \\
0 & 0 & 0 & 0 \\
0 & 0 & 0 & 0\n\end{bmatrix} & \begin{bmatrix}\n\frac{\mathbf{a} \cdot \mathbf{b}}{2} & 0 & 0 \\
0 & 0 & 0 & 0 \\
0 & 0 & 0 & 0\n\end{bmatrix} & \begin{bmatrix}\n\frac{\mathbf{a} \cdot \mathbf{b}}{2} & 0 & 0 \\
0 & 0 & 0 & 0 \\
0 & 0 & 0 & 0\n\end{bmatrix} & \begin{bmatrix}\n\frac{\mathbf{a} \cdot \mathbf{b}}{2} & 0 & 0 \\
0 & 0 & 0 & 0 \\
0 & 0 & 0 & 0\n\end{bmatrix} & \begin{bmatrix}\n\frac{\mathbf{a} \cdot \mathbf{b}}{2} & 0 & 0 \\
0 & 0 & 0 & 0 \\
0 & 0 & 0 & 0\n\end{bmatrix} & \begin{bmatrix}\n\frac{\mathbf{a} \cdot \mathbf{b}}{2} & 0 & 0 \\
0 & 0 & 0 & 0 \\
0 & 0 & 0 & 0\n\end{bmatrix} & \begin{bmatrix}\n\frac{\mathbf{a} \cdot \mathbf{b}}{2} & 0 & 0 \\
0 & 0 & 0 & 0 \\
0 & 0 & 0 & 0\n\end{bmatrix} & \begin{bmatrix}\n\frac{\mathbf{a} \cdot \mathbf{b}}{2} & 0 & 0 \\
0 & 0 & 0 & 0 \\
0 & 0 & 0 & 0\n\end{bmatrix} & \begin{bmatrix}\n\frac{\mathbf{a} \cdot \mathbf{b}}{2} & 0 & 0 \\
0 & 0 & 0 & 0 \\
0 & 0 & 0 & 0\n\end{bmatrix} & \begin{bmatrix}\n\frac{\mathbf{a} \cdot \mathbf{b}}{2} & 0 & 0 \\
0 & 0 & 0 & 0 \\
0 & 0 & 0 & 0\n\end{bmatrix} & \begin{bmatrix}\n\frac{\mathbf{a} \cdot \mathbf{b}}{2} & 0 & 0 \\
0 & 0 & 0
$$

**Si se selecciona el modo de ajuste de graves, aparece "B". Si se selecciona el modo de ajuste de agudos, aparece "T".**

**3** Para ajustar los graves o los agudos, gire repetidamente el control del mando a distancia hacia  $\blacktriangleleft$  o hacia  $\blacktriangleright$ 

### **Ejemplo: Mientras ajusta los graves**

**El cursor se mueve. (Posición: –2)**

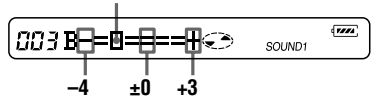

Si se pulsa el botón SOUND durante menos de 2 segundos, el visor cambia entre "SOUND1" y "SOUND2". Si se pulsa SOUND un instante mientras se ajustan los graves o los agudos, se introduce el ajuste de ese sonido y el visor cambia para el ajuste del otro sonido.

El sonido se puede ajustar en 8 pasos  $(-4, -3, \ldots +0, \ldots +2, +3)$ .

### **4** Pulse RPT/ENT.

El ajuste de sonido se guarda y aparece de nuevo el visor de reproducción.

### *Para seleccionar un sonido preajustado*

En el mando a distancia, pulse repetidamente SOUND para seleccionar "SOUND1" o "SOUND2", hasta que parpadeen o no aparezca nada en el visor.

En la grabadora, presione el mando lateral (I), deslícelo hasta que parpadee "SOUND1", "SOUND2" o " SOUND OFF" en el visor y, a continuación, vuelva a presionar el mando.

### *Ajustes de fábrica del preajuste de sonido digital*

Los ajustes de fábrica del preajuste de sonido digital son los siguientes:

- **•** "SOUND1": graves +1, agudos ±0
- **•** "SOUND2": graves +3, agudos ±0

### Ö.

- **•** Los parámetros se pueden guardar en la memoria del disco personal [\(página 38\)](#page-37-1).
- **•** Los ajustes también se pueden cambiar mientras la reproducción está temporalmente en pausa  $(\mathbf{II})$ .

#### *Notas*

- **•** No se pueden cambiar los ajustes mediante los botones de operación de la grabadora.
- **•** El preajuste de sonido digital no funciona si el parámetro "AUDIO OUT" de la toma  $\Omega$ LINE OUT se ha establecido en "LINE OUT". En ese caso, cambie "AUDIO OUT" a "HeadPhone" [\(página 20\).](#page-19-1)
- **•** Cuando se utiliza el preajuste de sonido digital se puede producir alguna distorsión del sonido. En ese caso, baje el volumen o cambie los ajustes.
- **•** Si durante una grabación se cambia a otro preajuste de sonido digital, la calidad del sonido grabado no se verá afectada.

### **Cómo cambiar la velocidad de reproducción (control de velocidad)**

La velocidad de reproducción se puede ajustar en 7 pasos (80%, 85%, ...100%, 105%, 110%).

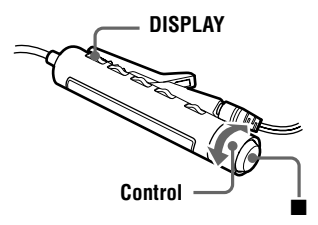

- **1** Durante la reproducción, pulse DISPLAY durante 2 segundos como mínimo.
- 2 Gire el control hacia  $\blacktriangleleft$  o hacia  $\blacktriangleright$  hasta que "SPEED" parpadee en el visor y, a continuación, pulse  $\blacksquare$ .

La grabadora cambia al modo de ajuste de velocidad.

**3** Gire el control hacia  $\blacktriangleright$   $\blacktriangleright$   $\blacktriangleright$ para seleccionar la velocidad de reproducción.

> "+" muestra la velocidad normal y el cursor muestra la velocidad de reproducción seleccionada.

### **Ejemplo: mientras la velocidad de reproducción es el 95% de la normal.**

### **– y el cursor aparecen alternativamente en el visor.**

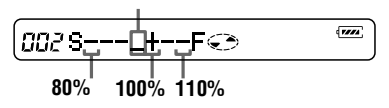

**4** Pulse  $\Box$  para establecer la velocidad de reproducción.

$$
\boxed{002 \quad 03:40 \; \text{S} \qquad \text{S} \qquad
$$

**Con velocidades de reproducción distintas de la normal, aparece "S" a la derecha del tiempo transcurrido.**

# ٠ö

Los ajustes se pueden guardar en la memoria del disco personal [\(página 38\).](#page-37-1)

### *Notas*

- **•** No se puede cambiar la velocidad de reproducción en la grabadora.
- **•** El sonido se verá afectado por la velocidad de reproducción.
- **•** Cuando se extrae el disco de la grabadora, se pierden todos los ajustes.

## **Cómo guardar la configuración de los discos (memoria del disco personal)**

La grabadora puede guardar los distintos ajustes de cada disco y recuperarlos automáticamente cuando éste se inserte.

Se pueden guardar los ajustes siguientes: **•** Volumen

- **•** Modo de reproducción
- **•** Orden de reproducción (reproducción programada)
- **•** Calidad del sonido (preajuste de sonido digital)
- **•** Velocidad de reproducción (control de velocidad)
## **En la grabadora**

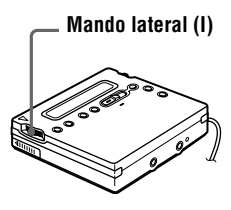

- **1** Con la grabadora parada, en reproducción o en pausa de reproducción, presione el mando lateral (I).
- **2** Deslice el mando lateral (I) hasta que "PERSONAL" parpadee en el visor y, a continuación, presione el mando. "Entry?" parpadea en el visor.

$$
\underbrace{\leftarrow\text{Hitt}_2\rightleftarrow\text{D2:17}}_{\text{Hill}_2\text{Lill}_2\text{C}}\quad \text{D2:17}
$$

**3** Presione el mando lateral (I). "Entry OK" aparece en el visor y los ajustes del disco se guardan en la grabadora.

## **En el mando a distancia**

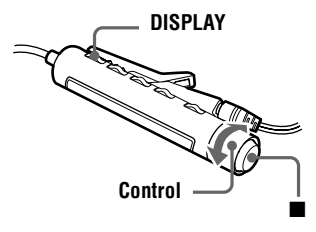

**1** Con la grabadora parada, en reproducción o en pausa de reproducción, pulse DISPLAY durante 2 segundos como mínimo. 2 Gire el control hacia  $\blacktriangleleft$  o hacia  $\blacktriangleright \blacktriangleright \blacktriangleright$  hasta que "PERSONAL" parpadee en el visor y, a continuación, pulse  $\blacksquare$ .

"Entry?" parpadea en el visor.

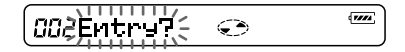

## **3** Pulse  $\blacksquare$

"Entry OK" aparece en el visor y los ajustes del disco se guardan en la grabadora.

#### **Cómo borrar la información del disco**

Inserte el disco cuya información desee borrar y compruebe su contenido. Ejecute los pasos 1 y 2 hasta que "Erase?" parpadee en el visor y, a continuación, presione el mando (I) de la grabadora o pulse  $\blacksquare$  en el mando a distancia. Aparece "Erase OK" en el visor y la información del disco queda borrada. Si intenta borrar la información de un disco que no tiene, "No Entry!" aparecerá en el visor durante 2 segundos.

#### *Notas*

- **•** Se pueden guardar los ajustes de 20 discos como máximo. Los ajustes que se guarden después sustituirán a los del disco menos utilizado de esos 20.
- **•** Si utiliza otra grabadora de minidiscos para editar o añadir pistas a un disco cuyos ajustes se hayan guardado en esta grabadora, el disco ya no se reconocerá nunca más en dicha grabadora y la información guardada no servirá.

## **Comprobación del tiempo restante o de la posición de reproducción**

Durante la reproducción, puede comprobar el nombre de la pista, el nombre del disco, etc.

## **En la grabadora**

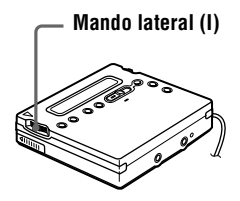

**1** Con la grabadora en reproducción, presione el mando lateral (I), deslícelo hasta que "DISPLAY" parpadee en el visor y, a continuación, vuelva a presionar el mando.

**2** Deslice el mando lateral (I) hasta que la información que desea parpadee en el visor.

Cada vez que acciona el mando, el visor cambia de la forma siguiente:

### **LapTime** (Tiempo transcurrido.)

**1 Remain** (Tiempo restante de la pista actual.)  $\mathbf{r}$  |

**AllRemain** (Tiempo restante a partir de la posición actual.)  $\cdot$  1

**RecDate** (Fecha y hora de grabación.)

r

**3** Presione el mando lateral (I).

El visor cambia de la forma siguiente.

**Visor de la grabadora**

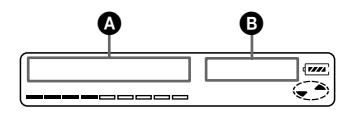

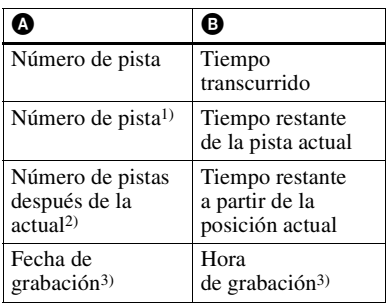

<sup>1)</sup> Si la pista está etiquetada, " $\sqrt{ }$ " aparece en el visor seguido del nombre de la pista.

<sup>2)</sup> Si el disco está etiquetado, " $\bigodot$ " aparece en el visor seguido del nombre del disco.

3) Sólo aparece si se ha ajustado el reloj.

## ö

El visor del mando a distancia presenta la información de manera distinta al de la grabadora. Consulte ["En el mando a distancia"](#page-40-0) [\(página 41\)](#page-40-0) para comprobar cómo aparece la visualización en el mando a distancia.

## **En el mando a distancia**

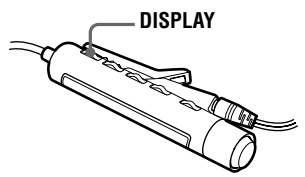

**1** Durante la reproducción, pulse DISPLAY.

> Cada vez que pulse DISPLAY, el visor cambiará de la forma siguiente.

#### **Visor del mando a distancia**

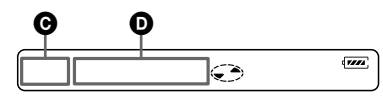

### **Indicación @/**

Número de pista/Tiempo transcurrido r 1

Número de pista/Nombre de la pista<sup>1[\)](#page-40-1)</sup> r 1

Número de pistas del disco/ Nombre del disco<sup>1[\)](#page-40-1)</sup> r 1

 $-M$ ora de grabación $^{2)}$  $^{2)}$  $^{2)}$ 

1)Sólo aparece si la pista o el disco se han etiquetado.

2)Sólo aparece si se ha ajustado el reloj.

## Ö,

- **•** Si durante la grabación o en el modo de parada desea comprobar el tiempo restante o la posición de grabación, consulte la [página 29](#page-28-0).
- **•** El visor de la grabadora presenta la información de manera distinta al del mando a distancia. Consulte ["En la grabadora"](#page-39-1) [\(página 40\)](#page-39-1) para comprobar cómo aparece la visualización en la grabadora.

## **Conexión a un sistema estéreo (LINE OUT)**

Conecte la toma  $\Omega$ /LINE OUT de la grabadora a las tomas LINE IN de un amplificador o de un reproductor de cintas mediante un cable de línea. Para más información sobre cables de línea, consulte ["Accesorios opcionales"](#page-67-0) [\(página 68\)](#page-67-0). La salida es analógica. La grabadora reproduce el MD digitalmente y envía señales analógicas al equipo conectado.

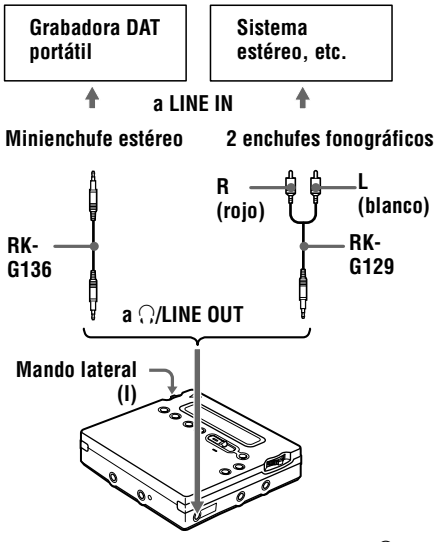

Si conecta un cable de línea a la toma  $\Omega$ / LINE OUT de la grabadora, ajuste el parámetro "AUDIO OUT" para la toma i/LINE OUT.

Presione el mando lateral (I), deslícelo hasta que "AUDIO OUT" parpadee en el visor y, a continuación, vuelva a presionar el mando.

**2** Deslice el mando lateral (I) hasta que "LINE OUT" parpadee en el visor y presione el mando.

#### *Notas*

- Si el parámetro "AUDIO OUT" de la toma  $\bigcap$ / LINE OUT está ajustado en "LINE OUT", VOL +/– o preajuste de sonido digital no funcionará.
- El parámetro "AUDIO OUT" de la toma  $\bigcap$ / LINE OUT no puede estar ajustado en "LINE OUT" si el mando a distancia está conectado.
- **•** Si conecta los auriculares/cascos directamente a la grabadora, ajuste el parámetro "AUDIO OUT" de la toma  $\bigcap$ /LINE OUT en "HeadPhone".
- **•** Cuando se desconecta la alimentación eléctrica, el parámetro "AUDIO OUT" de la toma  $\Omega$ /LINE OUT cambia automáticamente a "HeadPhone".

## *Edición de pistas grabadas*

Puede editar las grabaciones para añadir o borrar marcas de pista o etiquetar pistas y MD. Los MD comerciales pregrabados no se pueden editar.

### *Notas sobre la edición*

- **•** No mueva ni sacuda la grabadora mientras "TOC Edit"\* esté parpadeando en el visor.
- **•** No se pueden editar pistas en un MD protegido contra grabación. Antes de editar pistas, cierre la lengüeta lateral del MD [\(página 59\)](#page-58-0).
- **•** Si durante la reproducción efectúa una operación de edición, no desconecte la alimentación hasta que "TOC Edit" desaparezca del visor.
- **•** La tapa no se podrá abrir hasta que "TOC Edit" desaparezca del visor después de la edición.
	- ∗ TOC = Table of Contents (Índice de contenido)

## **Borrado de pistas**

## **Cómo borrar una pista**

Recuerde que cuando borre una grabación ya no podrá recuperarla. Compruebe el contenido de la pista que va a borrar.

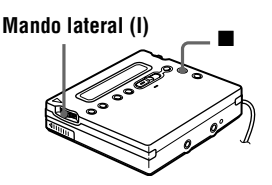

**1** Mientras se esté reproduciendo la pista que va a borrar, presione el mando lateral (I), deslícelo hasta que "EDIT" parpadee en el visor y vuelva a presionar el mando.

" : Name" parpadea en el visor y la grabadora reproduce la pista seleccionada de forma repetida.

- **2** Deslice el mando lateral (I) hasta que " : Erase" parpadee en el visor y, a continuación, presione el mando. "Erase OK?" y "PushENTER" aparecen alternativamente en el visor. Para cancelar el borrado, pulse  $\blacksquare$ .
- 

**3** Vuelva a presionar el mando lateral (I). La pista se borra y comienza la reproducción de la pista siguiente. Todas las pistas que siguen a la que se ha borrado se renumeran automáticamente.

## **Para borrar parte de una pista**

Añada marcas de pista al inicio y al final de la parte que quiere borrar y borre esa parte.

## **Cómo borrar todo el disco**

Puede borrar rápidamente todas las pistas y datos del MD al mismo tiempo. Recuerde que cuando borre una grabación ya no podrá recuperarla. Compruebe el contenido del disco que va a borrar.

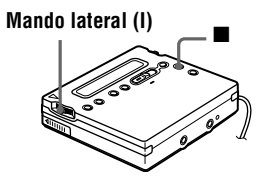

**1** Reproduzca el disco que quiere borrar para comprobar el contenido y, a  $\mathbf{r}$ continuación, pulse  $\blacksquare$  para detenerlo.

**2** Presione el mando lateral (I), deslícelo hasta que "EDIT" parpadee en el visor y, a continuación, vuelva a presionar el mando.

""" : Name" parpadea en el visor.

#### **continúa**

**3** Deslice el mando lateral (I) hasta que " $\bigodot$ : Erase" parpadee en el visor y, a continuación, presione el mando. "AllErase?" y "PushENTER" aparecerán alternativamente en el visor. Para cancelar el borrado, pulse  $\blacksquare$ .

**4** Presione de nuevo el mando lateral (I). "TOC Edit" parpadeará en el visor y se borrarán todas las pistas. Cuando el borrado termina, en el visor aparece "BLANKDISC".

## **Adición de una marca de pista**

Puede añadir marcas de pista de manera que la parte que sigue a la nueva marca se contabilice como una pista nueva. Los números de pista se incrementarán de

la forma siguiente:

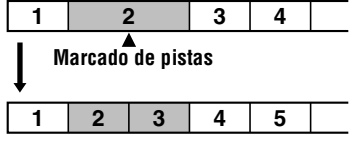

**Incremento del número de pista**

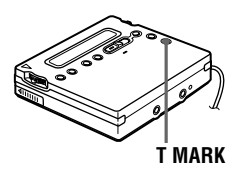

**1** Mientras se realiza una pausa o se reproduce un MD, pulse T MARK en la grabadora en el punto en que quiere añadir una marca.

"MARK ON" aparece en el visor y se añade una marca de pista. El número de pista aumentará en una unidad.

### **Para añadir marcas de pista durante la grabación (excepto en grabación sincronizada)**

En la grabadora, pulse T MARK en el punto en que quiera añadir una marca de pista.

Puede utilizar la función de inserción automática para añadir automáticamente marcas de pista a intervalos especificados.

## **Borrado de una marca de pista**

Si graba con entrada analógica (línea), tal vez se añadan marcas de pista innecesarias en los puntos en que el nivel de grabación es bajo. Puede borrar una marca de pista para combinar las pistas situadas antes y después. Los números de pista cambiarán de la forma siguiente:

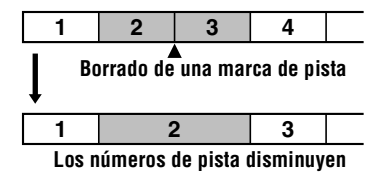

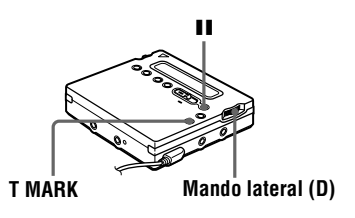

**1** Mientras reproduce la pista que contiene la marca de pista que desea borrar, pulse **II** para realizar una pausa.

**2** Busque la marca de pista deslizando ligeramente el mando lateral (D) hacia  $\blacktriangleright$ 4.

> Por ejemplo, para borrar la tercera marca de pista, busque el principio de la tercera pista. "00:00" aparece en el visor.

"MARK" aparecerá en el visor durante 2 segundos.

**3** Pulse T MARK para borrar la marca. "MARK OFF" aparecerá en el visor. La marca de pista se borra y las dos pistas se combinan.

## ٣Ï.

Cuando se borra una marca de pista, también se borran la fecha, la hora y el nombre asignados a la marca.

#### *Notas*

- **•** No se puede borrar una marca de pista que se ha escrito entre pistas grabadas con distintos modos de grabación (como una marca de pista entre una pista grabada en LP2 y otra grabada en LP4). Si intenta borrar una marca de pista de este tipo, "SORRY" aparecerá en el visor.
- **•** No se puede borrar una marca de pista que se ha escrito entre una pista grabada mediante una conexión digital y una pista grabada mediante una conexión analógica. Si intenta borrar una marca de pista de este tipo, "SORRY" aparecerá en el visor.

## **Cambio de orden de pistas grabadas**

Puede cambiar el orden de las pistas grabadas.

#### **Ejemplo**

**Mover la pista C de la tercera a la segunda pista.**

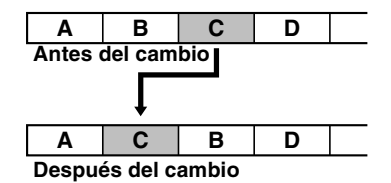

## **En la grabadora**

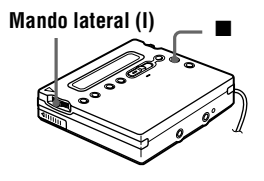

**1** Mientras se reproduce la pista que quiere mover, presione el mando lateral (I), deslícelo hasta que "EDIT" parpadee en el visor y vuelva a presionar el mando.

" : Name" parpadea en el visor y la grabadora reproduce la pista seleccionada de forma repetida.

**2** Deslice el mando lateral (I) hasta que " : Move" parpadee en el visor y presione el mando.

En el ejemplo anterior, "MV003  $\rightarrow$ 003" aparecerá en el visor.

**3** Deslice el mando lateral (I) para seleccionar el número de pista de destino.

> En el ejemplo anterior, "MV003  $\rightarrow$ 002" aparecerá en el visor. Para cancelar el cambio, pulse  $\blacksquare$ .

**4** Vuelva a presionar el mando lateral (I). La pista se mueve a la pista destino seleccionada.

## **En el mando a distancia**

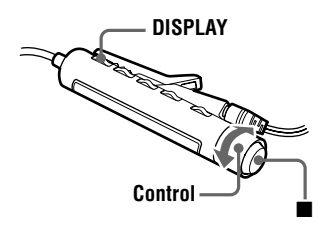

**1** Mientras se reproduce la pista que quiere mover, pulse DISPLAY durante 2 segundos como mínimo, gire el control hacia  $\blacktriangleleft$  o hacia  $\blacktriangleright \blacktriangleright \blacktriangleright$  hasta que "EDIT" parpadee en el visor y, a continuación, pulse  $\blacksquare$ . " : Name" parpadea en el visor y la grabadora reproduce la pista seleccionada de forma repetida.

2 Gire el control hacia  $\blacktriangleleft$  o hacia  $\blacktriangleright$  **N** repetidamente hasta que aparezca " J: Move" en el visor y, a continuación, pulse  $\blacksquare$ .

En el ejemplo anterior, "003  $\rightarrow$  003" aparece en el visor.

**3** Gire el control repetidamente hacia  $\blacktriangleright$   $\blacktriangleright$  o hacia  $\blacktriangleright$   $\blacktriangleright$   $\blacktriangleright$  para seleccionar el número de pista de destino.

> En el ejemplo anterior, "003  $\rightarrow$  002" aparece en el visor. Para cancelar el cambio, pulse DISPLAY durante 2 segundos como mínimo.

 $4$  Vuelva a pulsar  $\blacksquare$ .

La pista seleccionada se desplaza hasta el punto inmediatamente anterior a la pista destino.

## **Etiquetado de grabaciones**

Puede dar nombre a las pistas durante la reproducción, a los discos durante la parada y a ambos durante la grabación. Cada nombre puede tener 200 caracteres como máximo.

Cada disco puede contener hasta 1700 caracteres alfanuméricos durante la reproducción o la parada.

## **Caracteres disponibles**

- **•** Letras mayúsculas y minúsculas del alfabeto inglés
- **•** Números del 0 al 9
- $\bullet$  ! " # \$ % & ( ) \* . ; < = > ?  $\omega$   $\rightarrow$  + – ', / : (espacio)

## **En la grabadora**

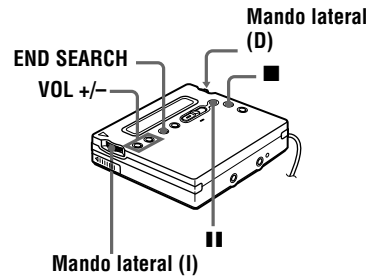

### **Etiquetado de un disco con la grabadora parada**

**1** Inserte un disco.

**2** Presione el mando lateral (I), deslícelo hasta que "EDIT" parpadee en el visor y, a continuación, vuelva a presionar el mando.

"  $\bigodot$  : Name" parpadea en el visor.

**3** Presione el mando lateral (I). Ya se puede etiquetar el disco. **4** Deslice el mando lateral (I) para seleccionar una letra y presione el mando para introducirla.

> La letra seleccionada deja de parpadear y el cursor se desplaza a la posición de entrada siguiente.

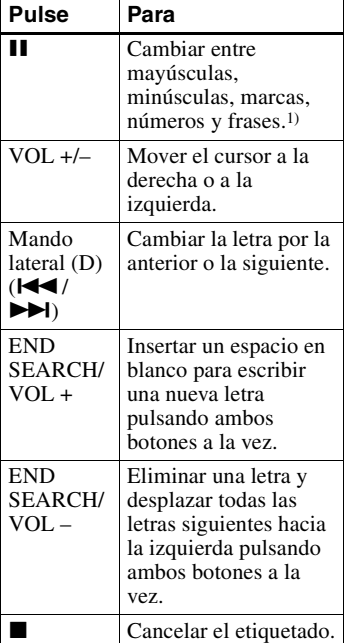

1) Si hay frases almacenadas en el banco de frases, la primera frase almacenada aparece en el visor [\(página 50\).](#page-49-0)

**5** Repita el paso [4](#page-46-0) e introduzca todos los caracteres del nombre de la etiqueta.

Para cancelar el etiquetado, pulse  $\blacksquare$ .

**6** Presione el mando lateral (I) durante 2 segundos como mínimo.

> La pista o el disco ya están etiquetados.

## **Etiquetado de una pista durante la reproducción**

- **1** Inserte un disco y reproduzca la pista que quiere etiquetar.
- **2** Presione el mando lateral (I), deslícelo hasta que "EDIT" parpadee en el visor y vuelva a presionar el mando.

" : Name" parpadea en el visor.

**3** Presione el mando lateral (I). Ya se puede etiquetar la pista.

**4** Siga los pasos [4](#page-46-0) a [6](#page-46-1) de ["Etiquetado de](#page-45-0)  [un disco con la grabadora parada"](#page-45-0).

### **Etiquetado de un disco o de una pista durante la grabación**

**1** Durante la grabación, presione el mando lateral (I), deslícelo hasta que "EDIT" parpadee en el visor y, a continuación, vuelva a presionar el mando.

" J: Name" parpadea en el visor.

**2** Para etiquetar una pista, vuelva a presionar el mando lateral (I).

> Para etiquetar un disco, deslice el mando lateral hasta que

" $\bigodot$ : Name" parpadee en el visor y presione el mando.

La pista o el disco ya se pueden etiquetar.

**3** Siga los pasos [4](#page-46-0) a [6](#page-46-1) de ["Etiquetado de](#page-45-0)  [un disco con la grabadora parada"](#page-45-0).

## *Para cancelar el etiquetado, pulse* ■.

### *Notas*

- **•** Si la grabación se interrumpe mientras se etiqueta un disco o una pista, o si la reproducción pasa a la pista siguiente mientras se etiqueta una pista, la entrada en ese punto se introduce automáticamente.
- **•** "LP:" se añade automáticamente al principio de los nombres de las pistas grabadas en los modos LP2 o LP4.

# **En el mando a distancia DISPLAY PLAYMODE**  $\blacksquare$ Ė. **Control**

### **Etiquetado de un disco con la grabadora parada**

## **1** Inserte un disco.

Para etiquetar un disco que ya se ha insertado en la grabadora, pulse x para detenerla.

- **2** Pulse DISPLAY durante 2 segundos como mínimo.
- **3** Gire el control hacia  $\blacktriangleleft$  o hacia  $\blacktriangleright\blacktriangleright\blacktriangleright\blacktriangleright$  hasta que "EDIT" parpadee en el visor y, a continuación, pulse  $\blacksquare$ . "  $\bigodot$  : Name" parpadea en el visor.
- $4$  Pulse  $\blacksquare$ .

Ya se puede etiquetar el disco.

**5** Presione el control hacia  $\blacktriangleleft$  o hacia  $\triangleright$   $\triangleright$  para seleccionar una letra y, a continuación, pulse  $\blacksquare$  para introducirla.

La letra seleccionada deja de parpadear y el cursor se desplaza a la siguiente posición de entrada.

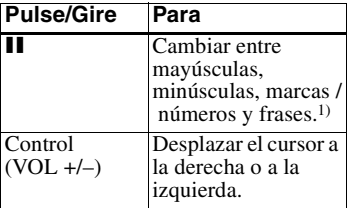

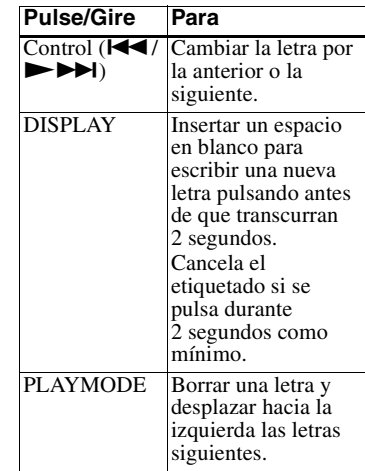

- 1) Si hay frases almacenadas en el banco de frases, la primera frase almacenada aparece en el visor [\(página 51\).](#page-50-0)
- **6** Repita el paso [5](#page-47-0) e introduzca todos los caracteres del nombre de la etiqueta. Para cancelar el etiquetado, pulse DISPLAY durante 2 segundos como mínimo.
- **7** Mantenga pulsado **u** durante 2 segundos como mínimo. La pista o el disco ya están etiquetados.

**Etiquetado de una pista durante la reproducción**

**1** Inserte un disco y reproduzca la pista que quiere etiquetar.

**2** Pulse DISPLAY durante 2 segundos como mínimo.

**3** Gire el control hacia  $\blacktriangleleft$  o hacia  $\blacktriangleright$  hasta que "EDIT" parpadee en el visor y, a continuación, pulse  $\blacksquare$ . " J: Name" parpadea en el visor.

 $4$  Pulse  $\blacksquare$ .

Ya se puede etiquetar la pista.

**5** Siga los pasos [5](#page-47-0) a [7](#page-47-1) de "Etiquetado de [un disco con la grabadora parada"](#page-47-2).

#### **Etiquetado de un disco o de una pista durante la grabación**

- **1** Durante la grabación, pulse DISPLAY durante 2 segundos como mínimo.
- 2 Gire el control hacia  $\blacktriangleleft$  o hacia  $\blacktriangleright \blacktriangleright \blacktriangleright$  hasta que "EDIT" parpadee en el visor y, a continuación, pulse  $\blacksquare$ . " : Name" parpadea en el visor.
- **3** Para etiquetar una pista, pulse  $\blacksquare$ . Para etiquetar un disco, presione el control hacia  $\blacktriangleright$   $\blacktriangleright$   $\blacktriangleright$   $\blacktriangleright$   $\blacktriangleright$   $\blacktriangleright$ hasta que "  $\bigodot$  : Name" parpadee en el visor y, a continuación, pulse  $\blacksquare$ . La pista o el disco ya se pueden etiquetar.

**4** Siga los pasos [5](#page-47-0) a [7](#page-47-1) de ["Etiquetado de](#page-47-2)  [un disco con la grabadora parada"](#page-47-2) [\(página 48\).](#page-47-2)

#### *Para cancelar el etiquetado, pulse DISPLAY durante 2 segundos como mínimo.*

#### *Notas*

- **•** Si, mientras se está etiquetando un disco o una pista durante la grabación, ésta se interrumpe, o cuando la grabación pasa a la pista siguiente mientras se etiqueta una pista, la entrada en ese punto se introduce automáticamente.
- **•** "LP:" se añade automáticamente al principio de los nombres de las pistas grabadas en los modos LP2 o LP4.

### **Para volver a etiquetar grabaciones**

Siga los pasos correspondientes al método de etiquetado hasta que la pista o el disco estén preparados para ser etiquetados. Introduzca un nuevo carácter sobre el que desee cambiar y, a continuación, presione el mando lateral (I) de la grabadora, o mantenga pulsado  $\blacksquare$  durante 2 segundos como mínimo en el mando a distancia.

#### *Notas*

- **•** No se pueden volver a etiquetar los MD pregrabados ni MD que no estén grabados.
- **•** La grabadora puede mostrar, pero no puede etiquetar, caracteres "Katakana" japoneses.
- **•** La grabadora no puede reescribir un nombre de pista o de disco de más de 200 letras creado por otro dispositivo.

## **Almacenamiento de frases frecuentes en el etiquetado (banco de frases)**

En la memoria de la grabadora se pueden almacenar las frases que se utilizan con más frecuencia para el etiquetado de pistas o discos. Hay dos formas de almacenar una frase: mientras se ejecuta el procedimiento de etiquetado o mediante el menú EDIT. En el banco de frases, se pueden almacenar 40 frases de unos 10 caracteres (con un total de 600 caracteres). El número real dependerá de la longitud de cada frase.

## **En la grabadora**

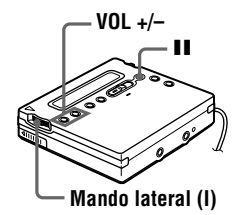

#### **Almacenamiento de frases durante el etiquetado de una pista o de un disco**

**1** Siga el procedimiento ["Etiquetado de](#page-45-1)  [grabaciones" \(página 46\)](#page-45-1) para introducir una frase.

**2** Después de introducir la frase, pulse  $\blacksquare$  durante 2 segundos como mínimo. Aparece "Entry!" en el visor y el cursor parpadea después de la frase que acaba de almacenar. Puede continuar la operación de etiquetado.

## Ö.

Puede almacenar frases de una pista o de un disco etiquetados previamente.

Siga el procedimiento ["Para volver a etiquetar](#page-48-0)  [grabaciones" \(página 49\)](#page-48-0) y visualice el nombre de la pista o del disco que contiene la frase que desea almacenar. Pulse VOL +/– repetidamente para desplazar el cursor a la derecha de la frase. A continuación, pulse **II** durante 2 segundos como mínimo para almacenar la frase.

### **Almacenamiento de frases con el menú EDIT**

**1** Presione el mando lateral (I), deslícelo hasta que "EDIT" parpadee en el visor y, a continuación, vuelva a presionar el mando.

**2** Deslice el mando lateral (I) hasta que "Name Bank" parpadee en el visor y presione el mando.

**3** Introduzca la frase que quiere guardar y, a continuación, presione el mando lateral (I) durante 2 segundos como mínimo.

"Entry!" aparece en el visor y la frase queda almacenada.

## **Recuperación de frases almacenadas en el banco**

Puede recuperar una frase almacenada en el banco de frases cuando quiera utilizarla en el nombre de una pista o de un disco. Hay dos formas de recuperar una frase almacenada: las frases almacenadas se muestran una a una durante el procedimiento de etiquetado; o bien, se pueden encontrar por la primera letra de la frase que se busca.

### **Búsqueda de frases almacenadas visualizándolas una a una**

**1** Siga el procedimiento ["Etiquetado de](#page-45-1)  [grabaciones" \(página 46\)](#page-45-1) hasta que  $\Box$ : Name" o " $\bigodot$ : Name" parpadee en el visor. A continuación, presione el mando lateral (I).

**2** Presione II repetidamente hasta que la primera frase almacenada en el banco de frases aparezca en el visor.

**3** Deslice el mando lateral (I) repetidamente.

> Al deslizar el mando lateral (I), las frases guardadas en el banco aparecerán una a una, en orden secuencial. Si se pulsa  $\mathbf{\Pi}$  en este momento, se recupera la primera frase almacenada en el banco de frases.

**4** Presione el mando lateral (I) mientras la frase que buscaba aparece en el visor.

El cursor parpadea detrás de la frase que se acaba de recuperar. Ya puede continuar la operación de etiquetado.

### **Búsqueda de una frase por la primera letra**

**1** Cuando etiquete una pista o un disco, utilice VOL +/– para mover el cursor hasta la letra con la que empieza la frase que quiere seleccionar.

## **2** Pulse II para buscar.

La frase que corresponde a esa letra aparece en el visor. Si hay dos o más frases que empiezan con la misma letra, pulse II para ver la frase siguiente.

**3** Presione el mando lateral (I) mientras la frase se muestra en el visor.

El cursor parpadea detrás de la frase que se acaba de recuperar. Ya puede continuar la operación de etiquetado.

## **Borrado de frases**

Se pueden borrar frases del banco mientras la grabadora está parada. También se pueden borrar cuando la grabadora está vacía.

- **1** Presione el mando lateral (I), deslícelo hasta que aparezca "EDIT" y vuelva a presionar el mando.
- **2** Deslice el mando lateral (I) hasta que aparezca "BankErase" y, a continuación, presione el mando.
- **3** Deslice el mando lateral (I) hasta que aparezca la frase que quiere borrar y presione el mando (I).

"Erase!" aparece y se borra la frase. Si no hay ninguna frase almacenada en el banco de frases, "EMPTY" aparece en el visor.

#### *Para cancelar la operación, pulse* ■.

## **En el mando a distancia**

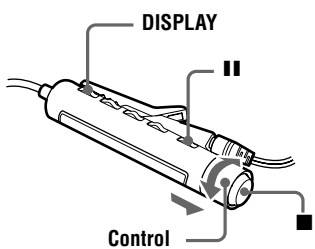

#### **Almacenamiento de frases durante el etiquetado**

- **1** Siga el procedimiento ["En el mando a](#page-47-3)  [distancia"](#page-47-3) de ["Etiquetado de](#page-45-1)  [grabaciones"](#page-45-1) [\(página 48\)](#page-47-3) para introducir una frase.
- **2** Después de introducir la frase, pulse  $\blacksquare$  durante 2 segundos como mínimo.

En el visor aparece "Entry!" y el cursor parpadea detrás de la frase que acaba de almacenar. Ya puede continuar la operación de etiquetado.

## ٠ö

Puede almacenar frases de una pista o de un disco etiquetados previamente.

Siga el procedimiento ["Para volver a etiquetar](#page-48-0)  [grabaciones" \(página 49\)](#page-48-0) y visualice la pista o el disco que contiene la frase que quiere almacenar. Pulse repetidamente VOL +/– para desplazar el cursor a la derecha de la frase. A continuación, pulse **II** durante 2 segundos como mínimo para almacenar la frase.

#### **Almacenamiento de frases con el menú EDIT**

- **1** Pulse DISPLAY durante 2 segundos como mínimo.
- **2** Gire el control hacia  $\blacktriangleleft$  o hacia N>, hasta que "EDIT" parpadee en el visor, y pulse  $\blacksquare$ .
- **3** Gire repetidamente el control hacia  $\blacktriangleright$  o hacia  $\blacktriangleright$   $\blacktriangleright$  hasta que "Name Bank" parpadee en el visor y, a continuación, pulse  $\blacksquare$ .
- **4** Escriba la frase que quiere almacenar  $y$  pulse  $\blacksquare$  durante 2 segundos como mínimo.

"Entry!" aparece en el visor y la frase queda almacenada.

#### **Recuperación de frases almacenadas en el banco de frases**

#### **Búsqueda de frases almacenadas visualizándolas una a una**

**1** Siga el procedimiento ["En el mando a](#page-47-3)  [distancia"](#page-47-3) de ["Etiquetado de](#page-45-1)  [grabaciones"](#page-45-1) [\(página 48\)](#page-47-3) hasta que  $\Box$ : Name" o " $\bigodot$ : Name" aparezca en el visor.

A continuación pulse  $\blacksquare$ .

**2** Pulse II repetidamente hasta que la primera frase almacenada en el banco de frases aparezca en el visor.

#### **continúa**

Download from Www.Somanuals.com. All Manuals Search And Download.

**3** Gire repetidamente el control hacia . o hacia N>.

> Al girar el control hacia  $\blacktriangleleft$  o hacia  $\blacktriangleright \blacktriangleright$ , las frases guardadas en el banco de frases aparecen de una en una. Si pulsa II en este momento, se recupera la primera frase almacenada en el banco de frases.

**4** Pulse **■** mientras la frase que le interesa se muestra en el visor.

> El cursor parpadea detrás de la frase que se acaba de recuperar. Ya puede continuar la operación de etiquetado.

#### **Búsqueda por la primera letra de una frase**

**1** Al etiquetar una pista o un disco, tire del control y gírelo hacia VOL + o hacia VOL – para mover el cursor hasta la letra con la que empieza la frase que quiere seleccionar.

## **2** Pulse II para buscar.

La frase que corresponde a esa letra aparece en el visor. Si hay dos o más frases que empiezan con la misma letra, pulse II para ver la frase siguiente.

**3** Pulse ■ mientras la frase que le interesa se muestra en el visor. El cursor parpadea detrás de la frase

que se acaba de recuperar. Ya puede continuar la operación de etiquetado.

## **Borrado de frases**

Se pueden borrar frases del banco de frases mientras la grabadora está parada. También se pueden borrar cuando la grabadora está vacía.

**1** Pulse DISPLAY durante 2 segundos como mínimo.

2 Gire el control hacia  $\blacktriangleleft$  o hacia  $\blacktriangleright\blacktriangleright\blacktriangleright\blacktriangleright$  hasta que "EDIT" parpadee en el visor y pulse  $\blacksquare$ .

- **3** Gire repetidamente el control hacia  $\blacktriangleright$  o hacia  $\blacktriangleright$   $\blacktriangleright$  hasta que "BankErase" aparezca en el visor y, a continuación, pulse  $\blacksquare$ .
- **4** Gire repetidamente el control hacia  $\blacktriangleright$  o hacia  $\blacktriangleright$   $\blacktriangleright$  hasta que

aparezca la frase que quiere borrar y, a continuación, pulse  $\blacksquare$ .

"Erase!" aparece en el visor y la frase queda borrada.

Si no hay ninguna frase almacenada en el banco de frases, "EMPTY" aparecerá en el visor.

#### *Para cancelar esta operación, pulse DISPLAY durante 2 segundos como mínimo.*

## **Ajuste de la alarma (temporizador de la melodía)**

Puede ajustar la alarma entre 1 y 99 minutos para que se desactive.

## **En la grabadora**

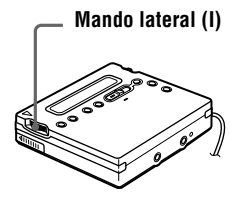

- **1** Con la grabadora parada, en reproducción o en pausa de reproducción, presione el mando lateral (I).
- **2** Deslice el mando lateral (I) hasta que "M-TIMER" parpadee en el visor y, a continuación, presione el mando.
- **3** Deslice el mando lateral (I) hasta que "ON" parpadee en el visor y, a continuación, presione el mando.  $\omega$  se ilumina en el visor.
- **4** Deslice repetidamente el mando lateral (I) para seleccionar el tiempo que debe transcurrir.

$$
\underbrace{\overbrace{\text{TIME : 01}}^{\text{M}} \quad \text{02: 17} \text{ cm}}_{\text{C2}}
$$

Un giro del control cambia el tiempo que debe transcurrir (TIME :) en 1 minuto, dentro de un intervalo de 1 a 99 minutos. Si quiere cambiar el tiempo rápidamente, deslice el mando lateral (I) y manténgalo en esa posición.

- 
- **5** Presione el mando lateral (I). El tiempo queda ajustado.

**6** Deslice el mando lateral (I) para seleccionar el sonido de la alarma.

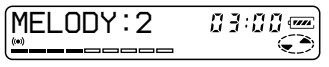

Se pueden seleccionar los sonidos siguientes:

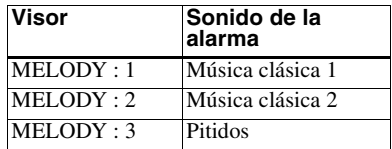

**7** Presione el mando lateral (I).

El temporizador de la melodía queda ajustado.

El tiempo que queda hasta que suene la alarma aparece en el visor mientras la grabadora está parada o en pausa de reproducción.

Si desea visualizar el tiempo que queda durante la reproducción, ejecute los pasos 1 a 3.

#### *Para cancelar el ajuste de la alarma* Pulse  $\blacksquare$ .

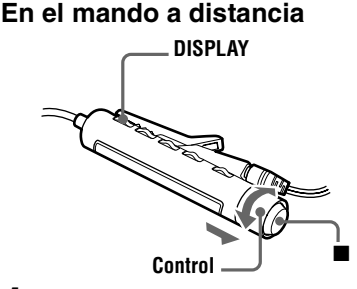

- **1** Con la grabadora parada, en reproducción o en pausa de reproducción, pulse DISPLAY durante 2 segundos como mínimo.
- **2** Gire el control hacia  $\blacktriangleleft$  o hacia  $\blacktriangleright \blacktriangleright \blacktriangleright$  hasta que "M-TIMER" parpadee en el visor y, a continuación, pulse  $\blacksquare$ .

#### **continúa**

Download from Www.Somanuals.com. All Manuals Search And Download.

3 Gire el control hacia  $\blacktriangleleft$  o hacia  $\blacktriangleright$   $\blacktriangleright$  hasta que "ON" parpadee en el visor y, a continuación, pulse  $\blacksquare$ .  $($  $)$  se ilumina en el visor.

4 Gire el control hacia  $\blacktriangleleft$  o hacia  $\blacktriangleright\blacktriangleright\blacktriangleright\blacktriangleright\blacktriangleright$  para seleccionar el tiempo que debe transcurrir.

 $\in \mathbb{R}^{^{(0)}}$ 003TIME: 01

 $\overline{m}$ 

 $\overline{\mathbf{z}}$ 

Un giro del control cambia el ajuste del tiempo transcurrido (TIME :) en 1 minuto, dentro de un intervalo de 1 a 99 minutos. Si desea cambiar el tiempo rápidamente, gire el control hacia  $\blacktriangleright$   $\blacktriangleright$ manténgalo en esa posición.

## $5$  Pulse  $\blacksquare$ .

El tiempo queda ajustado.

**6** Gire el control hacia  $\blacktriangleleft$  o hacia  $\blacktriangleright$  para seleccionar el sonido de la alarma.

 $\left(\sum_{i=1}^{\infty}x_i^{(n)}\right)$ 003 MELODY: 2

Se pueden seleccionar los sonidos siguientes:

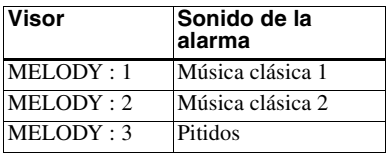

## $7$  Pulse  $\blacksquare$ .

La alarma queda ajustada. El tiempo que queda hasta que suene la alarma aparece en el visor mientras la grabadora está parada o en pausa de reproducción. Si desea visualizar el tiempo que

queda durante la reproducción, ejecute los pasos 1 a 3.

## *Para cancelar el ajuste de la alarma*

Pulse DISPLAY durante 2 segundos como mínimo.

## **Para cancelar el temporizador de la melodía**

Seleccione "OFF" en el paso [3](#page-53-0) y, a continuación, presione el mando (I) de la  $grabadora, o pulse$  en el mando a distancia.

## **Para detener la alarma**

Pulse cualquier botón. La función original de ese botón no se activará.

## .<br>ت

- **•** Si finaliza el procedimiento después del paso [3,](#page-52-0) se utilizará automáticamente el ajuste anterior de la alarma.
- **•** Tras sonar durante un minuto, la alarma se detendrá automáticamente y el ajuste de alarma quedará cancelado. Si la alarma suena durante el modo de parada, se interrumpirá automáticamente la alimentación eléctrica 10 segundos después de que la alarma se detenga. Si la alarma se detiene durante la reproducción de un MD, la reproducción continuará sin interrupciones.

### *Notas*

- **•** Los ajustes se perderán cuando se inicie la grabación.
- **•** El temporizador empezará la cuenta atrás (con el ajuste de fábrica) desde el momento en que se seleccione "ON" en el paso 3. La grabadora iniciará de nuevo la cuenta atrás desde el momento en que se cambie el tiempo que debe transcurrir en el paso 4.

**54-ES** Download from Www.Somanuals.com. All Manuals Search And Download.

## **Protección auditiva (AVLS)**

La función AVLS (Limitador automático de volumen) mantiene bajo el volumen máximo para proteger los oídos.

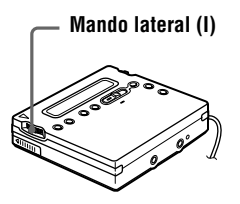

- **1** Presione el mando lateral, deslícelo hasta que "AVLS" parpadee en el visor y, a continuación, vuelva a presionar el mando.
- **2** Deslice el mando lateral hasta que "AVLS ON" parpadee en el visor y, a continuación, presione el mando.

Cuando intenta ajustar el volumen demasiado alto, en el visor aparece "AVLS". El volumen se mantendrá a un nivel moderado.

### **Para cancelar la función AVLS**

Seleccione "AVLS OFF" en el paso 2.

## **Bloqueo de los controles (HOLD)**

Use esta función para evitar el accionamiento involuntario de los botones mientras transporta la grabadora.

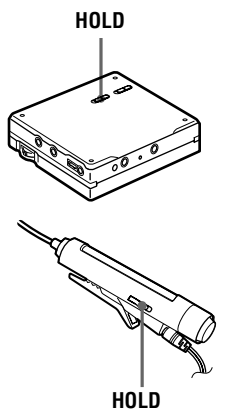

**1** Deslice HOLD en la dirección indicada por  $\longrightarrow$ . En la grabadora, deslice HOLD para bloquear los controles. En el mando a distancia, deslice HOLD para bloquear los controles.

### **Para desbloquear los controles**

Deslice HOLD en la dirección opuesta a la de la flecha.

## **Desactivación del pitido**

Se puede desactivar el pitido que suena en los auriculares/cascos.

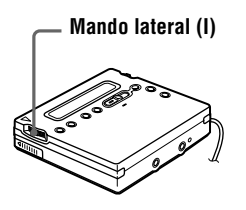

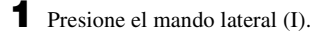

**2** Deslice el mando lateral (I) hasta que "BEEP" parpadee en el visor y, a continuación, presione el mando.

**3** Deslice el mando lateral (I) hasta que "BEEP OFF" parpadee en el visor y, a continuación, presione el mando.

## **Para activar el pitido**

Seleccione "BEEP ON" en el paso [3.](#page-55-0)

## *Fuentes de alimentación*

Se puede usar la grabadora con corriente doméstica o de la forma siguiente. En la grabadora …

— una pila recargable de hidruro metálico de níquel NH-14WM (suministrada)

Con el estuche de pilas suministrado …

— una pila seca LR6 (tamaño AA) alcalina (no suministrada)

Se recomienda usar la grabadora enchufada a la corriente si se va a grabar durante un período de tiempo prolongado.

## **Duración de la pila1)**

#### **Grabación2)**

(Unidad: horas aprox.) (EIAJ3))

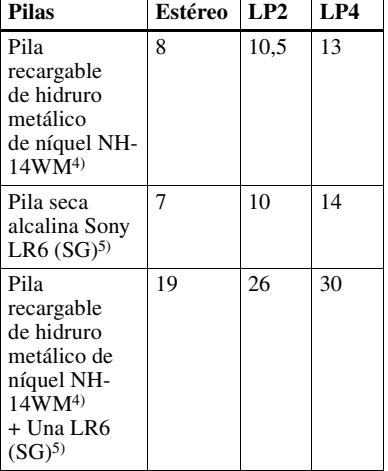

1) La duración de la pila puede acortarse en función de las condiciones de funcionamiento y de la temperatura ambiente.

- 2) Cuando grabe, use una pila recargable totalmente cargada. El tiempo de grabación puede variar en función del tipo de pilas alcalinas.
- 3) Medido conforme al estándar EIAJ (Electronic Industries Association of Japan).
- <sup>4)</sup> Si se utiliza una pila recargable al  $100\%$ de carga.
- 5) Si se utiliza una pila seca alcalina Sony LR6 (SG) "STAMINA" (fabricada en Japón).

### **Reproducción**

(Unidad: horas aprox.) (EIAJ1))

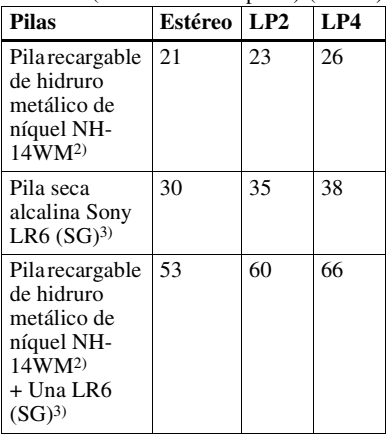

1) Medido conforme al estándar EIAJ (Electronic Industries Association of Japan).

 $2$ ) Si se utiliza una pila recargable al  $100\%$ de carga.

### **Cuándo hay que sustituir las pilas**

Cuando la pila seca o la pila recargable esté casi agotada,  $\Box$  o el mensaje "LOW BATT" aparecerán parpadeando en el visor. Cambie la pila seca o cargue la pila recargable.

Las indicaciones del indicador de nivel de pila son aproximadas.

#### *Nota*

Pare la grabadora antes de cambiar las pilas.

<sup>3)</sup> Si se utiliza una pila seca alcalina Sony LR6 (SG) "STAMINA" (fabricada en Japón).

## **Precauciones**

## **Seguridad**

No ponga objetos extraños en la toma DC IN 3V.

## **Fuentes de alimentación**

- **•** Utilice la corriente doméstica, una pila recargable de hidruro metálico de níquel, pilas secas LR6 (tamaño AA) o la batería del automóvil.
- **•** En el hogar, utilice el adaptador de alimentación de ca suministrado con la grabadora. No use ningún otro adaptador de alimentación de ca: la grabadora se podría averiar.

#### **Polaridad del enchufe**

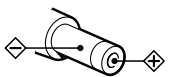

- **•** Incluso aunque la grabadora se haya apagado, permanece conectada a la fuente de alimentación de ca (toma de corriente) mientras está conectada a la toma de red de la pared.
- **•** Si no va a utilizar la grabadora durante un período prolongado, compruebe que desconecta el suministro de alimentación (adaptador de alimentación de ca, pila seca, pila recargable o el cable de la batería del automóvil). Para extraer el adaptador de alimentación de ca de la toma de red de la pared, sujete siempre el enchufe: no tire nunca del cable.

## **Acumulación de calor**

La grabadora puede calentarse si se utiliza durante un período prolongado de tiempo. En ese caso, apague la grabadora hasta que se enfríe.

## **Instalación**

- **•** No use nunca la grabadora en lugares expuestos a condiciones extremas de iluminación, temperatura, humedad o vibraciones.
- **•** Nunca envuelva la grabadora en ningún material mientras esté en funcionamiento con el adaptador de alimentación de ca. El calor acumulado en la grabadora podría hacer que no funcionara bien o causar una avería.

## **Auriculares/cascos**

#### *Seguridad en carretera*

No utilice auriculares/cascos mientras conduce, va en bicicleta o maneja un vehículo motorizado. En muchos países es ilegal y además puede provocar un accidente de tráfico. También puede ser potencialmente peligroso escuchar la reproducción a un volumen muy alto mientras pasea, especialmente en los pasos de peatones. Debería extremar las precauciones o dejar de utilizar la grabadora en situaciones potencialmente peligrosas.

#### *Prevención de lesiones auditivas*

Evite utilizar los auriculares/cascos a un volumen alto. Los expertos en audición desaconsejan la escucha continua y prolongada a volumen alto. Si nota pitidos o zumbidos en los oídos, reduzca el volumen o interrumpa la audición.

#### *Respeto a los demás*

Mantenga el volumen a un nivel moderado. Le permitirá escuchar los sonidos exteriores y mostrar su consideración hacia las personas que se encuentren cerca de usted.

### **El cartucho MiniDisc**

- **•** Cuando transporte o guarde el MiniDisc, póngalo en el estuche.
- **•** No abra la ventana deslizante.
- **•** No coloque el cartucho en lugares sometidos a condiciones extremas de iluminación, temperatura, humedad o polvo.
- **•** Se suministra una etiqueta para el MD que debe pegarse en el espacio del disco destinado para ello. No la pegue en ninguna otra parte del disco.

### **Limpieza**

- **•** Limpie el estuche de la grabadora con un paño suave ligeramente humedecido con agua o con una solución de detergente neutro. No use ningún tipo de almohadilla abrasiva, pulimentos o disolventes, como alcohol o benceno, ya que podría deteriorar el acabado del estuche.
- **•** Limpie el cartucho del disco con un paño seco para eliminar la suciedad.
- **•** El polvo depositado en la lente puede impedir que la unidad funcione correctamente. Compruebe que la tapa del compartimento del disco está bien cerrada después de insertar o extraer un MD.

**•** Para obtener la mejor calidad de sonido, utilice un paño seco para limpiar los enchufes de los auriculares/cascos en el mando a distancia. Los enchufes sucios pueden provocar distorsiones o interrupciones intermitentes en el sonido.

## **Notas sobre las pilas**

Un uso incorrecto de las pilas puede producir la pérdida de fluido o su combustión. Para evitar esos accidentes, observe las precauciones siguientes:

- **•** Respete la polaridad + y de las pilas.
- **•** No intente recargar una pila.
- **•** Si no va a usar la grabadora durante un período prolongado, extraiga las pilas.
- **•** Si se produjera una fuga en una pila, limpie cuidadosa y completamente el líquido vertido en el compartimento de las pilas antes de introducir otras nuevas.

## **Nota sobre ruido mecánico**

Mientras está en funcionamiento, la grabadora produce un ruido mecánico causado por el sistema de ahorro de energía que no es ninguna anomalía.

### **Para proteger un MD grabado**

Para proteger contra grabación un MD, deslice hasta la posición de abierta la lengüeta situada en el lateral del MD. En esta posición, no se puede grabar en el MD. Para volver a grabar, deslice la lengüeta de forma que sea visible.

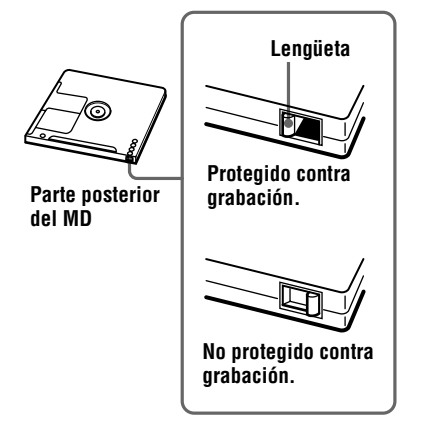

## **Nota sobre la grabación digital**

Esta grabadora usa Serial Copy Management System (sistema de gestión de copia en serie), que sólo permite realizar copias digitales de primera generación de software comercial pregrabado. Sólo se pueden realizar copias de un MD grabado en casa mediante conexiones analógicas (salida de línea).

#### **Software comercial pregrabado, como CD o MD.**

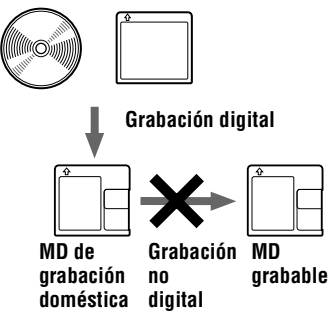

**Micrófono, tocadiscos, sintonizador, etc. (con tomas de salida analógica).**

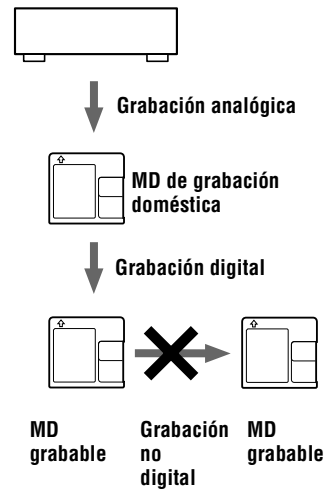

Si tiene problemas o dudas sobre la grabadora, póngase en contacto con el proveedor Sony más cercano. (Si se ha producido un problema mientras el disco estaba en la grabadora, recomendamos que deje el disco dentro cuando vaya a consultar al proveedor Sony, de forma que éste pueda entender mejor la causa del problema.)

## **Solución de problemas**

Si el problema persiste después de haber realizado estas comprobaciones, póngase en contacto con el proveedor Sony más próximo.

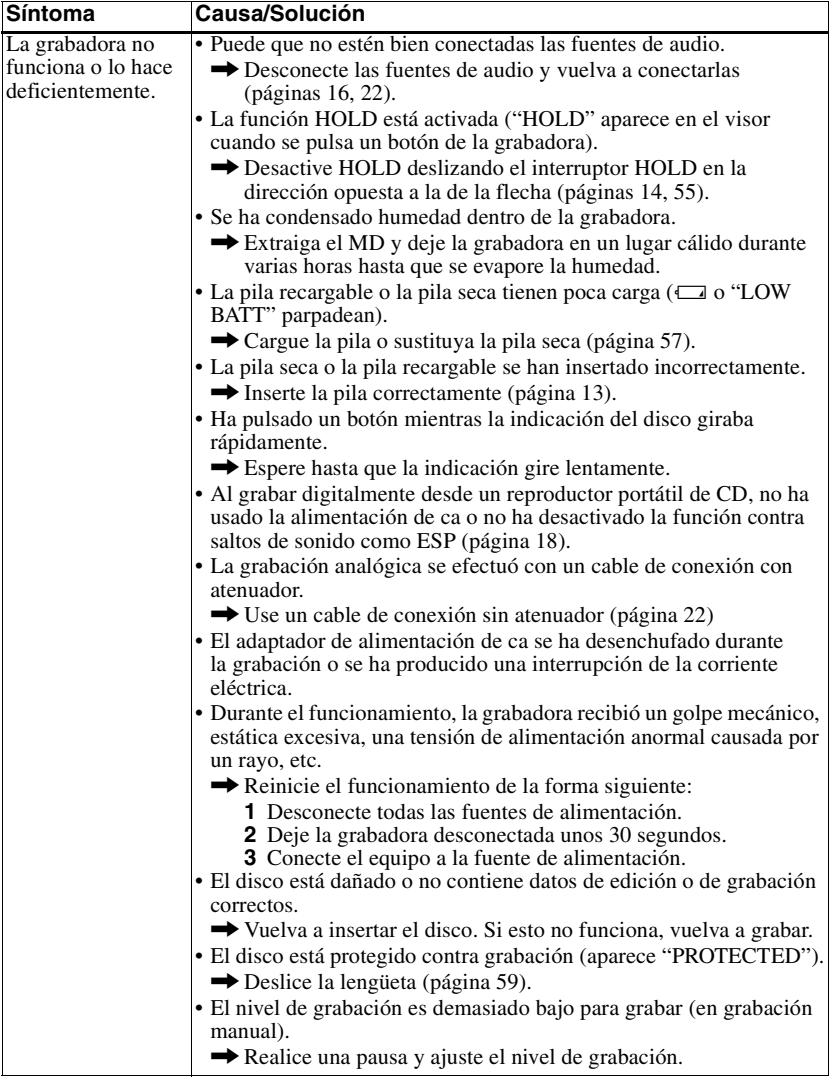

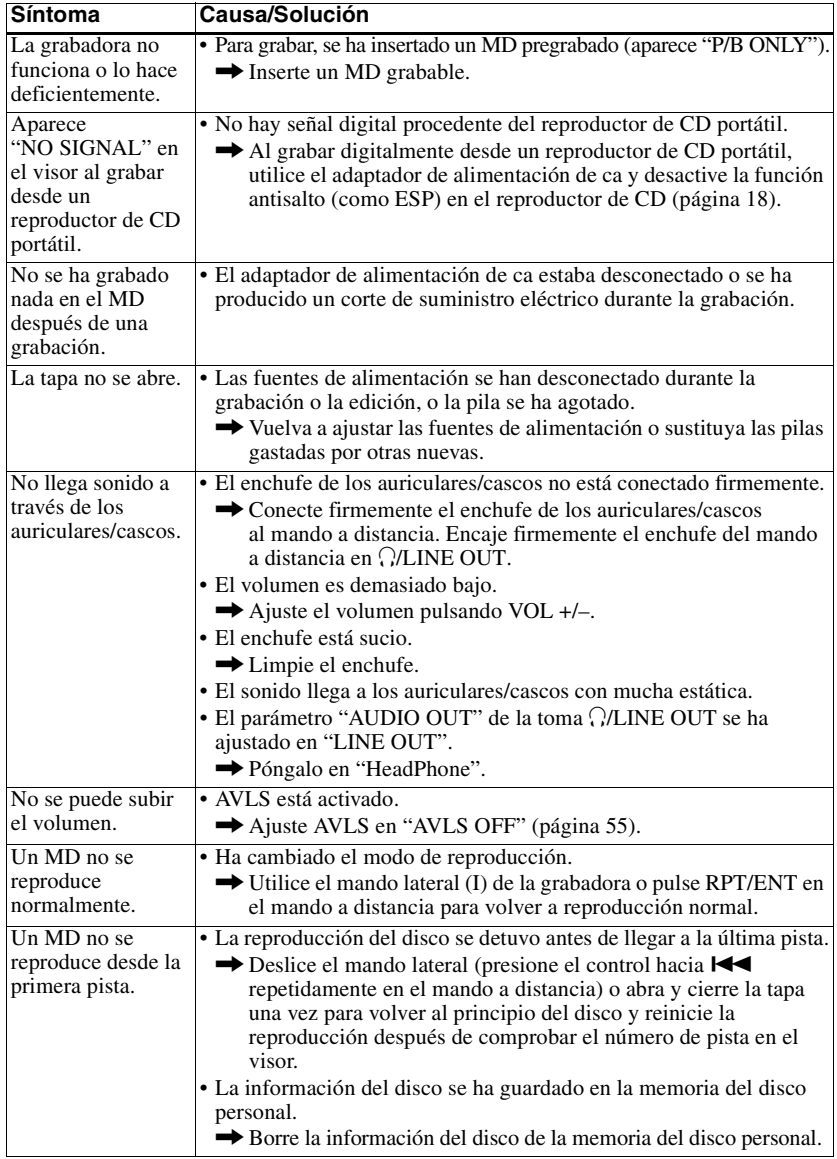

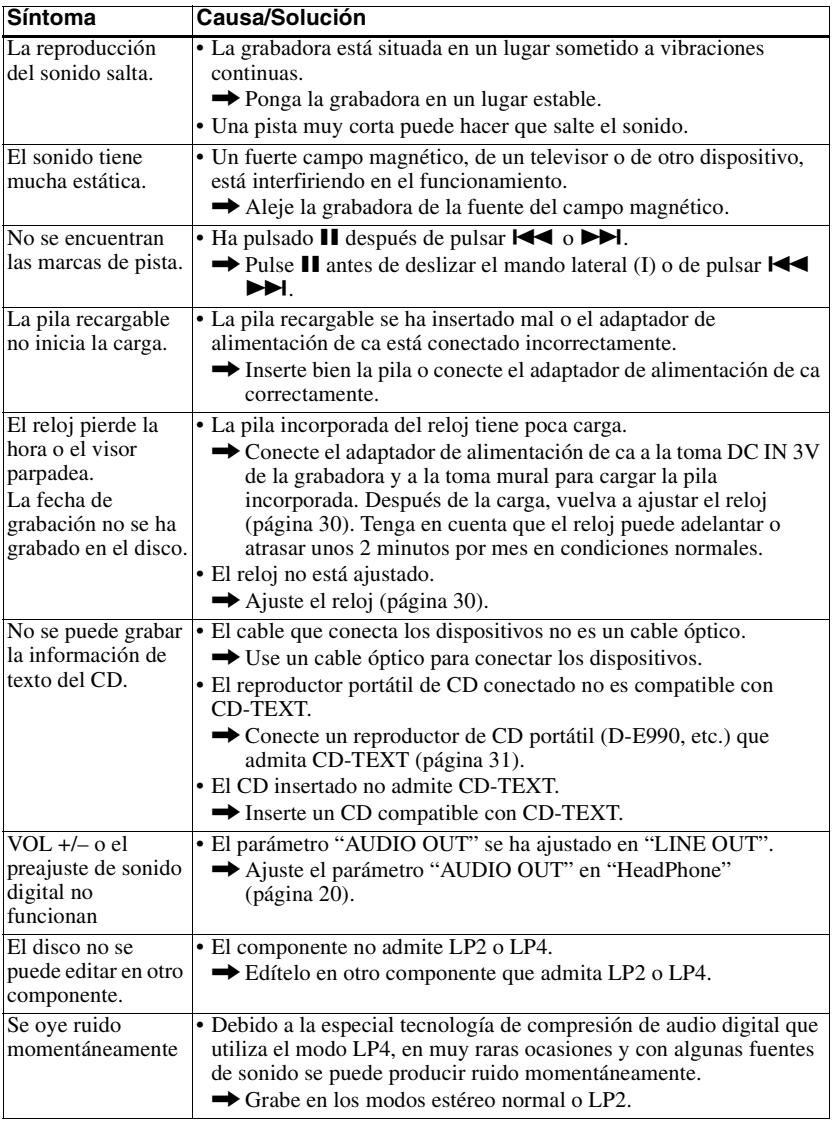

## **Limitaciones del sistema**

El sistema de grabación de la grabadora de MiniDisc es radicalmente diferente de los empleados en las platinas DAT y de cassette y se caracteriza por las limitaciones que se describen a continuación. No obstante, tenga en cuenta que esas limitaciones se deben a la naturaleza del propio sistema de grabación de MD y no a causas mecánicas.

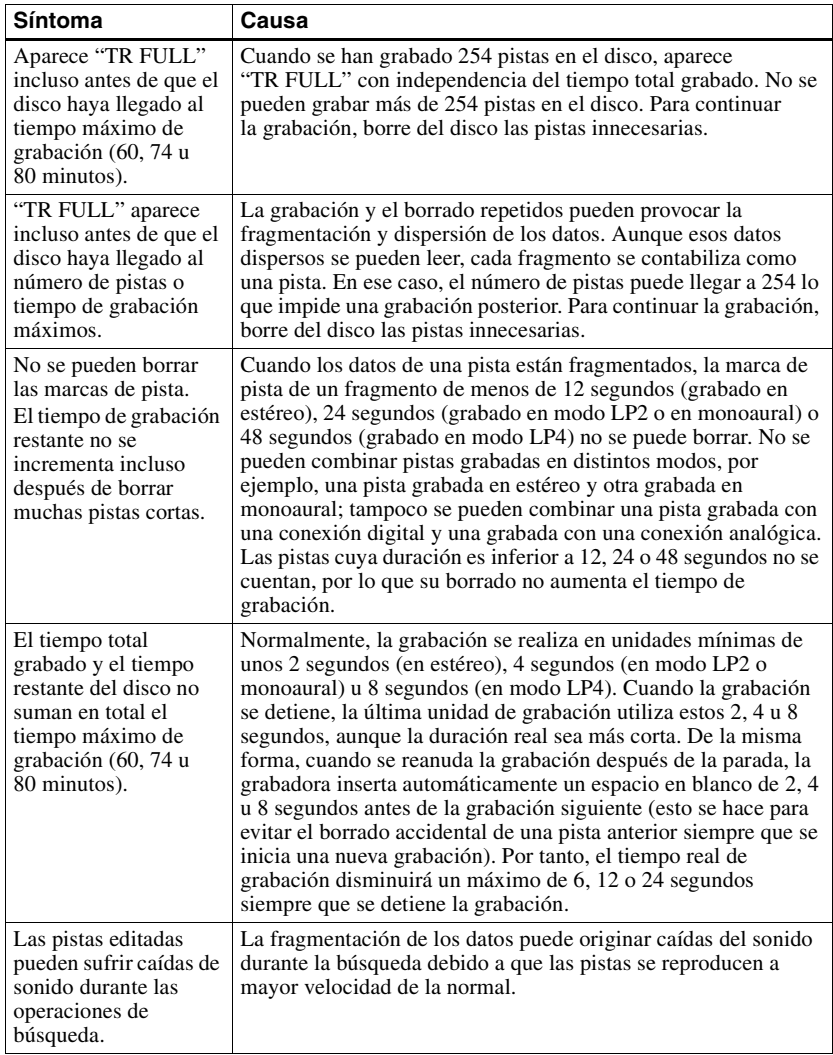

## **Mensajes**

Si los mensajes de error siguientes parpadean en el visor, consulte la tabla que figura a continuación.

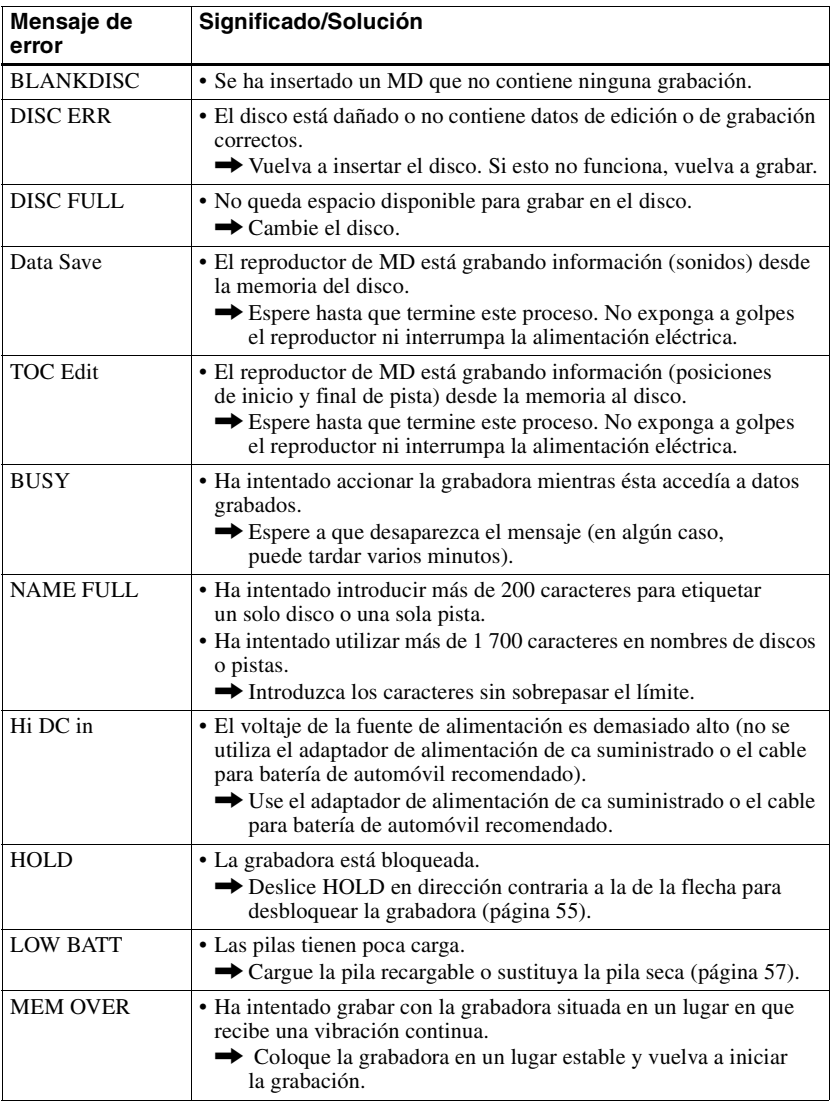

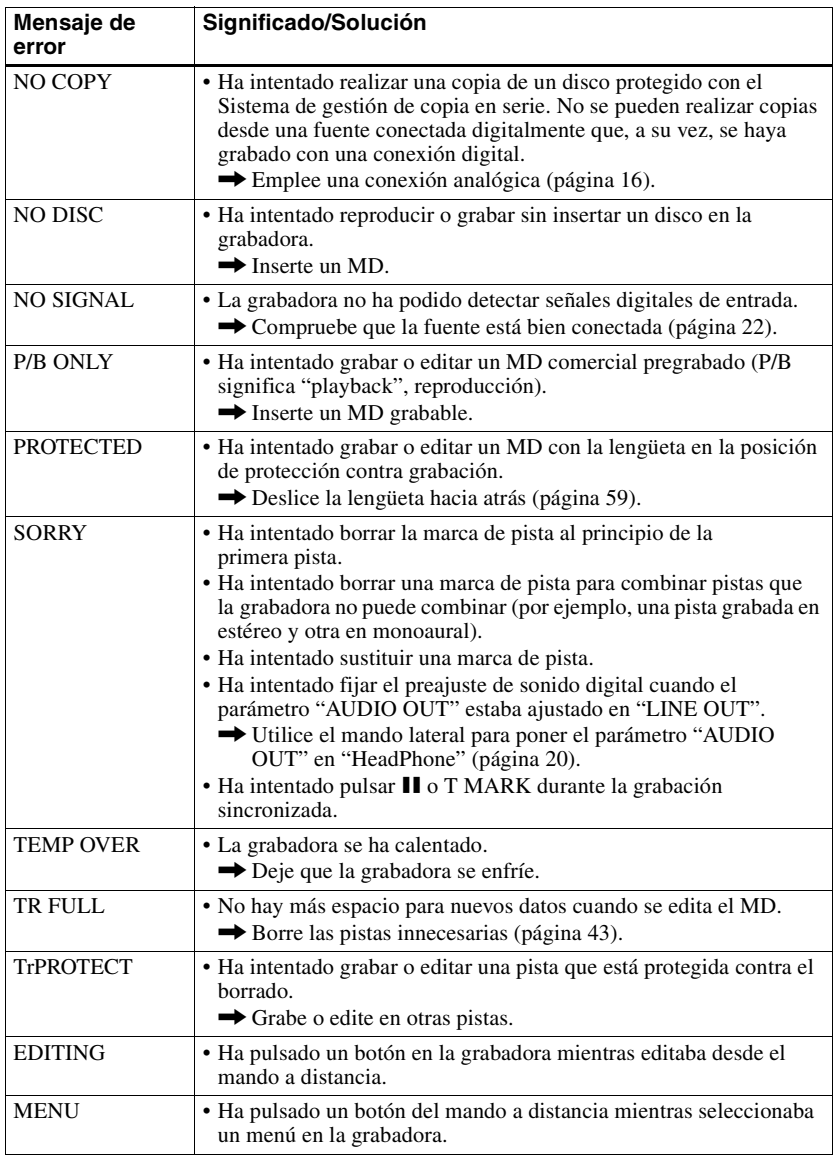

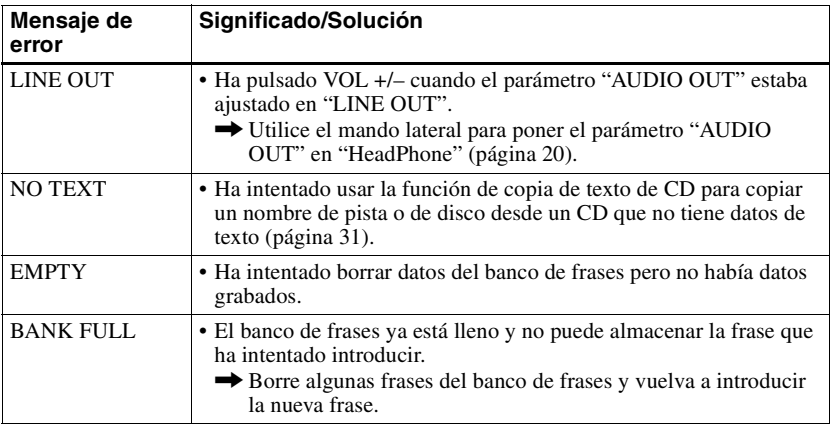

## **Especificaciones**

#### **Sistema de reproducción de audio**

## Sistema MiniDisc de audio digital

**Propiedades del diodo láser**

Material: GaAlAs Longitud de onda:  $\lambda$  = 790 nm

Duración de la emisión: continua Salida del láser: inferior a 44,6 µW (Esta salida es el valor medido a una distancia de 200 mm de la superficie de la lente del bloque de captura óptica con una abertura de 7 mm.)

#### **Tiempo de grabación y reproducción**

Si se utiliza MDW-80: Máximo 160 min en monoaural

Máximo 320 min en estéreo

#### **Revoluciones**

350 rpm a 2 800 rpm (CLV)

## **Corrección de errores**

Advanced Cross Interleave Reed Solomon Code (ACIRC)

#### **Frecuencia de muestreo** 44,1 kHz

**Convertidor de frecuencia de muestreo**

Entrada: 32 kHz/44,1 kHz/48 kHz **Codificación** 

Adaptive TRansform Acoustic Coding (ATRAC) ATRAC3 — LP2  $ATRAC3 = LPA$ 

#### **Sistema de modulación**

EFM (modulación de ocho a catorce)

### **Número de canales**

2 canales estéreo 1 canal mono

**Respuesta en frecuencia** 20 a 20 000 Hz ± 3 dB

#### **Fluctuación y trémolo**

Por debajo de límites medibles **Entradas**

Micrófono: minitoma estéreo, nivel mínimo de entrada 0,25 m V Entrada[1\)](#page-67-1): minitoma estéreo, nivel mínimo de entrada 49 m V Entrada óptica (digital)<sup>[1\)](#page-67-1)</sup>: minitoma óptica (digital)

#### **Salidas**

i/LINE OUT[2\)](#page-67-2): minitoma estéreo Auriculares/cascos: nivel de salida máximo 5 mW + 5 mW, impedancia de carga 16 ohm LINE OUT: 194 m V, impedancia de carga 10 kilohm

1)La toma LINE IN (OPT) sirve para conectar un cable digital (óptico) o un cable de línea (analógico).

 $2$ <sup>2</sup>)La toma  $\Omega$ /LINE OUT conecta auriculares/ cascos o un cable de línea.

#### **Requisitos de alimentación**

Adaptador de alimentación de ca de Sony conectado a la toma DC IN 3V: 230–240 V ca, 50/60 Hz (modelos para el Reino Unido y Hong Kong) 220–230 V ca, 50/60 Hz (otros modelos europeos) 100–240 V ca, 50/60 Hz (otros modelos) Pila recargable de hidruro metálico de níquel NH-14WM

Pila LR6 (tamaño AA) alcalina

#### **Tiempo de funcionamiento con pilas**

Consulte ["Duración de la pila" \(página 57\)](#page-56-5) **Dimensiones**

Aprox.  $78.9 \times 17.1 \times 72$  mm (an/al/prf) **Peso**

## Aprox. 110 g sólo la grabadora

**Accesorios suministrados** Adaptador de alimentación de ca (1) Auriculares/cascos con mando a distancia (1) Pila recargable (1) Estuche para la pila seca (1) Estuche de transporte para la pila recargable (1) Bolsa/estuche de transporte con un clip para el cinturón (excepto modelo de Estados Unidos) (1) Adaptador de enchufe de ca (sólo modelo universal) (1) Cable óptico (1)

Patentes de los Estados Unidos y otros países con licencia de Dolby Laboratories.

Diseño y especificaciones sujetos a cambios sin previo aviso.

#### **Accesorios opcionales**

Cable óptico POC-151HG, POC-152HG, POC-MZ1, POC-MZ2, POC-15B, POC-15AB, POC-DA12SP Cable de línea RK-G129, RK-G136 Micrófonos estéreo ECM-717, ECM-MS907, ECM-MS957 Auriculares/cascos estéreo\* MDR-D77, MDR-D<sub>55</sub> Cable de conexión para texto de CD RK-TXT1 Altavoces activos SRS-Z500 MD grabables de la serie MDW

Download from Www.Somanuals.com. All Manuals Search And Download.

Es posible que su proveedor no pueda proporcionarle alguno de los accesorios de la lista. Solicite al proveedor información detallada sobre los accesorios disponibles en su país.

∗ Tanto si va a enchufar los auriculares/cascos directamente a  $\Omega$ /LINE OUT en la unidad principal como a un mando a distancia, utilice auriculares/cascos con minienchufe estéreo.

#### **minienchufes estéreo**

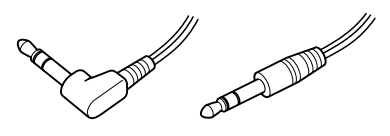

**microenchufe**

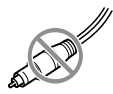

## **¿Qué es un MD?**

## **¿Cómo funciona un MD?**

Hay dos tipos de MiniDisc (MD): comercial (pregrabado) y grabable (en blanco). Los MD comerciales, grabados en estudio, se pueden reproducir casi indefinidamente. Sin embargo, no se pueden grabar como si fueran cintas de cassette. Para grabar, debe emplear un "MD grabable".

### *MD comerciales pregrabados*

Los MD comerciales pregrabados se graban y reproducen como los CD normales. Un haz láser incide en los surcos de la superficie del MD y refleja la información en la lente de la grabadora. La grabadora descodifica las señales y las reproduce como música.

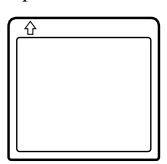

#### *MD grabables*

Los MD grabables, que usan tecnología magneto-óptica (MO), se pueden grabar innumerables veces. El láser interior de la grabadora aplica calor al MD y desmagnetiza la capa magnética del MD. La grabadora aplica entonces un campo magnético a la capa. Este campo magnético corresponde exactamente a las señales de audio generadas por la fuente conectada. (Las polaridades norte y sur se igualan a los valores digitales "1" y "0".) El MD desmagnetizado adopta la polaridad del campo magnético y el resultado es un MD grabado.

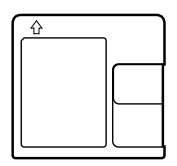

#### **Tamaño y capacidad del MiniDisc**

El MiniDisc de 2,5 pulgadas, encapsulado en un cartucho de plástico parecido al de un disquete de 3,5 pulgadas (consulte la [página 69\)](#page-68-0), usa una nueva tecnología de compresión de audio llamada ATRAC (Adaptive TRansform Acoustic Coding). Para almacenar más sonido en menos espacio, ATRAC extrae y codifica sólo aquellos componentes de frecuencia realmente audibles para el oído humano.

## **Acceso rápido aleatorio**

Al igual que un CD, el MD permite un acceso aleatorio instantáneo al principio de cualquier pista musical. Los MD comerciales pregrabados se graban con direcciones de ubicación para cada selección musical. Los MD grabables se fabrican con un "Área de TOC de usuario" para contener el orden de la música. El sistema TOC (índice de contenido) es similar al "sistema de administración de directorios" de los disquetes. Es decir, las direcciones inicial y final de todas las pistas grabadas en el disco se almacenan en esta área. Esto permite un acceso aleatorio al principio de cualquier pista cuando se introduce un número de pista (AMS), así como etiquetar la ubicación con un nombre de pista como se haría en un disquete.

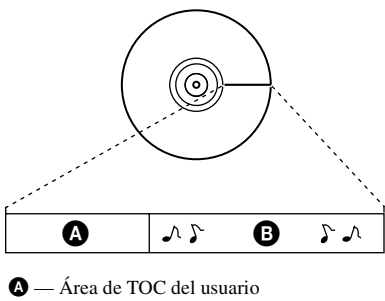

Contienen el orden y los puntos de inicio y final de la música.  $\mathbf{\Theta}$  — Datos musicales.

**70-ES** Download from Www.Somanuals.com. All Manuals Search And Download.

## **CUIDADO**

**Para evitar riscos de incêndio ou de descargas eléctricas, não exponha o aparelho à chuva ou à humidade.**

**Para evitar choques eléctricos não abra a caixa do aparelho. Os serviços de assistência só devem ser prestados por técnicos qualificados.**

Não instale o aparelho num espaço fechado, como por exemplo, uma estante ou um armário.

### **Cuidado**

A utilização de instrumentos ópticos com este aparelho aumenta o risco de lesões oculares.

ATENÇÃO — RADIAÇÃO LASER INVISÍVEL QUANDO ABERTO

EVITAR A EXPOSIÇÃO AOS RAIOS

### **Informações**

O VENDEDOR NÃO PODE, EM NENHUMA CIRCUNSTÂNCIA, SER RESPONSABILIZADO POR DANOS DIRECTOS, ACIDENTAIS OU CONSEQUENCIAIS DE QUALQUER NATUREZA, NEM POR PERDAS OU DESPESAS RESULTANTES DE UM PRODUTO DEFEITUOSO OU PROVOCADAS PELA UTILIZAÇÃO DE QUALQUER PRODUTO.

Determinados países podem regulamentar a eliminação da pilha utilizada para alimentar este produto. Consulte o seu agente local.

WALKMAN e **W**o são marcas comerciais da Sony Corporation.

A marca CE da unidade só é  $\epsilon$ válida para os produtos comercializados na União Europeia.

**3-PT** Download from Www.Somanuals.com. All Manuals Search And Download.

**PT**

# **Índice**

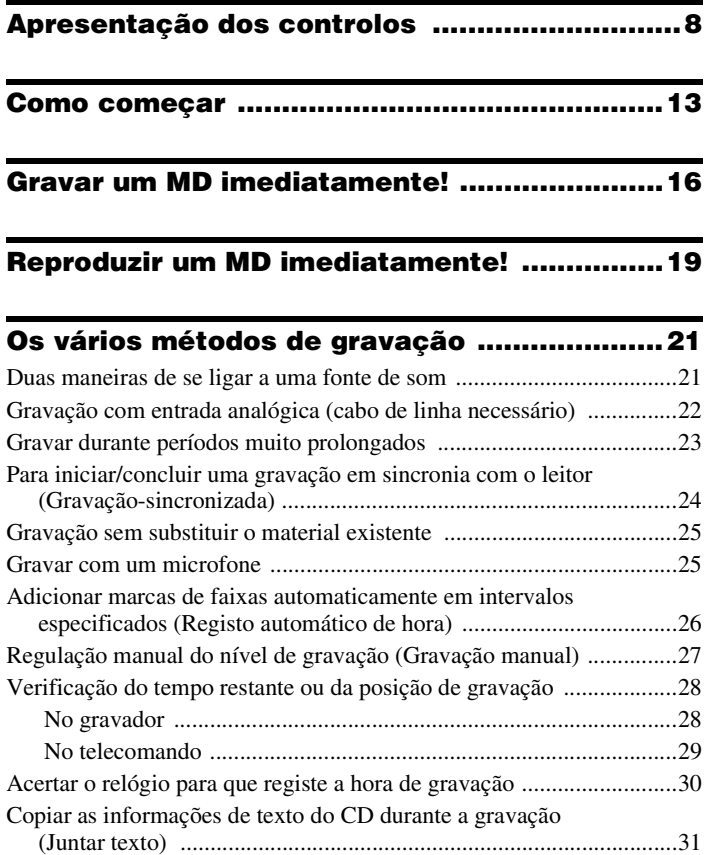
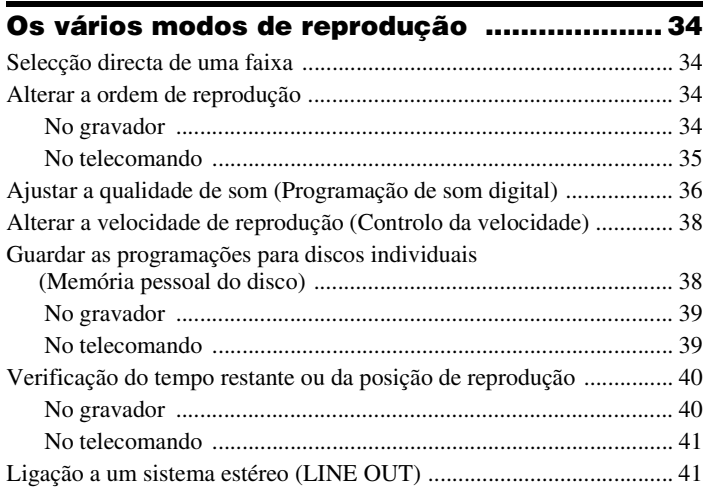

# Montagem de faixas gravadas ........................ 43

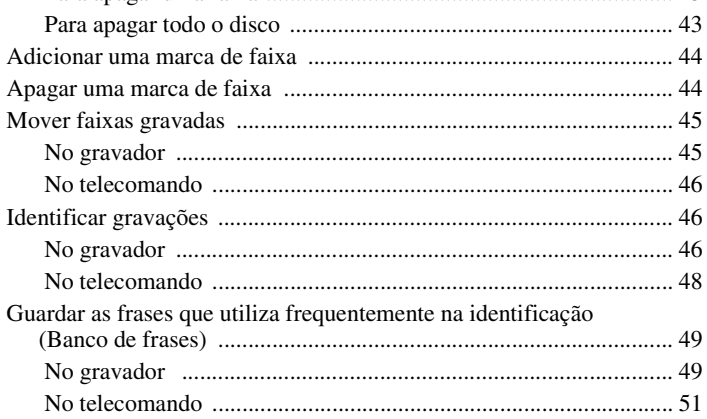

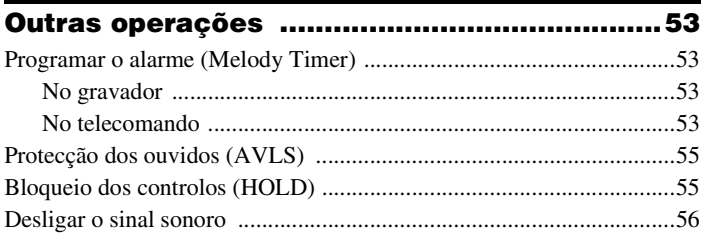

# 

the control of the control of the control of the control of the control of

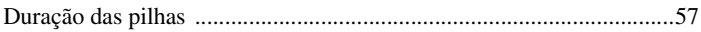

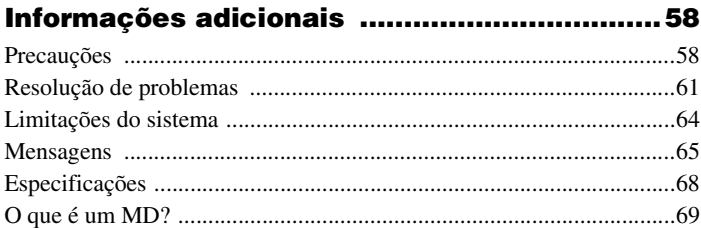

# **Apresentação dos controlos**

Para obter mais informações, consulte as páginas indicadas entre parêntesis.

# **O gravador**

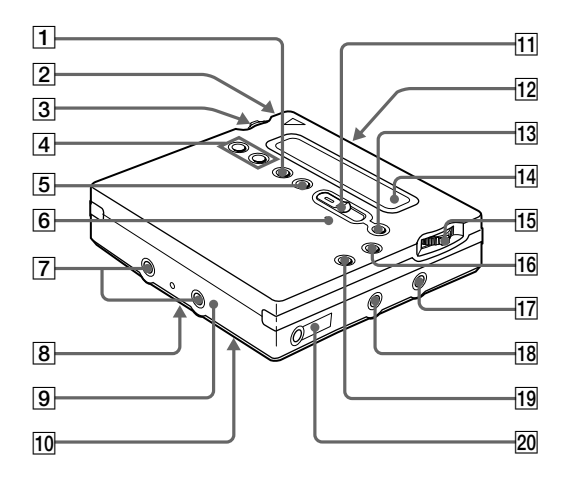

- 1 Botão END SEARC[H \(17\)](#page-16-0) [\(47\)](#page-46-0)
- $|2|$  Compartimento da pilh[a \(13\)](#page-12-0)
- **3** Botão rotativo (E) (MENU/ENTER) [\(11\)](#page-10-0) [\(20\)](#page-19-0) [\(25\)](#page-24-0) [\(34\)](#page-33-4) [\(43\)](#page-42-4) [\(53\)](#page-52-4)
- $\boxed{4}$  Botão VOL +/– [\(19\)](#page-18-0) [\(47\)](#page-46-1)
- **5** Botão REC MODE [\(23\)](#page-22-0)
- **6** Indicador RE[C \(29\)](#page-28-0)
- G Terminais para ligar o estojo da pilha sec[a \(14\)](#page-153-0)
- **8** Interruptor SYNCHRO REC ON/OFF (gravação sincronizada) (na parte de trás[\) \(24\)](#page-23-0)
- **9** Tomada DC IN 3[V \(13\)](#page-12-1) [\(16\)](#page-15-0)
- 10Interruptor HOLD (na parte de trás) [\(14\)](#page-153-1) [\(55\)](#page-54-2)
- 11 Interruptor REC (gravação)  $(17)$   $(25)$
- $12$  Botão OPEN  $(15)$
- **13**Botão II (pausa)  $(17)(20)(27)(31)$ [\(44\)](#page-43-2) [\(47\)](#page-46-2) [\(51\)](#page-50-1)
- $\overline{14}$  Janela do visor [\(24\)](#page-23-0) [\(34\)](#page-33-5) [\(53\)](#page-52-5)
- **15** Botão rotativo (D)  $(\blacktriangleright, \blacktriangleright, \blacktriangleright, \blacktriangleright)$ [\(12\)](#page-151-0) [\(17\)](#page-16-3) [\(19\)](#page-18-2) [\(45\)](#page-43-3) [\(47\)](#page-46-3)
- $\boxed{16}$ Botão  $\blacksquare$  (parar)/CHARG[E \(13\)](#page-12-2) [\(17\)](#page-16-4) [\(19\)](#page-18-3) [\(23\)](#page-22-1) [\(43\)](#page-42-5)
- [17] Tomada LINE IN (OPT[\) \(16\)](#page-15-1) [\(22\)](#page-21-0)
- 18 Tomada MIC (PLUG IN POWER[\) \(25\)](#page-24-2)
- 19 Botão T MARK [\(44\)](#page-43-4)
- **20** Tomada  $\Omega$  (auscultadores/ auriculares)/LINE OU[T \(14\)](#page-153-2) [\(31\)](#page-30-2) [\(41\)](#page-40-2)

# **A janela do visor do gravador**

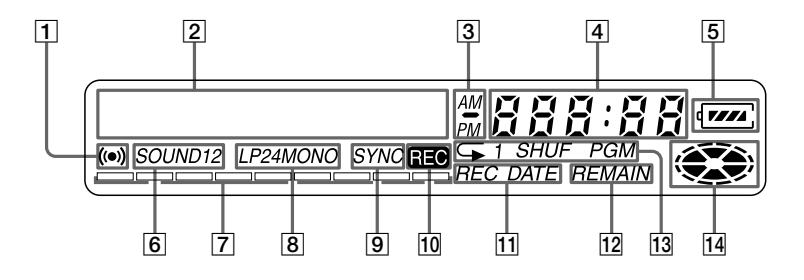

- 1 Indicação de alarm[e \(53\)](#page-52-6)
- 2 Visor de informações de caracteres [\(29\)](#page-28-1) [\(34\)](#page-33-5)

Mostra os nomes do disco e da faixa, data, mensagens de erro, números de faixas, etc.

- **3** Indicação de AM/P[M \(30\)](#page-29-0) Acende-se juntamente com a indicação das horas no sistema de 12 horas.
- $\vert 4 \vert$  Visor da hora [\(29\)](#page-28-1) [\(40\)](#page-39-2) Mostra o tempo de gravação, hora actual, tempo decorrido da faixa ou do MD que está a ser gravado ou reproduzido.
- $|5|$  Indicação da pilh[a \(13\)](#page-12-3) Mostra a carga residual da pilha.
- $|6|$  Indicação sonora [\(36\)](#page-35-0) Acende-se quando Programação de som digital está activada.
- **[7]** Indicador de nível de som [\(28\)](#page-27-0) Mostra o volume do MD que está a ser reproduzido ou gravado.
- **8**Indicação LP2, LP4, MONO (mono) [\(23\)](#page-22-0)
- **9** Indicação SYNC (de gravação sincronizada) [\(24\)](#page-23-0) Acende-se durante a gravação sincronizada.
- 10 Indicação RE[C \(17\)](#page-16-5) Acende-se durante a gravação. Se piscar, o gravador está em modo de espera de gravação.
- 11 Indicação REC DATE (data de gravação/actual) [\(40\)](#page-39-3) Acende-se juntamente com a data e a hora de gravação do MD. Se apenas se acender "DATE", aparece a data e a hora actual.
- 12 Indicação REMAIN (faixas/tempo restante) [\(28\)](#page-27-1) [\(40\)](#page-39-4) Acende-se juntamente com o tempo restante da faixa, do MD ou do número restante de faixas.
- 13 Indicação do modo de reprodução [\(34\)](#page-33-5) Mostra o modo de reprodução do MD.
- $|14|$  Indicação do disc[o \(24\)](#page-23-0) [\(34\)](#page-33-5) Mostra se o disco está a gravar, reproduzir ou editar um MD.

# **Os auscultadores/auriculares com um telecomando**

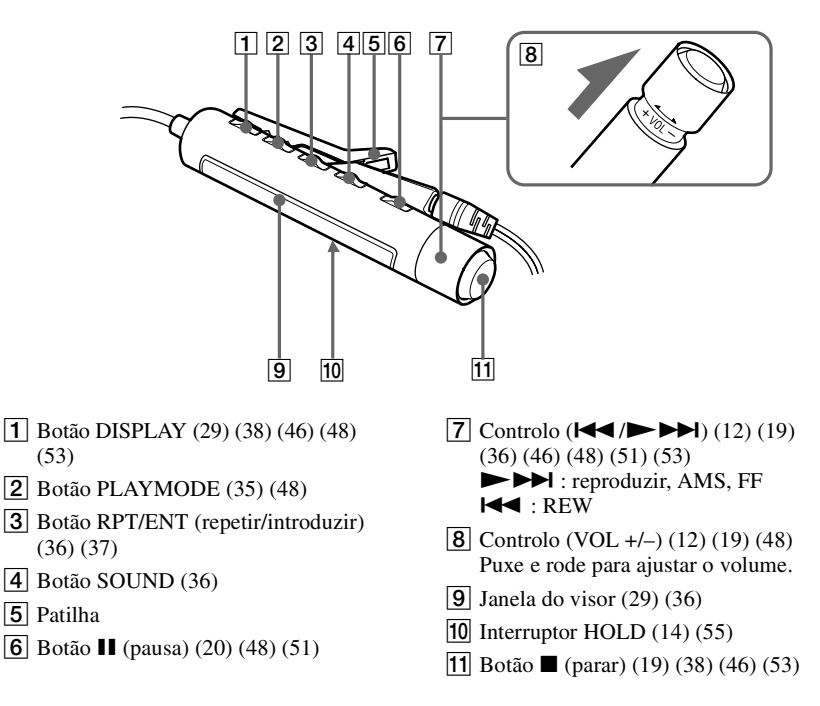

## **A janela do visor do telecomando**

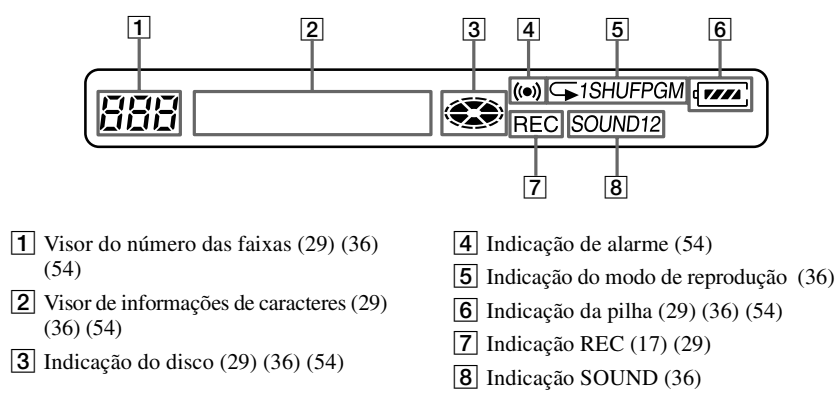

**10-PT** Download from Www.Somanuals.com. All Manuals Search And Download.

# **Antes de utilizar o gravador**

## **Como utilizar o botão rotativo**

Os dois botões rotativos do gravador podem ser utilizados para executar várias operações durante a reprodução, gravação, montagem e quando o gravador estiver no modo de paragem.

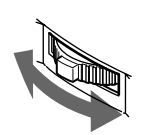

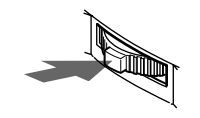

**Rode para seleccionar Carregue para introduzir** 

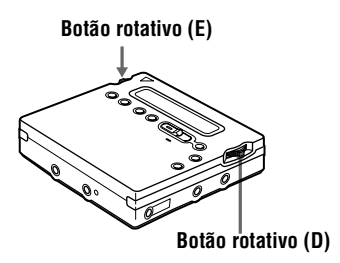

## **Funções do botão rotativo**

## **Botão rotativo (E) (MENU/ENTER)**

**•** Seleccionar e introduzir os itens do menu.

Pode utilizar várias opções através dos itens do menu mencionados abaixo.

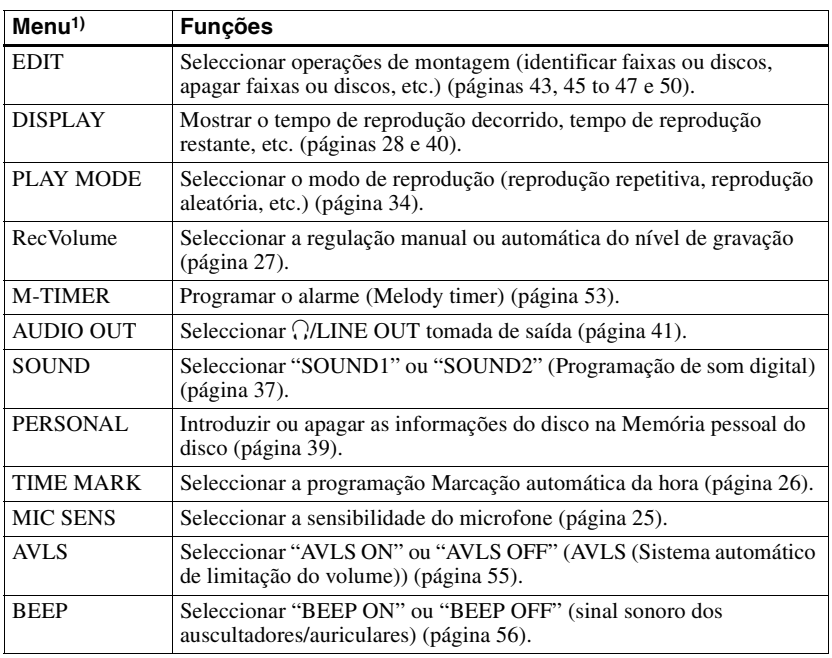

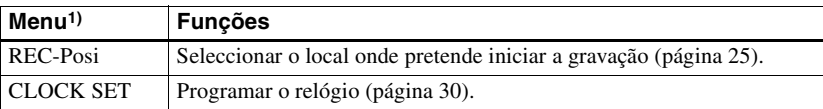

1) Os itens de menu seleccionáveis variam de acordo com o modo de operação do gravador. Só podem ser seleccionados determinados itens de menu no gravador, no telecomando ou em ambos. Para obter mais informações, consulte o número da página indicado entre parêntesis.

**•** Selecção directa de uma faixa. Quando o MD estiver a ser reproduzido, pode seleccionar a faixa seguinte olhando para o número e para o nome da faixa no visor. Para seleccionar uma faixa, rode o botão rotativo (E) até aparecer a faixa pretendida e, em seguida, prima o botão.

## <span id="page-151-0"></span>**Botão rotativo (D) (D//44/DH)**

- Reproduzir: Prima o botão rotativo (D) ( $\blacktriangleright$ ).
- AMS: Rode o botão rotativo (D) na direcção de  $\blacktriangleright$  ou na direcção de  $\blacktriangleright$ .
- FF/REW: Rode sem largar o botão rotativo (D) na direcção de  $\blacktriangleleft$  ou  $\blacktriangleright$ .

## **Como utilizar o controlo no telecomando**

O controlo no telecomando pode ser utilizado da seguinte forma.

#### **Reproduzir/AMS/Procurar**

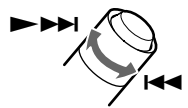

**Rode num sentido ou noutro sem largar o controlo**

## **Regular o volume (VOL +/–)**

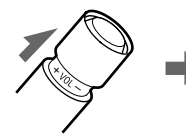

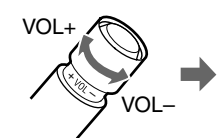

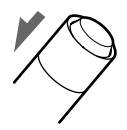

**Puxar Rodar Voltar a colocar**

# **Como começar**

Carregue a pilha recarregável antes de a utilizar. Mesmo que a pilha recarregável não esteja carregada, o gravador pode ser utilizado desde que o transformador de CA esteja ligado.

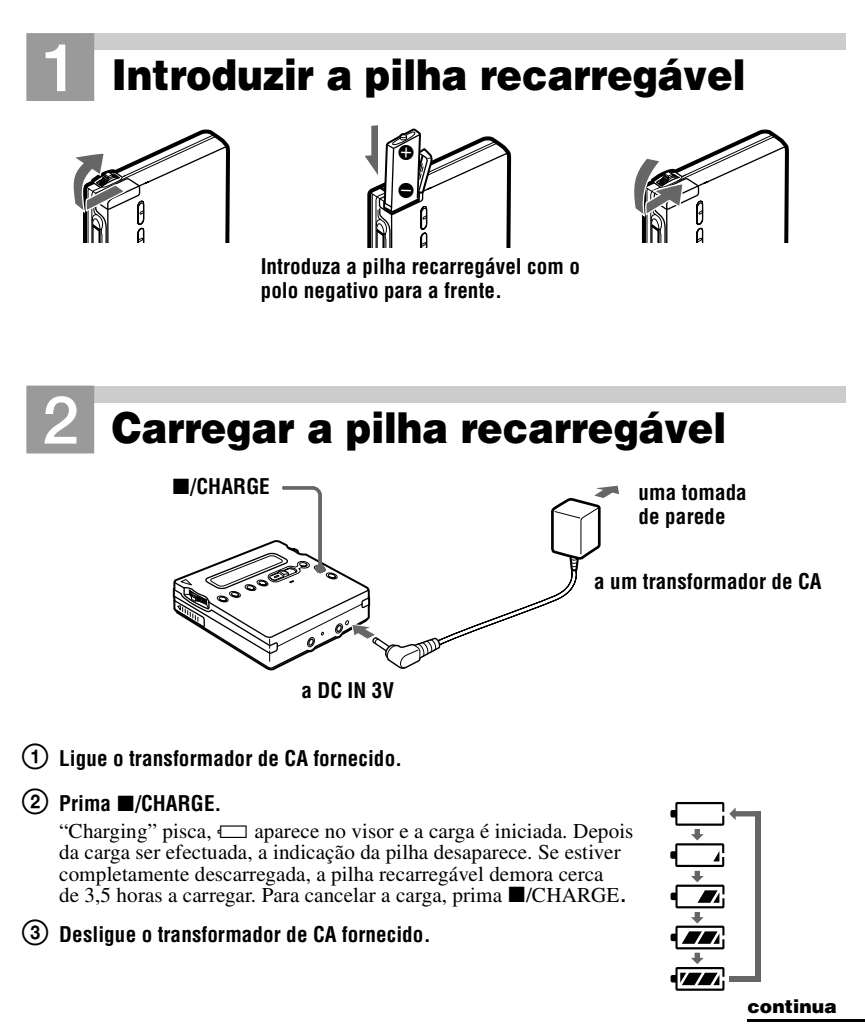

#### <span id="page-153-0"></span>**Utilizar a pilha seca**

Introduza uma pilha seca alcalina LR6 (tamanho AA). Para poder utilizar o gravador durante o máximo de tempo possível, utilize a pilha seca assim como uma pilha recarregável totalmente recarregada.

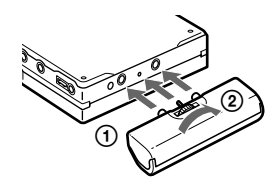

**Encaixe o estojo da pilha seca no gravador.**

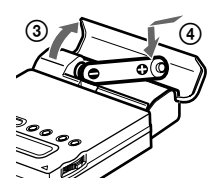

**Introduza primeiro a extremidade negativa da pilha.**

<span id="page-153-2"></span><span id="page-153-1"></span>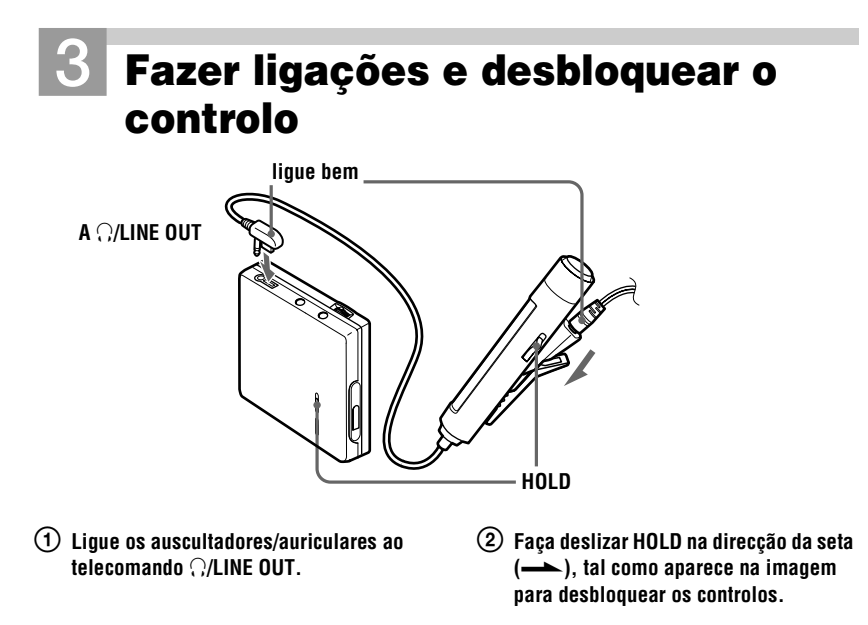

# 4**Introduza um MD (Utilize um MD gravável**

## **para a gravação.)**

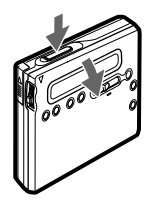

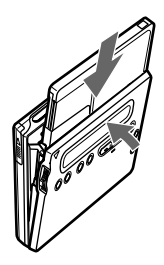

1 **Prima OPEN para abrir a tampa.** 2 **Introduza um MD com o lado que contém a etiqueta virada para cima e carregue na tampa para a fechar.**

- Se premir  $\blacksquare$ /CHARGE imediatamente após a carga ter sido concluída, a carga é iniciada novamente. Se tal acontecer, prima  $\blacksquare/$ CHARGE novamente para parar a operação de carga, uma vez que a pilha já está totalmente carregada.
- **•** A carga pára quando tentar utilizar o gravador durante a mesma.
- **•** Utilize apenas o transformador de CA fornecido.
- **•** O tempo de carga pode variar consoante o estado da pilha.
- **•** Quando se carrega uma pilha pela primeira vez ou depois de um longo período de inactividade, a duração da pilha pode ser inferior ao normal. Descarregue e carregue a pilha várias vezes. A duração da pilha deve voltar ao normal.
- **•** Quando a duração de uma pilha com a carga total ficar reduzida a cerca de metade da duração normal, substitua a pilha.
- **•** Se não utilizar o gravador durante muito tempo, retire a pilha recarregável.

# **Gravar um MD imediatamente!**

Ligação a uma fonte digital através de um cabo óptico para efectuar gravações digitais. É possível efectuar gravações digitais, mesmo a partir de equipamento digital com frequências de amostragem diferentes, como por exemplo, um deck de DAT ou um sintonizador BS, através do conversor de frequências de amostragem incorporado (consulte ["Nota acerca da gravação digital" \(página 59\)\)](#page-58-0). Para gravações a partir de uma fonte analógica, consulte ["Gravação com entrada](#page-21-1)  [analógica \(cabo de linha necessário\)" \(página 22\).](#page-21-1) Deve utilizar um transformador de CA fornecido quando efectuar as gravações.

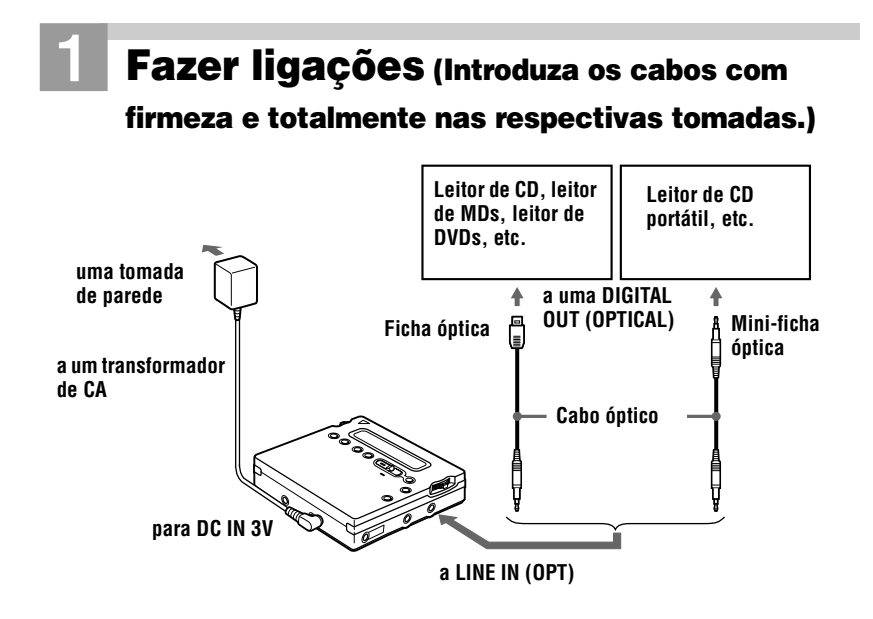

# 2**Gravar um MD**

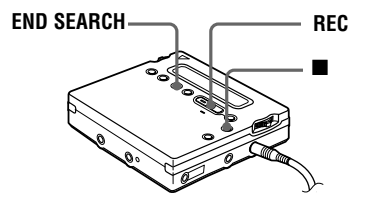

- 1 **Prima e deslize REC para a direita.** "REC" acende-se e a gravação começa.
- 2 **Reproduza o CD ou a cassete que pretende gravar.**

**Para parar a gravação, prima**  $\blacksquare$ **.** 

Depois de premir ■, o gravador é desligado automaticamente após 10 segundos (se utilizar pilhas) ou aproximadamente 5 minutos (se utilizar o transformador de CA).

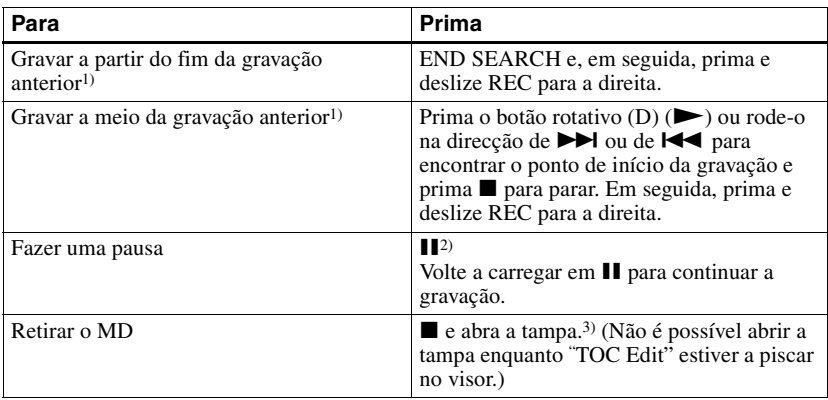

- 1) Quando programar "REC-Posi" para "From End", as operações de gravação são sempre iniciadas a partir do fim da gravação anterior [\(página 25\).](#page-24-5)
- $2)$ É adicionada uma marca de faixa no ponto em que voltou a premir  $II$  para continuar a gravação durante o modo de pausa; o restante da faixa é contado como uma nova faixa.
- 3) Se abrir a tampa quando "REC-Posi" estiver programado para "From Here", a gravação começa a partir da primeira faixa quando gravar novamente. Verifique o ponto de início da gravação no visor.

## *Se a gravação não começar*

- **•** Assegure-se de que o gravador não está bloqueado [\(página 55\).](#page-54-4)
- **•** Assegure-se de que o MD não está protegido contra desgravação [\(página 59\).](#page-58-1)
- **•** Não pode gravar num MD premasterizado.

#### *Para os modelos fornecidos com o adaptador de ficha CA*

Se o transformador de CA não for compatível com a tomada de parede, utilize o adaptador de ficha CA.

- **•** "Data Save" ou "TOC Edit" pisca enquanto os dados da gravação (o ponto de início e de fim da faixa, etc.) estiverem a ser gravados. Não mova ou abane o gravador, nem desligue a fonte de alimentação enquanto a indicação estiver a piscar no visor.
- **•** A tampa não abre enquanto "TOC Edit" não desaparecer do visor.
- **•** Se houver uma interrupção na alimentação (ou seja, se remover a pilha, se esta estiver gasta ou se o transformador de CA estiver desligado) durante uma gravação ou montagem, ou enquanto "TOC Edit" aparecer no visor, isso significa que só é possível abrir a tampa quando a corrente for restabelecida.
- **•** Só é possível efectuar uma gravação digital a partir de uma saída de tipo óptico.
- **•** Quando efectuar uma gravação a partir de um leitor de CD portátil, programe o leitor de CD para o modo de pausa e, em seguida, efectue a gravação.
- **•** Verifique os seguintes passos quando gravar a partir de um leitor de CD portátil:
	- —Alguns leitores de CD portáteis podem não ter saídas digitais, a não ser que tenham uma fonte de alimentação de corrente alterna.
	- —Ligue o transformador de CA ao leitor de CD portátil e utilize um transformador de CA como fonte de alimentação.
	- —Desactive a função anti-salto (tal como ESP\*) no leitor de CD portátil.
	- ∗ Electronic Shock Protection (Protecção electrónica contra choques)

# Ö.

- **•** A tomada LINE IN (OPT) destina-se tanto à entrada digital como analógica. O gravador reconhece automaticamente o tipo do cabo de linha e muda para a entrada digital ou analógica.
- **•** O nível do som da gravação é regulado automaticamente.
- **•** Pode controlar o som durante a gravação. Ligue os auscultadores/auriculares com o telecomando ao O/LINE OUT e regule o volume premindo VOL +/–. Isto não afecta o nível de gravação.

# **Reproduzir um MD imediatamente!**

# 1**Reproduzir um MD**

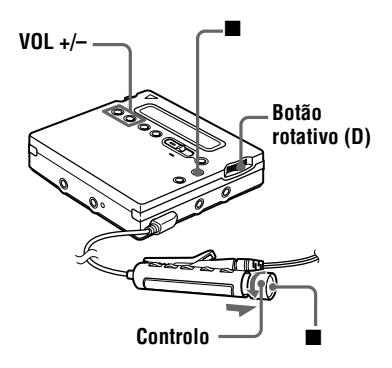

## **(1)** Prima o botão rotativo (D) ( $\blacktriangleright$ ). Rode **o controlo na direcção de**  $\blacktriangleright \blacktriangleright \blacktriangleright$  **no telecomando.**

É emitido um sinal sonoro curto nos auscultadores/ auriculares quando utilizar o telecomando.

2 **Prima VOL +/– para regular o volume. Puxe e rode o controlo na direcção de VOL +/– no telecomando.**

O volume aparece indicado no visor. Depois de regular o volume, coloque o controlo na posição inicial.

#### **Para interromper a reprodução,**   $\mathbf{p}$ **rima**  $\blacksquare$ .

É emitido um sinal sonoro longo nos auscultadores/ auriculares quando utilizar o telecomando.

A reprodução começa a partir do ponto em que parou pela última vez.

Depois de premir  $\blacksquare$ , o gravador é desligado automaticamente após 10 segundos (se utilizar pilhas) ou aproximadamente 5 minutos (se utilizar o transformador de CA).

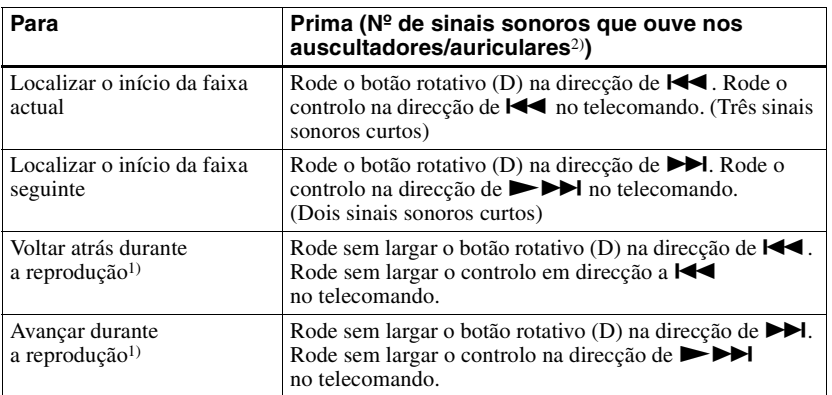

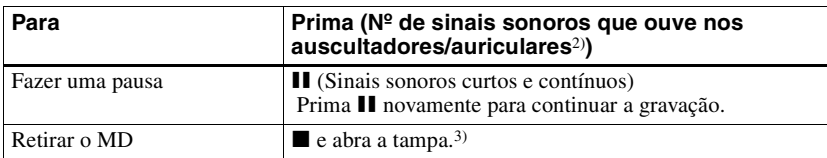

<sup>1)</sup> Para recuar ou avançar sem ouvir, prima  $\prod$  e rode sem largar o botão rotativo na direcção de  $\blacktriangleleft$  ou para  $\blacktriangleright$  no gravador ou prima sem largar o controlo de  $\blacktriangleright$  ou  $\blacktriangleright$   $\blacktriangleright$  no telecomando.

2) Pode desactivar o sinal sonoro [\(página 56\)](#page-55-2).

3) Depois de abrir a tampa, o ponto de início da reprodução passa para o início da primeira faixa (excepto quando as informações do disco são armazenadas na Memória pessoal do disco).

## *Função G-PROTECTION*

A função G-PROTECTION foi criada de forma a permitir uma protecção excelente contra saltos durante várias utilizações. Esta função permite uma protecção contra choques durante a reprodução superior às reproduções normais.

#### *Se a reprodução não começar*

Assegure-se de que o gravador não está bloqueado (página 55).

#### *Quando utilizar os auscultadores/ auriculares ligue-os directamente ao gravador*

Os botões VOL +/– e a função Programação de som digital podem deixar de funcionar. Se isso acontecer, execute o procedimento descrito abaixo.

- **1** Prima o botão rotativo (E), rode-o até "AUDIO OUT" piscar no visor e, em seguida, prima o botão novamente.
- **2** Rode o botão rotativo (E) até aparecer "Head[Phone" no v](#page-54-5)isor.
- **3** Prima o botão rotativo (E) novamente.

## Ö.

O modo de reprodução alterna automaticamente para corresponder ao modo de gravação do material (estéreo, LP2, LP4 ou em mono).

- **•** Se houver uma interrupção no fornecimento de energia (por exemplo, se retirar a pilha, se a pilha estiver gasta ou se desligar o transformador de CA) durante o funcionamento do gravador, a tampa pode não se abrir enquanto o fornecimento de energia não for restabelecido.
- **•** O som pode saltar se:
	- —O gravador sofrer um choque contínuo superior ao previsto.
	- —For reproduzido um MiniDisc que esteja sujo ou riscado.

## **Duas maneiras de se ligar a uma fonte de som**

A tomada de entrada deste gravador funciona como uma tomada de entrada digital e analógica. Ligue o gravador a um leitor de CD ou a um gravador de cassetes utilizando a entrada digital (óptica) ou a entrada analógica (linha). Para efectuar uma gravação, consulte ["Gravar um MD imediatamente!" \(página 16\)](#page-15-3) para gravar utilizando uma entrada digital (óptica) e ["Gravação com entrada analógica \(cabo de linha necessário\)" \(página 22\)](#page-21-2) para gravar utilizando a saída analógica (linha).

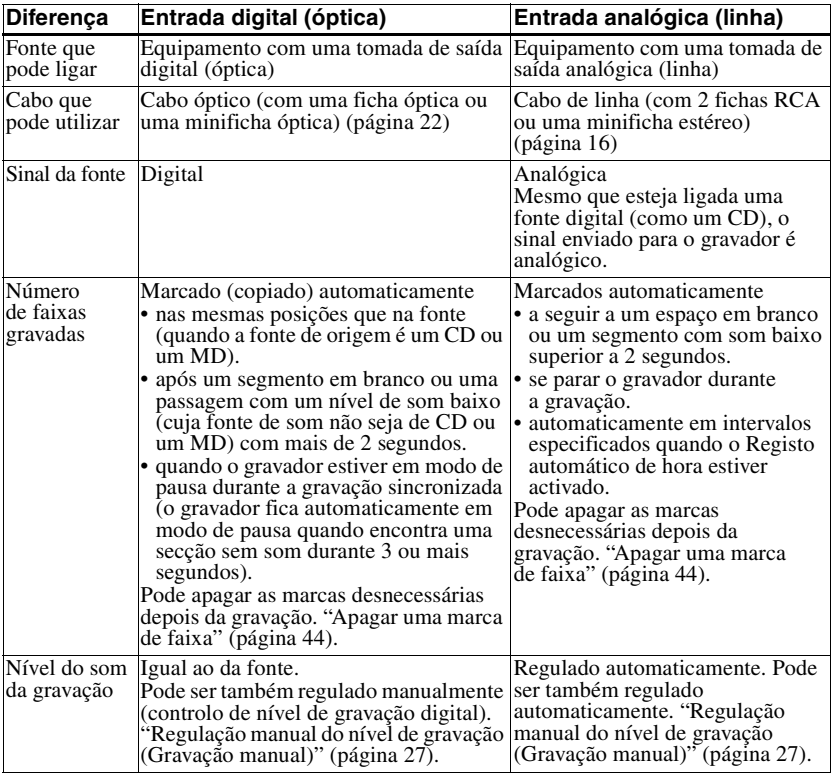

### **Diferenças entre a entrada digital (óptica) e a entrada analógica (linha)**

#### *Nota*

As marcas de faixa podem ser copiadas incorrectamente:

- **•** quando gravar a partir de leitores de CD ou de vários leitores de disco que utilizem uma entrada digital (óptica).
- **•** quando a fonte estiver no modo de reprodução do programa ou no modo de reprodução aleatória durante uma gravação em que se utilize uma entrada digital (óptica). Nesse caso, reproduza a fonte no modo de reprodução normal.
- **•** quando gravar programas BS ou CS através de uma entrada digital (óptica).

## **Gravação com entrada analógica (cabo de linha necessário)**

O som é enviado do equipamento ligado como sinal analógico mas é gravado de forma digital no disco.

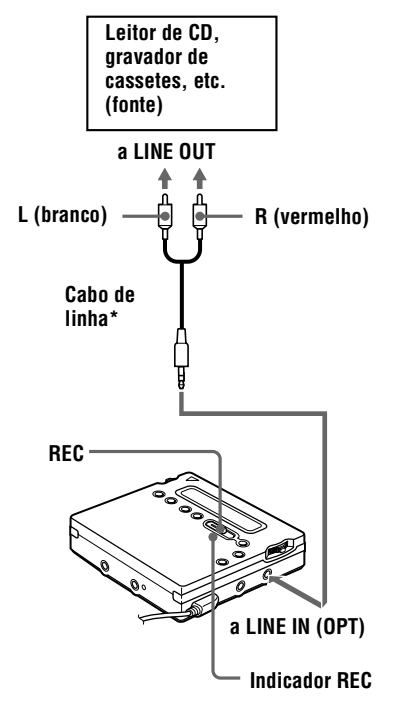

∗ Não utilize os cabos de ligação com um atenuador. Para efectuar uma ligação a um leitor de CD portátil com uma minitomada estéreo, utilize o cabo de ligação RK-G136. Para obter mais informações sobre cabos de ligação, consulte ["Acessórios opcionais"](#page-67-1) [\(página 68\)](#page-67-1).

**1** Introduza um MD gravável e, em seguida, prima e deslize REC para a direita.

"REC" e o indicador REC acendemse no visor e a gravação inicia-se.

**2** Reproduza a fonte que pretende gravar.

Para obter informações sobre outros tipos de gravações, consulte ["Gravar](#page-15-3)  [um MD imediatamente!" \(página 16\).](#page-15-3)

## ٣ö

A tomada LINE IN (OPT) destina-se tanto à entrada digital como analógica.

O gravador reconhece automaticamente o tipo do cabo de linha e muda para a entrada digital ou analógica.

#### *Nota*

Se interromper temporariamente uma gravação premindo  $II$ , é adicionada uma marca de faixa nesse ponto quando prime II novamente para continuar a gravação. A gravação continua a partir de uma nova faixa.

## <span id="page-162-1"></span>**Gravar durante períodos muito prolongados**

Seleccione o modo de gravação de acordo com a hora de gravação pretendida. A velocidade de gravação em estéreo é 2 (LP2) a 4 vezes superior (LP4) à hora de gravação normal.

Os MDs gravados em mono, no modo LP2 ou LP4 só podem ser reproduzidos em leitores MD ou em gravadores com o sistema mono, LP2 ou LP4.

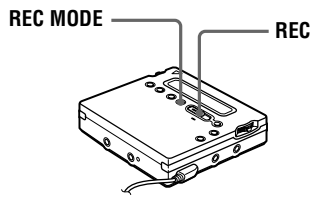

<span id="page-162-0"></span>**1** Prima REC MODE várias vezes para seleccionar o modo de gravação pretendido.

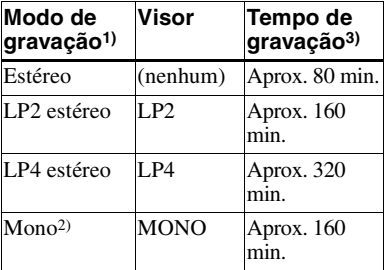

1) Para obter uma melhor qualidade de som, grave em estéreo ou no modo LP2.

2) Se gravar uma fonte estéreo em mono, o som da esquerda e da direita são misturados.

3) Quando utilizar um MD regravável de 80 minutos.

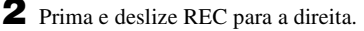

**3** Reproduza a fonte que pretende gravar.

## **Para parar a gravação, prima**  $\blacksquare$ **.**

Quando gravar de novo, o gravador volta à gravação estéreo.

## .ö

Os componentes de áudio que suportam os modos LP2 ou LP4 estão indicados pelos logotipos  $\overline{\text{MDLP}}$  ou  $\text{MDLP}$ .

- **•** Deve utilizar o transformador de CA fornecido para gravações de longa duração.
- **•** Se tentar reproduzir um MD gravado no modo LP2 ou LP4 num leitor/gravador que não seja suportado por nenhum desses modos, a reprodução não é iniciada e aparece "LP:" no visor.
- **•** O som gravado através da entrada digital (óptica) pode ser controlado em estéreo através dos auscultadores/auriculares, etc.
- **•** Quando grava no modo LP4, pode ocorrer, em situações muito raras, um ruído temporário em determinadas fontes de som. Isto é devido à tecnologia especial de compressão áudio digital que permite um tempo de gravação 4 vezes superior a uma gravação normal. Se ocorrer ruído, é recomendado gravar no modo de estéreo normal ou em LP2 para obter uma melhor qualidade de som.

## **Para iniciar/concluir uma gravação em sincronia com o leitor (Gravação-sincronizada)**

Pode fazer gravações digitais num MD a partir de uma fonte digital. Antes de efectuar a gravação sincronizada, faça as ligações à fonte digital com um cabo digital e introduza um MD gravável.

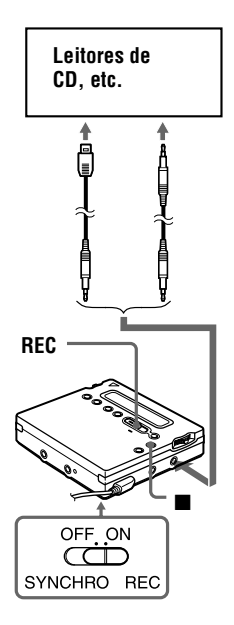

**1** Deslize SYNCHRO REC para ON.

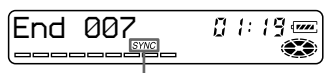

## **Indicação de gravação sincronizada**

"SYNC" aparece no visor. "SYNC" só aparece se o cabo óptico

estiver ligado ao gravador.

**2** Prima e deslize REC para a direita.

O gravador entra no modo de espera de gravação.

# **3** Reproduza o som da fonte.

O gravador começa a gravar quando receber o som da reprodução.

# **Para parar a gravação, prima**  $\blacksquare$ **.**

# ٣Ö

- **•** Durante a gravação sincronizada, não pode introduzir uma pausa manualmente.
- **•** Se o leitor não emitir som durante 3 segundos durante a gravação sincronizada, o gravador fica automaticamente em modo de espera. Assim que o leitor voltar a emitir som, o gravador retoma a gravação sincronizada. O gravador pára automaticamente se estiver em modo de espera durante 5 minutos ou mais.
- **•** Para gravações de maior duração; siga o passo [1](#page-162-0) de ["Gravar durante períodos muito](#page-162-1)  [prolongados" \(página 23\)](#page-162-1) para seleccionar o modo de gravação e, em seguida, inicie a gravação sincronizada.

- **•** Não ligue SYNCHRO REC durante a gravação. A gravação pode não ficar bem feita.
- **•** Mesmo que não haja som gravado na fonte, há casos em que a gravação não pára automaticamente durante a gravação sincronizada, devido ao ruído emitido pela fonte de som.
- **•** Se houver um espaço em branco com cerca de 2 segundos durante a gravação sincronizada de uma fonte de som diferente do CD ou do MD, uma nova marca de faixa é adicionada automaticamente no ponto em que termina o espaço em branco.
- **•** A gravação sincronizada não pode ser efectuada se o cabo de ligação não for um cabo óptico, ou se o cabo estiver ligado à tomada MIC (PLUG IN POWER).
- **•** Não pode mudar manualmente o nível de gravação nem o modo de gravação durante a gravação sincronizada.

## **Gravação sem substituir o material existente**

Se não quiser apagar o conteúdo do MD, efectue o seguinte procedimento. O novo material é gravado a seguir ao já existente.

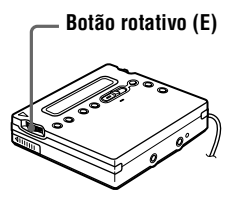

- **1** Prima o botão rotativo (E) quando o gravador estiver parado.
- **2** Rode o botão rotativo (E) várias vezes até "REC-Posi" piscar no visor e, em seguida, prima o botão.
- **3** Rode o botão rotativo (E) várias vezes até "From End" piscar no visor e, em seguida, prima o botão.

## **Para iniciar a gravação a partir do ponto actual**

Seleccione "From Here" no passo [3.](#page-24-6)

## *Notas*

- **•** A programação é mantida mesmo depois da corrente ser desligada.
- **•** Se começar a gravação e o gravador estiver no modo reprodução-pausa, a gravação é iniciada a partir do ponto em que estava no modo de pausa.

## **Gravar com um microfone**

Ligue um microfone estéreo à tomada MIC (PLUG IN POWER). Para obter mais informações sobre microfones estéreo, consulte ["Acessórios opcionais"](#page-67-1) [\(página 68\)](#page-67-1).

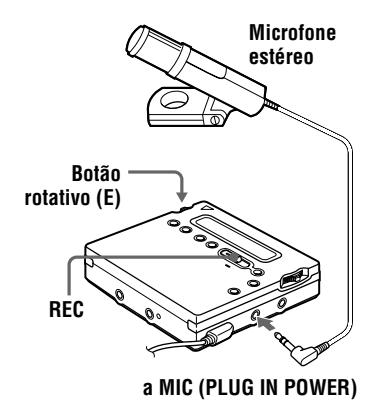

**1** Prima e deslize REC para a direita. Para outras operações, consulte ["Gravar um MD imediatamente!"](#page-15-3) [\(página 16\)](#page-15-3).

## **Para parar a gravação, prima**  $\blacksquare$ **.**

#### *Para seleccionar a sensibilidade do microfone*

- **1** Prima o botão rotativo (E) quando o gravador estiver parado.
- **2** Rode o botão rotativo (E) várias vezes até aparecer "MIC SENS" no visor e, em seguida, prima o botão (E).
- **3** Rode o botão rotativo (E) várias vezes até aparecer "SENS HIGH" ou "SENS LOW" no visor.

Quando gravar um som fraco ou a uma longa distância, programe para "SENS HIGH". Quando gravar um som alto ou a uma curta distância, programe para "SENS LOW".

**4** Prima o botão rotativo (E).

### *Notas*

- **•** Não pode gravar com um microfone enquanto um cabo óptico estiver ligado à tomada LINE IN (OPT). O gravador muda automaticamente a entrada pela ordem seguinte: entrada óptica, entrada do microfone e entrada analógica.
- **•** O microfone pode captar o som do funcionamento do próprio gravador. Se isso acontecer, afaste o microfone do gravador.

## **Adicionar marcas de faixas automaticamente em intervalos especificados (Registo automático de hora)**

Utilize esta função para adicionar automaticamente marcas de faixa em intervalos especificados quando efectuar uma gravação através de um conector de entrada analógica ou de um microfone.

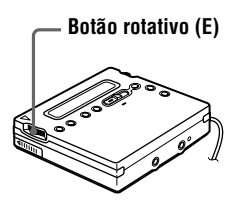

- **1** Prima o botão rotativo (E) enquanto o gravador estiver a gravar ou em modo de pausa.
- **2** Rode o botão rotativo (E) várias vezes até "TIME MARK" piscar no visor e, em seguida, prima o botão.
- **3** Rode o botão rotativo (E) várias vezes até o intervalo de tempo pretendido piscar no visor.

Seleccione um dos seguintes intervalos.

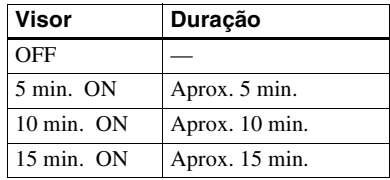

**4** Prima o botão rotativo (E).

## **Para cancelar o Registo automático de hora**

Seleccione "OFF" no passo [3](#page-25-1) ou pare a gravação.

## **Utilizar o Registo automático de hora para adicionar marcas de faixa durante a gravação**

Depois de programar o intervalo de tempo no passo [4](#page-25-2), o gravador começa a adicionar uma marca de faixa sempre que decorrer um intervalo de tempo. Por exemplo, se estiver programado um intervalo de tempo de 5 minutos no Registo automático de hora e já tiverem decorrido 8 minutos de gravação, é então adicionada uma marca de faixa num ponto equivalente a 13 minutos (8 + 5) após o início da gravação e, em seguida, de 5 em 5 minutos. No entanto, se o intervalo de Registo automático de hora for superior ao tempo de gravação decorrido, é adicionada uma marca de faixa quando tiver decorrido o intervalo do Registo automático de hora. Por exemplo, se o intervalo de Registo automático de hora estiver programado para 5 minutos, mas tiverem decorrido apenas 3 minutos de gravação, é adicionada uma marca de faixa no ponto de 5 minutos após o início da gravação e, em seguida, de 5 em 5 minutos.

# ٣,

"T" aparece a seguir ao número da faixa no gravador em relação às marcas de faixa adicionadas pelo Registo automático de hora e "T" aparece a seguir ao visor da hora no telecomando.

## *Notas*

- **•** A marcação automática de faixas pelo Registo automático de hora é iniciada quando adiciona uma marca de faixa normal ao disco (ou seja, quando prime  $T$  MARK ou  $II$ , etc.).
- **•** A programação é perdida quando a gravação pára.

# **Regulação manual do nível de gravação (Gravação manual)**

Durante a gravação, o nível do som da gravação é regulado automaticamente. Se necessário, pode programar o nível manualmente.

## *Nota*

Regule o nível de gravação enquanto o gravador estiver em modo de espera. Não pode regulá-lo durante a gravação.

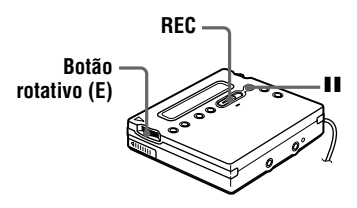

**1** Prima e deslize REC para a direita, mantendo premido **II**.

O gravador entra no modo de espera de gravação.

- **2** Prima o botão rotativo (E), rode-o até "RecVolume" piscar no visor e, em seguida, prima o botão novamente.
- **3** Rode o botão rotativo (E) várias vezes até "ManualREC" piscar no visor e, em seguida, prima o botão.

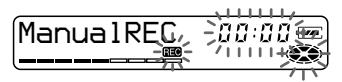

Para voltar ao controlo automático, siga novamente o procedimento a partir do passo [2.](#page-26-3) Em seguida, rode o botão rotativo (E) várias vezes até "Auto REC" piscar no visor e, em seguida, prima o botão.

**4** Reproduza a fonte.

## **continua**

**5** Enquanto observa o indicador de nível de som no visor, regule o nível de gravação rodando o botão rotativo (E). Regule o nível até o quinto segmento se acender no indicador de nível. Se a entrada máxima acender o nono segmento, reduza o nível.

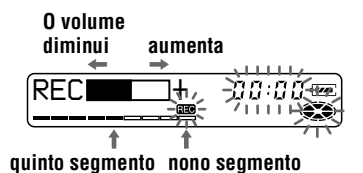

A gravação não se inicia neste passo. Se o som for proveniente de um componente externo ligado, verifique se introduziu uma marca na fonte, no início do material que quer gravar, antes de iniciar a reprodução do mesmo.

**6** Prima II novamente para iniciar a gravação.

## *Para parar a gravação, prima* ■.

Quando voltar a gravar, o controlo do nível de gravação regressa ao modo automático.

## ٠ö

Se premir  $\blacksquare$  durante a gravação, o gravador muda para o modo de regulação do nível de gravação automático quando iniciar novamente o processo.

#### *Notas*

- **•** O nível de gravação não pode ser regulado enquanto estiver a decorrer a gravação. Se quiser regular o nível de gravação depois do processo ter sido iniciado, prima II para o gravador efectuar uma pausa. Em seguida, efectue o procedimento a partir do passo [5](#page-27-3).
- **•** Não pode regular o nível de gravação manualmente durante a gravação sincronizada.

# **Verificação do tempo restante ou da posição de gravação**

Pode ver o tempo restante, o número da faixa, etc., tanto durante a gravação como com o gravador parado.

# **No gravador**

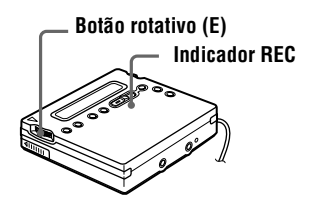

- **1** Quando o gravador estiver em modo de gravação ou paragem, prima o botão rotativo (E), rode-o até "DISPLAY" piscar no visor e, em seguida, prima o botão novamente.
- **2** Rode o botão rotativo (E) até a informação piscar no visor.

Sempre que rodar o botão, o visor muda da seguinte forma.

**LapTime** (O tempo decorrido da faixa actual.)

r 1 **RecRemain** (O tempo restante para gravação.)  $^{\circ}$  1

**AllRemain** (O tempo restante após a faixa actual. $)$ <sup>1)</sup>  $\cdot$  1

**Clock** (Hora actual.) 1)Só aparece depois do gravador parar.

**3** Prima o botão rotativo (E). O visor muda da seguinte forma.

## **Visor do gravador**

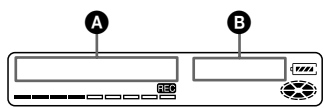

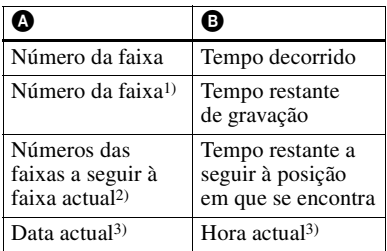

- <sup>1)</sup> Se a faixa estiver identificada, aparece " $\sqrt{ }$ " no visor, assim como o nome da faixa (só aparece quando "RecRemain" estiver seleccionado no modo de pausa).
- 2) Se o disco estiver identificado, aparece " $\bigodot$ " no visor, assim como o nome do disco (só aparece quando "AllRemain" estiver seleccionado no modo de pausa).
- <span id="page-168-0"></span>3) Só aparece quando o relógio estiver programado (só aparece quando "Clock" estiver seleccionado).

# ö

O visor que aparece no telecomando é diferente dos visores do gravador. Consulte ["No](#page-28-4)  [telecomando" \(página 29\)](#page-28-4) para verificar o visor que aparece no telecomando.

#### **Para saber em que situação se encontra a gravação**

O indicador acende-se ou pisca de acordo com a situação da gravação.

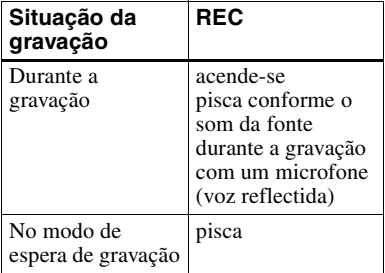

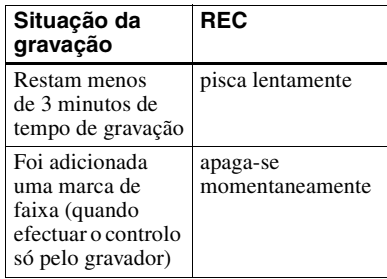

## .ö

Se quiser verificar a posição de reprodução ou o nome da faixa durante a reprodução, consulte a [página 40](#page-39-0).

## **No telecomando**

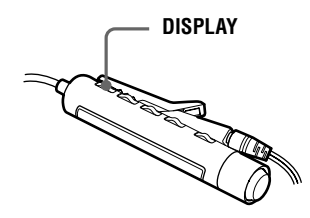

**1** Prima DISPLAY durante a gravação ou quando se encontra no modo de paragem.

Sempre que premir este botão, o visor muda da seguinte forma.

## **Visor do telecomando**

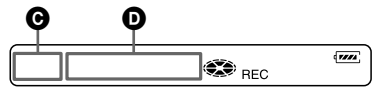

**Indicação** C**/**D

#### **Durante a gravação** Número da faixa/Tempo decorrido r 1 Número da faixa/Tempo de gravação restante <sup>r</sup> —/Hora actual[1\)](#page-28-5) 1)Só aparece quando estiver programado. **continua**

Download from Www.Somanuals.com. All Manuals Search And Download.

## **No modo de paragem**

Número da faixa/Tempo decorrido r 1

Número da faixa/Nome da faixa[1\)](#page-29-2) r 1

Número de faixas do disco/Nome do disco1[\)](#page-29-2)

#### r 1 —/Hora actual[2\)](#page-29-3)

- 1)Só aparece se a faixa e o disco estiveren identificados.
- 2)Só aparece quando o relógio estiver programado.

## Ö.

- **•** Se quiser verificar a posição de reprodução ou o nome da faixa durante a reprodução, consulte a [página 41.](#page-40-0)
- **•** O visor que aparece no gravador é diferente dos visores do telecomando. Consulte ["No](#page-27-5)  [gravador" \(página 28\)](#page-27-5) para verificar o visor que aparece no gravador.

# **Acertar o relógio para que registe a hora de gravação**

Para registar a data e a hora no MD durante a gravação, é necessário acertar o relógio.

Depois de acertar o relógio, o gravador mostra a hora de gravação sempre que iniciar o processo. Se não quiser registar a hora da gravação na faixa, não execute esta operação.

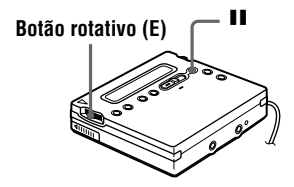

- **1** Prima o botão rotativo (E) quando o gravador estiver parado.
- **2** Rode o botão rotativo (E) até "CLOCK SET" piscar no visor e, em seguida, prima o botão.

Os dígitos do ano piscam.

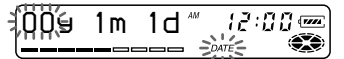

**3** Mude o ano actual rodando o botão rotativo (E) e, em seguida, prima o botão.

O dígito do mês pisca.

**4** Repita o passo [3](#page-29-4) para introduzir o mês, a data, a hora e os minutos.

> Quando prime o botão rotativo (E) para introduzir os minutos, o relógio começa a funcionar.

## **Se se enganar ao acertar o relógio**

 $\text{Prima}$  e volte a acertar o relógio a partir do passo [2](#page-29-5). Pode ignorar uma operação premindo o botão rotativo (E).

## **Para ver a hora actual**

Quando o gravador estiver parado ou a efectuar uma gravação, prima o botão rotativo (E), rode-o até aparecer "DISPLAY" no visor e, em seguida, prima o botão novamente. Rode o botão rotativo (E) até "CLOCK" piscar no visor e, em seguida, prima o botão novamente. A hora actual aparece no visor.

## **Para ver as horas no sistema de 24 horas**

Enquanto acerta o relógio, prima II. Para ver as horas no sistema de 12 horas, prima II novamente.

## *Para manter a hora correcta*

Depois de acertar o relógio, este apresenta sempre a hora certa, desde que o gravador esteja ligado a uma fonte de alimentação, como por exemplo, uma pilha recarregável, uma pilha seca alcalina ou um adaptador de corrente alterna. No entanto, se não estiver ligado a nenhuma fonte de alimentação, a programação do relógio é mudada para a programação de fábrica após cerca de 3 minutos. Quando mudar a pilha recarregável ou a pilha seca alcalina, ter em atenção que deverá fazê-lo em 3 minutos.

## *Nota*

Certifique-se de que a hora está programada correctamente se quiser que a hora de gravação seja gravada de forma precisa no caso de uma gravação importante.

# **Copiar as informações de texto do CD durante a gravação (Juntar texto)**

**É necessário o cabo de ligação de texto de CD , um CD que suporte CD-TEXT e um leitor de CD que suporte Juntar texto**

Pode copiar automaticamente os nomes dos discos e das faixas durante a gravação se ligar o gravador a um leitor de CD portátil da Sony que suporte juntar anexo (a função de cópia de texto de CD) ( D-E990, etc.). Para além do cabo de ligação de texto de CD (RK-TXT1), verifique se ligou o gravador ao leitor de CD portátil utilizando um cabo óptico.

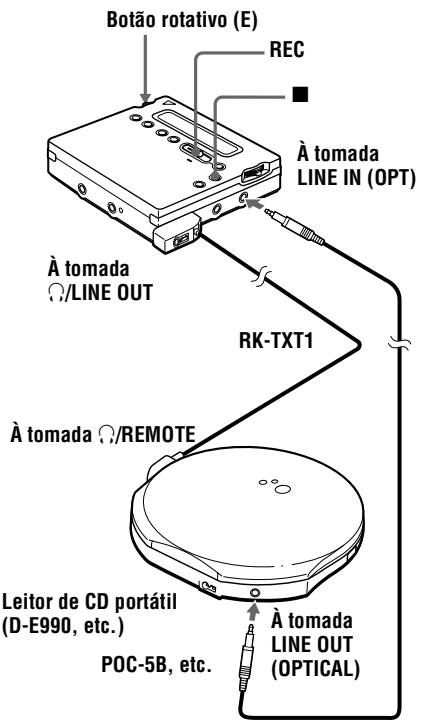

**1** Prima e deslize REC para a direita para iniciar a gravação e, em seguida, inicie a reprodução do CD no leitor de CD portátil.

"SYNC", "REC" e " J" acendem-se no visor.

"CD TEXT" aparecem durante alguns segundos. Em seguida, "001 TEXT?" e "PushENTER" aparecem alternadamente no visor. Aparece "NO TEXT" se não existir nenhuma informação do nome da faixa no CD. Neste caso, o nome da faixa não vai ser copiado.

**2** Prima o botão rotativo (E).

Aparece o nome da faixa e, em seguida, alternam o nome da faixa e "PushENTER" no visor.

**3** Prima o botão rotativo (E). Enquanto é copiado, o nome da faixa passa no visor.

**4** Siga os passos [2](#page-31-0) e [3](#page-31-1) para copiar o nome de cada faixa que apareça.

**5** Prima **n** no gravador no ponto onde pretende parar a gravação.

> " $\bigodot$ " acende-se e, em seguida, "000 TEXT?" e "PushENTER" aparecem alternadamente no visor. Se não quiser copiar as informações sobre o nome do disco, prima  $\blacksquare$ novamente. O nome do disco não foi

copiado e termina a operação. "NO TEXT" aparece nesta altura, se não existirem informações sobre o

disco no CD. Neste caso, a operação termina sem copiar o nome do disco.

## **6** Prima o botão rotativo (E).

Aparece o nome do disco e, em seguida, o nome do disco e "PushENTER" aparecem alternadamente no visor.

**7** Prima o botão rotativo (E).

"TOC Edit" começa a piscar. Em seguida, o nome do disco passa no visor.

## ٠ö

Se o nome do disco ou da faixa aparecerem no visor no passo [1](#page-31-2), as faixas e as informações de texto do CD de determinados CDs são gravadas automaticamente por completo. Se o CD tiver estas características, prima  $\blacksquare$  no gravador no ponto onde pretende parar a gravação ou após a gravação de todas as faixas. "TOC Edit" começa a piscar. Em seguida, o nome do disco passa no visor.

#### *Notas*

- **•** Se copiar as informações do nome do disco para um disco com um nome de disco já gravado, o nome de disco antigo será anulado pelo novo nome.
- **•** Quando a função de cópia de texto do CD estiver activada, não pode aceder a várias programações e funções de edição com o botão rotativo.

# ٣ö

Pode controlar o som durante a gravação. Ligue os auscultadores/auriculares com o telecomando ao cabo de ligação de texto de CD e regule o volume premindo os botões VOL +/– do gravador.

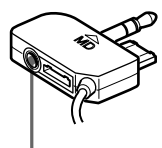

**Ligar os os auscultadores/ auriculares com o telecomando**

#### *Notas*

**•** A função de cópia de texto do CD só pode ser utilizada com os componentes que tenham o logótipo indicado abaixo.

**JOINT TEXT**  $CD \rightarrow MD$ 

**Componentes de áudio que suportam a função de cópia de texto do CD:** D-EJ01, D-RJ915, D-EJ815, D-EJ715, D-FJ75TR, D-EJ711 (Set. 2000)

**•** A função de cópia de texto do CD só pode ser utilizada com CDs que suportem a função CD-TEXT.

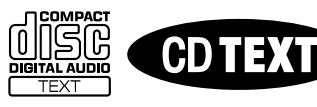

- **•** O cabo de ligação de texto de CD RK-TXT1 foi concebido para utilização exclusiva neste gravador e para o leitor de CD portátil da Sony (D-E990, etc.). Não utilize um cabo de ligação de outro tipo para copiar as informações de texto do CD.
- **•** O telecomando torna-se inoperante se o cabo de ligação do texto de CD (RK-TXT1) estiver ligado ao gravador.
- **•** Se parar o leitor CD ou interromper a reprodução, faz parar automaticamente a gravação. Quando retomar a gravação, uma nova marca de faixa é adicionada automaticamente.
- **•** O nome da faixa apresentada não é gravada se parar ou efectuar uma pausa na reprodução do CD no meio do processo de cópia na gravação.

## **Selecção directa de uma faixa**

Pode seleccionar directamente a faixa pretendida através do botão rotativo (E).

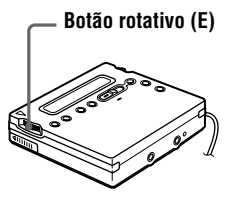

**1** Rode o botão rotativo (E) até aparecer a faixa pretendida no visor e, em seguida, prima o botão rotativo (E).

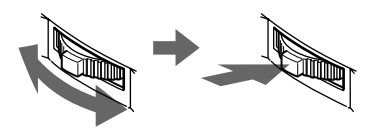

**Rode para seleccionar**

**Carregue para introduzir**

O nome da faixa seleccionada aparece no visor e o gravador inicia a reprodução se premir o botão rotativo. Se a faixa não estiver identificada, aparece apenas o número.

# Ö.

Se executar o passo 1 enquanto o gravador estiver a fazer a leitura aleatória das faixas, a reprodução aleatória começa a partir da faixa que seleccionou.

## *Nota*

Se seleccionar uma faixa directamente durante a reprodução do programa, o modo de reprodução volta ao normal.

## **Alterar a ordem de reprodução**

Pode reproduzir faixas várias vezes de três maneiras distintas: repetir todas, repetir uma e repetir por ordem aleatória.

## **No gravador**

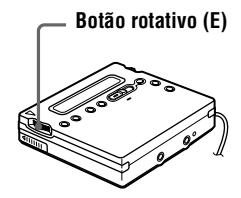

## **Seleccionar um modo de reprodução**

- **1** Quando o gravador estiver em gravação ou em modo de paragem, prima o botão rotativo (E), rode-o até "PLAY MODE" piscar no visor e, em seguida, prima o botão novamente.
- **2** Rode o botão rotativo (E) para seleccionar o modo de reprodução e, em seguida, prima o botão.

Sempre que roda o botão o item no visor indicado por  $\Omega$  muda como exemplificado abaixo.

Se carregar no botão rotativo com  $\bullet$ a piscar, muda o modo de reprodução. O novo modo aparece, então, na janela do visor indicado por B.  $\subseteq$  indica que a reprodução repetitiva

foi activada por reprodução.

## **Visor do gravador**

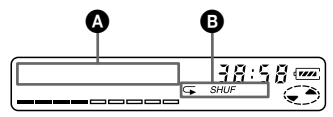

## **Indicação** A**/**B **(Modo de reprodução)**

**Normal**/— (Todas as faixas são reproduzidas uma vez.)  $\left| \begin{array}{c} 1 \\ 1 \end{array} \right|$ 

**AllRepeat**/ $\subseteq$  (Reproduz todas as faixas várias vezes.) r

**1 Track**/*1* (É reproduzida uma única faixa.) r 1

**1 Repeat**/ $\subseteq 1$  (É reproduzida uma única faixa várias vezes.) r

**Shuffle**/*SHUF* (Depois de terminada a reprodução da faixa seleccionada, as restantes faixas são reproduzidas por ordem aleatória.) r 1

**Shuf. Rep**/ *SHUF* (Depois de terminada a reprodução das faixas seleccionadas, as faixas restantes são repetidas por ordem aleatória.) r

**PGM**/*PGM* (As faixas são reproduzidas pela ordem que especificou.)  $\frac{1}{\sqrt{2}}$ 

**PGMRepeat**/ *PGM* (As faixas são reproduzidas várias vezes pela ordem que especificou.)

## **Criar um programa (Reprodução do programa)**

- **1** Prima o botão rotativo (E) enquanto "*PGM* " pisca no visor no passo [2](#page-33-7) de ["Seleccionar um modo de](#page-33-8)  [reprodução" \(página 34\)](#page-33-8).
- 

**2** Rode o botão rotativo (E) para seleccionar uma faixa.

**Número da faixa Número do programa**

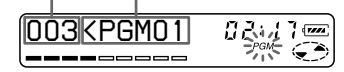

**3** Prima o botão rotativo (E) para introduzir o número da faixa.

**4** Repita o passo [2](#page-34-2) e [3](#page-34-3) para programar mais faixas.

**5** Prima o botão rotativo (E) durante 2 ou mais segundos.

> O programa fica programado e a reprodução é iniciada.

## ٠ö

- **•** A definição de reprodução do programa permanece na memória mesmo depois da reprodução ser interrompida ou concluída.
- **•** Pode programar a reprodução do programa até um máximo de 20 faixas.
- **•** As programações podem ser armazenadas na Memória pessoal do disco [\(página 38\).](#page-37-1)

### *Notas*

- **•** Todas as definições do programa são perdidas quando o disco é removido do gravador.
- **•** Se o gravador estiver em modo de paragem e ficar inactivo durante 5 minutos no meio de uma programação, as faixas seleccionadas programadas até então são introduzidas como parte do programa.

## **No telecomando**

Pode seleccionar vários modos de reprodução utilizando os botões PLAYMODE e RPT/ENT no telecomando.

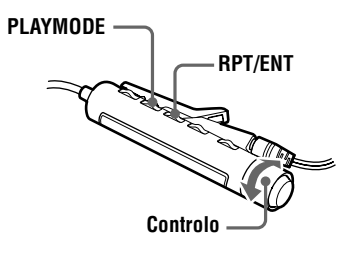

### **Seleccionar um modo de reprodução**

**1** Prima PLAYMODE enquanto estiver a gravar ou em modo de paragem. Sempre que premir o botão, a indicação do modo de reprodução muda pela ordem seguinte.

#### **continua**

### **Visor do telecomando**

## **Indicação do modo de reprodução**

 $\sqrt{r}$ 883  $13:52$ 

## **Indicação (Modo de reprodução)**

— (Reproduz todas as faixas uma vez.) <sup>1</sup>

*1* (É reproduzida uma única faixa.) r i T

*SHUF* (Depois de terminada a reprodução da faixa actualmente seleccionada, as faixas restantes são reproduzidas por ordem aleatória.) r 1

*PGM* (As faixas são reproduzidas pela ordem que especificou.)

## **Criar um programa (Reprodução do programa)**

- **1** Quando o gravador estiver parado, em modo de reprodução ou de pausa na reprodução, prima PLAYMODE várias vezes até "*PGM* " piscar no visor.
- 2 Rode o controlo na direcção de  $\blacktriangleleft$ ou de  $\triangleright$   $\triangleright$  para seleccionar uma faixa.

**BB2**<PGM01 ەت

**Número da faixa Número do programa**

- **3** Prima RPT/ENT para introduzir o número da faixa.
- **4** Repita o passo [2](#page-35-4) e [3](#page-35-5) para programar mais faixas.
- **5** Prima RPT/ENT durante 2 ou mais segundos.

Ö.

**•** A definição de reprodução do programa permanece na memória mesmo depois da reprodução ser interrompida ou concluída. **•** Pode definir a reprodução do programa até um máximo de 20 faixas.

#### *Notas*

- **•** Todas as definições do programa são perdidas quando o disco é removido do gravador.
- **•** Se interromper a criação de um programa durante 5 minutos enquanto o gravador estiver parado, o programa que estiver a ser criado até essa altura é introduzido.

### **Reprodução repetitiva**

Prima RPT/ENT no telecomando durante a reprodução.

" $\mathbb{Z}$ " aparece no visor.

## ö

As programações podem ser armazenadas na Memória pessoal do disco [\(página 38\).](#page-37-1)

## <span id="page-175-0"></span>**Ajustar a qualidade de som (Programação de som digital)**

Pode regular a qualidade de som ao seu gosto e, em seguida, armazenar dois conjuntos destas alterações.

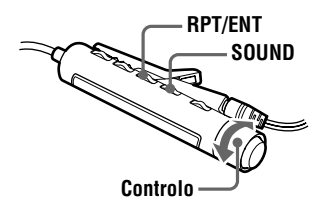

**1** Prima SOUND várias vezes para seleccionar "SOUND1" ou "SOUND2".

PGM TILL

## **2** Durante a reprodução, prima SOUND durante 2 ou mais segundos.

O gravador muda para o modo de definição de graves. Se premir o botão SOUND novamente durante 2 segundos, o gravador volta ao modo de definição de agudos.

#### 003B-=D====+€<del>></del> SOUND1

**Quando selecciona o modo de definição de graves, aparece "B". Quando selecciona o modo de definição de agudos, aparece "T".**

**3** Rode o controlo do telecomando na direcção de  $\blacktriangleleft$  ou na direcção de  $\rightarrow$   $\rightarrow$  várias vezes para regular os graves ou os agudos.

## **Exemplo: Quando regula os graves**

# **O cursor move-se.**

**(Posição: –2)**

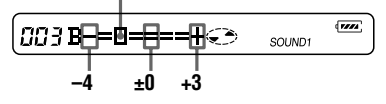

Se premir o botão SOUND durante 2 ou menos segundos, o visor alterna entre "SOUND1" e "SOUND2". Quando prime SOUND durante um curto período de tempo quando regular os graves ou os agudos, a definição de som é introduzida e o visor muda para a outra definição. O som pode ser regulado em 8 fases  $(-4, -3, \ldots \pm 0, \ldots \pm 2, +3).$ 

## **4** Prima RPT/ENT.

As definições de som são guardadas e a reprodução aparece novamente.

### *Para seleccionar um som predefinido*

No telecomando, prima SOUND várias vezes para seleccionar "SOUND1" ou "SOUND2" pisca ou não aparece nada no visor. No gravador, prima o botão rotativo (E), rode-o até "SOUND1", "SOUND2", ou "SOUND OFF" piscarem no visor e, em seguida, prima o botão rotativo (E).

#### *Definições de fábrica da Programação de som digital*

As definições de fábrica da Programação de som digital são as seguintes:

- **•** "SOUND1": graves +1, agudos ±0
- **•** "SOUND2": graves +3, agudos ±0

### ٠ö

 $\overline{r}$ 

- **•** As programações podem ser armazenadas na Memória pessoal do disco [\(página 38\).](#page-37-1)
- **•** As programações podem ser alteradas quando a reprodução estiver temporariamente no modo de pausa  $(\mathbf{II})$ .

- **•** As programações não podem ser alteradas através dos botões de controlo do gravador.
- **•** A Programação de som digital deixa de funcionar quando o parâmetro "AUDIO  $OUT"$  da tomada  $\Omega/LINE$  OUT estiver definido como "LINE OUT". Neste caso, defina "AUDIO OUT" como "HeadPhone" [\(página 20\).](#page-19-1)
- **•** Pode ocorrer distorção de som se utilizar a Programação de som digital. Neste caso, diminua o volume ou mude as programações.
- **•** Mudar para outra Programação de som digital durante uma gravação não afecta a qualidade de som da gravação.

# **Alterar a velocidade de reprodução (Controlo da velocidade)**

A velocidade de reprodução pode ser regulada em 7 passos (80%, 85%, ...100%, 105%, 110%).

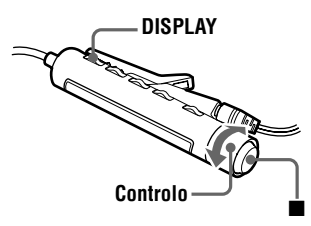

- **1** Prima DISPLAY durante 2 ou mais segundos durante a reprodução.
- 2 Rode o controlo na direcção de  $\blacktriangleleft$ ou  $\blacktriangleright \blacktriangleright$  até "SPEED" piscar no visor e, em seguida, prima  $\blacksquare$ .

O gravador muda para o modo de definição de velocidade.

**3** Rode o controlo na direcção de  $\blacktriangleleft$ ou  $\rightarrow$   $\rightarrow$  para seleccionar a velocidade de reprodução.

> "+" mostra a velocidade normal e o cursor mostra a velocidade de reprodução que está a seleccionar.

#### **Exemplo: a velocidade de reprodução corresponde a 95% da velocidade normal.**

#### **– e o cursor aparece de forma alternada no visor.**

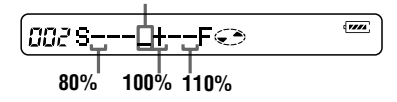

**4** Prima ■ para programar a velocidade de reprodução.

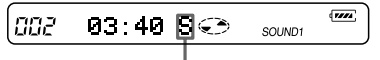

**"S" aparece à direita da indicação de tempo decorrido durante velocidades de reprodução diferentes da velocidade normal.**

# ۳Ö

As programações podem ser armazenadas na Memória pessoal do disco [\(página 38\).](#page-37-1)

## *Notas*

- **•** Não pode alterar a velocidade de reprodução através do gravador.
- **•** O som da reprodução é afectado pela velocidade de reprodução.
- **•** Todas as programações são perdidas quando remove o disco do gravador.

## **Guardar as programações para discos individuais (Memória pessoal do disco)**

O gravador pode armazenar várias programações para cada disco e, em seguida, recuperá-las automaticamente sempre que introduzir o disco. Pode ser armazenada a seguinte programação:

- **•** Volume
- **•** Modo de reprodução
- **•** Ordem de reprodução (Reprodução do programa)
- **•** Qualidade de som (Programação de som digital)
- **•** Velocidade de reprodução (Controlo da velocidade)

## **No gravador**

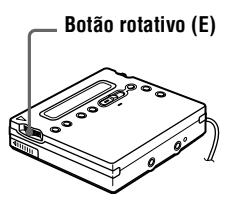

- **1** Quando o gravador estiver parado, em modo de reprodução ou de pausa na reprodução, prima o botão rotativo (E).
- **2** Rode o botão rotativo (E) até "PERSONAL" piscar no visor e, em seguida, prima o botão.

"Entry?" começa a piscar no visor.

$$
\underbrace{\leftarrow\text{Pitt}_1\right\}^{+}}_{\text{L}}\quad\text{or}\quad\text{or}\quad
$$

**3** Prima o botão rotativo (E). Aparece "Entry OK" no visor e as programações do disco são armazenadas no gravador.

## **No telecomando**

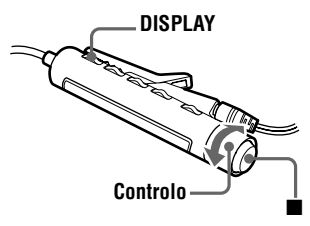

**1** Quando o gravador estiver parado, no modo de reprodução ou de pausa na reprodução, prima DISPLAY durante 2 ou mais segundos.

2 Rode o controlo na direcção de  $\blacktriangleleft$ ou na direcção de  $\blacktriangleright \blacktriangleright \blacktriangleright$  até "PERSONAL" piscar no visor e, em seguida, prima  $\blacksquare$ . "Entry?" começa a piscar no visor.

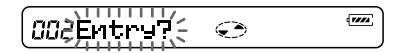

## **3** Prima  $\blacksquare$

Aparece "Entry OK" no visor e as programações do disco são armazenadas no gravador.

## **Apagar as informações do disco**

Introduza o disco cujas informações pretende apagar e verifique o respectivo conteúdo. Efectue os passos 1 e 2 até "Erase?" piscar no visor. Em seguida, prima o botão rotativo (E) no gravador ou ■ no telecomando. Aparece "Erase OK" no visor e as informações do disco são apagadas. Se tentar apagar as informações de um disco que nunca tenha sido armazenado, aparece "No Entry!" no visor durante 2 segundos.

- **•** Podem ser armazenados até 20 discos. As programações armazenadas posteriormente substituem as programações do disco menos utilizado de entre os 20 existentes.
- **•** Se utilizar outro gravador de minidisco para montar ou adicionar faixas num disco cujas programações tenham sido armazenadas no gravador, este já não reconhece o disco e as informações armazenadas são perdidas.

# **Verificação do tempo restante ou da posição de reprodução**

Pode verificar o nome da faixa, o nome do disco, etc. durante a reprodução.

## **No gravador**

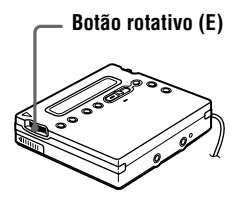

**1** Quando o gravador estiver no modo de reprodução, prima o botão rotativo (E), rode-o até "DISPLAY" piscar no visor e, em seguida, prima o botão novamente.

**2** Rode o botão rotativo (E) até a informação piscar no visor. Sempre que rodar o botão, o visor muda da seguinte forma.

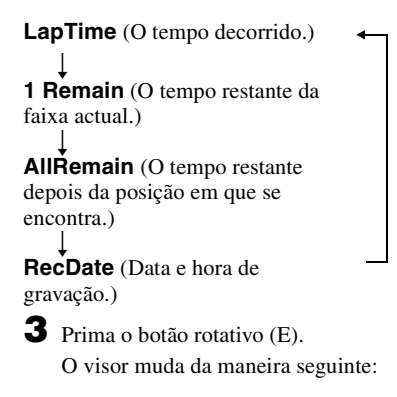

**Visor do gravador**

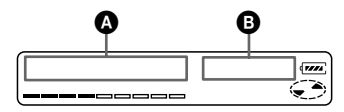

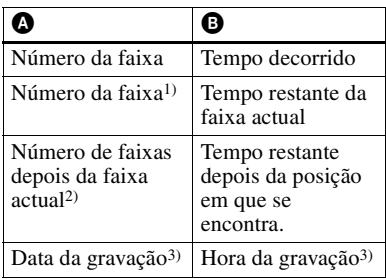

<sup>1)</sup> Se a faixa estiver identificada, aparece " $\sqrt{ }$ " no visor seguido do número da faixa.

2) Se o disco estiver identificado, aparece "  $\bigodot$ " no visor seguido do nome do disco.

3) Só aparece quando o relógio está certo.

# ۳Ö

O visor que aparece no telecomando é diferente dos visores do gravador. Consulte ["No](#page-40-0)  [telecomando" \(página 41\)](#page-40-0) para verificar o visor que aparece no telecomando.
## **No telecomando**

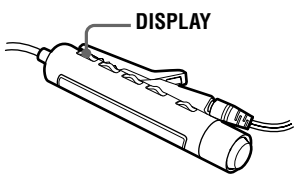

**1** Prima DISPLAY durante o modo de reprodução.

Cada vez que premir DISPLAY, o visor muda da seguinte forma.

#### **Visor do telecomando**

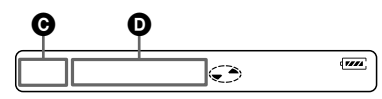

### **Indicação <b>@/@**

Número da faixa/Tempo decorrido

 r Número da faixa/Nome da faixa1[\)](#page-40-0) r

O número de faixas do disco/ Nome do disco<sup>1[\)](#page-40-0)</sup> r

-/Tempo de gravação<sup>[2\)](#page-40-1)</sup>

 $1$ )Só aparece se a faixa e o disco estiveren identificados.

2)Só aparece quando o relógio estiver programado.

### ٣ö

- **•** Se quiser verificar o tempo restante ou a posição de gravação durante a gravação ou com o gravador parado, consulte a [página 29](#page-28-0).
- **•** O visor que aparece no gravador é diferente dos visores do telecomando. Consulte ["No](#page-39-0)  [gravador" \(página 40\)](#page-39-0) para verificar o visor que aparece no gravador.

## **Ligação a um sistema estéreo (LINE OUT)**

Ligue a tomada *f*/LINE OUT do gravador às tomadas LINE IN de um amplificador ou a um leitor de cassetes com um cabo de linha. Para obter mais informações sobre cabos de linha, consulte ["Acessórios opcionais"](#page-67-0) [\(página 68\)](#page-67-0). A saída é analógica. O gravador reproduz o MD digitalmente e envia sinais analógicos para os equipamentos ligados.

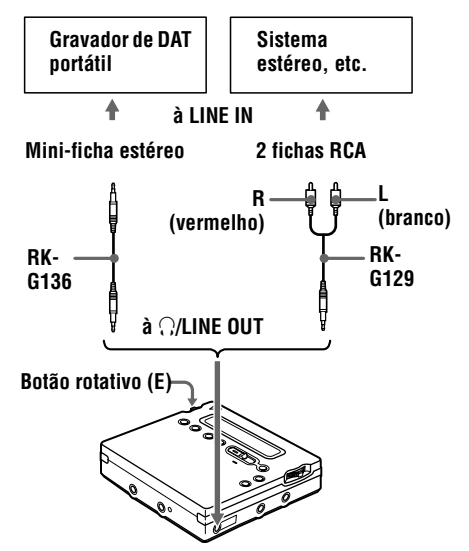

Quando ligar um cabo de linha à tomada i/LINE OUT do gravador, programe o parâmetro "AUDIO OUT" para a tomada i/LINE OUT.

- **1** Prima o botão rotativo (E), rode-o até "AUDIO OUT" piscar no visor e, em seguida, prima o botão novamente.
- **2** Rode o botão rotativo (E) até "LINE OUT" piscar no visor e, em seguida, prima o botão.

#### *Notas*

- Se o parâmetro "AUDIO OUT" da tomada  $\bigcap$ LINE OUT estiver programada como "LINE OUT", as opções VOL +/– ou programação de som digital não funcionam.
- $\bullet$  O parâmetro "AUDIO OUT" da tomada  $\bigcap$ LINE OUT não pode ser programado como "LINE OUT" quando o telecomando estiver ligado.
- **•** Quando ligar os auscultadores/auriculares directamente ao gravador, programe o parâmetro "AUDIO OUT" da tomada  $\Omega$ / LINE OUT como "HeadPhone".
- **•** Quando desliga a fonte de alimentação, o parâmetro "AUDIO OUT" da tomada  $\bigcap$ LINE OUT muda automaticamente para "HeadPhone".

## *Montagem de faixas gravadas*

Pode montar as gravações adicionando/ apagando marcas de faixa ou identificando as faixas e os MDs. Não pode montar MDs premasterizados.

#### *Notas sobre a montagem*

- **•** Não mover ou abanar o gravador enquanto "TOC Edit"\* estiver a piscar no visor.
- **•** Não pode montar faixas num MD protegido contra gravação. Antes de montar as faixas, feche a patilha localizada no lado do MD [\(página 59\).](#page-58-0)
- **•** Se executar uma operação de montagem durante a reprodução, não desligue o aparelho enquanto "TOC Edit" não desaparecer do visor.
- **•** A tampa não abre enquanto "TOC Edit" não desaparecer do visor após a montagem.
	- ∗ TOC = Table of Contents (Índice)

## **Apagar faixas**

### **Para apagar uma faixa**

Depois de apagar uma gravação, não pode recuperá-la. Certifique-se de que está a apagar a faixa pretendida.

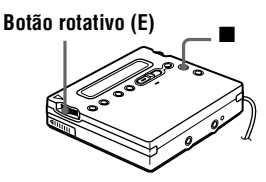

**1** Enquanto estiver a reproduzir a faixa que pretende apagar, prima o botão rotativo (E), rode-o até "EDIT" piscar no visor e, em seguida, prima o botão novamente.

" : Name" pisca no visor e o gravador reproduz repetidamente a faixa seleccionada.

**2** Rode o botão rotativo (E) até " $\Box$ : Erase" piscar no visor e, em seguida, prima o botão.

> "Erase OK?" e "PushENTER" aparecem alternadamente no visor. Para cancelar a eliminação, prima  $\blacksquare$ .

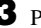

**3** Prima o botão rotativo (E) novamente.

A faixa é apagada e começa a reprodução da faixa seguinte. Todas as faixas posteriores à faixa apagada são renumeradas automaticamente.

#### **Para apagar parte de uma faixa**

Adicione marcas de faixa no início e no fim da parte que quer apagar e, em seguida, apague essa parte.

## **Para apagar todo o disco**

Pode facilmente apagar todas as faixas e os dados do MD ao mesmo tempo.

Depois de apagar uma gravação, não pode recuperá-la. Verifique o conteúdo do disco que pretende apagar.

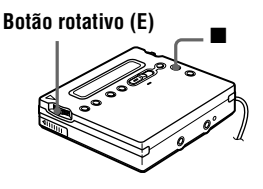

**1** Reproduza o disco que quer apagar para verificar o conteúdo e, em seguida, prima  $\blacksquare$  para parar.

**2** Prima o botão rotativo (E), rode-o até "EDIT" piscar no visor e, em seguida, prima o botão novamente.

" $\bigodot$ : Name" começa a piscar no visor.

#### **continua**

**3** Rode o botão rotativo (E) até " $\bigodot$ : Erase" piscar no visor e, em seguida, prima o botão. "AllErase?" e "PushENTER" aparecem alternadamente no visor. Para cancelar a eliminação, prima  $\blacksquare$ .

**4** Prima o botão rotativo (E) novamente.

"TOC Edit" pisca no visor e todas as faixas são apagadas. Terminada a operação,

"BLANKDISC" aparece no visor.

## **Adicionar uma marca de faixa**

Pode adicionar marcas de faixa para fazer com que a parte a seguir à nova marca de faixa seja contada como uma faixa nova. Os números das faixas aumentam da seguinte forma:

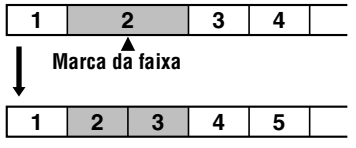

**O número das faixas aumenta**

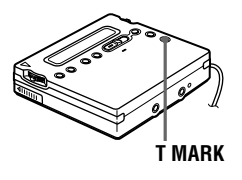

**1** Enquanto o MD estiver no modo de reprodução ou de pausa, prima T MARK no ponto que pretende marcar.

"MARK ON" aparece no visor e a marca de faixa é adicionada. O número da faixa aumenta um algarismo.

#### **Para adicionar marcas de faixa durante a gravação (excepto durante a gravação sincronizada)**

Prima T MARK no gravador no ponto onde pretende adicionar uma marca de faixa.

Pode utilizar o Registo automático de hora para adicionar marcas de faixa automaticamente em intervalos especificados.

### **Apagar uma marca de faixa**

Quando gravar através de uma entrada analógica (linha), podem ficar gravadas marcas de faixa desnecessárias nos pontos em que o nível de gravação seja demasiado baixo. Pode apagar uma marca de faixa para combinar as faixas antes e depois da marca de faixa. Os números das faixas mudam da seguinte forma:

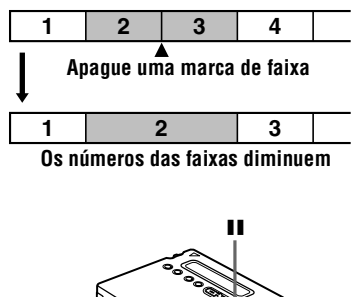

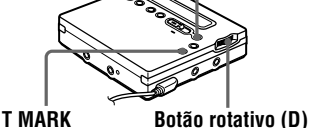

**1** Durante a reprodução da faixa que contém a marca que quer apagar, prima II para fazer uma pausa.

**2** Localize a faixa de marca rodando o botão rotativo (D) ligeiramente na direcção de  $\blacktriangleright$ .

> Para, por exemplo, apagar a terceira marca de faixa, localize o início da terceira faixa. "00:00" aparece no visor.

"MARK" aparece no visor durante 2 segundos.

**3** Prima T MARK para apagar a marca.

"MARK OFF" aparece no visor. A marca de faixa é apagada e as duas faixas são combinadas.

### .ö

Quando apagar uma marca de faixa, a data, a hora e o nome atribuídos à marca também são apagados.

#### *Notas*

- **•** Não pode apagar uma marca de faixa que tenha sido gravada num modo de gravação diferente (como, por exemplo, uma marca de faixa entre uma faixa gravada em LP2 e outra gravada em LP4). Se tentar apagar uma faixa deste tipo,"SORRY" aparece no visor.
- **•** Não pode apagar uma marca de faixa colocada entre uma faixa gravada com uma ligação digital e uma faixa gravada com uma ligação analógica. Se tentar apagar uma marca de faixa deste tipo, "SORRY" aparece no visor.

## **Mover faixas gravadas**

Pode alterar a ordem das faixas gravadas.

#### **Exemplo**

**Mova a faixa C da terceira para a segunda faixa.**

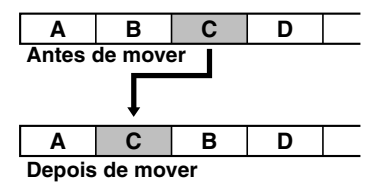

### **No gravador**

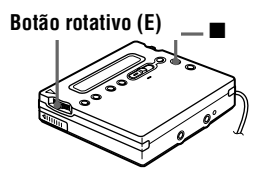

**1** Durante a reprodução da faixa que pretende mover, prima o botão rotativo (E), rode-o até "EDIT" piscar no visor e, em seguida, prima o botão novamente.

" J: Name" pisca no visor e o gravador reproduz várias vezes a faixa seleccionada.

**2** Rode o botão rotativo (E) até "  $\Box$  : Move" piscar no visor e, em seguida, prima o botão. No exemplo acima, "MV003  $\rightarrow$  003"

aparece no visor.

**3** Rode o botão rotativo (E) para seleccionar o número da faixa de destino.

> No exemplo acima, "MV003  $\rightarrow$  002" aparece no visor. Para cancelar, prima  $\blacksquare$ .

**4** Prima o botão rotativo (E) novamente.

A faixa move-se para a faixa de destino seleccionada.

## **No telecomando**

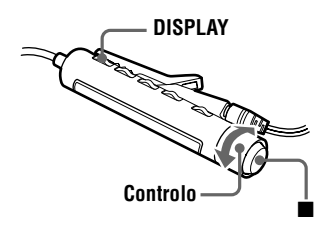

**1** Durante a reprodução da faixa que pretende mover, prima DISPLAY durante 2 ou mais segundos, rode o controlo na direcção de  $\blacktriangleleft$  ou de  $\blacktriangleright$   $\blacktriangleright$  até "EDIT" piscar no visor e, em seguida, prima  $\blacksquare$ .

" J: Name" pisca no visor e o gravador reproduz várias vezes a faixa seleccionada.

2 Rode o controlo na direcção de  $\blacktriangleleft$ ou de  $\rightarrow$  N várias vezes até " J: Move" aparecer no visor e, em seguida, prima  $\blacksquare$ .

No exemplo acima, "003  $\rightarrow$  003" aparece no visor.

**3** Rode o controlo na direcção de  $\blacktriangleleft$ ou de  $\blacktriangleright$   $\blacktriangleright$  várias vezes para seleccionar o número da faixa de destino.

> No exemplo acima, "003  $\rightarrow$  002" aparece no visor.

Para cancelar a operação, prima DISPLAY durante 2 ou mais segundos.

### **4** Prima **■** novamente.

A faixa seleccionada move-se imediatamente antes da faixa de destino.

## **Identificar gravações**

Pode dar um nome às faixas durante a reprodução, aos discos durante uma paragem e a ambos durante a gravação. Cada nome pode ter um máximo de 200 caracteres. Durante a paragem ou reprodução, cada disco aceita um máximo de 1700 caracteres alfanuméricos.

#### **Caracteres disponíveis**

- **•** Maiúsculas e minúsculas do alfabeto inglês
- **•** Números 0 a 9
- ! " # \$ % & ( ) \* .; < = > ?  $@{\fbox{}}^* + -'$ ,  $/ : (espaço)$

### **No gravador**

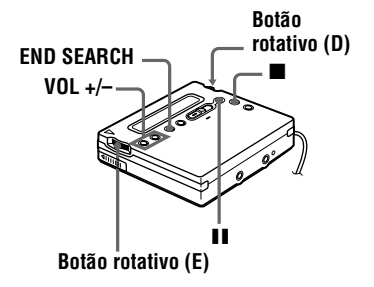

#### **Identificar um disco durante a paragem**

**1** Introduza um disco.

**2** Prima o botão rotativo (E), rode-o até "EDIT" piscar no visor e, em seguida, prima o botão novamente.

" $\bigodot$ : Name" começa a piscar no visor.

**3** Prima o botão rotativo (E).

O disco está pronto a ser identificado.

**4** Rode o botão rotativo (E) para seleccionar uma letra e prima o botão para introduzi-la.

A letra seleccionada pára de piscar e o cursor avança para a próxima posição de entrada.

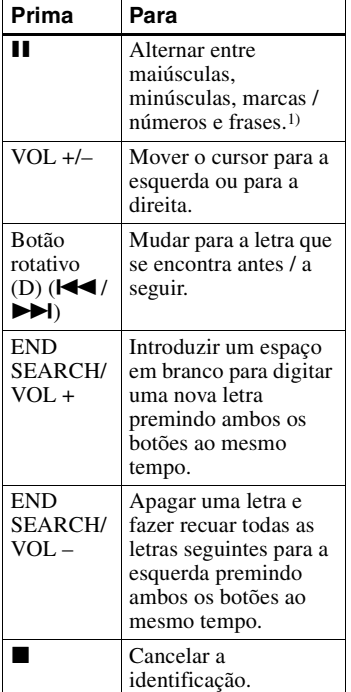

1) Se as frases estiverem armazenadas no banco de frases, a primeira frase aparece no visor [\(página 50\).](#page-49-0)

**5** Repita o passo [4](#page-46-0) e introduza todos os caracteres do nome identificado. Para cancelar a identificação, prima  $\blacksquare$ 

**6** Prima o botão rotativo (E) durante 2 ou mais segundos.

A faixa ou disco ficam identificados.

### **Identificar uma faixa durante a reprodução**

**1** Introduza um disco e reproduza a faixa que quer identificar.

**2** Prima o botão rotativo (E), rode-o até "EDIT" piscar no visor e, em seguida, prima o botão novamente.

" J: Name" começa a piscar no visor.

**3** Prima o botão rotativo (E).

A faixa está pronta a ser identificada.

**4** Siga os passos [4](#page-46-0) a [6](#page-46-1) de ["Identificar](#page-45-0)  [um disco durante a paragem".](#page-45-0)

#### **Identificar uma faixa ou um disco durante a gravação**

**1** Durante a gravação, prima o botão rotativo (E), rode-o até "EDIT" piscar no visor e, em seguida, prima o botão novamente.

" J: Name" começa a piscar no visor.

**2** Para identificar uma faixa, prima o botão rotativo (E) novamente.

> Para identificar um disco, rode o botão rotativo até " · Name" piscar no visor e, em seguida, prima o botão.

> A faixa ou o disco está pronto(a) para a identificação.

**3** Siga os passos [4](#page-46-0) to [6](#page-46-1) de ["Identificar](#page-45-0)  [um disco durante a paragem".](#page-45-0)

### *Para cancelar a identificação, prima* ■.

#### *Notas*

- **•** Se interromper a gravação durante a identificação de uma faixa ou de um disco, ou mover a reprodução para a faixa seguinte durante a identificação de uma faixa, a introdução nesse ponto é feita automaticamente.
- **•** "LP:" é adicionado automaticamente no início dos nomes das faixas em relação às faixas gravadas no modo LP2 ou LP4 .

## **No telecomando**

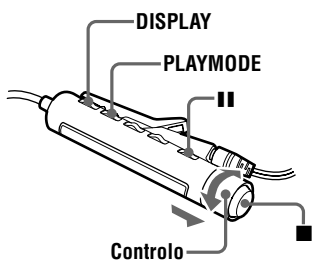

#### **Identificar um disco durante a paragem**

**1** Introduza um disco.

Para identificar um disco que já exista no gravador, prima  $\blacksquare$  para interromper.

- **2** Prima DISPLAY durante 2 ou mais segundos.
- **3** Rode o controlo na direcção de  $\blacktriangleleft$  ou  $\blacktriangleright$  até "EDIT" piscar no visor e, em seguida, prima  $\blacksquare$ .

" $\bigodot$ : Name" começa a piscar no visor.

 $4$  Prima  $\blacksquare$ .

O disco está pronto a ser identificado.

**5** Prima o controlo na direcção de  $\blacktriangleleft$  ou  $\blacktriangleright$  **P** para seleccionar uma letra e prima **u** para introduzi-la.

A letra seleccionada pára de piscar e o cursor avança para a próxima posição de entrada.

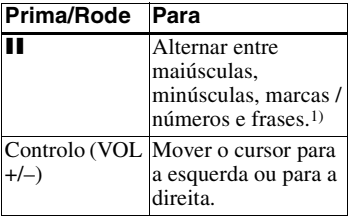

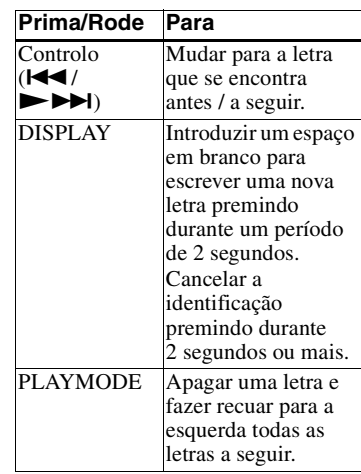

- 1) Se as frases estiverem armazenadas no banco de frases, a primeira frase aparece no visor [\(página 52\).](#page-50-0)
- **6** Repita o passo [5](#page-47-0) e introduza todos os caracteres do nome identificado. Para cancelar a identificação, prima DISPLAY durante 2 ou mais segundos.
- **7** Continue a premir  $\blacksquare$  durante 2 ou mais segundos.

A faixa ou disco ficam identificados.

#### **Identificar uma faixa durante a reprodução**

**1** Introduza um disco e reproduza a faixa que quer identificar.

**2** Prima DISPLAY durante 2 ou mais segundos.

**3** Rode o controlo na direcção de  $\blacktriangleleft$  ou  $\blacktriangleright$  até "EDIT" piscar no visor e, em seguida, prima  $\blacksquare$ .

```
" J: Name" começa a piscar no visor.
```
### $4$  Prima  $\blacksquare$ .

A faixa está pronta a ser identificada.

**5** Siga os passos [5](#page-47-0) a [7](#page-47-1) de "Identificar [um disco durante a paragem".](#page-47-2)

#### **Identificar uma faixa ou um disco durante a gravação**

- **1** Prima DISPLAY durante 2 ou mais segundos durante a gravação.
- **2** Rode o controlo na direcção de  $\blacktriangleleft$  ou  $\blacktriangleright$  até "EDIT" piscar no visor e, em seguida, prima  $\blacksquare$ .

" $\sqrt{d}$ : Name" começa a piscar no visor.

**3** Para identificar uma faixa, prima  $\blacksquare$ . Para identificar um disco, prima o controlo na direcção de  $\blacktriangleleft$  ou de  $\blacktriangleright \blacktriangleright \blacktriangleright$ l até " $\bigodot$ : Name" piscar no visor e, em seguida, prima  $\blacksquare$ . A faixa ou o disco está pronto(a) para a identificação.

**4** Siga os passos [5](#page-47-0) e [7](#page-47-1) de ["Identificar](#page-47-2)  [um disco durante a paragem"](#page-47-2) [\(página 48\)](#page-47-2).

#### *Para cancelar a identificação, prima DISPLAY durante 2 ou mais segundos.*

#### *Notas*

- **•** Se interromper a gravação durante a identificação de uma faixa ou de um disco, ou se mover a gravação para a faixa seguinte durante a identificação de uma faixa, a introdução nesse ponto é feita automaticamente.
- **•** "LP:" é adicionado automaticamente no início dos nomes das faixas gravadas no modo LP2 ou LP4.

#### **Voltar a identificar as gravações**

Siga os passos que correspondem ao método de identificação, até o disco ou a faixa estarem prontos para serem identificados. Introduzir um novo carácter por cima do que pretende substituir, prima o botão rotativo (E) no gravador e, em seguida, prima  $\blacksquare$  durante 2 ou mais segundos no telecomando.

#### *Notas*

- **•** Não pode voltar a identificar MDs premasterizados ou identificar MDs que não foram gravados.
- **•** O gravador pode mostrar, mas não pode fazer uma identificação utilizando caracteres japoneses "Katakana".
- **•** O gravador não pode voltar a escrever o nome de um disco ou de uma faixa com mais de 200 letras criado noutro dispositivo.

### **Guardar as frases que utiliza frequentemente na identificação (Banco de frases)**

Pode guardar as frases que utiliza com maior frequência na identificação de uma faixa ou de um disco, na memória do gravador. Existem duas maneiras de guardar frases: guardar uma frase durante a identificação, ou guardar uma frase utilizando o menu EDIT. Pode guardar cerca de 40 frases com cerca de 10 caracteres cada (com um total de caracteres de 600) no banco de frases. O número real depende do comprimento de cada frase.

## **No gravador**

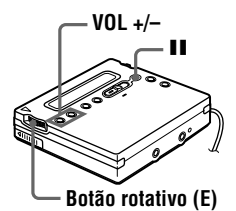

#### **Guardar frases durante a identificação de uma faixa ou de um disco**

**1** Efectue o procedimento ["Identificar](#page-45-1)  [gravações" \(página 46\)](#page-45-1) para introduzir uma frase.

#### **continua**

**2** Depois de introduzir a frase, prima II durante 2 ou mais segundos.

"Entry!" aparece no visor e o cursor pisca depois de introduzir a frase. Em seguida, pode continuar a identificação.

## ٣Ö

Pode guardar frases de uma faixa ou disco já identificados.

Efectue o procedimento ["Voltar a identificar as](#page-48-0)  [gravações" \(página 49\)](#page-48-0) e introduza o nome da faixa e do disco que contém a frase que quer guardar. Prima VOL +/– várias vezes para mover o cursor para o lado direito da frase. Em seguida, prima **II** durante 2 ou mais segundos para guardar a frase.

#### **Guardar frases utilizando o menu EDIT**

- **1** Prima o botão rotativo (E), rode-o até "EDIT" piscar no visor e, em seguida, prima o botão novamente.
- **2** Rode o botão rotativo (E) até "Name Bank" piscar no visor e, em seguida, prima o botão rotativo (E).
- **3** Introduza a frase que quer guardar e, em seguida, prima o botão rotativo (E) durante 2 ou mais segundos.

"Entry!" aparece no visor e a frase é guardada.

#### **Recuperar frases guardadas no banco de frases**

Pode recuperar uma frase que guardou no banco de frases sempre que quiser utilizála numa faixa ou num disco.

Existem duas maneiras de recuperar uma frase guardada: visualizando as frases guardadas, uma por uma, durante as operações de identificação, ou procurando no banco de frases, através da primeira letra da frase pretendida.

#### **Procurar uma frase visualizando as frases guardadas uma a uma**

- **1** Efectue o procedimento ["Identificar](#page-45-1)  [gravações" \(página 46\)](#page-45-1) até  $\Box$ : Name" ou " $\bigodot$ : Name" piscar no visor. Em seguida, prima o botão rotativo (E).
- **2** Prima II várias vezes até aparecer a primeira frase guardada, no visor.
- **3** Rode o botão rotativo (E) várias vezes. Quando roda o botão rotativo (E), as frases guardadas no banco de frases aparecem uma a uma por ordem sequencial. Se premir  $\blacksquare$  nesta altura, aparece a primeira frase que está guardada no banco de frases.
- **4** Prima o botão rotativo (E) quando a frase pretendida estiver no visor.

O cursor pisca a seguir à frase que acabou de recuperar. Em seguida, pode continuar a identificação.

## **Procurar uma frase pela primeira letra**

**1** Quando identificar uma faixa ou um disco, utilize VOL +/– para mover o cursor para a primeira letra da frase pretendida.

## **2** Prima II para fazer a procura.

A frase que começa com essa letra aparece no visor. Se existirem duas ou mais frases que comecem com essa letra, prima II para ver a frase seguinte.

**3** Prima o botão rotativo (E) quando a frase pretendida estiver no visor.

> O cursor pisca a seguir à frase que acabou de recuperar. Em seguida, pode continuar a identificação.

### **Apagar frases**

Pode apagar frases do banco de frases com o gravador parado. Também pode apagar frases se o gravador estiver vazio.

- **1** Prima o botão rotativo (E), rode-o até "EDIT" aparecer e, em seguida, prima o botão novamente.
- **2** Rode o botão rotativo (E) até "BankErase" aparecer e, em seguida, prima o botão.
- **3** Rode o botão rotativo (E) até aparecer a frase que quer apagar e, em seguida, prima o botão (E).

"Erase!" aparece e a a frase é apagada. Se não estiver guardada nenhuma frase no banco de frases, "EMPTY" aparece no visor.

### **Para cancelar a operação, prima ■.**

## **No telecomando**

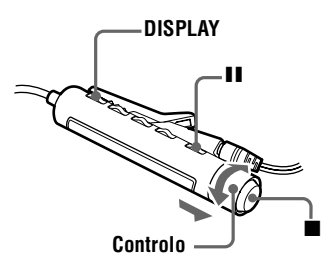

### **Guardar frases durante a identificação**

**1** Efectue o procedimento ["No](#page-47-3)  [telecomando"](#page-47-3) em ["Identificar](#page-45-1)  [gravações"](#page-45-1) [\(página 48\)](#page-47-3) para introduzir uma frase.

2 Depois de introduzir a frase, prima II durante 2 ou mais segundos.

"Entry!" aparece no visor e o cursor pisca a seguir à frase que acabou de guardar. Em seguida, pode continuar a identificação.

## ٠ö

Pode guardar frases de uma faixa ou disco já identificados.

Efectue o procedimento ["Voltar a identificar as](#page-48-0)  [gravações" \(página 49\)](#page-48-0) e introduza o nome da faixa e do disco que contém a frase que quer guardar. Prima VOL +/– várias vezes para mover o cursor para o lado direito da frase. Em seguida, prima II durante 2 ou mais segundos para guardar a frase.

#### **Guardar frases utilizando o menu EDIT**

- **1** Prima DISPLAY durante 2 ou mais segundos.
- **2** Rode o controlo na direcção de **144** ou  $\blacktriangleright$  **I** até "EDIT" piscar no visor e, em seguida, prima  $\blacksquare$ .
- **3** Rode o controlo na direcção de  $\blacktriangleleft$  ou  $\blacktriangleright$   $\blacktriangleright$  várias vezes até "Name" Bank" piscar no visor e, em seguida, prima $\blacksquare$ .
- **4** Introduza a frase que quiser guardar e, em seguida, prima  $\blacksquare$  durante 2 ou mais segundos.

"Entry!" aparece no visor e a frase é guardada.

#### **Recuperar frases guardadas no banco de frases**

#### **Procurar uma frase visualizando as frases guardadas uma a uma**

**1** Efectue o procedimento ["No](#page-47-3)  [telecomando"](#page-47-3) em ["Identificar](#page-45-1)  [gravações"](#page-45-1) [\(página 48\)](#page-47-3) até " $\Box$ : Name" ou " $\bigodot$ : Name" aparece no visor. Em seguida,  $\blacksquare$ .

- **2** Prima II várias vezes até aparecer a primeira frase guardada no visor.
- **3** Rode o controlo na direcção de  $\blacktriangleleft$ ou  $\blacktriangleright$   $\blacktriangleright$  várias vezes.

Quando roda o controlo na direcção de  $\blacksquare$  ou  $\blacktriangleright$   $\blacktriangleright$   $\blacktriangleright$  as frases guardadas no banco de frases aparecem uma a uma. Se premir II nesta altura, aparece a primeira frase que está guardada no banco de frases.

**4** Prima ■ quando a frase pretendida estiver no visor.

> O cursor pisca a seguir à frase que acabou de recuperar. Em seguida, pode continuar a identificação.

#### **Procurar uma frase pela primeira letra**

- **1** Quando identificar uma faixa ou disco, puxe e rode o controlo na direcção de VOL + ou VOL – para mover o cursor para a letra com que começa a frase pretendida.
- **2** Prima II para fazer a procura. A frase que começa com essa letra aparece no visor. Se existirem duas ou mais frases que comecem com essa letra, prima  $\blacksquare$  para ver a frase seguinte.
- **3** Prima **quando a frase pretendida** estiver no visor.

O cursor pisca a seguir à frase que acabou de recuperar. Em seguida, pode continuar a identificação.

### **Apagar frases**

Pode apagar frases do banco de frases com o gravador parado. Também pode apagar frases se o gravador estiver vazio.

- **1** Prima DISPLAY durante 2 ou mais segundos.
- **2** Rode o controlo na direcção de  $\blacktriangleleft$ ou  $\blacktriangleright \blacktriangleright$  até "EDIT" piscar no visor e, em seguida, prima  $\blacksquare$ .
- **3** Rode o controlo na direcção de  $\blacktriangleleft$ ou  $\rightarrow$  N várias vezes até "BankErase" aparecer no visor e, em seguida, prima  $\blacksquare$ .
- 

4 Rode o controlo na direcção de  $\blacktriangleleft$ ou  $\rightarrow \rightarrow \rightarrow$  várias vezes até aparecer a frase que quer apagar e, em seguida,  $prima$ .

"Erase!" aparece no visor e a frase é apagada.

Se não estiver guardada nenhuma frase no banco de frases, "EMPTY" aparece no visor.

#### *Para cancelar a operação, prima DISPLAY durante 2 ou mais segundos.*

### **Programar o alarme (Melody Timer)**

Pode programar o alarme para tocar durante 1 a 99 minutos.

## **No gravador**

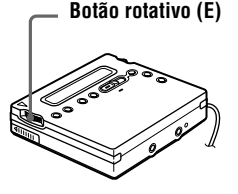

**1** Quando o gravador estiver parado, em modo de reprodução ou de pausa na reprodução, prima o botão rotativo (E).

**2** Rode o botão rotativo (E) até "M-TIMER" piscar no visor e prima o botão.

<span id="page-192-0"></span>**3** Rode o botão rotativo (E) até "ON" piscar no visor e, em seguida, prima o botão.

, acende-se no visor.

**4** Rode o botão rotativo (E) várias vezes para seleccionar o tempo decorrido.

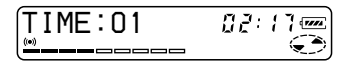

Uma rotação do controlo muda a programação do tempo decorrido (TIME :) 1 minuto, num intervalo que vai de 1 a 99 minutos. Para alterar a hora rapidamente, rode sem largar o botão rotativo (E).

**5** Prima o botão rotativo (E). A hora está definida.

**6** Rode o botão rotativo (E) para seleccionar o som do alarme.

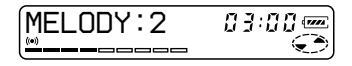

Podem ser seleccionados os seguintes sons:

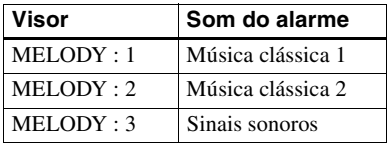

**7** Prima o botão rotativo (E).

Melody timer está definido. O tempo restante até o alarme tocar é mostrado no visor enquanto o gravador estiver parado ou no modo de reprodução-pausa. Para mostrar o tempo restante durante

a reprodução, efectue os passos 1 a 3.

#### *Para cancelar a programação do alarme* Prima  $\blacksquare$ .

### **No telecomando**

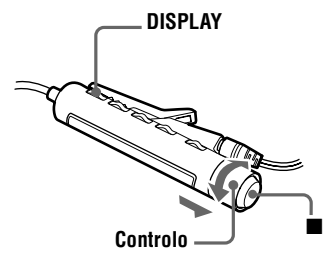

**1** Enquanto o gravador estiver parado, em modo de reprodução ou de pausa na reprodução, prima DISPLAY durante 2 ou mais segundos.

**2** Rode o controlo na direcção de  $\leq$  ou  $\geq$  **>**  $\blacktriangleright$  até "M-TIMER" piscar no visor e, em seguida, prima  $\blacksquare$ .

**continua**

- **3** Rode o controlo na direcção de  $\blacktriangleleft$ ou  $\blacktriangleright \blacktriangleright$  até "ON" piscar no visor e, em seguida, prima  $\blacksquare$ . ( $\bullet$ ) acende-se no visor.
- 4 Rode o controlo na direcção de  $\blacktriangleleft$ ou  $\rightarrow$   $\rightarrow$  para seleccionar o tempo decorrido.

#### $\in \mathbb{R}^{^{(n)}}$ 003TIME:01

Uma rotação do controlo muda a programação de tempo decorrido (TIME :) 1 minuto, num intervalo de 1 a 99 minutos. Para mudar a hora rapidamente, rode sem largar o controlo na direcção de  $\blacktriangleright$   $\blacktriangleright$  ou  $\blacktriangleright$   $\blacktriangleright$   $\black$ 

 $\overline{\mathbf{5}}$  Prima  $\overline{\mathbf{m}}$ .

A hora está definida.

**6** Rode o controlo na direcção de  $\blacktriangleleft$ ou N> para seleccionar o som do alarme.

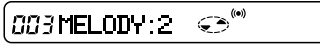

Podem ser seleccionados os seguintes sons:

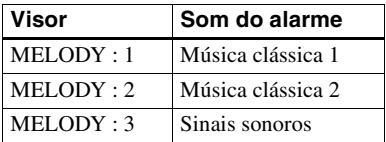

## $\overline{\mathbf{7}}$  Prima  $\overline{\mathbf{8}}$ .

O alarme está definido.

O tempo restante até o alarme tocar é mostrado no visor enquanto o gravador estiver parado ou no modo de pausa na reprodução.

Para mostrar o tempo restante durante a reprodução, efectue os passos 1 a 3.

#### *Para cancelar a programação do alarme*

Prima DISPLAY durante 2 ou mais segundos.

### **Para cancelar o Melody Timer**

Seleccione "OFF" no passo [3](#page-53-0) e, em seguida, prima o botão rotativo (E) no  $gravador ou em$  no telecomando.

### **Para parar o alarme**

Prima qualquer botão. A função original do botão não é activada.

## ö

 $(777)$ 

- **•** Se terminar o processo depois do passo [3](#page-192-0), a programação de alarme utilizada é a última que foi seleccionada.
- **•** Depois de tocar durante um minuto, o alarme pára automaticamente e a programação de alarme é cancelada. Se o alarme tocar durante o modo de paragem, a fonte de alimentação é desactivada automaticamente após 10 segundos. Se o alarme parar quando um MD estiver em modo de reprodução, o processo continua sem interrupções.

#### *Notas*

- **•** As programações são perdidas quando iniciar a gravação.
- **•** O temporizador começa a contagem decrescente (utilizando a definição de origem) quando selecciona "ON" no passo 3. O gravador recomeça a contagem quando altera o tempo decorrido no passo 4.

**54-PT** Download from Www.Somanuals.com. All Manuals Search And Download.

## **Protecção dos ouvidos (AVLS)**

A função AVLS (Sistema automático de limitação do volume) mantém o nível máximo de volume reduzido para proteger os ouvidos.

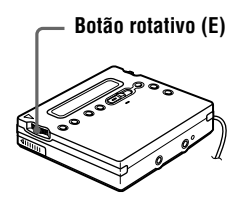

- **1** Prima o botão rotativo, rode-o até "AVLS" piscar no visor e, em seguida, prima o botão novamente.
- **2** Rode o botão rotativo até "AVLS ON" piscar no visor e, em seguida, prima o botão novamente.

Quando tenta aumentar demasiado o volume, "AVLS" aparece no visor. O volume de som mantém-se a uma altura moderada.

#### **Para cancelar o AVLS**

Seleccione "AVLS OFF" no passo 2.

## **Bloqueio dos controlos (HOLD)**

Utilize esta função para impedir que os botões sejam accionados acidentalmente durante o transporte do gravador.

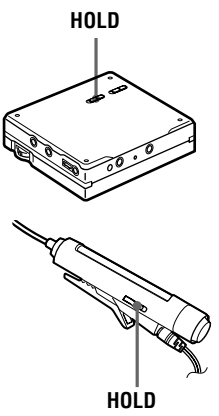

**1** Faça deslizar HOLD na direcção  $de \rightarrow$ .

> No gravador, faça deslizar HOLD para bloquear os controlos do gravador. No telecomando, faça deslizar HOLD para bloquear os controlos.

#### **Para desbloquear os controlos**

Faça deslizar HOLD na direcção oposta à da seta.

## **Desligar o sinal sonoro**

Pode desactivar o sinal sonoro nos auscultadores/auriculares.

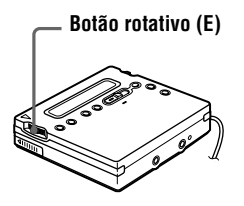

- **1** Prima o botão rotativo (E).
- **2** Rode o botão rotativo (E) até "BEEP" piscar no visor e, em seguida, prima o botão rotativo (E).
- **3** Rode o botão rotativo (E) até "BEEP OFF" piscar no visor e, em seguida, prima o botão.

#### **Para activar o sinal sonoro**

Seleccione "BEEP ON" no passo [3.](#page-55-0)

# *Fontes de alimentação*

Pode utilizar o gravador ligado à corrente eléctrica ou da forma seguinte. No gravador …

- uma pilha recarregável metálica de hidreto de metal de níquel NH-14WM (fornecida)
- Com o estojo para pilhas fornecido …
	- Uma pilha seca alcalina LR6 (tamanho AA) (não incluída)

Quando for gravar durante muito tempo, deve utilizar o gravador ligado à corrente eléctrica.

## <span id="page-196-2"></span>**Duração das pilhas1)**

### **Quando gravar2)**

(Unidade: nº horas aprox.) (EIAJ3))

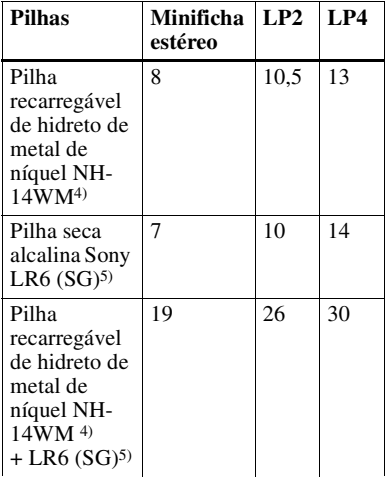

1) A pilha pode durar menos por causa das condições de funcionamento e da temperatura do local.

- 2) Quando gravar, utilize uma pilha recarregável totalmente carregada. O tempo de gravação pode diferir conforme as pilhas alcalinas.
- 3) Medido de acordo com a norma EIAJ (Electronic Industries Association of Japan).
- <span id="page-196-0"></span>4) Quando utilizar uma pilha recarregável 100% carregada.
- <span id="page-196-1"></span>5) Quando utilizar uma pilha seca alcalina Sony LR6 (SG) "STAMINA" (fabricada no Japão).

### **Quando reproduzir**

(Unidade: nº horas aprox.) (EIAJ1))

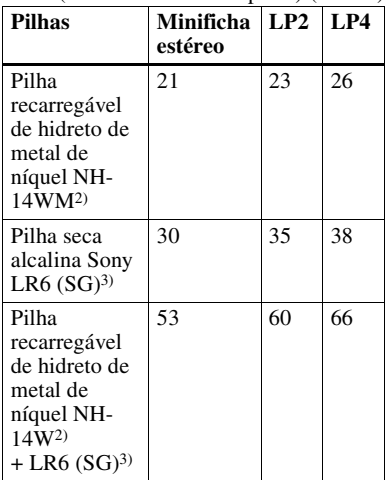

1) Medido de acordo com a norma EIAJ (Electronic Industries Association of Japan).

2) Quando utilizar uma pilha recarregável 100% carregada.

3) Quando utilizar uma pilha seca alcalina Sony LR6 (SG) "STAMINA" (fabricada no Japão).

## **Quando substituir as pilhas**

Quando a pilha seca ou a pilha recarregável estiver fraca, pisca  $\Box$  ou "LOW BATT" aparece a piscar no visor. Carregue a pilha recarregável ou substitua a pilha seca.

O indicador do nível da pilha é aproximado.

#### *Nota*

Antes de substituir a pilha, pare o gravador.

## **Precauções**

#### **Segurança**

Não introduza objectos estranhos na tomada DC IN 3V.

#### **Fontes de alimentação**

- **•** Utilize o aparelho ligado à corrente eléctrica, com uma pilha recarregável de hidreto de metal de níquel, uma pilha LR6 (tamanho AA) ou ligado à bateria do automóvel.
- **•** Para utilizar o aparelho em casa: Utilize o transformador de CA fornecido com o gravador. Não utilize qualquer outro tipo de transformador de CA, pois pode avariar o gravador.

#### **Polaridade da tomada**

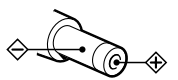

- **•** Mesmo que o tenha desligado, o gravador não fica desligado da fonte de alimentação de CA (corrente eléctrica) enquanto estiver ligado à tomada de parede.
- **•** Se não tenciona utilizar este gravador durante muito tempo, certifique-se de que desliga a fonte de alimentação (o transformador de CA, a pilha seca, pilha recarregável ou cabo de ligação à bateria do automóvel). Para remover o transformador de CA da tomada da parede, pegue na ficha do adaptador; nunca puxe pelo cabo.

#### **Sobreaquecimento**

Se utilizar o gravador durante muito tempo, este pode sobreaquecer. Se isso acontecer, desligue o gravador até arrefecer.

#### **Instalação**

- **•** Nunca utilize o gravador em locais onde esteja sujeito a luminosidade, temperatura, humidade ou vibração excessiva.
- **•** Se estiver a utilizar o gravador com o transformador de CA, não o embrulhe em nada. O sobreaquecimento do gravador pode provocar avarias ou ferimentos.

#### **Os auscultadores/auriculares**

#### *Segurança rodoviária*

Não utilize os auscultadores/auriculares enquanto conduzir, andar de bicicleta ou utilizar um veículo motorizado. Pode ser perigoso para o trânsito e é proibido em diversos locais. Também pode ser potencialmente perigoso utilizar o gravador com o som muito alto quando andar na rua, especialmente em passagens de peões. Em situações potencialmente perigosas, utilize o aparelho com o máximo cuidado ou desligue-o.

#### *Evitar lesões auditivas*

Evite utilizar os auscultadores/auriculares com o volume muito alto. Os otorrinolaringologistas desaconselham a utilização contínua e prolongada de auscultadores com som alto. Se sentir um zumbido nos ouvidos, reduza o volume ou deixe de utilizar auscultadores.

#### *Ter consideração pelos outros*

Mantenha o volume a um nível moderado. Deste modo, consegue ouvir os sons do exterior e não incomoda as pessoas que estão à sua volta.

#### **Cartridge do minidisco**

- **•** Quando transportar ou guardar o minidisco, guarde-o dentro da caixa respectiva.
- **•** Não parta a protecção metálica do disco.
- **•** Não coloque a cartridge em locais onde fique sujeita à luz, temperatura, humidade ou poeira excessiva.
- **•** Coloque a etiqueta do MD apenas no local indicado. Não utilize a etiqueta noutra superfície do disco.

#### **Limpeza**

- **•** Limpe a caixa do gravador com um pano macio ligeiramente humedecido em água ou numa solução de detergente suave. Não utilize nenhum tipo de esfregão, detergente em pó ou solvente como o álcool ou a benzina, porque pode estragar o acabamento da caixa.
- **•** Limpe a cartridge do disco com um pano seco para retirar a sujidade.
- **•** A existência de sujidade na lente pode impedir que o aparelho funcione correctamente. Depois de introduzir ou ejectar um MD, verifique se fechou a tampa do compartimento de discos.

**•** Para obter a melhor qualidade de som, utilize um pano seco para limpar as fichas dos auscultadores/auriculares ou o telecomando. Fichas sujas podem provocar distorção ou quebras intermitentes no som.

### **Notas sobre as pilhas**

O uso indevido das pilhas pode originar o derramamento do respectivo líquido ou a sua explosão. Para evitar este tipo de acidentes, tenha em atenção as seguintes precauções:

- **•** Instale os pólos + das pilhas correctamente.
- **•** Não tente recarregar a pilha seca.
- **•** Se não vai utilizar o gravador durante muito tempo, retire a pilha.
- **•** Se houver derramamento do líquido da pilha, limpe cuidadosamente todo o líquido derramado no compartimento das pilhas antes de introduzir pilhas novas.

#### **Ruído mecânico**

O gravador faz um ruído mecânico durante o funcionamento, ruído esse que é causado pelo sistema de poupança de energia do gravador e não é sinal de avaria.

#### **Para proteger um MD gravado**

Para proteger um MD de gravação, faça deslizar a patilha existente na parte lateral do MD para o abrir. Nesta posição, o MD não pode ser gravado. Para voltar a gravar, faça deslizar a patilha outra vez para trás até ficar visível.

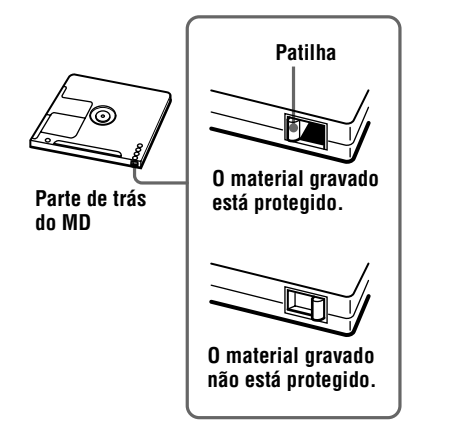

#### **Nota acerca da gravação digital**

Este gravador utiliza o sistema de gestão de cópias em série, que permite fazer cópias digitais apenas de primeira geração digital a partir de software premasterizado. Só pode fazer cópias a partir de um MD gravado em casa utilizando as ligações analógicas (line out).

**Software premasterizado como, por exemplo, CDs ou MDs.**

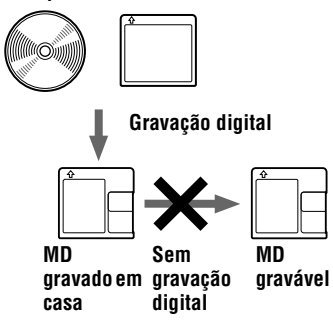

**Microfone, aparelho de gravação, sintonizador, etc. (com tomadas de saída analógica).**

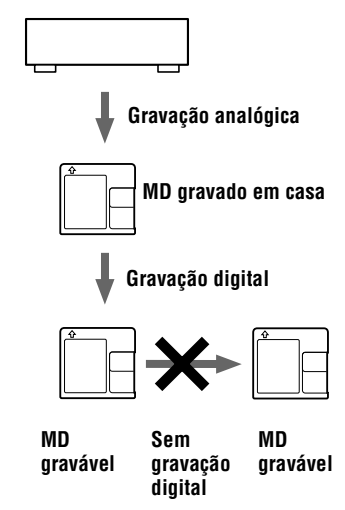

Em caso de dúvidas ou problemas relativos a este gravador, consulte um agente Sony. (Se houver um problema com o disco dentro do gravador, não o retire quando consultar o agente da Sony, para que o motivo da avaria seja mais fácil de perceber.)

## **Resolução de problemas**

Se algum problema persistir depois de pôr em prática estas verificações, entre em contacto com o agente Sony mais próximo.

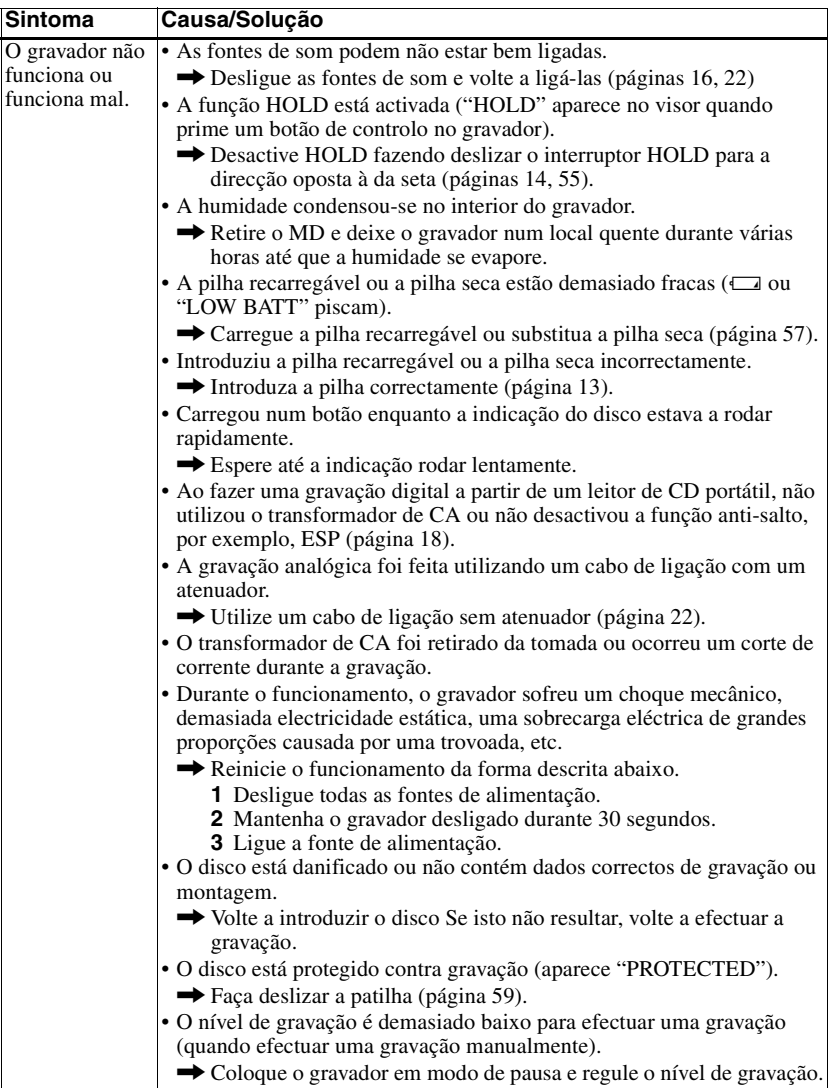

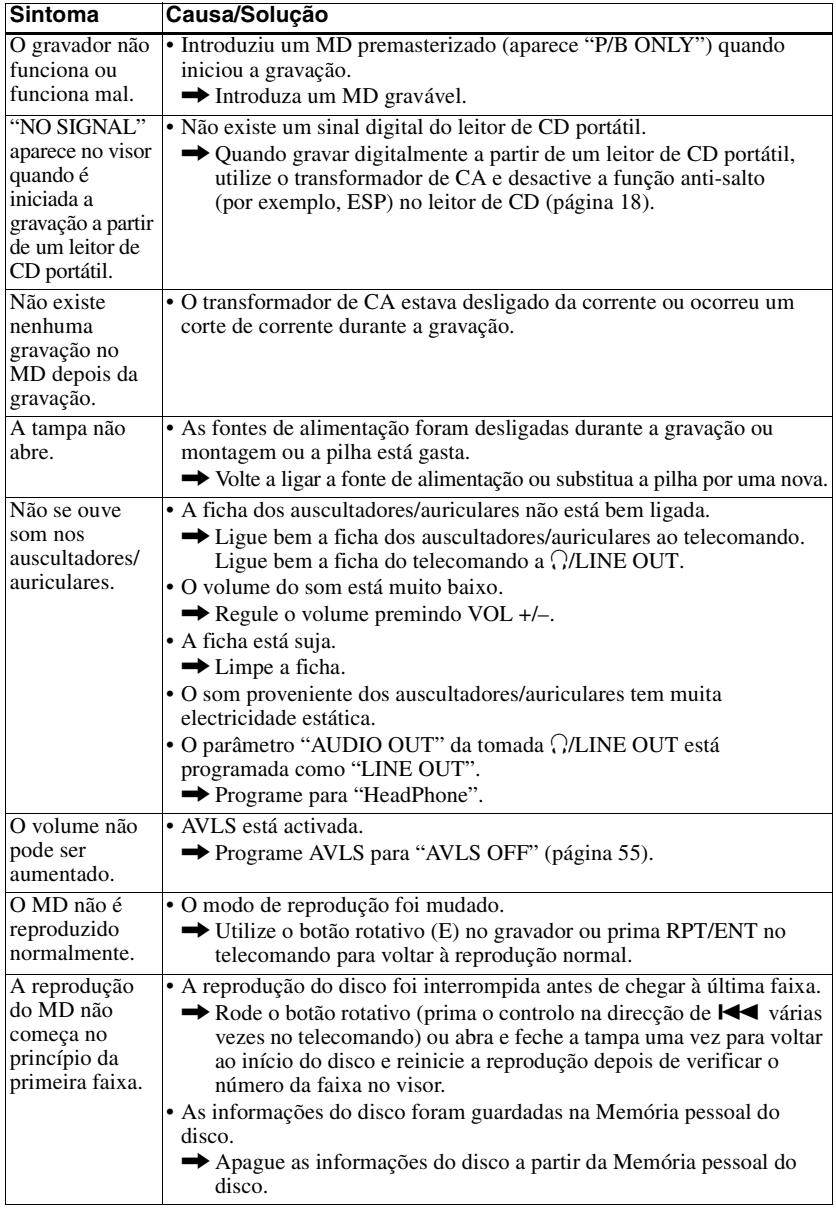

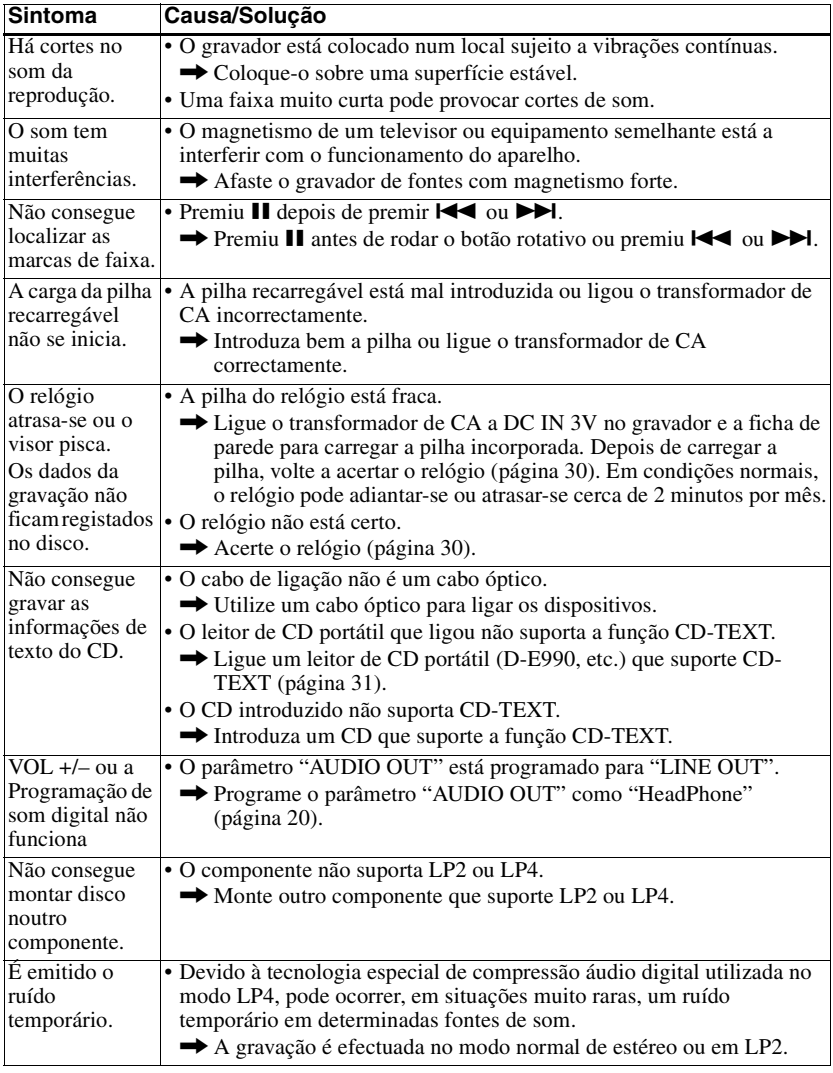

# **Limitações do sistema**

O sistema de gravação do gravador de minidiscos é totalmente diferente dos sistemas utilizados nos gravadores de cassetes ou de DAT e é caracterizado pelas limitações indicadas abaixo. No entanto, estas limitações devem-se apenas ao sistema de gravação de MD e não a factores mecânicos.

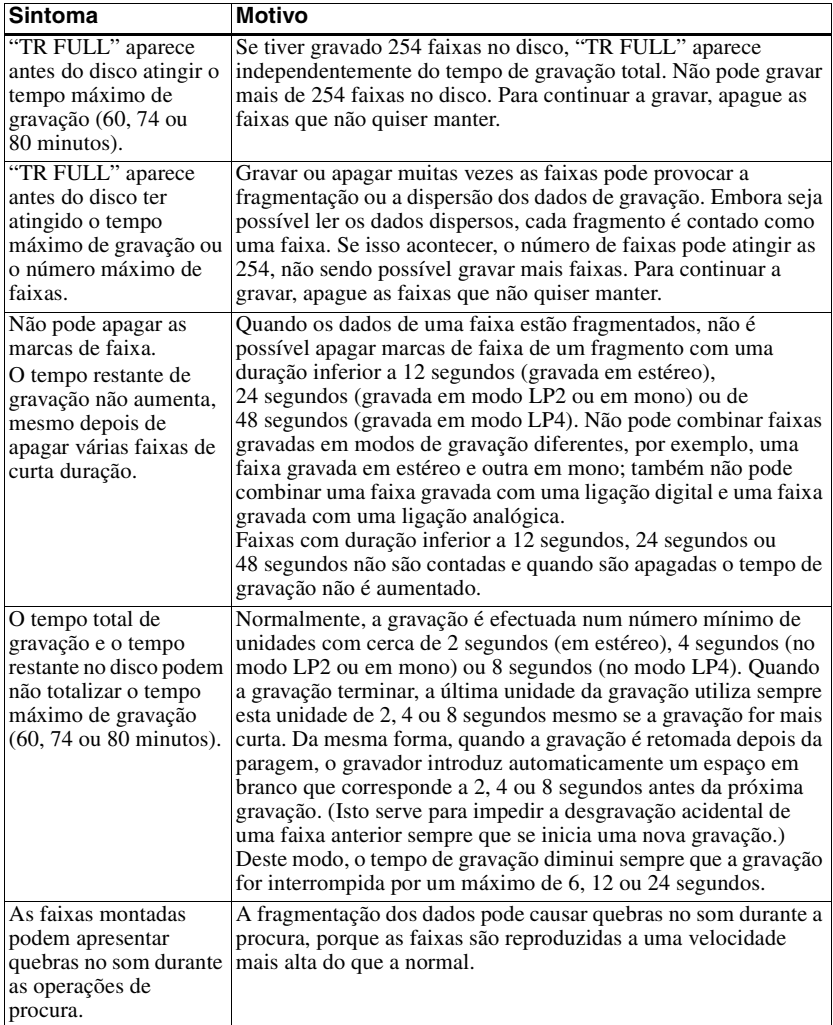

## **Mensagens**

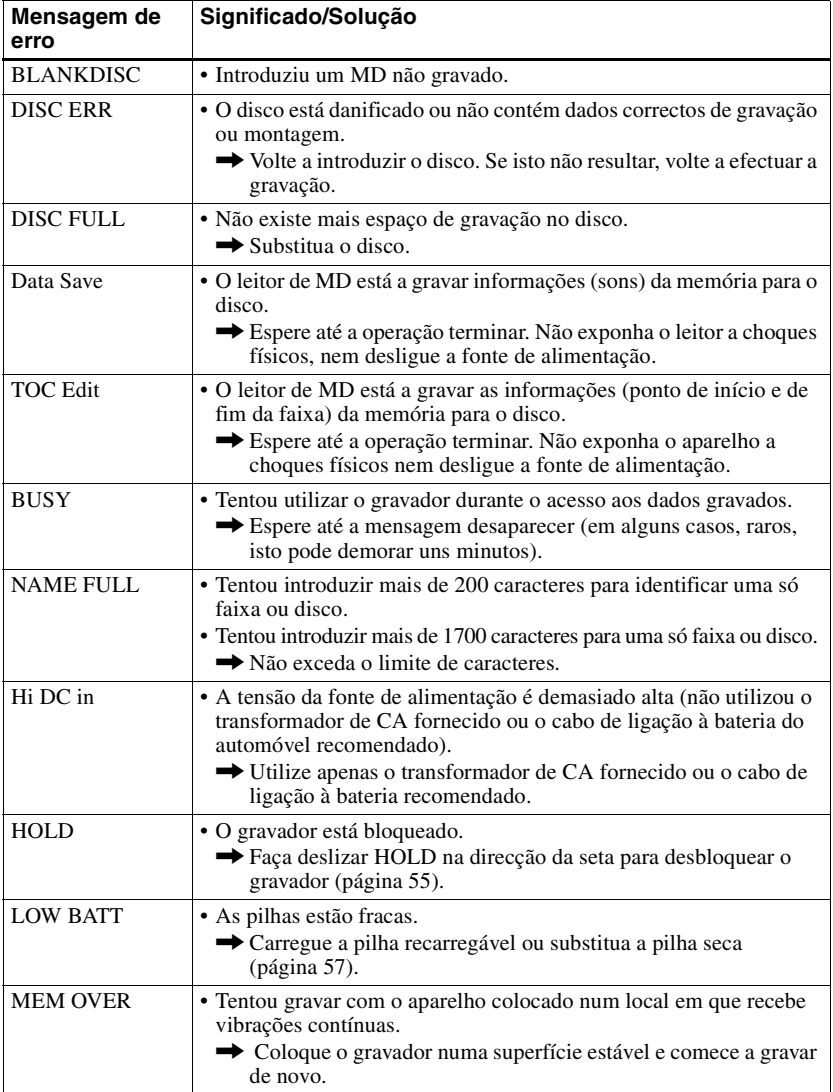

Se as mensagens apresentadas abaixo piscarem no visor, consulte a tabela abaixo.

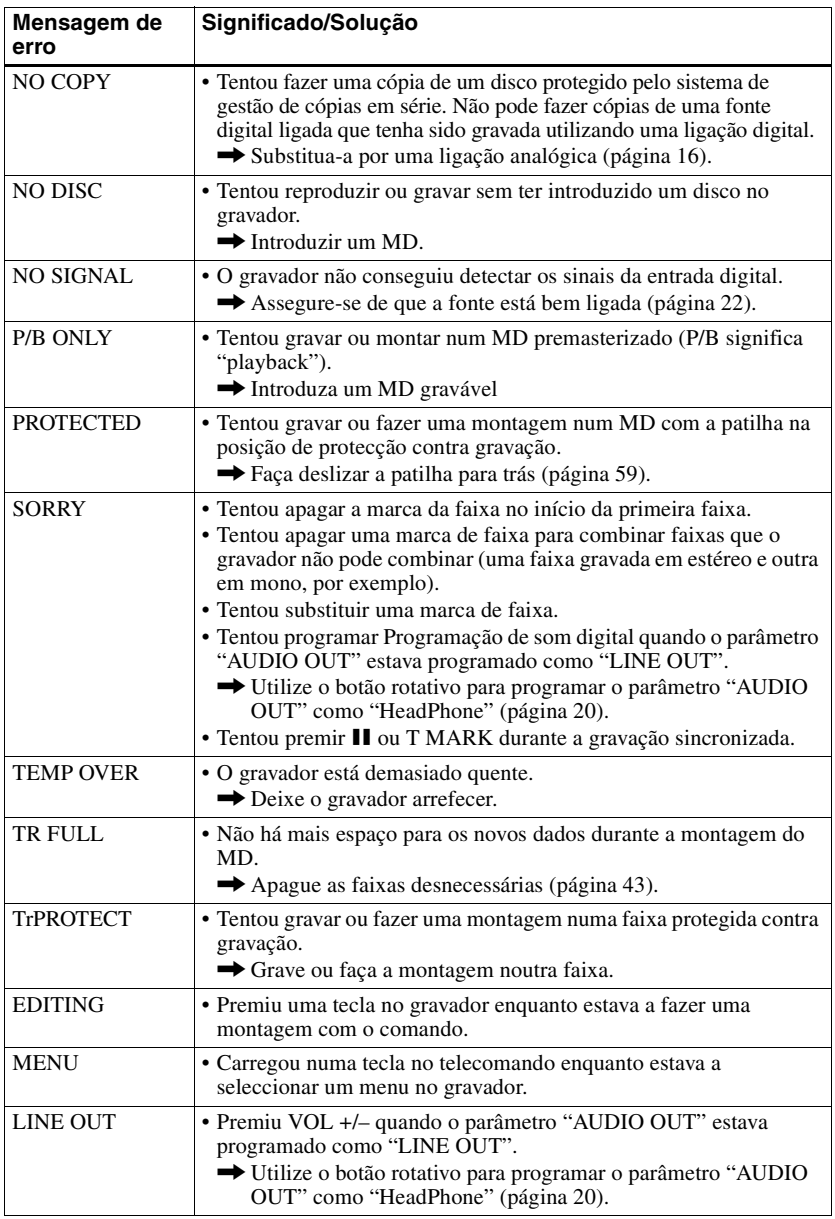

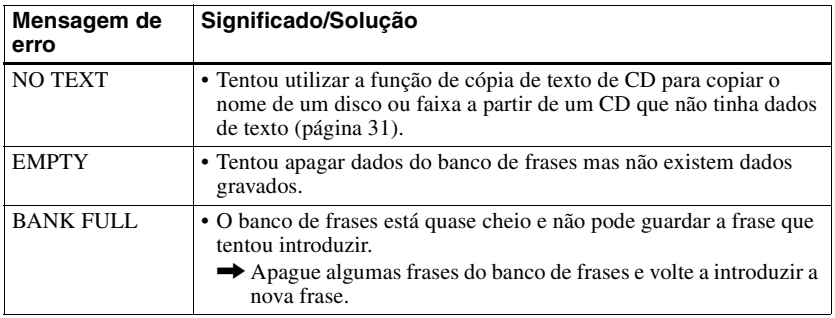

## **Especificações**

### **Sistema de reprodução de som**

#### Sistema áudio digital do minidisco **Propriedade de díodo laser**

Material: GaAlAs

Comprimento de onda:  $\lambda = 790$  nm Duração da emissão: contínua Saída de laser: inferior a 44,6 µW (Esta saída é o valor medido a uma distância de 200 mm da superfície da lente no bloco de leitura óptica com 7 mm de abertura.)

#### **Tempo de gravação/reprodução**

Quando utilizar o MDW-80: Máximo de 160 min. no modo mono Máximo de 320 min. em estéreo **Rotações**

350 rpm a 2800 rpm (CLV)

#### **Correcção de erros**

ACIRC (Advanced Cross Interleave Reed Solomon Code)

#### **Frequência de amostragem** 44,1 kHz

**Conversor de frequência de amostragem**

Entrada: 32 kHz/44,1 kHz/48 kHz

#### **Codificação**

ATRAC (Adaptive TRansform Acoustic Coding)  $ATRAC3 = LP2$ ATRAC3 — LP4

#### **Sistema de modulação**

EFM (Modulação de oito a catorze) **Número de canais**

### 2 canais estéreo

1 canal mono

#### **Resposta em frequência**

20 a 20.000 Hz ± 3 dB

#### **Choro e flutuação**

Abaixo do limite mensurável

#### **Entradas**

Microfone: mini-tomada estéreo, nível de entrada mínimo 0,25 mV Entrada de linha1[\)](#page-67-1): mini-tomada estéreo, nível de entrada mínimo 49 mV Entrada óptica (Digital) em<sup>1)</sup>: mini-tomada óptica (digital)

#### **Saídas**

i/LINE OUT[2\):](#page-67-2) mini-tomada estéreo auscultadores/auriculares: potência máxima de saída 5 mW + 5 mW, impedância de carga 16 ohm

LINE OUT: 194 mV, impedância de carga 10 kilohm 1)A tomada LINE IN (OPT) é utilizada para ligar a um cabo digital (óptico) ou a um cabo de linha (analógico).  $^{2)}$ A tomada  $\Omega$ /LINE OUT liga os auscultadores/ auriculares ou um cabo de linha. **Requisitos de alimentação** O transformador de CA da Sony está ligado à tomada DC IN 3V: 230–240 V AC, 50/60 Hz (modelo do Reino Unido e de Hong Kong) 220–230 V AC, 50/60 Hz (Outro modelo europeu) 100–240 V AC, 50/60 Hz (outros modelos) Pilha recarregável de hidreto de metal de níquel NH-14WM LR6 (tamanho AA) pilha alcalina **Duração da pilha** Consulte ["Duração das pilhas" \(página 57\)](#page-196-2) **Dimensões** Aprox.  $78.9 \times 17.1 \times 72.0$  mm (w/h/d) **Peso** Aprox. 110 g apenas o gravador **Acessórios fornecidos** Transformador de CA (1) Auscultadores/auriculares com telecomando (1) Pilha recarregável (1) Estojo para pilha seca (1) Estojo para a pilha recarregável (1)

Bolsa de transporte/estojo para a pilha com uma correia (excepto o modelo dos E.U.A.) (1) Adaptador de ficha CA (só modelo mundial) (1) Cabo óptico (1)

Patentes dos Estados Unidos e de outros países obtidas sob licença de Dolby Laboratories.

Design e características técnicas sujeitas a alterações sem aviso prévio.

#### **Acessórios opcionais**

Cabo óptico POC-151HG, POC-152HG, POC-MZ1, POC-MZ2, POC-15B, POC-15AB, POC-DA12SP Cabo de linha RK-G129, RK-G136 Microfones estéreo ECM-717, ECM-MS907, ECM-MS957 Auscultadores/auriculares estéreo\* MDR-D77, MDR-D55 Cabo de ligação a texto de CD, RK-TXT1 Altifalantes activos SRS-Z500 MDs graváveis da série MDW

O agente da Sony pode não comercializar alguns destes acessórios. Contacte-o para obter informações pormenorizadas sobre os acessórios disponíveis no seu país.

∗ Se ligar os auscultadores/auriculares directamente ao  $\Omega$ LINE OUT na unidade principal ou o telecomando, utilize apenas auscultadores/auriculares que tenham minitomadas estéreo.

#### **mini-tomadas estéreo**

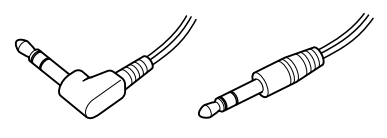

**microficha**

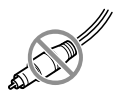

## **O que é um MD?**

### **Como funciona um minidisco**

São fornecidos dois tipos de minidisco (MD): premasterizado (já gravado) e gravável (por gravar). Os MDs premasterizados, gravados em estúdios musicais, podem ser reproduzidos vezes sem fim. No entanto, não podem ser gravados em como as cassetes. Para gravar tem de utilizar um "MD gravável".

#### *MDs premasterizados*

A gravação e reprodução dos MDs premasterizados é semelhante à dos CDs normais. Um raio laser foca as ranhuras na superfície do MD e reflecte as informações para a lente do gravador. O gravador descodifica os sinais e volta a reproduzi-los sob a forma de música.

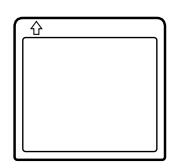

#### *MDs graváveis*

Os MDs graváveis, que utilizam uma tecnologia óptico-magnética (MO), podem ser gravados quantas vezes quiser. O laser existente no interior do gravador aquece o MD, desmagnetizando a camada magnética do MD. Depois, o gravador aplica um campo magnético à camada. Este campo magnético corresponde com exactidão aos sinais de áudio gerados pela fonte ligada. (As polaridades norte e sul são iguais a digital "1" e "0".) O MD desmagnetizado adopta a polaridade do campo magnético, criando um MD gravado.

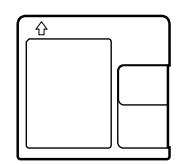

#### **Como é que os minidiscos têm umas dimensões tão reduzidas**

Os minidiscos de 2,5 polegadas, incorporados numa cartridge de plástico semelhante a uma disquete de 3,5 polegadas (veja a [página 69](#page-68-0)), utilizam uma nova tecnologia de compressão áudio digital chamada ATRAC (Adaptive TRansform Acoustic Coding). Para guardar mais som em menos espaço, a ATRAC extrai e codifica apenas os componentes de frequência realmente perceptíveis pelo ouvido humano.

### **Acesso aleatório rápido**

Tal como os CDs, os MDs proporcionam um acesso aleatório imediato ao início de qualquer faixa de música. Os MDs premasterizados são gravados com endereços de localização que correspondem a cada selecção de música.

Os MDs graváveis são fabricados com uma "Área de TOC do utilizador" que contém a ordem das músicas. O sistema do TOC (Índice) é semelhante ao "sistema de gestão de directórios" das disquetes. Por outras palavras, os endereços de início e de fim de todas as faixas musicais gravadas no disco são armazenados nesta área. Isto permite aceder aleatoriamente ao início de qualquer faixa assim que introduzir o número da mesma (AMS) e identificar a localização com um nome de faixa, à semelhança do que se passaria com um ficheiro numa disquete.

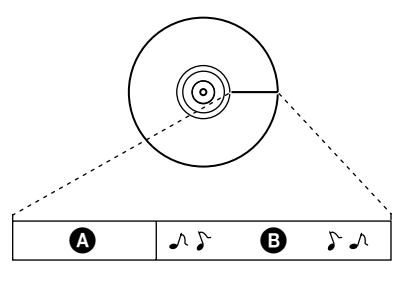

- $\bullet$  Área de TOC (Índice) do utilizador Contêm a ordem e os pontos de início/ fim da música.
- $\mathbf{\Theta}$  Dados musicais

### http://www.world.sony.com/

Printed on recycled paper

Printed using vegetable oil ink with less than 1% VOC (Volatile Organic Compound)

#### Sony Corporation Printed in Japan

Download from Www.Somanuals.com. All Manuals Search And Download.

Free Manuals Download Website [http://myh66.com](http://myh66.com/) [http://usermanuals.us](http://usermanuals.us/) [http://www.somanuals.com](http://www.somanuals.com/) [http://www.4manuals.cc](http://www.4manuals.cc/) [http://www.manual-lib.com](http://www.manual-lib.com/) [http://www.404manual.com](http://www.404manual.com/) [http://www.luxmanual.com](http://www.luxmanual.com/) [http://aubethermostatmanual.com](http://aubethermostatmanual.com/) Golf course search by state [http://golfingnear.com](http://www.golfingnear.com/)

Email search by domain

[http://emailbydomain.com](http://emailbydomain.com/) Auto manuals search

[http://auto.somanuals.com](http://auto.somanuals.com/) TV manuals search

[http://tv.somanuals.com](http://tv.somanuals.com/)